# Sybase\*

Using Sybase Failover in a High Availability System

**Adaptive Server<sup>®</sup> Enterprise** 12.5.3

#### DOCUMENT ID: DC31651-01-1253-01

#### LAST REVISED: October 2005

Copyright © 1987-2005 by Sybase, Inc. All rights reserved.

This publication pertains to Sybase software and to any subsequent release until otherwise indicated in new editions or technical notes. Information in this document is subject to change without notice. The software described herein is furnished under a license agreement, and it may be used or copied only in accordance with the terms of that agreement.

To order additional documents, U.S. and Canadian customers should call Customer Fulfillment at (800) 685-8225, fax (617) 229-9845.

Customers in other countries with a U.S. license agreement may contact Customer Fulfillment via the above fax number. All other international customers should contact their Sybase subsidiary or local distributor. Upgrades are provided only at regularly scheduled software release dates. No part of this publication may be reproduced, transmitted, or translated in any form or by any means, electronic, mechanical, manual, optical, or otherwise, without the prior written permission of Sybase, Inc.

Sybase, the Sybase logo, ADA Workbench, Adaptable Windowing Environment, Adaptive Component Architecture, Adaptive Server, Adaptive Server Anywhere, Adaptive Server Enterprise, Adaptive Server Enterprise Monitor, Adaptive Server Enterprise Replication, Adaptive Server Everywhere, Adaptive Warehouse, Afaria, Answers Anywhere, Anywhere Studio, Application Manager, AppModeler, APT Workbench, APT-Build, APT-Edit, APT-Execute, APT-Translator, APT-Library, AvantGo Mobile Delivery, AvantGo Mobile Inspection, AvantGo Mobile Marketing Channel, AvantGo Mobile Pharma, AvantGo Mobile Sales, AvantGo Pylon, AvantGo Pylon Application Server, AvantGo Pylon Conduit, AvantGo Pylon PIM Server, AvantGo Pylon Pro, Backup Server, BizTracker, ClearConnect, Client-Library, Client Services, Convoy/DM, Copernicus, Data Pipeline, Data Workbench, DataArchitect, Database Analyzer, DataExpress, DataServer, DataWindow, DataWindow, NET, DB-Library, dbOueue, Developers Workbench, DirectConnect, DirectConnect Anywhere, Distribution Director, e-ADK, E-Anywhere, e-Biz Impact, e-Biz Integrator, E-Whatever, EC Gateway, ECMAP, ECRTP, eFulfillment Accelerator, Embedded SQL, EMS, Enterprise Application Studio, Enterprise Client/Server, Enterprise Connect, Enterprise Data Studio, Enterprise Manager, Enterprise SQL Server Manager, Enterprise Work Architecture, Enterprise Work Designer, Enterprise Work Modeler, eProcurement Accelerator, EWA, Financial Fusion, Financial Fusion Server, Gateway Manager, GlobalFIX, iAnywhere, iAnywhere Solutions, ImpactNow, Industry Warehouse Studio, InfoMaker, Information Anywhere, Information Everywhere, InformationConnect, InternetBuilder, iScript, Jaguar CTS, jConnect for JDBC, M2M Anywhere, Mach Desktop, Mail Anywhere Studio, Mainframe Connect, Maintenance Express, Manage Anywhere Studio, M-Business Channel, M-Business Network, M-Business Server, MDI Access Server, MDI Database Gateway, media.splash, MetaWorks, mFolio, Mirror Activator, MySupport, Net-Gateway, Net-Library, New Era of Networks, ObjectConnect, ObjectCycle, OmniConnect, OmniSQL Access Module, OmniSQL Toolkit, Open Biz, Open Client, Open ClientConnect, Open Client/Server, Open Client/Server Interfaces, Open Gateway, Open Server, Open ServerConnect, Open Solutions, Optima++, PB-Gen, PC APT Execute, PC DB-Net, PC Net Library, PocketBuilder, Pocket PowerBuilder, Power++, power.stop, PowerAMC, PowerBuilder, PowerBuilder Foundation Class Library, PowerDesigner, PowerDimensions, PowerDynamo, PowerScript, PowerSite, PowerSocket, PowerSoft, PowerStage, PowerStudio, PowerTips, PowerSoft Portfolio, Powersoft Professional, PowerWare Desktop, PowerWare Enterprise, ProcessAnalyst, QAnywhere, Rapport, RemoteWare, RepConnector, Replication Agent, Replication Driver, Replication Server, Replication Server Manager, Replication Toolkit, Report-Execute, Report Workbench, Resource Manager, RFID Anywhere, RW-DisplayLib, RW-Library, S-Designor, SDF, Secure SQL Server, Secure SQL Toolset, Security Guardian, SKILS, smart.partners, smart.parts, smart.script, SQL Advantage, SQL Anywhere, SQL Anywhere Studio, SQL Code Checker, SQL Debug, SQL Edit, SQL Edit/TPU, SQL Everywhere, SQL Modeler, SQL Remote, SQL Server, SQL Server Manager, SQL SMART, SQL Toolset, SQL Server/CFT, SQL Server/DBM, SQL Server SNMP SubAgent, SQL Station, SQLJ, STEP, SupportNow, S.W.I.F.T. Message Format Libraries, Sybase Central, Sybase Client/Server Interfaces, Sybase Financial Server, Sybase Gateways, Sybase IQ, Sybase MPP, Sybase SQL Desktop, Sybase SQL Lifecycle, Sybase SQL Workgroup, Sybase User Workbench, SybaseWare, Syber Financial, SyberAssist, SybFlex, SyBooks, System 10, System 11, System XI (logo), SystemTools, Tabular Data Stream, TradeForce, Transact-SQL, Translation Toolkit, UltraLite, UltraLite, UNIBOM, Unilib, Uninull, Unisep, Unistring, URK Runtime Kit for UniCode, VisualWriter, VQL, WarehouseArchitect, Warehouse Control Center, Warehouse Studio, Warehouse WORKS, Watcom, Watcom SQL, Watcom SQL Server, Web Deployment Kit, Web.PB, Web.SQL, WebSights, WebViewer, WorkGroup SQL Server, XA-Library, XA-Server, XcelleNet, and XP Server are trademarks of Sybase, Inc.

Unicode and the Unicode Logo are registered trademarks of Unicode, Inc.

All other company and product names used herein may be trademarks or registered trademarks of their respective companies.

Use, duplication, or disclosure by the government is subject to the restrictions set forth in subparagraph (c)(1)(ii) of DFARS 52.227-7013 for the DOD and as set forth in FAR 52.227-19(a)-(d) for civilian agencies.

Sybase, Inc., One Sybase Drive, Dublin, CA 94568.

# **Contents**

| About This Book | xiii                                                                  |
|-----------------|-----------------------------------------------------------------------|
| CHAPTER 1       | What is High Availability?1                                           |
|                 | Differences between active-active and active-passive configurations 3 |
|                 | Requirements for failover4                                            |
|                 | Resource requirements 5                                               |
|                 | How does Sybase Failover work with high availability? 6               |
|                 | Single-system presentation                                            |
|                 | Special considerations for Sybase Failover 8                          |
|                 | Installing the monitoring table scripts                               |
|                 | Using disk mirroring 8                                                |
|                 | Running the installhasvss script                                      |
|                 | Creating a SYB_HACMP server entry                                     |
|                 | Defining user-defined datatypes                                       |
|                 | Adaptive Server and two-phase commit transactions 10                  |
| CHAPTER 2       | Failover and Failback 11                                              |
|                 | What is failover?11                                                   |
|                 | Client connections during fail over                                   |
|                 | User logins in failover                                               |
|                 | What is failback?                                                     |
|                 | Performing failback                                                   |
|                 | Cluster locks in a high availability node                             |
| CHAPTER 3       | Asymmetric and Symmetric Configurations 19                            |
|                 | Asymmetric and symmetric configuration                                |
|                 | Configuring the asymmetric companion                                  |
|                 | Configuring the symmetric companion                                   |
|                 | Auditing in a high availability system                                |
|                 | Setting auditing options23                                            |
| CHAPTER 4       | Modes of Failover                                                     |

|           | What are modes?                                                 | 25 |
|-----------|-----------------------------------------------------------------|----|
|           | Different modes of a companion server                           | 26 |
|           | Determining the companion's mode                                | 28 |
|           | Domains                                                         | 29 |
| CHAPTER 5 | Proxy Databases, User Databases, and Proxy System Tables .      | 31 |
|           | Proxy databases                                                 |    |
|           | Creating proxy databases                                        | 32 |
|           | Size of the proxy databases                                     |    |
|           | Commands and system procedures in proxy databases               |    |
|           | Manually updating the proxy databases                           |    |
|           | Proxy system tables in master                                   | 36 |
| CHAPTER 6 | Running do_advisory                                             | 37 |
|           | What is the do_advisory option?                                 |    |
|           | Running the do_advisory option                                  |    |
|           | Quorum attributes                                               |    |
| CHAPTER 7 | Configuring Adaptive Server for Failover on HP                  | 45 |
|           | Hardware and operating system requirements                      |    |
|           | Preparing Adaptive Server for high availability                 |    |
|           | Installing Adaptive Servers                                     |    |
|           | Adding entries for both Adaptive Servers to the interfaces file |    |
|           | Setting the value of \$SYBASE                                   | 47 |
|           | Configuring sybha executable                                    | 47 |
|           | Creating a new default device other than master                 | 49 |
|           | Adding the local server to sysservers                           |    |
|           | Adding the secondary companion to sysservers                    | 49 |
|           | Running installhasvss                                           |    |
|           | Assigning ha_role to system administrator                       |    |
|           | Verifying configuration parameters                              |    |
|           | Configuring HP for failover                                     |    |
|           | Creating the package configuration                              |    |
|           | Editing the ASE_HA.sh script                                    |    |
|           | Verifying and distributing the configuration                    |    |
|           | Configuring companion servers for failover                      |    |
|           | Running sp_companion with do_advisory option                    |    |
|           | Creating an asymmetric companion configuration                  |    |
|           | Creating the symmetric configuration                            |    |
|           | Administering Sybase Failover                                   | 66 |
|           | Failing back to the primary companion and resuming normal       |    |
|           | companion mode                                                  | 67 |

|           | Suspending companion mode                                       | 67  |
|-----------|-----------------------------------------------------------------|-----|
|           | Dropping companion mode                                         |     |
|           | Troubleshooting Sybase Failover on HP                           | 69  |
|           | Error message 18750                                             |     |
|           | Recovering from a failed prepare_failback                       | 70  |
|           | Location of error logs                                          |     |
| CHAPTER 8 | Configuring Adaptive Server for Failover on IBM AIX             | 73  |
|           | Hardware and operating system requirements                      |     |
|           | Requirements for running Sybase Failover on IBM AIX             |     |
|           | Preparing Adaptive Server to work with high availability        |     |
|           | Installing Adaptive Servers                                     |     |
|           | Adding entries for both Adaptive Servers to the interfaces file |     |
|           | Setting the value of \$SYBASE                                   | 77  |
|           | sybha executable                                                |     |
|           | Verifying configuration parameters                              |     |
|           | Adding thresholds to the master log                             | 79  |
|           | Creating a new default device other than master                 |     |
|           | Adding a local server to sysservers                             | 80  |
|           | Adding a secondary companion to sysservers                      | 80  |
|           | Running installhasvss script                                    | 80  |
|           | Assigning ha_role to System Administrator                       | 81  |
|           | Configuring the IBM AIX subsystem for Sybase Failover           | 81  |
|           | Modifying the ASE_HA.sh script                                  | 81  |
|           | Configuring resource groups in HACMP                            | 87  |
|           | Configuring companion servers for failover                      | 88  |
|           | Running sp_companion with do_advisory option                    |     |
|           | Creating an asymmetric companion configuration                  | 89  |
|           | Creating the symmetric configuration                            |     |
|           | Starting the primary companion as a monitored resource          |     |
|           | Administering Sybase Failover                                   |     |
|           | Failing back to the primary node                                |     |
|           | Suspending companion mode                                       |     |
|           | Resuming normal companion mode                                  |     |
|           | Dropping companion mode                                         |     |
|           | Troubleshooting fail over for HACMP for AIX                     |     |
|           | Error message 18750                                             |     |
|           | Recovering from a failed prepare_failback                       |     |
|           | Location of error logs                                          | 98  |
| CHAPTER 9 | Configuring Adaptive Server for Failover on HP Tru64 TruClus    | ter |
|           | Server 5.x                                                      | 99  |
|           | Hardware and operating system requirements                      | 99  |

|             | Requirements for running Sybase Failover on HP TruCluster 100       |
|-------------|---------------------------------------------------------------------|
|             | Preparing Adaptive Server to work with high availability 100        |
|             | Installing Adaptive Servers                                         |
|             | Adding entries for both Adaptive Servers to the interfaces file 101 |
|             | sybha executable 102                                                |
|             | Verifying configuration parameters                                  |
|             | Adding thresholds to the master log                                 |
|             | Creating a new default device other than master 104                 |
|             | Adding the local server to sysservers                               |
|             | Adding the secondary companion to sysservers 104                    |
|             | Assigning ha_role to the System Administrator 105                   |
|             | Running the installhasvss script                                    |
|             | Configuring the HP Tru64 subsystem for Sybase Failover 106          |
|             | Modifying the ASE_HA.sh script                                      |
|             | Modifying the ASE_HA.cap profile                                    |
|             | Configuring companion servers for failover                          |
|             | Running sp_companion with do_advisory option 109                    |
|             | Creating an asymmetric companion configuration                      |
|             | Configuring for symmetric configuration                             |
|             | Starting the primary companion as a monitored resource 112          |
|             | Administering Sybase Failover                                       |
|             | Failing back to the primary node                                    |
|             | Suspending companion mode                                           |
|             | Resuming normal companion mode                                      |
|             | Dropping companion mode                                             |
|             | Troubleshooting failover on TruCluster Server                       |
|             | Error message 18750 117                                             |
|             | Recovering from a failed prepare_failback 118                       |
|             | Location of error logs                                              |
| CHAPTER 10  | Active-Active Configuration for Sun Cluster 3.0 119                 |
| OHAI IER IO | Hardware and operating system requirements                          |
|             | Active-active setup in Sun Cluster 3.0                              |
|             | Preparing Adaptive Server for active-active setup                   |
|             | Installing Adaptive Servers                                         |
|             | Adding entries for both Adaptive Servers to the interfaces file 122 |
|             | Making the value of \$SYBASE the same for both companions 123       |
|             | Executing sybha                                                     |
|             | Creating new default devices                                        |
|             | Adding the local server to sysservers                               |
|             | Adding secondary companion to sysservers                            |
|             | Assigning the ha_role to System Administrator                       |
|             | Running installhasvss script                                        |
|             | Training metalinasyss soript                                        |

|            | Verifying configuration parameters                                    |
|------------|-----------------------------------------------------------------------|
|            | Adding thresholds to the master log                                   |
|            | Adding user and login for fault monitor                               |
|            | Configuring the Sun Cluster 3.0 subsystem 128                         |
|            | Using the syscadm script                                              |
|            | Adaptive Server resource extension properties                         |
|            | Configuring Adaptive Server resource groups                           |
|            | Using SUNW.HAStoragePlus                                              |
|            | Configuring companion servers for failover                            |
|            | Setting the high availability services library within Adaptive Server |
|            | Running sp_companion with do_advisory 141                             |
|            | Creating an asymmetric companion configuration 142                    |
|            | Setting up a symmetric configuration                                  |
|            | Administering Sybase Failover                                         |
|            | Failing back to the primary companion 145                             |
|            | Suspending normal companion mode                                      |
|            | Resuming normal companion mode 147                                    |
|            | Dropping companion mode                                               |
|            | Verifying high availability on Sun Cluster 3.0 148                    |
|            | Configuring the resource groups manually                              |
|            | Primary companion resource group                                      |
|            | Secondary companion resource group                                    |
|            | Troubleshooting                                                       |
|            | Recovering from a failed prepare_failback 154                         |
|            | Recovering from a secondary failover on the secondary companion 154   |
|            | Preventing the failover of secondary companion 155                    |
|            | Changing resource and resource group state 155                        |
|            | Location of the error logs                                            |
| CHAPTER 11 | Active-Active Configuration for Sun Cluster 2.2 157                   |
|            | Hardware and operating system requirements                            |
|            | Configuring the system                                                |
|            | Preparing Adaptive Server to work with high availability 158          |
|            | Installing Adaptive Servers                                           |
|            | Adding entries for both Adaptive Servers to the interfaces file 159   |
|            | Setting the value of \$SYBASE                                         |
|            | sybha executable                                                      |
|            | Creating a default device other than master                           |
|            | Adding the local server to sysservers                                 |
|            | Adding secondary companion to sysservers                              |
|            | Running installhasvss script                                          |
|            | Assigning ha_role to System Administrator 163                         |
|            |                                                                       |

|            | Verifying configuration parameters                          | 163   |
|------------|-------------------------------------------------------------|-------|
|            | Adding thresholds to the master log                         | 163   |
|            | Configuring the Sun Cluster subsystem for Sybase Failover   | 164   |
|            | Configuring companion servers for fail over                 | 169   |
|            | Running sp_companion with do_advisory option                | 169   |
|            | Creating an asymmetric companion configuration              | 169   |
|            | Setting up a symmetric configuration                        | 171   |
|            | Administering Sybase Failover                               | 171   |
|            | Failing back to the primary companion                       | 172   |
|            | Suspending normal companion mode                            | 173   |
|            | Resuming normal companion mode                              | 173   |
|            | Dropping companion mode                                     | 173   |
|            | Troubleshooting failover                                    |       |
|            | Recovering from a failed prepare_failback                   | 176   |
|            | Location of error logs                                      | 176   |
| CHAPTER 12 | Active-Passive Configuration for Sun Cluster 3.0            | 177   |
| ····       | Hardware and operating system requirements                  |       |
|            | Active-passive setup in Sun Cluster 3.0                     |       |
|            | Failing back in an active-passive configuration             |       |
|            | Clients in an active-passive configuration                  |       |
|            | Preparing Adaptive Server for active-passive setup          |       |
|            | Installing Adaptive Server                                  |       |
|            | Passing environment to Adaptive Server                      |       |
|            | Running the SySam license manager in the cluster            |       |
|            | Adding an entry for Adaptive Server to the interfaces file  |       |
|            | Verifying configuration parameters                          |       |
|            | Adding thresholds to the master log                         |       |
|            | Adding user and login for fault monitor                     |       |
|            | Configuring the Sun Cluster 3.0 subsystem                   |       |
|            | Using the syscadm script                                    |       |
|            | Configuring the Adaptive Server resource group              |       |
|            | Using SUNW.HAStoragePlus                                    |       |
|            | Verifying the active-passive configuration                  |       |
|            | Working with a multi-node cluster                           |       |
|            | Multi-node setup                                            |       |
|            | Configuring the resource group manually                     |       |
|            | Location of the error logs                                  |       |
| CHAPTER 13 | Configuring Adaptive Server for Failover on Veritas 3.5 and | d 1.3 |
|            | 207                                                         |       |
|            | Hardware and operating system requirements                  |       |
|            | Preparing Adaptive Server to work with high availability    | 209   |

|            | installing Adaptive Servers                                  | 210     |
|------------|--------------------------------------------------------------|---------|
|            | Adding entries for both Adaptive Servers to the interfaces f | ile 210 |
|            | sybha executable                                             |         |
|            | Creating a new default device                                | 212     |
|            | Adding the local server to sysservers                        | 212     |
|            | Assigning ha_role                                            | 213     |
|            | Installing high availability stored procedures               | 213     |
|            | Verifying configuration parameters                           | 214     |
|            | Adding thresholds to the master log                          | 214     |
|            | Configuring the Veritas subsystem for Sybase Failover        | 215     |
|            | Installing the HAase agent                                   | 215     |
|            | Creating an Adaptive Server login file                       | 216     |
|            | Importing the HAase resource type                            | 216     |
|            | Starting the HAase agent                                     | 217     |
|            | Adding the HAase resource                                    | 217     |
|            | Configuring an instance of the HAase resource for each se    | rvice   |
|            | group                                                        | 219     |
|            | Configuring companion servers for failover                   | 220     |
|            | Adding user and login for high availability monitor          | 220     |
|            | Running sp_companion with do_advisory option                 | 221     |
|            | Verifying the high availability agent                        |         |
|            | Creating an asymmetric companion configuration               |         |
|            | Configuring for symmetric configuration                      |         |
|            | Administering Sybase Failover                                | 224     |
|            | During failover                                              |         |
|            | Failing back to the primary companion                        |         |
|            | Suspending normal companion mode                             |         |
|            | Resuming normal companion mode                               |         |
|            | Dropping companion mode                                      |         |
|            | Troubleshooting failover for Veritas Cluster                 |         |
|            | Recovering from a failed prepare_failback                    |         |
|            | Location of the logs                                         |         |
|            | Upgrading from an agent of resource type Sybase              | 229     |
| CHAPTER 14 | Configuring Adaptive Server for Failover on SGI IRIX         | 221     |
| SHAFTER 14 | Hardware and operating system requirements                   |         |
|            | Preparing Adaptive Server                                    |         |
|            | Planning the installation                                    |         |
|            | Installing Adaptive Servers                                  |         |
|            | Making the value of \$SYBASE the same for both companion     |         |
|            | Adding entries for both Adaptive Servers to the interfaces f |         |
|            |                                                              |         |
|            | Creating a new default device other than master              |         |
|            | Adding secondary companion to sysservers                     |         |
|            | Adding secondary companion to sysservers                     | 230     |

| Assigning ha_role to System Administrator                   | 236                                           |
|-------------------------------------------------------------|-----------------------------------------------|
| Running the installhasvss script                            | 237                                           |
| Verifying configuration parameters                          | 237                                           |
| Adding a threshold to the master log                        |                                               |
| Configuring companion servers for failover                  | 238                                           |
| Running sp_companion with do_advisory option                | 238                                           |
| Creating an asymmetric companion configuration              | 239                                           |
| Setting up for symmetric configuration                      |                                               |
| Configuring IRIX FailSafe                                   |                                               |
| Hardware configuration                                      | 241                                           |
| Installing the FailSafe scripts                             |                                               |
| Starting the FailSafe configuration tool                    | 244                                           |
| Defining the primary node                                   | 245                                           |
| Defining the secondary node                                 |                                               |
| Defining the failover policies for the primary node         |                                               |
| Defining the failover policy for the secondary node         |                                               |
| Defining the cluster                                        |                                               |
| Defining the logical volume resource for the primary node   |                                               |
| Defining the logical volume resource for the secondary node |                                               |
| Defining the file system resource for the primary node      |                                               |
| Defining the file system resource for the secondary node    |                                               |
| Defining the Adaptive Server resources for the primary node | 258                                           |
| Defining the Adaptive Server resources for the secondary no | de.                                           |
| 260                                                         |                                               |
| Defining the resource groups on the primary node            | 262                                           |
| Defining the resource group for the secondary node          | 264                                           |
| Starting the high availability services                     | 265                                           |
| Bringing the primary resource group online                  |                                               |
| Bringing the secondary resource group online                | 266                                           |
| Administering the high availability environment             | 266                                           |
| Failing over                                                | 267                                           |
| Failing back to the primary companion                       | 267                                           |
| Suspending normal companion                                 | 270                                           |
| Tailoring IRIX FailSafe with Sybase Failover                | 272                                           |
| SWITCHES file                                               | 272                                           |
| Setting Replication Server and other applications           | 273                                           |
| Example hook in start script                                | 273                                           |
| Troubleshooting                                             |                                               |
| Stopping the FailSafe service on a node                     | 2/4                                           |
| Recovering from a failed manual prepare_failback            |                                               |
| Necovering from a failed manual prepare_failback            | 274                                           |
|                                                             | 274<br>275                                    |
| Inadvertently shutting down the secondary companion         | <ul><li>274</li><li>275</li><li>276</li></ul> |
|                                                             | 274<br>275<br>276<br>276                      |

| CHAPTER 15 | Configuring Adaptive Server for Failover on Windows NT                           | 281   |
|------------|----------------------------------------------------------------------------------|-------|
|            | Hardware and operating system requirements                                       | 281   |
|            | Installing Adaptive Servers                                                      | 282   |
|            | Changing the domain administration account                                       | 282   |
|            | Adding entries for both Adaptive Servers to sql.ini                              | 283   |
|            | Creating a new default device other than master                                  | 284   |
|            | Adding the primary companion as a local server                                   | 284   |
|            | Adding secondary companion to sysservers                                         | 284   |
|            | Running insthasy to install high availability stored procedure                   | s 285 |
|            | Assigning ha_role to the System Administrator                                    | 285   |
|            | Verifying configuration parameters                                               |       |
|            | Running sp_companion with do_advisory option                                     | 286   |
|            | Configuring Windows NT                                                           | 286   |
|            | Asymmetric setup from the command line                                           | 287   |
|            | Symmetric configuration from the command line                                    | 288   |
|            | Configuring Windows NT using Cluster Administrator                               | 289   |
|            | Configuring and securing Microsoft Cluster Server                                |       |
|            | Checking the MSCS configuration                                                  |       |
|            | Securing the MSCS cluster                                                        |       |
|            | Troubleshooting                                                                  |       |
|            | Error message 18750                                                              |       |
|            | Recovering from a failed prepare_failback                                        | 294   |
| 4555NBW 4  | Total had a diag Ocean has Brints of Fribus                                      | 225   |
| APPENDIX A | Troubleshooting Secondary Points of Failure                                      |       |
|            | Troubleshooting with dbcc ha_admin                                               |       |
|            | Using dbcc ha_admin for rolling back failover commands                           |       |
|            | Using @@hacmpservername                                                          |       |
|            | Error messages                                                                   | 297   |
| APPENDIX B | Changes to Commands, System Procedures, and System Dat                           | abas  |
|            | es                                                                               |       |
|            | Changes to commands                                                              |       |
|            | Changes to system procedures                                                     |       |
|            | System procedures hold table lock                                                |       |
|            | System procedures that synchronize changes                                       |       |
|            | Other changes to system procedures                                               |       |
|            | dbcc options for high availability systems                                       |       |
| ADDENDLY   | Onen Client Eunetianality in a Failayer Configuration                            | 207   |
| APPENDIX C | Open Client Functionality in a Failover Configuration  CTLIB application changes |       |
| Glossary   | ··· ·                                                                            |       |
| ∪ı∪33aı y  |                                                                                  | JUJ   |

| $\sim$ |     | - 4 - |
|--------|-----|-------|
| Co     | nto | ntc   |
|        |     |       |

## **About This Book**

#### **Audience**

How to use this book

This manual is intended for Sybase System Administrators and Database Owners.

This book describes how to install, configure, and use Sybase Failover in a high availability system.

- Chapter 1, "What is High Availability?" introduces the concepts of a high availability system and Sybase Failover.
- Chapter 2, "Failover and Failback," provides an overview of failing over and failing back between Adaptive Servers in a high availability system.
- Chapter 3, "Asymmetric and Symmetric Configurations," discusses the differences between asymmetric and symmetric configurations.
- Chapter 4, "Modes of Failover," describes the different modes in which Adaptive Server operates when configured for a fail over.
- Chapter 5, "Proxy Databases, User Databases, and Proxy System Tables," discusses the concepts of proxy databases, the effect of a failover on user databases, and the concepts of proxy system tables.
- Chapter 6, "Running do\_advisory," describes how to configure two Adaptive Servers for fail over.
- Chapter 7, "Configuring Adaptive Server for Failover on HP," describes how to configure failover on HP.
- Chapter 8, "Configuring Adaptive Server for Failover on IBM AIX," describes how to configure failover on IBM AIX.
- Chapter 9, "Configuring Adaptive Server for Failover on HP Tru64 TruCluster Server 5.x," describes how to configure failover on Digital UNIX TruCluster.
- Chapter 11, "Active-Active Configuration for Sun Cluster 2.2," describes how to configure failover on Sun.
- Chapter 10, "Active-Active Configuration for Sun Cluster 3.0," describes how to configure failover on the Sun Cluster 3.0.

- Chapter 12, "Active-Passive Configuration for Sun Cluster 3.0," describes how to configure an active-passive setup for Sun Cluster 3.0.
- Chapter 13, "Configuring Adaptive Server for Failover on Veritas 3.5 and 1.3," describes how to configure failover on Veritas 1.3 and higher for Sun Solaris and Red Hat Linux.
- Chapter 14, "Configuring Adaptive Server for Failover on SGI IRIX," describes how to configure failover on SGI IRIX.
- Chapter 15, "Configuring Adaptive Server for Failover on Windows NT," describes how to configure failover on Windows NT.
- Appendix A, "Troubleshooting Secondary Points of Failure," describes methods of troubleshooting second point of failures.
- Appendix B, "Changes to Commands, System Procedures, and System Databases," describes how commands, system procedures, and system databases change when Adaptive Server is configured for failover.
- Appendix C, "Open Client Functionality in a Failover Configuration," describes changes required for Open Client<sup>TM</sup> to work with Sybase Failover.

### Related documents

The Sybase<sup>®</sup> Adaptive Server<sup>®</sup> Enterprise documentation set consists of the following:

- The release bulletin for your platform contains last-minute information that was too late to be included in the books.
  - A more recent version of the release bulletin may be available on the World Wide Web. To check for critical product or document information that was added after the release of the product CD, use the Sybase Technical Library.
- The *Installation Guide* for your platform describes installation, upgrade, and configuration procedures for all Adaptive Server and related Sybase products.
- What's New in Adaptive Server Enterprise? describes the new features in Adaptive Server version 15.0, the system changes added to support those features, and changes that may affect your existing applications.
- ASE Replicator User's Guide describes how to use the Adaptive Server Replicator feature of Adaptive Server to implement basic replication from a primary server to one or more remote Adaptive Servers.

- Component Integration Services User's Guide explains how to use the Adaptive Server Component Integration Services feature to connect remote Sybase and non-Sybase databases.
- The *Configuration Guide* for your platform provides instructions for performing specific configuration tasks for Adaptive Server.
- Full-Text Search Specialty Data Store User's Guide describes how to use the Full-Text Search feature with Verity to search Adaptive Server Enterprise data.
- Glossary defines technical terms used in the Adaptive Server documentation.
- *Historical Server User's Guide* describes how to use Historical Server to obtain performance information for SQL Server<sup>®</sup> and Adaptive Server.
- Java in Adaptive Server Enterprise describes how to install and use Java classes as data types, functions, and stored procedures in the Adaptive Server database.
- Job Scheduler User's Guide provides instructions on how to install and configure, and create and schedule jobs on a local or remote Adaptive Server using the command line or a graphical user interface (GUI).
- Messaging Service User's Guide describes how to useReal Time Messaging Services to integrate TIBCO Java Message Service and IBM WebSphere MQ messaging services with all Adaptive Server database applications.
- *Monitor Client Library Programmer's Guide* describes how to write Monitor Client Library applications that access Adaptive Server performance data.
- *Monitor Server User's Guide* describes how to use Monitor Server to obtain performance statistics from SQL Server and Adaptive Server.
- *Performance and Tuning Guide* is a series of four books that explains how to tune Adaptive Server for maximum performance:
  - *Basics* the basics for understanding and investigating performance questions in Adaptive Server.
  - *Locking* describes how the various locking schemas can be used for improving performance in Adaptive Server.
  - Optimizer and Abstract Plans describes how the optimizer processes queries and how abstract plans can be used to change some of the optimizer plans.

- *Monitoring and Analyzing* explains how statistics are obtained and used for monitoring and optimizing performance.
- *Quick Reference Guide* provides a comprehensive listing of the names and syntax for commands, functions, system procedures, extended system procedures, datatypes, and utilities in a pocket-sized book.
- Reference Manual is a series of four books that contains the following detailed Transact-SQL<sup>®</sup> information:
  - Building Blocks Transact-SQL datatypes, functions, global variables, expressions, identifiers and wildcards, and reserved words.
  - *Commands* Transact-SQL commands.
  - Procedures Transact-SQL system procedures, catalog stored procedures, system extended stored procedures, and dbcc stored procedures.
  - Tables Transact-SQL system tables and dbcc tables.
- System Administration Guide provides in-depth information about administering servers and databases. This manual includes instructions and guidelines for managing physical resources, security, user and system databases, and specifying character conversion, international language, and sort order settings.
- System Tables Diagram illustrates system tables and their entity relationships in a poster format. Available only in print version.
- Transact-SQL User's Guide documents Transact-SQL, Sybase's
  enhanced version of the relational database language. This manual serves
  as a textbook for beginning users of the database management system.
  This manual also contains descriptions of the pubs2 and pubs3 sample
  databases.
- Using Adaptive Server Distributed Transaction Management Features explains how to configure, use, and troubleshoot Adaptive Server DTM features in distributed transaction processing environments.
- Using Sybase Failover in a High Availability System provides instructions for using Sybase's Failover to configure an Adaptive Server as a companion server in a high availability system.
- Unified Agent and Agent Management Console Describes the Unified Agent, which provides runtime services to manage, monitor and control distributed Sybase resources.

- *Utility Guide* documents the Adaptive Server utility programs, such as isql and bcp, which are executed at the operating system level.
- Web Services User's Guide explains how to configure, use, and troubleshoot Web Services for Adaptive Server.
- XA Interface Integration Guide for CICS, Encina, and TUXEDO –
  provides instructions for using the Sybase DTM XA interface with
  X/Open XA transaction managers.
- XML Services in Adaptive Server Enterprise describes the Sybase native XML processor and the Sybase Java-based XML support, introduces XML in the database, and documents the query and mapping functions that comprise XML Services.

# Other sources of information

Use the Sybase Getting Started CD, the SyBooks CD, and the Sybase Product Manuals Web site to learn more about your product:

- The Getting Started CD contains release bulletins and installation guides in PDF format, and may also contain other documents or updated information not included on the SyBooks CD. It is included with your software. To read or print documents on the Getting Started CD, you need Adobe Acrobat Reader, which you can download at no charge from the Adobe Web site using a link provided on the CD.
- The SyBooks CD contains product manuals and is included with your software. The Eclipse-based SyBooks browser allows you to access the manuals in an easy-to-use, HTML-based format.

Some documentation may be provided in PDF format, which you can access through the PDF directory on the SyBooks CD. To read or print the PDF files, you need Adobe Acrobat Reader.

Refer to the *SyBooks Installation Guide* on the Getting Started CD, or the *README.txt* file on the SyBooks CD for instructions on installing and starting SyBooks.

 The Sybase Product Manuals Web site is an online version of the SyBooks CD that you can access using a standard Web browser. In addition to product manuals, you will find links to EBFs/Maintenance, Technical Documents, Case Management, Solved Cases, newsgroups, and the Sybase Developer Network.

To access the Sybase Product Manuals Web site, go to Product Manuals at http://www.sybase.com/support/manuals/.

# Sybase certifications on the Web

Technical documentation at the Sybase Web site is updated frequently.

### Finding the latest information on product certifications

- Point your Web browser to Technical Documents at http://www.sybase.com/support/techdocs/.
- 2 Select Products from the navigation bar on the left.
- 3 Select a product name from the product list and click Go.
- 4 Select the Certification Report filter, specify a time frame, and click Go.
- 5 Click a Certification Report title to display the report.

### **❖** Finding the latest information on component certifications

- 1 Point your Web browser to Availability and Certification Reports at http://certification.sybase.com/.
- 2 Either select the product family and product under Search by Product; or select the platform and product under Search by Platform.
- 3 Select Search to display the availability and certification report for the selection.

### Creating a personalized view of the Sybase Web site (including support pages)

Set up a MySybase profile. MySybase is a free service that allows you to create a personalized view of Sybase Web pages.

- Point your Web browser to Technical Documents at http://www.sybase.com/support/techdocs/.
- 2 Click MySybase and create a MySybase profile.

# Sybase EBFs and software maintenance

### Finding the latest information on EBFs and software maintenance

- 1 Point your Web browser to the Sybase Support Page at http://www.sybase.com/support.
- 2 Select EBFs/Maintenance. If prompted, enter your MySybase user name and password.
- 3 Select a product.
- 4 Specify a time frame and click Go. A list of EBFs/Maintenance releases is displayed.

Padlock icons indicate that you do not have download authorization for certain EBFs/Maintenance releases because you are not registered as a Technical Support Contact. If you have not registered, but have valid information provided by your Sybase representative or through your support contract, click Edit Roles to add the "Technical Support Contact" role to your MySybase profile.

5 Click the Info icon to display the EBFs/Maintenance report, or click the product description to download the software.

### Conventions

The following sections describe conventions used in this manual.

SQL is a free-form language. There are no rules about the number of words you can put on a line or where you must break a line. However, for readability, all examples and most syntax statements in this manual are formatted so that each clause of a statement begins on a new line. Clauses that have more than one part extend to additional lines, which are indented. Complex commands are formatted using modified Backus Naur Form (BNF) notation.

Table 1 shows the conventions for syntax statements that appear in this manual:

Table 1: Font and syntax conventions for this manual

| Element                                                 | Example                             |
|---------------------------------------------------------|-------------------------------------|
| Command names, procedure names, utility names,          | select                              |
| and other keywords display in sans serif font.          | sp_configure                        |
| Database names and datatypes are in sans serif font.    | master database                     |
| Book names, file names, variables, and path names are   | System Administration Guide         |
| in italics.                                             | sql.ini file                        |
|                                                         | column_name                         |
|                                                         | \$SYBASE/ASE directory              |
| Variables—or words that stand for values that you fill  | select column_name                  |
| in—when they are part of a query or statement, are in   | from table_name                     |
| italics in Courier font.                                | where search_conditions             |
| Type parentheses as part of the command.                | compute row_aggregate (column_name) |
| Double colon, equals sign indicates that the syntax is  | ::=                                 |
| written in BNF notation. Do not type this symbol.       |                                     |
| Indicates "is defined as".                              |                                     |
| Curly braces mean that you must choose at least one     | {cash, check, credit}               |
| of the enclosed options. Do not type the braces.        |                                     |
| Brackets mean that to choose one or more of the         | [cash   check   credit]             |
| enclosed options is optional. Do not type the brackets. |                                     |
| The comma means you may choose as many of the           | cash, check, credit                 |
| options shown as you want. Separate your choices        |                                     |
| with commas as part of the command.                     |                                     |

| Element                                                                                  | Example                                                                                                    |
|------------------------------------------------------------------------------------------|----------------------------------------------------------------------------------------------------|
| The pipe or vertical bar( ) means you may select only one of the options shown.          | cash   check   credit                                                                                                    |
| An ellipsis () means that you can <i>repeat</i> the last unit as many times as you like. | <pre>buy thing = price [cash   check   credit] [, thing = price [cash   check   credit]]</pre>                                                                                                    |
|                                                                                          | You must buy at least one thing and give its price. You may choose a method of payment: one of the items enclosed in square brackets. You may also choose to buy additional things: as many of them as you like. For each thing you buy, give its name, its price, and (optionally) a method of payment. |

• Syntax statements (displaying the syntax and all options for a command) appear as follows:

sp\_dropdevice [device\_name]

For a command with more options:

select column\_name from table\_name where search\_conditions

In syntax statements, keywords (commands) are in normal font and identifiers are in lowercase. Italic font shows user-supplied words.

 Examples showing the use of Transact-SQL commands are printed like this:

select \* from publishers

• Examples of output from the computer appear as follows:

| pub_id | pub_name             | city       | state |
|--------|----------------------|------------|-------|
|        |                      |            |       |
| 0736   | New Age Books        | Boston     | MA    |
| 0877   | Binnet & Hardley     | Washington | DC    |
| 1389   | Algodata Infosystems | Berkeley   | CA    |

(3 rows affected)

In this manual, most of the examples are in lowercase. However, you can disregard case when typing Transact-SQL keywords. For example, SELECT, Select, and select are the same.

Adaptive Server's sensitivity to the case of database objects, such as table names, depends on the sort order installed on Adaptive Server. You can change case sensitivity for single-byte character sets by reconfiguring the Adaptive Server sort order. For more information, see the *System Administration Guide*.

# Accessibility features

This document is available in an HTML version that is specialized for accessibility. You can navigate the HTML with an adaptive technology such as a screen reader, or view it with a screen enlarger.

Adaptive Server HTML documentation has been tested for compliance with U.S. government Section 508 Accessibility requirements. Documents that comply with Section 508 generally also meet non-U.S. accessibility guidelines, such as the World Wide Web Consortium (W3C) guidelines for Web sites.

**Note** You might need to configure your accessibility tool for optimal use. Some screen readers pronounce text based on its case; for example, they pronounce ALL UPPERCASE TEXT as initials, and MixedCase Text as words. You might find it helpful to configure your tool to announce syntax conventions. Consult the documentation for your tool.

For information about how Sybase supports accessibility, see Sybase Accessibility at http://www.sybase.com/accessibility. The Sybase Accessibility site includes links to information on Section 508 and W3C standards.

### If you need help

Each Sybase installation that has purchased a support contract has one or more designated people who are authorized to contact Sybase Technical Support. If you cannot resolve a problem using the manuals or online help, please have the designated person contact Sybase Technical Support or the Sybase subsidiary in your area.

# CHAPTER 1 What is High Availability?

| Topic                                                               | Page |
|---------------------------------------------------------------------|------|
| Differences between active-active and active-passive configurations | 3    |
| Requirements for failover                                           | 4    |
| Resource requirements                                               | 5    |
| How does Sybase Failover work with high availability?               | 6    |
| Single-system presentation                                          | 7    |
| Special considerations for Sybase Failover                          | 8    |

As more businesses depend on computer systems they also expect these systems to be available at all times. High availability means that a system is setup so that if a computer system or network has a hardware or software failure, the system fails over into a backup system. Business can then go on as usual. Once the problem is resolved, the system fails back to the primary system.

Sybase High Availability Failover enables Adaptive Server Enterprise to work in a cluster of servers in a network in a specific configuration such as active-active or active-passive. Such a system allows for failover and then the failback on servers. This manual includes information about how to set up and run the Adaptive Server high availability system.

A high availability cluster includes two or more machines that are configured so that, if one machine (or application) is brought down, the second machine assumes the workload of both machines. Each of these machines is called one **node** of the high availability cluster. A high availability cluster is typically used in an environment that must always be available, for example, a banking system to which clients must connect continuously.

When the **primary companion** or machine fails, the databases, metadata, and user connections are moved to a secondary server so that users can still access data. This is known as **failover**.

When the primary companion or machine is prepared to resume operation, the user with the ha\_role performs a failback, which returns the servers to normal companion mode.

# Active-active configuration

An **active-active** setup is a two-node configuration where both nodes in the **cluster** include Adaptive Servers managing independent workloads, capable of taking over each other's workload in the event of a failure.

The Adaptive Server that takes over the workload is called a secondary companion, and the Adaptive Server that fails is called the primary companion. Together they are **companion servers**. This movement from one node to another is called fail over. After the primary companion is ready to resume its workload, it is moved back to its original node. This movement is called a failback.

When a system fails over, clients that are connected to the primary companion and use the failover property automatically reestablish their network connections to the secondary companion.

You must tune your operating system to successfully manage both Adaptive Servers during fail over. See your operating system documentation for information about configuring your system for high availability.

**Note** An Adaptive Server configured for failover in an *active-active* setup can be shut down using the shutdown command only after you have suspended Adaptive Server from the companion configuration, at both the server level and the platform level. For more information, see the appropriate platform-specific configuration chapter of this manual.

# Active-passive configuration

An **active-passive** configuration is a multi-node setup that involves a single Adaptive Server, a primary node on which the Adaptive Server runs, and a set of secondary nodes which can host the Adaptive Server and its resources, if necessary.

When the Adaptive Server cannot run on the primary node, it fails over, and the Adaptive Server is relocated and restarted on a secondary node. The Adaptive Server can be moved back to the primary node after it recovers and when it can successfully host the Adaptive Server and any associated resources.

In the case of fail over or fail back, clients connected to the Adaptive Server reestablish their network connections and resubmit any uncommitted transactions when the Adaptive Server is restarted on the secondary node. Client connections using the failover property automatically reestablish their connections.

Sybase provides active-passive configuration support for Sun Cluster 3.0. Contact your provider for other cluster platforms. See Chapter 12, "Active-Passive Configuration for Sun Cluster 3.0," for detailed information on configuring Adaptive Server in the active-passive mode for Sun Cluster 3.0. Other chapters of this manual pertain to the active-active configuration unless otherwise specified.

**Note** Adaptive Server configured for failover in an *active-passive* setup can be shut down using the shutdown command only after you disable monitoring on the Adaptive Server at the platform level.

# Differences between active-active and active-passive configurations

Table 1-1 summarizes the differences between an active-active and an active-passive configuration.

Table 1-1: Difference between active-active and active-passive

| Active-active                                                                                                    | Active-passive                                                                                                    |
|----------------------------------------------------------------------------------------------------|----------------------------------------------------------------------------------------------------|
| Setup: Two Adaptive Servers are configured as companion servers, each with independent workloads. These companions run on the primary and secondary nodes, respectively, as individual servers until one fails over.                                                                                          | Setup: A single Adaptive Server runs either on the primary node or on the secondary node. The Adaptive Server runs on the primary node before a fail over and the secondary node after fail over.                           |
| Failover: When fail over occurs, the secondary companion takes over the devices, client connections, and so on from the primary companion. The secondary companion services the failed-over clients, as well as any new clients, until the primary companion fails back and resumes its activities.           | Failover: When a system fails over, the Adaptive Server and its associated resources are relocated to, and restarted on, the secondary node.                                                                                |
| Failback: Failback is a planned event during which the primary companion takes back its devices and client connections from the secondary companion to resume its services.                                                                                                    | Failback: Failback is a planned fail over or relocation of the Adaptive Server and its resources to the primary node. Failback is not required, but can be done for administrative purposes.                                |
| Client Connection failover: During failover, clients connect to the secondary companion to resubmit their uncommitted transactions. During failback, clients connect to the primary companion to resubmit their transactions. Clients with the failover property reestablish their connections automatically. | Client Connection failover: During failover and failback, clients connect to the same Adaptive Server to resubmit uncommitted transactions. Clients with the failover property reestablish their connections automatically. |

# Requirements for failover

You must purchase the ASE\_HA license option to use Adaptive Server with Failover. See the installation guide for your platform for information about enabling the ASE\_HA license.

The two Adaptive Servers in a high availability system must have similar, compatible configurations. Both must:

• Be running Adaptive Server 12.0 or higher

- Be running the latest version of Open Client
- Be at the same release level
- Have a compatible configuration
- Be running Component Integration Services (CIS)
- Be running a high availability system (for example Sun Cluster, Windows NT running the Microsoft Server Cluster, and so on)
- Be configured for either parallel or nonparallel processing.

## Resource requirements

Adaptive Servers configured as companions in a high availability system have different resource requirements than Adaptive Servers that function individually. These differences exist because the **secondary companion** must process all the work during fail over. This is true even if the companions are set up asymmetrically. Consequently, an Adaptive Server in a high availability system has higher resource requirements than if it is a single server. For more information, see "Single-system presentation" on page 7.

The following are some of the resource requirements that you should consider when you configure Adaptive Server as a cluster companion (your site will have its own set of resource requirements that must be addressed).

- Logins, roles, and databases you must set the number of logins, roles, and databases for the cluster equal to the total number for one Adaptive Server.
- number of user connections each companion must be configured for the total number of user connections required for the system.
- number of open databases each companion must be configured for the total number of open databases required for the system.
- srids each companion must be configured for the total number of srids required for the system.
- number of devices each Adaptive Server must be configured for the total number of devices used by the cluster, not the number of devices used individually. That is, if one companion uses 14 devices and the second uses 23, each Adaptive Server must be configured with 37 as the number of devices.

- sp\_configure option number of open databases on an Adaptive Server configured for failover, the number of open databases is reduced by two to ensure successful failover. That is, if you currently have the number of open databases as ten, you can open only eight databases.
- sp\_configure option number of user connections on an Adaptive Server configured for failover, the number of user connections is reduced by two to ensure successful failover. That is, if the number of user connections is 50, you can use only 48 user connections.

Client applications that connect to companion servers must relink their libraries with the libraries included with failover software. See "CTLIB application changes" on page 307 for more information about using Open Client with failover.

# How does Sybase Failover work with high availability?

A high availability system includes both hardware and software. Sybase Failover is software that allows a companion server to withstand a single point of failure in the cluster.

A system that uses Sybase Failover includes two machines. Each machine is one **node** of the high availability **cluster**. Each Adaptive Server is either a **primary companion** or **secondary companion**. Each companion performs work during operations; the secondary companion takes over the workload when the primary companion fails or is brought down. The primary companion can be brought down for any number of reasons: scheduled maintenance, system failure, power outage, and so on. When the second server assumes another server's workload, it is called **fail over**. Moving the workload back to the original server once it is up and running again is called a **failback**.

Figure 1-1 describes a typical configuration consisting of two Adaptive Servers.

Included with the operating system is a high availability system (for example, Sun Cluster for Sun, Microsoft Cluster Server for Windows NT, and so on) that detects and broadcasts to the cluster that part of the system is failing or is being shut down for maintenance. When Adaptive Server goes down, the high availability system tells the second machine to take over the workload. Any clients connected to the Adaptive Server that is failing are automatically reconnected to the second Adaptive Server.

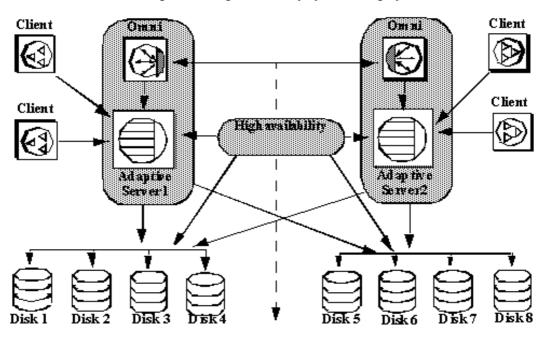

Figure 1-1: High availability system using Sybase Failover

The machines in Figure 1-1 are configured so that each machine can read the other machine's disks, although not at the same time (all the disks that are failed-over should be shared disks).

For example, if Adaptive Server1 is the primary companion and it fails, Adaptive Server2, as the secondary companion, reads its disks (1-4) and manages any databases on them until Adaptive Server1 can be brought back online. Any clients that are connected to Adaptive Server1 and are using the failover property are connected automatically to Adaptive Server2.

## Single-system presentation

One of the hallmarks of a cluster system is that users are unaware that they are logged in to a system made up of two Adaptive Servers; it appears as if they are logging in to a single system with access to all the databases on the cluster. Applications also see only a single system. They log in to either companion and have access to all the databases on the cluster.

However, the System Administrator must treat the system as being made up of two distinct Adaptive Servers. Both Adaptive Servers must be installed and configured individually, and their configuration may not be the same. Both individual Adaptive Servers, as well as the cluster, may require system maintenance.

## Special considerations for Sybase Failover

The Adaptive Server functions discussed in this section require special consideration when you configure Sybase Failover.

## Installing the monitoring table scripts

If you add monitoring tables to your high availability configuration, you must add either of the following to the interfaces entry for both servers before you can monitor the performance of the primary and the secondary companions:

```
loopback
master tcp ether localhost port_number
query tcp ether localhost port_number

Or,

loopback
master tcp ether servername port_number
query tcp ether servername port_number
```

where port number is any open port on the primary companion.

## **Using disk mirroring**

Sybase Failover and the high availability system enable users to access data while the server to which they were originally connected has failed. However, neither of these systems prevent disk failures. To make sure you do not lose any data because of a disk failure, use Sybase Failover in conjunction with a data protection mechanism, such as disk mirroring or RAID.

Sybase disk mirroring is not supported in an Adaptive Server companion cluster, and is disabled when you issue sp\_companion to configure the Adaptive Servers as companions. Use a third-party vendor mirroring system to protect your disk devices.

## Running the installhasvss script

The stored procedures required for failover are not included with the *installmaster* script. Run the *installhasvss* script to install the stored procedures and perform many of the tasks required to configure Adaptive Server for failover. *installhasvss* is located in the \$SYBASE/\$SYBASE\_ASE/scripts directory.

On Windows NT, this script is *insthasv*, and is located in *%SYBASE%\ASE-12\_5\scripts*.

**Note** Do not run the *installmaster* script after running *installhasvss*. Do not use an *installhasvss* script from a different version of Adaptive Server.

For more information, see the appropriate platform-specific configuration chapter.

## Creating a SYB\_HACMP server entry

The *installhasvss* script creates an entry in sysservers for a server named SYB\_HACMP. Before the Adaptive Server is configured as a companion, the SYB\_HACMP server entry points to the local server. The SYB\_HACMP sysservers entry allows the primary companion to communicate with the secondary companion using the entries in the *interfaces* file. Do not use the SYB\_HACMP server entry to create any queries or stored procedures with the companion server.

Do not delete the SYB\_HACMP server entry. If this entry is inadvertently deleted, you must re-run *installmaster* and *installhasvss*.

## **Defining user-defined datatypes**

Updates to tables that include either Java or user-defined datatypes are not synchronized after Adaptive Servers in a high availability system are configured as primary and secondary companion servers. For example, if a table in the pubs2 database on the primary companion stores Java objects as column data, updates to this column are not propagated to the proxy table. You must manually update any changes made to columns that store user-defined datatypes.

Additionally, for another example, if the pubs2 database on the primary companion includes a table that uses user-defined datatypes, the pubs2 proxy table on the secondary companion does not include any updates made to pubs2 on the primary companion.

## Adaptive Server and two-phase commit transactions

Adaptive Servers configured as companion servers using Sybase Failover do not support Sybase two-phase commit (SYB2PC) transactions, which use the Sybase two-phase commit protocol.

## CHAPTER 2 Failover and Failback

This chapter describes the characteristics of failover and failback.

| Topic                                     | Page |
|-------------------------------------------|------|
| What is failover?                         | 11   |
| What is failback?                         | 14   |
| Cluster locks in a high availability node | 16   |

### What is failover?

When a computer system fails, the databases, metadata, and user connections are moved to a secondary server so that users can still access data. This is known as failover.

With Adaptive Server, you set up a high availability cluster that is configured for failover. There are three sequential steps for failover:

- 1 System failover the primary node fails over to the secondary node.
- 2 Companion failover the primary companion fails over to the secondary node.
- 3 Connection failover connection with the failover property fails over to the secondary companion.

Steps 2 and 3 are described below. See your high availability system documentation for a description of step 1.

During fail over, a secondary server detects the primary failure through the operating system's high availability system and initiates the failover mechanism, which:

- 1 Performs a disk reinit to remap the master device path name to its local drive, disk reinit does not disturb the contents of the master device.
- 2 Mounts the master database, recovers it, and brings it online.

- 3 Maps each of the devices listed in the primary companion's sysdevices to the secondary companion's sysdevices and performs a disk reinit on the disks.
- 4 Mounts all the primary companion databases on the secondary companion. The secondary companion brings all databases online, after performing recovery from the logs. tempdb and model are not mounted. Proxy databases are mounted with the name comp dbid dbname.

Each database the secondary companion mounts has the suffix \_companion appended to its name (for example, the master database becomes master\_companion, sybsystemprocs becomes sybsystemprocs\_companion, and so on). The secondary Adaptive Server adds this suffix to ensure the unique identity of the databases currently on its system. The user databases do not have the \_companion suffix appended to their name; they are guaranteed to be unique.

User connections with the failover property and clients using the CS\_FAILOVER property are retained and reestablished on the secondary companion. Uncommitted transactions must be resubmitted.

Machine HUM1 Machine FNL Adaptive Serve: Adaptive Server MOÑEYI. PERSONNEL1 Client connections dropped from primary Adaptive Server and reestablished on secondary Adaptive Server. Disk D2 Disk Dl Master databases and system databases are migrated to secondary Adaptive Server and appended with suffix companion. Proxy databases are renamed, shut down, and

replaced with user databases.

Figure 2-1: Failover process

Once the secondary companion receives the failover message from the high availability system, no new transactions are started on the clients connected to the primary companion. Any transactions that are not complete at the time of fail over are rolled back. After fail over is complete, clients or users must resubmit rolled-back transactions.

## Client connections during fail over

Clients with the failover property reconnect automatically during fail over. To accommodate this, you must add a line labeled *hafailover* to the *interfaces* file to provide the connection information necessary for the client to connect to the secondary companion. You can add this line using either a file editor or the dsedit utility.

For more information about adding this information to the *interfaces* file or *sql.ini*, see the appropriate platform-specific configuration chapter.

Client applications must resend any queries that were interrupted by fail over. See Appendix C, "Open Client Functionality in a Failover Configuration," for more information about client applications.

### User logins in failover

During **normal companion mode**, companions automatically synchronize any changes to user logins, access and security information, and so on. Any logins added during failover are automatically added to the primary companion when it gets updated during failback. Any uncommitted transactions must be resubmitted and any options set at the session level must be reestablished once the companion has successfully failed-over.

During normal companion mode, the companions automatically synchronize syslogins with user login information. Secondary server Prim ary server During failover mode, new user logins may be added to the failed-over server. ondary server running failed-over primary server Primary server During fail back, the secondary server updates syslogins of any changes to userlogins that occurred during fail over. Primary server during fail back

Figure 2-2: Synchronizing syslogins between primary and secondary servers

All user roles and privileges are maintained after fail over.

### What is failback?

When the primary companion or machine is prepared to resume operation, the user with the ha\_role performs fail back to return the servers to normal companion mode. Because fail back temporarily shuts down the databases of the failed-over companion, you should choose a time for fail back when the application load is light. If you choose a time when the Adaptive Server is very busy, failback succeeds, but is very slow, and the performance of the secondary companion is sacrificed. Choosing the appropriate time for fail back can dramatically reduce the amount of time clients must wait to reconnect.

#### Performing failback

Failback is accomplished in four steps:

1 Prepare for failback.

**Note** IBM HACMP for AIX automatically fails back when the primary node is ready to resume normal companion mode. See Chapter 8, "Configuring Adaptive Server for Failover on IBM AIX," for more information.

Issue prepare\_failback from the secondary companion to release database devices and databases.

```
sp_companion server_name `prepare_failback'
```

where *server\_name* is the name of the secondary companion. The secondary companion issues messages similar to the following during a failback:

```
Step:Access across the servers verified
Step:Primary databases are shutdown in secondary
Step:Primary databases dropped from current secondary
Step:Primary devices released from current secondary
Step:Prepare failback for primary server complete
(return status = 0)
```

Move the devices back to the primary node according to individual platform subsystem.

- 2 The high availability system restarts the primary companion automatically.
- Run sp\_companion with the do\_advisory option to make sure there are no attribute settings to prevent a failback from succeeding. See Chapter 6, "Running do\_advisory."

4 After fail back is complete, issue sp\_companion from the primary companion (the companion that originally failed) to return to normal companion mode. See the appropriate platform-specific chapter for more information about sp\_companion resume

**Note** You cannot connect clients with the failover property until you issue sp\_companion resume. If you try to reconnect them after issuing sp\_companion prepare\_failback, the client hangs until you issue sp\_companion resume.

# Cluster locks in a high availability node

User information for companion servers in a high availability cluster must be synchronized. Operations that affect the configuration of the companions are called cluster operations, and are usually initiated by sp\_companion. Because companions must be synchronized, clients performing cluster operations that affect the configuration of the node are only allowed to run serially, not in parallel. That is, only one client can perform a cluster operation at a time.

Before a client performs a cluster operation, it obtains a *cluster-wide lock*, which prevents any other client from performing a cluster operation at the same time. The cluster lock is not released until both companions are synchronized. If a client cannot obtain a cluster lock, its cluster operation fails. Even though operations are performed in serial, there is no queue for the clients; you must resubmit the failed cluster operations.

A cluster lock may also be obtained if the cluster operation being run requires it.

Generally, you will never notice a cluster lock. They do not affect any other transactions that occur in the database, only cluster operations. However, if the client connection that holds the cluster lock fails during its cluster operation (for example, if you terminate a cluster operation before it is finished), the client that failed leaves behind a lock that blocks the next client from attempting to obtain a cluster lock.

Issue dbcc ha\_admin to acquire or release cluster locks:

dbcc ha\_admin server\_name clusterlock [acquire | release]

For more information about dbcc ha\_admin, see "dbcc options for high availability systems" on page 305.

Figure 2-3 describes two companion servers to which four clients are connecting. All of them are attempting to perform cluster operations:

Figure 2-3: Clients connecting for cluster operations

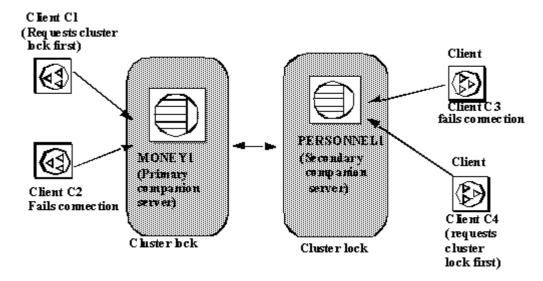

- 1 Client connections C1 and C2 simultaneously attempt to obtain a clusterwide lock to perform a cluster operation.
- 2 Client C1 connects to MONEY1 first and receives the cluster-wide lock.
- 3 Client C2 cannot obtain a cluster-wide lock, so it cannot perform a cluster operation.
- 4 Clients C3 and C4 attempt to obtain a cluster-wide lock from PERSONNEL1 while C1 is performing its cluster operation.
- 5 Clients C3 and C4 cannot obtain a cluster-wide lock because it is held by C1.
- 6 After client C1 is finished with its cluster operation, it releases the clusterwide lock.
- 7 Client connections C2, C3, and C4 inform the System Administrator that they cannot obtain a cluster-wide lock. The System Administrator can resubmit these client connections for their cluster operations after client C1 has released its cluster-wide lock.

17

# CHAPTER 3 Asymmetric and Symmetric Configurations

This chapter describes asymmetric and symmetric setups for Adaptive Server in a high availability system.

| Topic                                  | Page |
|----------------------------------------|------|
| Asymmetric and symmetric configuration | 19   |
| Auditing in a high availability system | 23   |

# Asymmetric and symmetric configuration

You can configure companion servers either asymmetrically or symmetrically. You must configure companions asymmetrically before you can configure them symmetrically.

#### Configuring the asymmetric companion

An asymmetric configuration consists of two Adaptive Servers running on separate machines. The primary Adaptive Server performs the work during day-to-day operations, while the secondary Adaptive Server is prepared to take over the work during a system failure or scheduled maintenance. The secondary companion is an independent Adaptive Server, and can have its own applications running. To configure for fail over, the secondary companion must be a newly installed Adaptive Server, and cannot yet have any user logins or user databases. After configuration is complete, you can add user logins and databases to the secondary companion.

When you install and configure Adaptive Server for fail over, Adaptive Server is in **single-server mode**. Use sp\_companion to change it from single-server mode to a companion server in an asymmetric setup. See the *Adaptive Server Reference Manual* for information about sp\_companion.

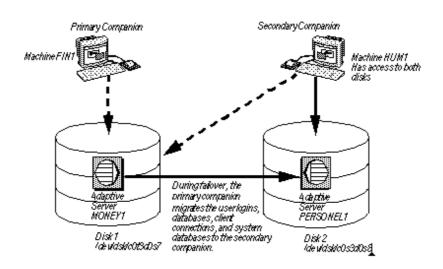

Figure 3-1: Asymmetric configuration in high availability system

In this setup, MONEY1 is the primary companion and fails over to PERSONNEL1, the secondary companion. Both disks are visible to machine HUM1, which connects to machine FN1 with a dual-ported SCSI. Because this is an asymmetric setup, PERSONNEL1 cannot fail over to MONEY1. Disk1 must be shared, and Disk2 can be a local disk.

See the appropriate platform-specific configuration chapter for detailed information about configuring Adaptive Server for an asymmetric setup.

#### Performance of Adaptive Server in an asymmetric configuration

During normal companion mode, performance of system procedures that update user information (sp\_addlogin, sp\_addrole, and so on) and of commands such as create database is slightly degraded because the primary companion must perform the command locally, then synchronize with the secondary companion. For example, if you add user "joe" to the primary companion, both the primary companion and the secondary companion must update syslogins to include this new user.

Performance after fail over depends on the configuration of the secondary companion. If the secondary server is configured similarly to the primary server, performance should be similar before and after fail over. However, if the secondary server is not as robust (for example, has less memory or fewer CPUs) as the primary server, then performance after fail over is degraded. The performance of the secondary companion can also be degraded after fail over because it is running the primary companion as well as any applications.

# Configuring the symmetric companion

Like asymmetric configuration, symmetric configuration consists of two fully functional Adaptive Servers running on separate machines, each with their own system devices, system databases, user databases, and user logins. However, when failover occurs, either of the Adaptive Servers acts as a primary or secondary companion for the other Adaptive Server.

Before you configure two Adaptive Servers as symmetric companions, you must first configure them as asymmetric companions.

Figure 3-2 describes a symmetric configuration between a financial department machine (FN1 running Adaptive Server MONEY1) and a human resources machine (HUM1 running Adaptive Server PERSONNEL1):

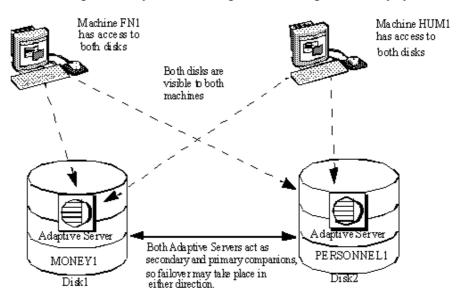

Figure 3-2: Symmetric configuration in a high availability system

During scheduled maintenance or system failure, either MONEY1 fails over to PERSONNEL1, or PERSONNEL1 fails over to MONEY1. Disk1 and Disk2 are both shared disks.

See the appropriate platform-specific configuration chapter for detailed information about configuring Adaptive Server in a symmetric setup.

#### Performance of Adaptive Server in a symmetric configuration

During normal companion mode, do not run both Adaptive Servers in a symmetric configuration at the full capacity of their system resources. For example, each machine can run at 60% of the possible configuration for user connections, data cache, remote server connections, and so on. This allows the secondary companion to manage both the failed-over Adaptive Server and its own Adaptive Server with a reasonable level of performance. If both Adaptive Servers maximize their system resources, failover succeeds, but performance may be poor.

# Auditing in a high availability system

Configure a companion for auditing the same way you configure a server that does not use failover. For more information, see "Setting auditing options" on page 23.

All updates to user and security information (for example, sp\_addlogin, sp\_addrole, and so on) are performed on both the systems in transactional fashion. This keeps the user and security data identical on both companions.

For the following auditing parameters, both companions must be configured identically. These parameters are checked as a quorum attribute, or when explicitly listed with do\_advisory:

- · allow procedure grouping
- · unified login required
- · secure default login
- systemwide password expiration
- use security services
- check password for digit
- minimum password length
- maximum failed logins
- auditing turning this parameter on and off is not synchronized dynamically for the companions. If you change this parameter locally, you must manually update the remote companion.

#### **Setting auditing options**

You can configure auditing options (global, database-wide, and for each login) for each companion server on a per-node basis. That is, each companion has its own auditing setting. Global options are not synchronized between the companions.

During failover, database-wide options are audited as they are currently configured.

#### After failover:

 Auditing continues to enforce global options, and database-wide options run the same as before failover.

- Users can still set database-wide options.
- The audit options of the local domain are used for both local and remote logins.

#### sybsecurity and Sybase Failover

The sybsecurity database is created by *installsecurity* as part of audit installation. If it exists in either companion during the initial configuration of Sybase Failover, it must exist in both companions.

#### Audit trails and Sybase Failover

Audit trails are logged in the audit tables of the sybsecurity database. During fail over, sybsecurity for the failed server is mounted as sybsecurity\_companion on the secondary companion. However, audit trails are always placed in the audit table of the current server. That is, after fail over, any new audit trails are placed in the audit table of the secondary companion. Any configuration or individual record changes related to auditing that are made on one companion are not automatically implemented on the other companion. For example, if you change an auditing configuration parameters on the primary companion, this change is not made on the secondary companion. If a user makes a change to a database on the primary companion that requires an audit record, this audit record is not made on the secondary companion.

On failback, no audit trails are transferred from the failed-over domain to the failed domain.

## CHAPTER 4 Modes of Failover

This chapter describes the different modes that Sybase Failover moves through during its processing.

| Topic           | Page |
|-----------------|------|
| What are modes? | 25   |
| Domains         | 29   |

# What are modes?

There are a series of modes that Adaptive Server runs through during high availability. There are two types of modes, stable and transitional. A **stable mode** is a system state in which Adaptive Server can exist for an extended period of time, such as the day-to-day operation of Adaptive Server.

Stable modes include:

- Single-server mode
- Normal companion mode
- Failover mode
- Suspended companion mode

Failback mode, which is **transitional**, occurs when Adaptive Server shifts from a failover mode to a normal companion mode, and is typically of very short duration. The movement that the primary companion makes while changing modes is shown in Figure 4-1:

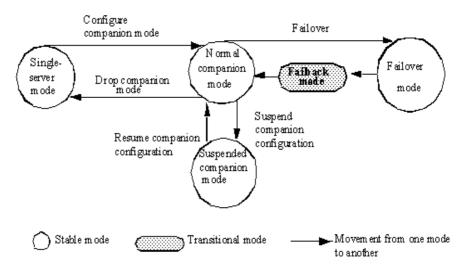

Figure 4-1: Modes of operation for high availability

Before you can configure two Adaptive Servers as companions, both must be in single-server mode, which is the default mode of a newly installed Adaptive Server after running *installhasvss*. After you configure the Adaptive Servers as companions, they are in one of three stable modes:

- Normal companion mode
- Failed-over mode
- Suspended companion mode

#### Different modes of a companion server

This section describes each mode in detail.

Single-server mode

In this mode, Adaptive Server acts as a standalone server. A newly installed Adaptive Server is in single-server mode by default.

Normal companion mode

When both companions are running and are configured for fail over, they operate in normal companion mode. This is the mode in which the day-to-day operations of Adaptive Server occur. In **asymmetrical** systems, the primary companion can fail over to the secondary companion. In **symmetric** systems, either companion can fail over to the remaining companion.

#### Suspended mode

In suspended mode, both servers act as single servers. Suspended mode is useful for performing system maintenance because you can start and stop the Adaptive Server and associated resources without risking failover.

The companions cannot fail over, but the nodes upon which they are working can; you must perform some platform-specific steps to suspend node fail over. Also, before you shut down a companion in suspended mode, you must perform some platform-specific tasks. See the appropriate platform-specific chapter for more information.

Many utilities and commands are severely restricted in suspended mode. See Appendix B, "Changes to Commands, System Procedures, and System Databases," for more information.

**Note** You should suspend a companion mode only from the secondary companion.

#### Failback mode

Adaptive Server must enter a failback mode to move from failover mode on the secondary companion to normal companion mode on the primary companion.

Failback is a planned event. That is, it is only done when the System Administrator determines that the system is ready to resume normal operations. Use sp\_companion prepare\_failback to initiate fail back and migrate the failed-over Adaptive Server to its original node. See "Performing failback" on page 15.

Resuming normal companion mode from suspended mode

To resume normal companion mode, enter:

```
sp companion "primary server name", resume
```

To permanently disable companion mode, enter:

```
sp_companion "server_name", 'drop'
```

When this command is complete, the two Adaptive Servers are no longer companion servers and are running in single-server mode.

**Note** drop is an irreversible operation. Once you have reverted the companion servers to single-server mode, you must dump, drop, and reload all user databases to reconfigure them as companions.

If the companion you drop is in a symmetric setup, the cluster automatically assumes an asymmetric setup between the companions.

Dropping failover mode

# Determining the companion's mode

Issue sp\_companion without any options to display the mode the companion is currently in. For example:

```
sp_companion
Server 'MONEY1' is alive and cluster configured.
Server 'MONEY1' is configured for HA services.
Server 'MONEY1' is currently in 'Symmetric normal' mode.
```

MONEY1 is configured for symmetric failover and is running in normal companion mode. You can also use the @@cmpstate global variable to determine the mode. At the isql prompt, enter:

```
select @@cmpstate
```

Table 4-1: @@cmpstate return values

| @@cmpstate | Companion mode      |
|------------|---------------------|
| 0          | Single server       |
| 1          | Reserved            |
| 2          | Secondary normal    |
| 3          | Secondary suspended |
| 4          | Secondary failover  |
| 5          | Secondary failback  |
| 6          | Reserved            |
| 7          | Primary normal      |
| 8          | Primary suspended   |
| 9          | Primary failback    |
| 10         | Reserved            |
| 11         | Symmetric normal    |
| 12         | Symmetric failover  |
| 13         | Symmetric suspended |
| 14         | Symmetric failback  |
| 15         | Reserved            |

#### **Domains**

Both the primary and the secondary companions can have stored procedures, users, and devices with the same names. Adaptive Servers configured for failover use *domains* to determine to which database these objects belong. For example, suppose both Adaptive Servers MONEY1 and PERSONNEL1 have a stored procedure named sp\_getcash, as described in Figure 4-2:

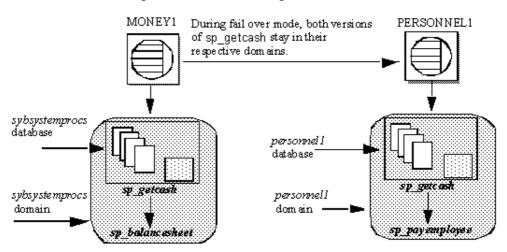

Figure 4-2: Domains during failover

In MONEY1, sp\_getcash (which issues a secondary stored procedure named sp\_balancesheet) is defined in the sybsystemprocs domain. In PERSONNEL1, sp\_getcash (which issues a secondary stored procedure named sp\_payemployee) is defined in the personnel1 domain. During fail over, even though sybsystemprocs for MONEY1 migrates to PERSONNEL1 as sybsystemprocs\_companion, its domain does not change, nor do the objects that are defined for this domain. Users that issue sp\_getcash in sybsystemprocs for MONEY1 during fail over mode still issue the correct secondary stored procedure, sp\_balancesheet.

The concept of domains is transparent to users.

System procedures that are stored in the master database are not controlled by domains. System procedures should never have a dependency on an object that is stored in the master database.

# CHAPTER 5 Proxy Databases, User Databases, and Proxy System Tables

| Topic                         | Page |
|-------------------------------|------|
| Proxy databases               | 31   |
| Proxy system tables in master | 36   |

For complete information about proxy databases and tables, see the *Component Integration Services User's Guide*.

# **Proxy databases**

Proxy databases are not created by default when you configure Adaptive Servers as companions in an asymmetric setup. They are created in the remote server only if you configure for failover using the with\_proxydb option of sp\_companion. The discussion in this chapter assumes you used sp\_companion with the with\_proxydb option. **Proxy databases** are created dynamically as they are needed. For more information about sp\_companion with\_proxydb, see the *Adaptive Server Reference Manual*.

Do not use the with\_proxydb on a symmetric setup.

Databases in companion servers are either primary or proxy databases. Primary databases are where data is physically located. Each proxy database corresponds to a primary database; it has the same name as the primary database, and proxy entries for all the objects in the primary database, but it contains no data.

After you configure the companions for failover and the proxy databases are created, the user databases are visible to both companions. This means that you can perform transactions on a primary database from either companion. For example, if a primary companion named PERSONNEL1 includes a database named salary, its secondary companion, MONEY1, includes a salary proxy database. You can perform inserts, updates, and deletes on salary from either MONEY1 or from PERSONNEL1. Also, sysdatabases on either companion lists the salary database. For example, the following query produces the same result on PERSONNEL1 and MONEY1:

```
1> select name from sysdatabases
name
-----
master
model
salary
sybsystemdb
sybsystemprocs
tempdb
```

**Note** When the primary companion fails over, all current connections to proxy databases on the secondary server are terminated and disconnected. During failback, the secondary companion reverses the process, mounting the primary databases and then re-creating the proxy databases.

#### Creating proxy databases

Adaptive Server uses Component Integration Services (CIS) to create the proxy databases. Both the primary Adaptive Server and the secondary Adaptive Server must have CIS running before you can configure them for Sybase Failover. To determine if you have CIS running, enter:

```
sp configure "enable cis"
```

| Parameter Name | Default | Memory Used | Config Value | Run Value |
|----------------|---------|-------------|--------------|-----------|
|                |         |             |              |           |
| enable cis     | 1       | 0           | 1            | 1         |

A Run Value of 1 indicates that CIS is running.

For information about configuring Adaptive Server for CIS, see the *Component Integration Services User's Guide*.

When it creates the proxy databases, CIS:

- 1 Estimates the size of the database required to contain all the proxy tables if a size or database device is not specified.
- 2 Creates all proxy tables. Proxy tables act as placeholders for the tables and views found in the primary companion's database.
- 3 Imports the metadata (column names, size, indexes, and so on) from the primary companion.
- 4 Grants all permissions on the proxy tables to public.
- 5 Adds the user guest to the proxy database.
- 6 Sets the database status to indicate that the database is a proxy database. The status is indicated in the status3 column of sysdatabases. sp\_helpdb includes information about whether a database is a proxy or primary database.

#### When are proxy databases created?

After the companions are configured with sp\_companion...with\_proxydb option:

- Proxy databases for all the primary companion's user databases are created when a companion configuration is created.
- Proxy databases are created for any new user databases that you create in the primary companion using create database.
- During failover, the secondary companion mounts the primary databases and then drops the proxy databases. During failback, the secondary companion reverses the process, mounting the primary databases and then re-creating the proxy databases.

#### Size of the proxy databases

When Adaptive Server creates a proxy database, it checks the number of tables and views in the primary database and calculates the amount of space required to accommodate the same number of proxy tables in the proxy database. Each proxy table requires eight pages (one extent). Each index on a proxy table also requires eight pages. Adaptive Server also adds either an additional 10 percent or 500 pages—whichever is larger—to the database to allow for table growth.

As a result, the size of the proxy databases depends on the number of tables and views in the primary database. Proxy databases do not have a default size; the minimum size is at least the size of the model database.

#### Commands and system procedures in proxy databases

The behavior of some commands and system procedures changes when issued in proxy databases.

#### Changes to commands in proxy databases

For most commands, it does not matter whether you issue them from the primary database or the proxy database; only the primary database is updated. These commands cannot be issued from within the proxy database:

- · create or drop procedure
- create or drop view
- create or drop trigger
- create or drop rule
- create or drop default

You must run dump and load database commands from the primary companion. If you issue these commands from the proxy database, they update only the proxy database; they do not update the primary companion.

#### Changes to system procedures in proxy databases

System procedures always perform their tasks *locally*. That is, if you issue a system procedure in a proxy database, any changes it makes do not appear in the primary database, and vice-versa.

#### Issuing user-defined stored procedures in proxy databases

User-defined stored procedures always perform their tasks in the primary database. For example, whether you issue user\_created\_proc from the pubs2 primary database or from the pubs2 proxy database, it executes on the pubs2 primary database.

System procedures issued from a proxy database are handled based on these criteria:

- A request to execute a user-defined stored procedure in a high availability system proxy database is transformed into a remote procedure call (RPC) request and sent to the server that owns the original database.
- For system procedures, search rules are invoked such that the procedure is looked for first in the current database, then in sybsystemprocs, then in master. If a procedure is not found, the request is converted to a remote procedure call (RPC) and forwarded to the server that owns the original database (as is the case with user-defined stored procedures).
- CIS first looks for the system procedure in the local server. If it finds the system procedure locally, it is executed as a local stored procedure.
- If the system procedure cannot be found locally, it is forwarded to the primary companion as an RPC.
- If it is a user-defined stored procedure, it is turned into an RPC and forwarded to the primary companion.

This behavior applies only to "system" proxy databases—that is, those that are created automatically by the high availability configuration. User proxy databases do not exhibit this behavior.

System procedures issued in a companion configuration are processed using the same rules as a single server. For a description of how system procedures are processed, see the *Adaptive Server Reference Manual*.

#### sp\_dboption does not update proxy databases

If you use sp\_dboption to change the database options on the primary database, these changes are not automatically forwarded to the proxy databases on the secondary companion. You must set the sp\_dboption on the proxy database as well.

For example, if you use sp\_dboption to change the pubs2 database so that select into bulkcopy/pllsort is on the primary companion, the pubs2 proxy database on the secondary companion is not set.

#### Manually updating the proxy databases

You can use the for proxy\_update option with alter database to manually synchronize your proxy databases with their primary databases.

. You must issue this command from the master database:

alter database <dbname>

```
[existing options]
[for proxy update]
```

for proxy\_update is useful for synchronizing changes to the primary databases that are not automatically migrated to the proxy databases. For example, if you rename the primary database using sp\_rename, the proxy database is not automatically renamed. However, if you issue alter database... for proxy\_update after renaming the database, the proxy database is rebuilt using the new database name.

If you enter for proxy\_update with no other options (for example, alter database pubs2 for proxy\_update), the size of the database is not extended; instead, the proxy tables are dropped from the proxy database and then re-created using the metadata from the primary companion's database.

If you use alter database to extend the size of the database, the proxy table update is performed after the size extensions are made.

for proxy\_update is supported for all external data sources, not only the primary companion in a cluster environment. Also, a database needs not be created with the for proxy\_update clause for it to be manually updated. If you specify a default storage location, either through the create database command or sp\_defaultloc, the primary companion's metadata can be synchronized with the metadata at the remote storage location.

For more information about alter database, see the *Adaptive Server Reference Manual*.

# Proxy system tables in master

Proxy system tables enable a secondary companion to access the primary companion's system tables. One extent is allocated for the proxy system tables in sysobjects. You cannot drop these proxy system tables. Proxy system tables use the following naming syntax:

```
rmt ha system table name
```

# CHAPTER 6 Running do\_advisory

This chapter describes how to run sp\_companion with the do\_advisory option.

| Topic                           | Page |
|---------------------------------|------|
| What is the do_advisory option? | 37   |
| Quorum attributes               | 42   |

# What is the do\_advisory option?

When you perform a cluster operation (for example, moving from failover mode to normal companion mode), either companion may have attribute settings that prevent the cluster operation from succeeding. For example, the secondary companion may be configured with a stack size that is too small to accommodate both companions during fail over mode, or the companions may be configured for different languages.

To prevent these problems, sp\_companion includes a do\_advisory option that checks hundreds of attribute settings for each companion and issues warnings about any settings that may prevent a successful cluster operation. The attributes do not necessarily require the same values on both companions, but they must be compatible.

sp\_companion...do\_advisory does not change any attributes; it only advises about potential problems.

sp\_companion...do\_advisory is not triggered automatically; run it periodically to verify that there are no compatibility issues between your companions.

do\_advisory allows you to specify the attributes to investigate. You can either include all the attributes, or you can specify subsets of attributes.

You can select subsets of *group*, *base*, or *quorum* attributes. A *group* subset includes a broad set of server settings (for example, all the login attributes or all the space attributes); a *base* subset includes specific settings within the *group* subset (for example, user logins or CIS settings). do\_advisory reports only the attributes of the specified subset that will prevent a successful cluster operation.

Quorum attributes are configuration parameters that sp\_companion checks every time, whether or not you specify group or base attributes. If sp\_companion finds that a quorum attribute is set such that it will prevent a successful cluster operation, the command fails. For more information, see "Quorum attributes" on page 42.

The following describes the server settings that make up each group:

- Application group checks to make sure the configuration settings for the applications running on the local companion are compatible with the remote companion. The application group includes the following:
  - Charsets verifies that the character sets for which the secondary companion is configured include all the character sets for which the primary companion is configured.
  - Java archives verifies that the Java archive on the primary companion has the same name and class definition on the secondary companion. If a class definition belongs to Java archive on the primary companion, it must belong to the same Java archive on the secondary companion.

**Note** The archives are not automatically synchronized; if you configure one companion for Java, you must manually configure the other.

- Languages verifies that the languages for which the secondary companion is configured include all the languages for which the primary companion is configured.
- Remote servers checks that remote server entries used by the
  application on the primary companion are the same on the secondary
  companion, if they exist. This ensures that server names and the
  associated server IDs used by the companions are unique and
  consistent within the cluster.

All default server entries (including SYB\_BACKUP, local server name, companion server name, SYB\_HACMP, local XP Server, and companion XP Server) are automatically synchronized.

- Sort order verifies that the sort orders for which the secondary companion is configured include all the sort orders for which the primary companion is configured.
- Time ranges verifies that time range definitions defined and used by the primary companion are the same as those used by the secondary companion, if they exist.
- User types verifies that all user-defined datatype definitions in the master database used by an application on the primary companion are defined the same way on the secondary companion, if they exist.
- Config group checks for compatibility between configuration parameters defined in the configuration file (located in \$SYBASE/server\_name.cfg). Configuring the Adaptive Server as companions does not automatically synchronize the configuration options. The config group includes the following base attributes:
  - CIS verifies that CIS is correctly configured for the cluster operation.
  - DTM verifies that the Distributed Transaction Manager parameters are compatible between the companions.
  - Disk i/o makes sure the disk configuration (disk i/o structures, allow sql server async i/o, and so on) is compatible between the companions.
  - ESP makes sure the extended stored procedures are compatible between the companions.
  - Errorlog makes sure that the error log information (event logging, event log computer name, and so on) is compatible between the companions.
  - General config verifies that all the general configuration parameters (those set in the configuration file) are correctly set for the cluster operation.
  - Java makes sure that Java is either enabled or disabled for both companions.
  - Languages makes sure that both companions have the same language, character set, and sort order.
  - Network makes sure that the network related parameters (allow remote access, default network packet size, and so on) are compatible between the companions.

- Parallel verifies that the parallel configuration parameters (max parallel degree, memory per worker process, and so on) are compatible between the companions.
- Q Diag verifies that the Q Diagnostic attributes (autostart collector, sql text pipe active, and so on) are compatible between the companions.
- Security verifies that the security configuration (auditing, allow procedure grouping, and so on) for the companions is compatible.
- Database group checks that database attributes are compatible between the companions. The database group includes:
  - Unique dbid verifies that database IDs on the primary companion are not used on the secondary companion.

**Note** If a user database ID conflicts with a system database ID on the secondary companion, you must drop and re-create the system database on the secondary companion.

- Devices group checks that device attributes are compatible between the companions. The devices group includes:
  - Devnames verifies that logical device names on the primary companion are not used on the secondary companion.
- Logins group verifies that logins and permissions are consistent between the primary and secondary companions.
  - All user information (logins, permissions, and so on) defined on the
    primary companion must be defined, available, and compatible on the
    secondary companion, if it exists. Logins on the primary companion
    are checked to verify that they have unique names and suids on the
    secondary companions. The logins group also checks that remote
    logins, external logins, and aliases, and user names in master are
    compatible across the companions. do\_advisory automatically
    corrects any issues that it finds.
  - Default login incompatibilities of probe, qcollector, qrepository, and so on are fixed automatically.
- Roles group verifies that all user-defined roles, login roles, and serverwide permissions are compatible between the primary and secondary companions.

- Space group verifies that the secondary companion has sufficient space available for the primary companion databases during failover.
  - Master Space estimates the space required to synchronize the metadata during the initial configuration of the companion server or during sp\_companion...resume.
  - Proxydb Space estimates the space required for creating the proxy databases (when you configure the companion servers with with\_proxydb in an asymmetric setup).

#### Running the do\_advisory option

The syntax for sp\_companion do\_advisory is:

sp\_companion server\_name, do\_advisory [, all | help |
group\_attribute\_name | base\_attribute\_name]

#### where:

- *server\_name* is the name of the remote Adaptive Server.
- all indicates to include information about both the group and the base attributes.
- help prints the sp\_companion do\_advisory syntax and a list of the group and base attributes
- *group\_attribute\_name* is the name of the group attribute upon which sp\_companion to report.
- *base\_attribute\_name* is the name of the base attribute upon which you want sp\_companion do\_advisory reports.

sp companion do advisory output includes:

- Attribute name the name of the attribute that sp\_companion do\_advisory is investigating.
- Attribute type the type of attribute. For example, the type might be CIS, disk i/o, General Config (these are the configuration parameters set in the server\_name.cfg file).
- Local value the value of the attribute on the companion from which you entered sp\_companion do\_advisory.
- Remote value the value of the attribute on the remote companion.

- Advisory after comparing the attributes on the two companions, sp\_companion do\_advisory prints its findings in the Advisory column. The values in this column are:
  - 0 the attributes do not affect the cluster operation.
  - 1 the attributes are not configured for the best configuration, but they will not prevent a cluster operation.
  - 2 you cannot proceed with the cluster operation without altering the attributes.

For example, the following checks the attributes between Adaptive Servers MONEY1 and PERSONNEL1:

```
sp_companion "MONEY1", do_advisory, 'all'
go
```

| Attribute Name    | Attrib Type | Local Value | Remote Value | Advisory |
|-------------------|-------------|-------------|--------------|----------|
|                   |             |             |              |          |
| cis connect time  | CIS         | 1           | 0            | 2        |
| cis rpc handling  | CIS         | 1           | 0            | 2        |
| max cis remote se | e CIS       | 10          | 25           | 2        |

```
(1 row affected)
(return status = 0)
```

In this example, the attributes cis connect, cis rpc handling, and max cis remote servers all have a value of 2 under the Advisory column, which indicates that these attributes will prevent a successful companion configuration between MONEY1 and PERSONNEL1. The values in the Local Values column for these three attributes differs from the values in the Remote Values. The companions must have the same or compatible values.

#### **Quorum attributes**

If you issue sp\_companion with either the configure or resume option, sp\_companion checks a select group of attributes to make sure the companions have compatible values. These are called quorum attributes. If one of the companions has a value for a quorum attribute that is not compatible with the other companion, sp\_companion fails.

If sp\_companion issues a message stating that a quorum attribute prevented it from successfully finishing, run sp\_companion... do\_advisory for a list of the problem attributes. do\_advisory checks the following configuration parameters as quorum attributes:

- enable cis
- cis packet size
- · max cis remote connections
- max cis remote servers
- number of devices
- esp execution stack size
- start mail session
- xp\_cmdshell context
- · default character set id
- default language id
- default sortorder id
- disable character set conversions
- enable repagent thread
- allow backward scans
- allow netsted triggers
- · allow resource limits
- parition groups
- · size of auto identity columns
- SQL perform integration
- cfg read committed with lock
- enable Java
- enable DTM
- number of DTX participants
- strict dtm enforcement
- · allow remote access

- default network packetsize
- max network packetsize
- max parallel degree
- number of remote logins
- number of remote sites
- max parallel degree

do\_advisory also checks the following database attributes:

- Charsets
- Java archives
- Languages
- Remote servers
- Sort order
- Time ranges
- User types
- Unique dbid
- Devnames
- Logins
- Roles

# CHAPTER 7 Configuring Adaptive Server for Failover on HP

This chapter contains the information for configuring Adaptive Server for Failover on HP.

| Topic                                           | Page |
|-------------------------------------------------|------|
| Hardware and operating system requirements      | 45   |
| Preparing Adaptive Server for high availability | 46   |
| Configuring HP for failover                     | 51   |
| Configuring companion servers for failover      | 64   |
| Administering Sybase Failover                   | 66   |
| Troubleshooting Sybase Failover on HP           | 69   |

# Hardware and operating system requirements

High availability requires the following hardware and system components:

- Two homogenous, network systems with similar configurations in terms of resources such as CPU, memory, and so on
- High availability system package and the associated hardware
- Devices that are accessible to both nodes
- A logical volume manager (LVM) to maintain unique device path names across the cluster nodes
- Third-party mirroring for media failure protection

See your hardware and operating system documentation for information about installing platform-specific high availability software.

# Preparing Adaptive Server for high availability

This section discusses how to prepare Adaptive Server for a high availability configuration.

#### **Installing Adaptive Servers**

Install the primary and secondary servers. They must be installed in the same location on each node. The primary companion can be either newly installed, or it can be upgraded from an earlier version, with existing databases, users, and so on. The secondary companion must be a newly installed Adaptive Server and cannot have any user logins or user databases. This is to ensure that all user logins and database names are unique within the cluster.

After configuration for fail over is complete, you can add user logins and databases to the secondary companion.

If you are installing on the local disk, ensure that any databases are created on the multihost disk.

See the installation documentation for your platform for information about installing and configuring Adaptive Server.

#### Adding entries for both Adaptive Servers to the interfaces file

The *interfaces* file for the primary and the secondary companion must include entries for both companions. The server entry in the *interfaces* file must use the same network name that is specified in sysservers. For information about adding entries to the *interfaces* file, see the installation documentation for your platform.

#### Adding entries to interfaces file for client connections

To enable clients to reconnect to a failed-over companion, you must add a line to the *interfaces* file. By default, clients connect to the port listed in the query line of the server entry. If that port is not available (because the server has failed-over), the client connects to the server listed in the *hafailover* line of the server entry. Here is a sample *interfaces* file for a primary companion named MONEY1 and a secondary companion named PERSONNEL1:

```
MONEY1 master tcp ether FN1 4100
```

query tcp ether FN1 4100 hafailover PERSONNEL1

Use dsedit to add entries to the *interfaces file*. If the *interfaces* entries already exist, you modify them as necessary to work for fail over.

See the *Utility Guide* for information about dsedit.

#### Setting the value of \$SYBASE

If you installed *\$SYBASE* on a local file system, *\$SYBASE* must point to the same directory name on both companions:

- Make sure that the *\$SYBASE* release directory on each companion is created in the same directory, or
- If the companions have the \$SYBASE release directory in different locations, create a directory with the same path on both companions that acts as a symbolic link to the actual \$SYBASE release directory.

For example, even though primary companion MONEY1 has a release directory of /usr/u/sybase1 and PERSONNEL1 uses /usr/u/sybase2 as its release directory, \$SYBASE must point to the same path.

Both MONEY1 and PERSONNEL1 have /SYBASE, which they establish as a symbolic link to their respective \$SYBASE release directories. On MONEY1, /SYBASE is a link to /usr/w/sybase1, and on PERSONNEL1, /SYBASE is a link to /usr/w/sybase2.

If you installed \$SYBASE on a local file system, you must also have copies of both companion RUN\_<SERVERNAME> files in \$SYBASE\_\$SYBASE\_ASE/install on both nodes.

#### Configuring sybha executable

The *sybha* executable enables the Adaptive Server High Availability Basic Services Library to interact with each platform's high availability cluster subsystem. Before *sybha* can run, you must change its ownership and permissions. You must also edit a file named *sybhauser* in \$SYBASE/ASE-12\_5/install. sybhauser contains a list of the users who have System Administrator privileges on the cluster. Sybase strongly recommends that you limit the number of users who have System Administrator privileges on the cluster.

As "root," perform the following:

- 1 Add a new group named *sybhagrp*. You can either add this group to the /etc/group file or you can add it to your NIS maps. Add the sybase user (the user that owns the \$SYBASE directory) to this group. When the server is started, the sybase user runs the data server. If you have multiple servers running and different users owning the \$SYBASE directory for each of them, you must add each of these users to the group.
- 2 Change to the \$SYBASE\\$SYBASE\_ASE\bin directory:

```
cd $SYBASE/$SYBASE ASE/bin
```

3 Change the ownership of *sybha* to "root":

```
chown root sybha
```

4 Change the group for the *sybha* program to *sybhagrp*:

```
chgrp sybhagrp sybha
```

5 Modify the file permissions for *sybha* to 4550:

```
chmod 4550 sybha
```

6 Change to the \$SYBASE/\$SYBASE\_ASE/install directory:

```
cd $SYBASE/ASE-12 5/install
```

Add the sybase user to the *sybhauser* file. These logins must be in the format of UNIX login IDs, not Adaptive Server logins. For example:

```
sybase
coffeecup
spooner
venting
howe
```

8 Change the ownership of *sybhauser* to "root":

```
chown root sybhauser
```

9 Modify the file permissions for *sybhauser*:

```
chmod 600 sybhauser
```

#### Creating a new default device other than master

The master device is the default device in a newly installed Adaptive Server. This means that, if you create any databases (including the proxy databases used by failover), they are automatically created on the master device. However, adding user databases to master makes it difficult to restore the master device from a system failure. To make sure that the master device contains as few extraneous user databases as possible, using disk init to create a new device. Use sp\_diskdefault to specify the new device as the default before you configure Adaptive Server as a companion for fail over. For example, to add a new default device named money\_default1 to the MONEY1 Adaptive Server, enter:

```
sp_diskdefault money1_default1, defaulton
```

The master device continues to be a default device until you specifically issue this command to suspend it as the default device:

```
sp diskdefault master, defaultoff
```

See the *Adaptive Server Reference Manual* for more information about disk init and sp\_diskdefault.

#### Adding the local server to sysservers

Use sp\_addserver, to add the local server as the local server in sysservers, using the network name specified in the *interfaces* file. For example, if the companion MONEY1 uses the network name of MONEY1 in the *interfaces* file, enter:

```
sp addserver MONEY1, local, MONEY1
```

You must restart Adaptive Server for this change to take effect.

#### Adding the secondary companion to sysservers

Add the secondary companion as a remote server in sysservers:

```
sp addserver server name
```

By default, Adaptive Server adds the server with an srvid of 1000. You need not restart Adaptive Server for the change to take effect.

#### Running installhasvss

**Note** You must perform the tasks described in "Adding entries for both Adaptive Servers to the interfaces file" on page 46, before executing *installhasvss*. If you run *installhasvss* before performing these tasks, re-run *installmaster* to reinstall all the system stored procedures.

Enable High Availability, then restart Adaptive Server:

```
sp_configure "enable HA", 1
```

The *installhasvss* script:

- Installs the stored procedures required for Failover (for example, sp\_companion).
- Installs the SYB\_HACMP server in sysservers.

You must have System Administrator privileges to run installhasvss.

*installhasvss* is located in the \$SYBASE\_ASE/scripts directory. To execute the *installhasvss* script, enter:

```
$SYBASE/$SYBASE_OCS/bin/isql -Usa -Ppassword -Sservername < $SYBASE/$SYBASE ASE/scripts/installhasvss
```

*installhasvss* prints messages as it creates stored procedures and creates the SYB\_HACMP server.

#### Assigning ha\_role to system administrator

You must have ha\_role permission on both Adaptive Servers to run sp\_companion. To assign the ha\_role, issue the following from isql:

```
sp role "grant", ha role, sa
```

You must log out and then log back in to the Adaptive Server for the change to take effect.

#### **Verifying configuration parameters**

You must enable the following configuration parameters before you configure Adaptive Server for fail over:

- enable cis enables Component Integration Services (CIS). This
  configuration parameter is enabled by default.
- enable xact coordination enables Distributed Transaction Management (DTM). This configuration parameter is enabled by default.
- enable HA enables Adaptive Server to function as a companion in a high availability system. enable HA is off by default. This configuration is static, so you must restart Adaptive Server for it to take effect. This parameter writes a message to the error log stating that you have started the Adaptive Server in a high availability system.

See the *System Administration Guide* for information about enabling configuration parameters.

# **Configuring HP for failover**

This section describes the steps for preparing your HP MC/ServiceGuard high availability system for Sybase Failover. This section assumes that you have:

- Familiarized yourself with HP MC/ServiceGuard.
- Configured a two-node cluster hardware for MC/ServiceGuard.
- Installed HP MC/ServiceGuard version 11.05 on both nodes running under HPUX 11.0.
- Installed and configured the cluster system.
- Set up volume groups to contain all the database devices in the cluster on the shared disk devices.
- Made all the shared volume groups part of the cluster configuration.

See your HP documentation *Managing MC/ServiceGuard* for more information about installing, configuring, and managing MC/ServiceGuard.

### Creating the package configuration

The package configuration process defines the Adaptive Server and associated resources run by the package manager when a package starts on a node in the cluster. The package configuration also includes a prioritized list of cluster nodes on which the package runs, and defines the types of failover the package allows. You must define a package for each companion server.

**Note** The name of the Adaptive Server specified in the *interfaces* file must be the same as the name of the HP MC/ServiceGuard package.

For example, you might create a package named MONEY1 for primary companion MONEY1 and another package named PERSONNEL1 for secondary companion PERSONNEL1.

**Note** You can use either SAM or MC/ServiceGuard commands to create and customize your package configuration file. See the *HP MC/ServiceGuard* document for information on how to use SAM to perform these operations. This document describes the steps uses MC/ServiceGuard commands.

As "root," perform the following steps for both the primary and secondary companions:

1 Create a subdirectory on the primary node in the /etc/cmcluster directory to contain the package information for your primary companion. For example, to create a directory for primary companion MONEY1:

```
mkdir /etc/cmcluster/MONEY1
```

2 Change the permissions for this directory so it is accessible only by "root":

```
chmod 700 /etc/cmcluster/MONEY1
```

3 Create the same subdirectory on the secondary node. For example, to create this directory on machine FN1 for primary companion MONEY1:

```
rsh FN1 "mkdir /etc/cmcluster/MONEY1"
```

4 Change the permissions for this directory so it is only accessible by "root":

```
rsh FN1 chmod 700 /etc/cmcluster/MONEY1
```

5 Generate a package configuration template for the primary companion using the cmmakepkg command:

```
/usr/sbin/cmmakepkg -p
/etc/cmcluster/subdirectory_name/companion_name.ascii
```

- where *subdirectory\_name* is the name of the subdirectory you created in step 1,
- companion\_name is the name of the companion for which you are configuring the package.

For example, to create a package configuration template for primary companion, MONEY1:

```
/usr/sbin/cmmakepkg -p
/etc/cmcluster/MONEY1/MONEY1.ascii
```

6 Edit the configuration template file you just created so it specifies the package name, a prioritized list of nodes, the location of the control script, and the failover parameters for each package.

The following are the edits made to the *MONEY1.ascii* configuration file (your changes will differ, depending on your machine names and parameters):

```
PACKAGE NAME
                                  MONEY1
FAILOVER POLICY
                                  CONFIGURED NODE
FAILBACK POLICY
                                  MANUAL
NODE NAME
                                  FN1
NODE NAME
                                  HUM1
RUN SCRIPT
                                  /etc/cmcluster/MONEY1/MONEY1.cntl
HALT SCRIPT
                                  /etc/cmcluster/MONEY1/MONEY1.cntl
                                  MONEY1
SERVICE NAME
SERVICE FAIL FAST ENABLED
                                  NO
SERVICE HALT TIMEOUT
                                   300
```

Copy the configuration file to the subdirectory on the second node you created in step 3. For example, to copy the *MONEY1.ascii* file using rcp:

rcp /etc/cmcluster/MONEY1/MONEY1.ascii HUM1:/etc/cmcluster/MONEY1/MONEY1.ascii

### Editing the ASE\_HA.sh script

The ASE\_HA.sh template script configures the high availability system to start, stop, and monitor Adaptive Server for failover. The ASE\_HA.sh template script is included in the \$SYBASE/\$SYBASE\_ASE/install directory. Make a copy of this script in the package subdirectory you created in step 1 in the previous section, and modify it to include the environment variables for your cluster environment. Both the primary and secondary companions require a copy of this script. As "root," perform the following steps:

- 1 If you are currently using a script to configure Adaptive Server applications to run in your high availability system, make a backup copy of this file. For example, if you have a script named *SYBASE1.sh*, copy it to *SYBASE1.sh.backup*.
- On the primary node, change to the package subdirectory under /etc/cmcluster. For example, if you are configuring the primary companion MONEY1:

```
cd /etc/cmcluster/MONEY1
```

3 Copy the ASE\_HA.sh template script from the \$SYBASE/\$SYBASE\_ASE/install directory to the primary companion's package subdirectory. Use the following syntax for the package template name:

```
<package name>.sh
```

where *package\_name* is the name of the companion server you are configuring. For example, to make a copy of the *ASE\_HA.sh* file for MONEY1:

cp ASE HA.sh /etc/cmcluster/MONEY1/MONEY1.sh

- 4 Edit the *server\_name.sh* file for your environment. Edit the lines that include "\_\_FILL\_IN\_\_" (and any other lines that require editing for your site). This is a list of these lines:
  - ASE\_12\_5 specifies the version of Adaptive Server. Set this to:
    - Yes if both servers are using Sybase Adaptive Server version 12.0 or later.
    - No if you are using earlier versions of Adaptive Server.
  - ASE\_HAFAILOVER specifies whether you are using Sybase Failover. Set this to:
    - Yes if you are using Sybase Failover.
    - No if you are using mode 0 failover.
  - BASIC FAILOVER is set to either yes or no:
    - Yes use the failover mechanisms provided by the HP MC/ServiceGuard high availability system if it determines the servers are running in modes that allow failover.

When a failover occurs, the script first checks if the companions are in a correct mode to perform a failover. If the companions are not enabled for Sybase Failover (that is, they are running in single-server mode), the script attempts to start the primary companion on the secondary node.

- No do not revert to mode 0 failover.
   That is, if BASIC\_FAILOVER is set to no, failover does not happen at either the node or the companion level.
- PACKAGE\_NAME the name of the package as specified in the MC/ServiceGuard package configuration script.

**Note** The value of PACKAGE\_NAME must be the same as the companion name.

- MONITOR\_INTERVAL the amount of time, in seconds, this script waits between checks to see if the Adaptive Server process is alive.
- SHUTDOWN\_TIMEOUT the maximum amount of time, in seconds, to wait for a companion server abort to complete before killing the Sybase Adaptive Server process.

  SHUTDOWN\_TIMEOUT protects a suspended companion server that prevents the halt script from completing. The value of SHUTDOWN\_TIMEOUT must be less than the *timeout* variable set in the package configuration file.
- RECOVERY\_TIMEOUT the maximum amount of time the high availability system waits, in seconds, before determining that the companion failed to start. Set this number high enough to allow a loaded companion to restart. RECOVERY\_TIMEOUT is also used as the maximum amount of time the subsystem waits for the failover and failback to complete.
- SYBASE the location where Sybase products are installed. This
  value is automatically set to PRIM\_SYBASE if you are on primary
  host and to SEC\_SYBASE if you are on the secondary host.
- *SYBASE\_ASE* the installation directory of Sybase Adaptive Server products. The default is ASE-12\_0; change it to ASE-12\_5.
- *SYBASE\_OCS* the installation directory for Sybase Open Client products. The default is OCS-12\_0; change it to OCS-12\_5.
- SYBUSER the name of the user who starts the Adaptive Server session.

- HALOGIN the login of the user with the sa\_role and ha\_role. This
  must be the same on both the primary and secondary companion.
- *HAPWD* the password for HALOGIN. This must be the same on both the primary and secondary companion.

**Note** HA\_LOGIN and HA\_PWD must be the same name and password used when configuring Adaptive Server as a companion server (that is, when running sp\_companion).

- PRIM\_SYBASE the path to the directory in the primary node in
  which the Adaptive Server products are installed. If you are using
  local devices, the location must be the same on both nodes. If you are
  using a shared device, this location must be different on each node.
- *PRIM\_ASE\_HOME* the path to the directory in which the Adaptive Server products are installed on the primary node. The default is \$SYBASE\_\\$SYBASE\_ASE.
- *PRIM\_SERVER* the name of the primary companion.
- *PRIM\_HOSTNAME* the name of the primary node.
- *PRIM\_CONSOLE\_LOG* the full path to the error log for the current primary companion session. This can be any file that has sufficient space and is writable by SYBUSER. The default is \$SYBASE/\$SYBASE\_ASE/install/server\_name.cs\_log.
- *PRIM\_RUNSCRIPT* the name of the RUNSERVER file that is used to bring up the primary companion. The default is \$SYBASE\_\$SYBASE\_ASE/install/RUN\_server\_name.
- SEC\_SYBASE the directory in which the Adaptive Server products are installed on the secondary node. If you are using local devices, the location must be the same on both nodes. If you are using a shared device, this location must be different on both nodes.
- SEC\_ASE\_HOME the path to the directory in which the Adaptive Server products are installed on the secondary node. The default is \$SYBASE/\$SYBASE ASE.
- SEC SERVER the name of the secondary companion.
- *SEC\_HOSTNAME* the name of the secondary node.

- SEC\_CONSOLE\_LOG the full path to the error log for the current secondary companion session. This can be any file that has sufficient space and is writable by SYBUSER. The default is \$SYBASE\_\$SYBASE\_ASE/install/server\_name.cs\_log.
- *ISQL* the path to the isql binary. The default is \$SYBASE/\$SYBASE\_OCS/bin/isql.

Table 7-1 shows the *ASE\_HA.sh* settings in *MONEY1.sh* for the primary companion MONEY1 running on host FN1, and for the secondary companion PERSONNEL1, running on host HUM1. Both use a local file system. During failover, MONEY1 restarts on HUM1 if PERSONNEL1 is not running or not in companion mode.

Table 7-1: Settings for MONEY1 in the ASE\_HA.sh script

| Variable         | Setting                                          |
|------------------|--------------------------------------------------|
| ASE_12_0         | yes                                              |
| ASE_HAFAILOVER   | yes                                              |
| BASIC_FAILOVER   | yes                                              |
| PACKAGE_NAME     | MONEY1                                           |
| MONITOR_INTERVAL | 5                                                |
| SHUTDOWN_TIMEOUT | 60                                               |
| RECOVERY_TIMEOUT | 300                                              |
| SYBASE_ASE       | ASE-12_5                                         |
| SYBASE_OCS       | OCS-12_5                                         |
| HALOGIN          | "SA"                                             |
| HAPASSWD         | "Odd2Think"                                      |
| PRIM_ASE_HOME    | Defaults to directory \$SYBASE_\$SYBASE_ASE      |
| PRIM_SYBASE      | /opt/sybase                                      |
| PRIM_SERVER      | MONEY1                                           |
| PRIM_HOSTNAME    | FN1                                              |
| PRIM_CONSOLE_LOG | \$PRIM_SYBASE/\$SYBASE_ASE/install/MONEY1.cs_log |
| PRIM_RUNSCRIPT   | Name of RUNSERVER file – default to              |
|                  | \$SYBASE/\$SYBASE_ASE/install/RUN-server_name.   |
| SYBASE           | PRIM_SYBASE for primary and SEC_SYBASE if on the |
|                  | secondary host. Automatically set.               |
| SEC_ASE_HOME     | Default \$STBASE/\$SYBASE_ASE                    |
| SEC_SYBASE       | /opt/sybase                                      |
| SEC_SERVER       | PERSONNEL1                                       |
| PRIM_HOSTNAME    | HUM1                                             |
| ISQL             | Default \$SYBASE/\$SYBASE_OCS/bin/isql           |

| Variable        | Setting                                            |
|-----------------|----------------------------------------------------|
| SEC_CONSOLE_LOG | \$PRIM_SYBASE/\$SYBASE_ASE/install/PERSONNEL1.cs_l |
|                 | og                                                 |

5 Change the permission on the file to 700 so it is only readable, writable, and executable by "root". For example, to change permissions for *MONEY1.sh*, enter:

chmod 700 MONEY1.sh

6 Distribute the script to the secondary node. For example, to distribute the file to the secondary node HUM1:

```
rcp /etc/cmcluster/MONEY1/MONEY1.sh
HUM1:/etc/cmcluster/MONEY1/MONEY1.sh
```

7 Repeat the above steps for the secondary companion.

The secondary companion package script uses values for PRIM\_SERVER, PRIM\_HOST, PRIM\_SYBASE, SEC\_SERVER, SEC\_HOST, and SEC\_SYBASE that are the opposite of the primary companion package script. Table 7-2 shows values for *PERSONNEL1.sh*.

Table 7-2: Settings for PERSONNEL1 in the ASE\_HA.sh script

| Variable           | Setting                                          |
|--------------------|--------------------------------------------------|
| ASE_12_0 or higher | yes                                              |
| ASE_HAFAILOVER     | yes                                              |
| BASIC_FAILOVER     | yes                                              |
| PACKAGE_NAME       | PERSONNEL1                                       |
| MONITOR_INTERVAL   | 5                                                |
| SHUTDOWN_TIMEOUT   | 60                                               |
| RECOVERY_TIMEOUT   | 300                                              |
| SYBASE_ASE         | ASE-12_5                                         |
| SYBASE_OCS         | OCS-12_5                                         |
| HALOGIN            | "SA"                                             |
| HAPASSWD           | "Odd2Think                                       |
| PRIM_SYBASE        | /opt/sybase                                      |
| PRIM_SERVER        | PERSONNEL1                                       |
| PRIM_HOSTNAME      | HUM1                                             |
| PRIM_CONSOLE_LOG   | \$PRIM_SYBASE/\$SYBASE_ASE/install/MONEY1.cs_log |
| SEC_SYBASE         | /opt/sybase                                      |
| SEC_SERVER         | MONEY1                                           |
| PRIM_HOSTNAME      | FN1                                              |

| Variable        | Setting                                            |
|-----------------|----------------------------------------------------|
| SEC_CONSOLE_LOG | \$PRIM_SYBASE/\$SYBASE_ASE/install/PERSONNEL1.cs_l |
|                 | og                                                 |

### Creating the package control script

The package control script contains the information necessary to:

- Run the companion servers in the package
- Monitor the companion servers
- Respond to failure
- Halt the package

For security reasons, the control script must reside in a directory that includes *cmcluster* in its path.

Each package requires a separate control script. The control script placed in the package subdirectory under /etc/cmcluster is given the same name that it has in the package configuration file. It must be executable.

Perform the following as "root":

1 Use the cmmakepkg utility to generate a package control script template for the primary companion in the same directory you created. The cmmakepkg utility uses this syntax:

> /usr/sbin/cmmakepkg -s /etc/cmcluster/package\_name/companion\_name.cntl

#### Where

- package\_name is the name of the directory you created
- companion\_name is the name of the companion you are configuring
- 2 Edit the package control script to reflect your cluster environment:
  - a Define the volume groups that are used by this companion server package:

For example, if the primary companion uses volume group *ha\_vg1*, enter the following:

b If you are using a shared file system, define the logical volumes and file system in the following line in the FILESYSTEMS section of the script:

```
LV[0]="";FS[0]="", FS_MOUNT_OPT[0]="-Fvxfs -o rw, suid, log, mincache, dync, blkclear, detainlog, largefiles"
```

For example, if the primary companion has data on a *ha\_fs1* file system on logical volume *ha\_lv1*:

```
LV[0]="ha_lv1";FS[0]="/ha_fs1", FS_MOUNT_OPT[0]=""
```

c Enter the command to halt the companion service inside the customer\_defined\_halt\_cmds function. This command includes the location of the *ASE\_HA.sh* file (described in "Editing the ASE\_HA.sh script" on page 53). Before editing, this section looks similar to:

```
function customer_defined_halt_cmds
{
# ADD customer defined run commands.
: # do nothing instruction, because a function must contain some command.

test_return 52
}
```

Edit the function to include the halt command. For example, to include the halt command for companion MONEY1:

```
function customer_defined_halt_cmds
{
# ADD customer defined run commands.
: # do nothing instruction, because a function must contain some command.
```

```
/etc/cmcluster/MONEY1/MONEY1.sh halt
test_return 52
}
```

d Move to the START OF CUSTOMER DEFINED FUNCTIONS section of *companion\_name.cntl* and enter the command to start the companion service. Enter this command inside the customer\_defined\_run\_cmds function. This command includes the location of the *ASE\_HA.sh* file (described in "Editing the ASE\_HA.sh script" on page 53). Before editing, this section looks similar to:

function customer\_defined\_run\_cmds

```
# ADD customer defined run commands.
: # do nothing instruction, because a function must contain some command.

test_return 51
}

Edit the function to include the start command. For example, to include the start command for companion MONEY1, enter:

function customer_defined_run_cmds
{
# ADD customer defined run commands.
: # do nothing instruction, because a function must contain some command.

/etc/cmcluster/MONEY1/MONEY1.sh start
test_return 51
}
```

e Define the script that monitors the server process as a service in the SERVICE NAMES AND COMMANDS section of the script:

```
SERVICE_NAME[0] = " "
SERVICE_CMD[0] = " "
SERVICE RESTART[0] = " "
```

For example, to configure monitoring for primary companion MONEY1, enter:

```
SERVICE_NAME[0] = "MONEY1"
SERVICE_CMD[0] = "/etc/cmcluster/MONEY1/MONEY1.sh monitor"
SERVICE RESTART[0] = "-R"
```

f Distribute the script to each node in the cluster. For example, to distribute the script to the secondary node HUM1:

```
# rcp /etc/cmcluster/MONEY1/MONEY1.cntl
HUM1:/etc/cmcluster/MONEY1/MONEY1.cntl
```

g Repeat these steps for the secondary companion.

### Verifying and distributing the configuration

Use the cmqerycl utility to create the cluster configuration information file:

cmquerycl -n primary\_node\_name -n secondary\_node\_name -v -C /etc/cmcluster/cmclconfig.ascii

*primary\_node\_name* – the host name for the primary node.

secondary\_node\_name - the host name for the secondary node.

In the *cmclconfig.ascii* file, change the max\_configured\_packages to 2.

2 Use the cmcheckconf utility to verify that the package configuration file is correct. cmcheckconf uses this syntax:

```
cmcheckconf -C /etc/cmcluster/cmclconfig.ascii -P /etc/cmcluster/package_name/primary_companion_name.ascii -P /etc/cmcluster/secondary_package_name/secondary_companion_name.ascii
```

#### where:

- package\_name is the name of the directory you created
- *primary\_companion\_name* is the name of the companion you are configuring,
- and secondary\_companion\_name is the name of its secondary companion.

For example, to verify the package configuration file for MONEY1:

```
cmcheckconf -C /etc/cmcluster/cmclconfig.ascii -P
/etc/cmcluster/MONEY1/MONEY1.ascii
-P /etc/cmcluster/PERSONNEL1/PERSONNEL1.ascii
```

- 3 To distribute the binary cluster configuration file:
  - a Issue the vgchange command to activate the cluster lock volume group so that the lock disk can be initialized:

```
/usr/sbin/vgchange -a y /dev/vglock
```

b Use the cmapplyconf utility to generate the binary configuration file and distribute it across the nodes:

```
/usr/sbin/cmapplyconf -v -C
/etc/cmcluster/cmclconf.ascii -P
/etc/cmcluster/primary_package_name/primary_com
panion_name.ascii
-P
/etc/cmcluster/secondary_package_name/secondary
_companion_name.ascii
```

where *primary\_package\_name* is the name of the directory you created, *primary\_companion\_name* is the name of the companion you are configuring, *secondary\_package\_name* is the name of the secondary directory you created, and *secondary\_companion\_name* is the name of the secondary companion. For example, to generate a binary configuration file for MONEY1, enter:

```
# cmapplyconf -v -C /etc/cmcluster/cmclconf.ascii -P
/etc/cmcluster/MONEY1/MONEY1.ascii
-P /etc/cmcluster/PERSONNEL1/PERSONNEL1.ascii
```

To deactivate the cluster lock volume group:

```
/etc/sbin/vgchange -a n /dev/vglock
```

**Note** The cluster lock volume group can be activated only on the node from which you issue the cmapplyconf command so that the lock disk can be initialized. When you configure the cluster, the cluster lock volume group must be active only on the configuration node and deactivated on all other nodes. Deactivate the cluster lock volume group on the configuration node after cmapplyconf is executed.

You must run cmcheckconf and cmapplyconf any time you make changes to the cluster and package configuration files.

### Starting the primary and secondary companions

Start the companion cluster, including its packages, using this syntax as "root" on one companion node:

```
cmruncl -v
```

To view the information on the companion cluster, enter:

```
cmviewcl -v
```

To add packages to an individual node, enter:

/usr/sbin/cmrunpkg -n node\_name primary\_companion \_name

### For example:

```
/usr/cmrunpkg -n FN1 MONEY1
```

## Configuring companion servers for failover

This section discusses how to configure the Adaptive Servers as primary and secondary companions in a high availability system.

### Running sp\_companion with do\_advisory option

You must configure the secondary companion with sufficient resources to perform the work of both servers during failover. The secondary companion may have attributes that prevents a successful cluster operation. For example, if both the primary and secondary companions are configured for 250 user logins, during failover, the secondary companion has the resources for only half the number of potential user logins necessary. Instead, configure both MONEY1 and PERSONNEL1 for 500 user logins.

sp\_companion do\_advisory checks the configuration options on both the primary and the secondary companion to make sure a cluster operation (such as configuring an Adaptive Server as a secondary companion) will be successful. sp\_companion do\_advisory advises you of any configuration options that should be changed.

See Chapter 6, "Running do\_advisory" for a complete description of the sp\_companion do\_advisory option.

### Creating an asymmetric companion configuration

To configure the primary companion asymmetrically, issue this command from the secondary companion:

sp\_companion "primary\_server\_name", configure, NULL, login\_name, password

- *primary\_server\_name* is the name of the primary Adaptive Server as defined in the *interfaces* file entry and in sysservers.
- *login\_name* is the name of the user performing this cluster operation (this person must have the ha\_role).

• password is the password of the person performing this cluster operation.

**Note** You must execute the above command *only* from the secondary companion.

This example configures an Adaptive Server named MONEY1 as a primary companion. Issue the following command from the secondary server PERSONNEL1:

```
sp_companion "MONEY1", configure, NULL, sa, Odd2Think
Server 'PERSONNEL1' is alive and cluster configured.
Step: Access verified from Server: 'PERSONNEL1' to Server: 'MONEY1'
Server 'MONEY1' is alive and cluster configured.
Step: Access verified from Server: 'MONEY1' to Server: 'PERSONNEL1'
(1 row affected)
(1 row affected)
(1 row affected)
(1 row affected)
(1 row affected)
(1 row affected)
Step: Companion servers configuration check succeeded
Step: Server handshake succeeded
Step: Master device accessible from companion
Step: Added the servers 'PERSONNEL1' and 'MONEY1' for cluster config
Step: Server configuration initialization succeeded
Step: Synchronizing server logins from companion server
Step: Synchronizing remoteserver from companion server
Step: Synchronizing roles from companion server
Step: Synchronizing server-wide privs from companion server
Step: User information syncup succeeded
Step: Server configured in normal companion mode
```

If user databases are created during the sp\_companion configuration, you see messages similar to these:

```
Step: Created proxy database 'pubs2'
Step: Proxy status for database has been set. Please Checkpoint the database 'pubs2'
Step: Server configured in normal companion mode"
Starting companion watch thread
```

### Creating the symmetric configuration

After you configure your companion for asymmetric failover, you can configure them for symmetric configuration. In a symmetric configuration, both servers act as primary and secondary companions. See Figure 3-2 on page 22 for a description of symmetric configuration.

Issue sp\_companion from the secondary companion to configure it for symmetric configuration. See "Creating an asymmetric companion configuration," above, for a description of the syntax for sp\_companion.

The following example adds an Adaptive Server named MONEY1 as the secondary companion to the Adaptive Server named PERSONNEL1 described in "Creating an asymmetric companion configuration" on page 64. Issue the following command from the MONEY1 server:

```
sp companion 'PERSONNEL1', configure, sa, Think20dd
Server 'MONEY1' is alive and cluster configured.
Step: Access verified from Server: 'MONEY1' to Server: 'PERSONNEL1'
Server 'PERSONNEL1' is alive and cluster configured.
Step: Access verified from Server: 'PERSONNEL1' to Server: 'MONEY1'
(1 row affected)
(1 row affected)
(1 row affected)
(1 row affected)
(1 row affected)
(1 row affected)
Step: Companion servers configuration check succeeded
Step: Server handshake succeeded
Step: Master device accessible from companion
Step: Added the servers 'MONEY1' and 'PERSONNEL1' for cluster config
Step: Server configuration initialization succeeded
Step: Synchronizing server logins from companion server
Step: Synchronizing remoteserver from companion server
Step: Synchronizing roles from companion server
Step: Synchronizing server-wide privs from companion server
Step: User information syncup succeeded
Step: Server configured in normal companion mode
```

# **Administering Sybase Failover**

This section includes information about using Sybase Failover.

# Failing back to the primary companion and resuming normal companion mode

Failback moves the primary companion's shared disks from the secondary node back to the primary node and starts the primary companion on the primary node. A failback is a planned event. To fail back to the primary companion:

1 Issue sp\_companion from the secondary companion to verify that it is in failover mode.

**Note** The high availability system automatically restarts the primary companion.

- 2 Issue the following from the secondary companion:
  - sp\_companion *primary\_companion\_name*, prepare\_failback where *primary\_companion\_name* is the name of primary companion server.
- 3 From the primary companion, issue:
  - sp\_companion secondary\_companion\_name, resume where secondary\_companion\_name is the name of the secondary companion server.
- 4 Issue sp\_companion without any options from either companion to make sure you are in normal companion mode.

**Note** You cannot connect clients with the failover property until you issue sp\_companion resume. If you do try to reconnect them after issuing sp\_companion prepare\_failback, the client stops responding until you issue sp\_companion resume.

### Suspending companion mode

Suspended mode temporarily disables the ability of the primary companion to fail over to the secondary companion. When you move companions to suspended mode, synchronization between the companions does not occur, and the primary companion cannot fail over to the secondary companion. However, suspended mode is useful for performing such maintenance tasks as changing configuration parameters. To switch from normal companion mode to suspended mode:

1 As "root", issue cmhaltserv to disable the monitoring process so it does not trigger a fail over when you shut down the companion server:

```
cmhaltserv -v primary package name
```

where *primary\_package\_name* is the name of the primary package, which is also the same as the name of the primary companion.

2 Move the companions from normal companion mode to suspended mode. Issue the following from the secondary companion:

```
sp companion primary server name, suspend
```

You can now shut down the primary companion as necessary and it does not fail over to the secondary companion.

### Resuming normal companion mode from suspended mode

To resume normal companion mode between two companions that have been moved to suspended mode:

1 As "root," issue cmhaltpkg from the primary node to shut down the primary companion:

```
cmhaltpkg primary_package_name
```

where *primary\_package\_name* is the name of the primary package, which is the same as the name of the primary companion server.

As "root," issue cmmodpkg and cmrunpkg from the primary companion to run the package which restarts the primary companion:

```
cmmodpkg -e primary_package_name cmrunpkg primary_package_name
```

where *primary\_package\_name* is the name of the primary package, which is the same as the name of the primary companion server.

### **Dropping companion mode**

To drop companion mode, issue:

```
sp_companion companion_name, "drop"
```

Dropping companion mode is irreversible; to reestablish failover, you must reconfigure the Adaptive Server companion servers. However, the nodes upon which the Adaptive Servers are running are still monitored by the high availability system.

If you drop companion mode while the monitor script is running, the script continues to monitor the server. If you plan to shut down the server and do not want the node to fail over, kill the monitor process by issuing:

```
/usr/sbin/cmhaltsrv service name
```

Alternatively, you can halt the package, reactivate the volume group, and then restart the companion only.

If you do not kill the monitor process and it detects that the companion has stopped responding, it triggers a failover to the secondary node. It restarts the primary companion on the secondary node, depending on your settings for BASIC\_FAILOVER.

# **Troubleshooting Sybase Failover on HP**

This section includes troubleshooting information about common errors.

### Error message 18750

If a companion server issues error message 18750, check the @@cmpstate of the servers. If the primary companion is in normal companion mode, but the secondary companion is in secondary failover mode, the cluster is in an inconsistent state, and you must recover manually. This inconsistent state may be caused by an sp\_companion 'prepare\_failback' command failing on the secondary companion. You can determine whether this happened by examining the log on the secondary node. To recover from error 18750:

- 1 Shut down both the primary and the secondary companions by halting both their packages.
- 2 Restart the secondary companion by starting the package for the secondary companion.
- 3 Repair all databases marked "suspect." To determine which databases are suspect, issue:

select name, status from sysdatabases

Databases marked suspect have a status value of 320.

4 Allow updates to system tables:

```
sp configure "allow updates", 1
```

5 For each suspect, failed-over database, perform the following:

```
1> update sysdatabase set status=status-256 where name='database_name'
2> go
1> dbcc traceon(3604)
2> go
1> dbcc dbrecover(database_name)
2>qo
```

6 From the secondary companion, issue:

```
sp_companion primary_companion_name, prepare_failback
```

Make sure that this command executes successfully.

7 Resume normal companion mode. From the primary companion, issue:

```
sp_companion secondary_companion, resume
```

### Recovering from a failed prepare\_failback

During a fail back, if prepare\_failback executed successfully on the secondary companion but the primary companion does not start, perform the following to roll back and then reissue the prepare\_failback command:

- 1 Check the primary companion's error log, the HP MC/ServiceGuard package log, or the system log to find the reason the server failed to start, and correct the problems.
- If the package for the primary companion is running on the primary node, halt the package.
- 3 Log in to the secondary companion and issue:

```
dbcc ha_admin ("", "rollback_failback")
dbcc ha admin ("", "rollback failover")
```

- 4 Verify that the secondary companion is in normal companion mode.
- 5 As "root", start up the package for the primary companion to run on secondary node.

```
/usr/sbin/cmrunpkg -n secondary node primary companion package name
```

The secondary companion is now in failover mode. Once you verify that everything is ready for the primary companion to fail back to normal companion mode, issue sp companion...prepare failback.

### **Location of error logs**

Sybase Failover and HP MC/ServiceGuard includes the following error logs:

- /var/adm/syslogs/syslog.log contains the output of HP MC/ServiceGuard cluster activities as well as operating system activities.
- /etc/cmcluster/<package\_name>/<package\_name>.cntl.log contains
  the output of the HP MC/ServiceGuard package activities and Sybase
  Failover activities from the companion start, stop, and monitor scripts.

For output from the companion start, stop, and monitor scripts, search for "SYBASE HA".

For MC/ServiceGuard package failure output, search for the string "ERROR".

 \$PRIMARY\_CONSOLE\_LOG - the location of this log is defined in /etc/cmcluster/<package\_name>/<package\_name>.sh. This error log includes information from the last execution of Adaptive Server from the ASE\_HA.sh script.

# CHAPTER 8 Configuring Adaptive Server for Failover on IBM AIX

This chapter contains the information for configuring Adaptive Server for Failover on IBM AIX.

| Topic                                                    | Page |
|----------------------------------------------------------|------|
| Hardware and operating system requirements               | 73   |
| Preparing Adaptive Server to work with high availability | 75   |
| Configuring the IBM AIX subsystem for Sybase Failover    | 81   |
| Configuring companion servers for failover               | 88   |
| Administering Sybase Failover                            | 92   |
| Troubleshooting fail over for HACMP for AIX              | 96   |

# Hardware and operating system requirements

High availability requires the following hardware and system components:

- Two homogenous, network systems with similar configurations in terms of resources such as CPU, memory, and so on
- High availability system package and the associated hardware
- Devices that are accessible to both nodes
- A logical volume manager (LVM) to maintain unique device path names across cluster nodes
- Third-party mirroring, for media failure protection

See your hardware and operating system documentation for information about installing platform-specific high availability software.

### Requirements for running Sybase Failover on IBM AIX

Configuring for high availability on IBM High Availability Cluster Multiprocessing (HACMP) requires:

- Two hardware-compatible nodes running HACMP for AIX, Version 4.2.2, that are configured in the same cluster.
- Each node must have three IP addresses, one for service, one for start, and
  one for standby. The standby IP address should be on a different subnet
  from the other two.
- Shared disk devices set up for the high availability system between the nodes.
- Shared logical volume groups set up to contain all the database devices in the cluster. Both nodes must have the same major number for each of the shared volume groups defined in the cluster. In this chapter, these resources are referred to as:
  - shared\_vg1 for the primary node
  - shared\_vg2 for the secondary node

See the *HACMP for AIX Installation or Administration Guide* for information about installing the high availability system.

Sybase also recommends that you identify the following resources in advance:

- A resource group name for the primary companion (for example, resgrp1)
- A resource group name for the secondary companion (for example, resgrp2)
- The name of the primary companion
- The name of the secondary Adaptive Server companion

### Special considerations for running Adaptive Server on HACMP for AIX

When the primary companion fails over on HACMP 4.2.2, the entire node fails over, not only the primary companion. During this node failover, the IP address of the servicing host (the primary node) is swapped with another standby address. In some networking environments, this may cause all the processes on the initial IP address to freeze and eventually timeout. Because of this, when you use Sybase Failover with HACMP on AIX:

• Do not allow clients to log in directly to the primary node

 Limit the primary node to running only one high availability application at a time

# Preparing Adaptive Server to work with high availability

This section discusses how to prepare Adaptive Server for a high availability configuration.

### **Installing Adaptive Servers**

Before you install Adaptive Server, start the HACMP services on the same node on which you are installing Adaptive Server. The HACMP node must be running on its service IP address, not the start or standby IP address.

Install the primary and the secondary servers. You can install the companions on either local or shared file systems.

If they are installed on shared file systems, the file systems cannot be the same for each companion. This is to prevent the file systems from overwriting each other during a device fail over. For example, you can install the primary companion on *node1\_sybase*, but install the secondary companion on */node2\_sybase*.

If the servers are installed on local file systems, the name of the file systems must be the same. For example, both the primary and the secondary companion can be installed in /sybase.

The file systems that contain \$SYBASE must be either local or shared; you cannot mix local and shared file systems for \$SYBASE in the cluster.

The database devices for the primary companion must be devices in the shared volume group on the primary node (for example, *shared\_vg1*), so the volume group for this node must be "varied on."

If you are creating an asymmetric configuration, you can use any device (shared or local) for the database device. If you are creating a symmetric configuration, you must use a device in the shared volume group on the secondary node (for example, *shared\_vg2*) for its database devices, so the volume group for this node must be "varied on."

The primary companion can be either a newly installed Adaptive Server, or it can be upgraded from an earlier version of Adaptive Server with existing databases, users, and so on.

The secondary companion must be a newly installed Adaptive Server without any user logins or user databases. This ensures that all user logins and database names are unique within the cluster. After configuration for failover is complete, you can add user logins and databases to the secondary companion.

See the installation documentation for your platform for information about installing and configuring Adaptive Server.

### Adding entries for both Adaptive Servers to the interfaces file

The *interfaces* file for the primary and the secondary companion must include entries for both companions. The server entry in the *interfaces* file must use the same network name that is specified in sysservers. For information about adding entries to the *interfaces* file, see the installation documentation for your platform.

### Adding entries to the interfaces file for client connections

To enable clients to reconnect to the failed-over companion, you must add a line to the *interfaces* file. By default, clients connect to the port listed in the query line of the server entry. If that port is not available (because the server has failed-over), the client connects to the server listed in the *hafailover* line of the server entry. Here is a sample *interfaces* file for a primary companion named MONEY1 and a secondary companion named PERSONNEL1:

```
MONEY1
```

master tcp ether FN1 4100 query tcp ether FN1 4100 hafailover PERSONNEL1

Use dsedit to add entries to the *interfaces* file. If the interfaces entries already exist, modify them to work for fail over.

See the *Utility Guide* for information about dsedit.

### Setting the value of \$SYBASE

If you installed \$SYBASE on a local file system, \$SYBASE must point to the same directory name on both companions. You can accomplish this by either:

- Making sure that the \$SYBASE release directory on each companion is created in the same directory, or
- If the companions have the \$SYBASE release directory in different locations, creating a directory with the same path on both companions that acts as a symbolic link to the actual \$SYBASE release directory.

For example, even though primary companion MONEY1 has a release directory of /usr/u/sybase1 and PERSONNEL1 use /usr/u/sybase2 as its release directory, \$SYBASE must point to the same path.

Both MONEY1 and PERSONNEL1 uses /SYBASE, which is established as a symbolic link to their respective \$SYBASE release directories. On MONEY1, /SYBASE is a link to /usr/u/sybase1, and on PERSONNEL1, /SYBASE is a link to /use/u/sybase2.

If you installed *\$SYBASE* on a local file system, you must also have copies of companion *RUNSERVER* files in *\$SYBASE*/*\$SYBASE\_ASE*/*install* on both nodes.

### sybha executable

The Adaptive Server High Availability Basic Services library calls *sybha*, which is located in *\$SYBASE/ASE-12\_5/bin*. Before *sybha* can run, you must change its ownership and permissions. You must also edit a file named *sybhauser* in *\$SYBASE/ASE-12\_5/install. sybhauser* contains a list of the users who have System Administrator privileges on the cluster. Sybase strongly recommends that you limit the number of users who have System Administrator privileges on the cluster.

As "root:"

- Add a new group named *sybhagrp*. You can either add this group to the /etc/group file, or you can add it to your NIS maps. Add the sybase user (the user that owns the \$SYBASE directory) to this group. When the server is started, the sybase user runs the data server. If you have multiple servers running, and different users own the \$SYBASE directory for each of them, each user must be added to the group.
- 2 Change to the \$SYBASE/\$SYBASE\_ASE/bin directory:

```
cd $SYBASE/$SYBASE ASE/bin
```

3 Change the ownership of *sybha* to "root":

```
chown root sybha
```

4 Change the group for the *sybha* program to *sybhagrp*:

```
chgrp sybhagrp sybha
```

5 Modify the file permissions for *sybha* to 4550:

```
chmod 4550 sybha
```

6 Change to the \$SYBASE\_\$SYBASE\_ASE/install directory:

```
cd $SYBASE/ASE-12 5/install
```

7 Add the sybase user to the *sybhauser* file. These logins must be in the format of UNIX login IDs, not Adaptive Server logins. For example:

```
sybase
coffeecup
spooner
venting
howe
```

8 Change the ownership of *sybhauser* to "root":

```
chown root sybhauser
```

9 Modify the file permissions for *sybhauser*:

```
chmod 600 sybhauser
```

## Verifying configuration parameters

You must enable the following configuration parameters before you configure Adaptive Server for failover:

- enable CIS enables Component Integration Services (CIS). This configuration parameter is enabled by default.
- enable xact coordination enables Distributed Transaction Management (DTM). This configuration parameter is enabled by default.
- enable HA enables Adaptive Server to function as a companion in a high availability system. enable HA is off by default. This configuration is static, so you must restart Adaptive Server for it to take effect. This parameter causes a message to be written to your error log stating that you have started the Adaptive Server in a high availability system.

See the *System Administration Guide* for information about enabling configuration parameters.

### Adding thresholds to the master log

If you have not already done so, add a threshold to the master log.

- Define and execute sp\_thresholdaction on the master database's log to set a threshold on the number of pages left before a dump transaction occurs. Sybase does not supply sp\_thresholdaction. See the *Adaptive Server Reference Manual* for information about creating this system procedure.
- 2 Place thresholds on the master and sybsystemprocs log segments so they do not fill up:

```
sp_addthreshold "master", "logsegment", 250, sp_thresholdaction
sp_addthreshold "sybsystemprocs", "logsegment", 250, sp_thresholdaction
```

3 Perform both steps on the primary and secondary servers, then restart both servers to allow the static configuration parameters to take effect.

### Creating a new default device other than master

The master device is the default device in a newly installed Adaptive Server. This means that, if you create any databases (including proxy databases used by failover), they are automatically created on the master device. However, adding user databases to the master device makes it more difficult to restore the master device from a system failure. To make sure that the master device contains as few extraneous user databases as possible, use disk\_init to create a new device. Use sp\_diskdefault to specify the new device as the default.

For example, to add a new default device named money1\_default1 to the MONEY1 Adaptive Server, enter:

```
sp diskdefault money1 default1, defaulton
```

The master device continues to be a default device until you specifically issue this command to suspend it as the default device:

```
sp diskdefault master, defaultoff
```

See the *Adaptive Server Reference Manual* for more information about disk init and sp\_diskdefault.

### Adding a local server to sysservers

Use sp\_addserver, to add the local server as the local server to sysservers using the network name specified in the *interfaces* file. For example, if the companion MONEY1 uses the network name of MONEY1 in the *interfaces* file:

```
sp_addserver MONEY1, local, MONEY1
```

You must restart Adaptive Server for this change to take effect.

### Adding a secondary companion to sysservers

Add the secondary companion as a remote server in sysservers:

```
sp addserver server name
```

By default, Adaptive Server adds the server with an srvid of 1000. You need not restart Adaptive Server for this change to take effect.

### Running installhasvss script

**Note** You must perform the tasks described in "Adding entries for both Adaptive Servers to the interfaces file" on page 76, before running *installhasvss*. If you run *installhasvss* before performing these tasks, you must then re-run *installmaster* to reinstall all the system stored procedures.

The *installhasvss* script:

- Installs the stored procedures required for fail over (for example, sp\_companion)
- Installs the SYB\_HACMP server in sysservers

You must have System Administrator privileges to run *installhasvss*.

*installhasvss* is located in the *\$SYBASE/\$SYBASE\_ASE/scripts* directory. To execute the script, enter:

\$SYBASE/\$SYBASE\_OCS/bin/isql -Usa -Ppassword -Sservername ../scripts/installhasvss

*installhasvss* prints messages as it creates stored procedures and creates the SYB HACMP server.

### Assigning ha\_role to System Administrator

To run sp\_companion you must have the ha\_role on both Adaptive Servers. To assign the ha\_role, issue the following from isql:

```
sp role "grant", ha role, sa
```

You must log out and then log back in to the Adaptive Server for the change to take effect.

# Configuring the IBM AIX subsystem for Sybase Failover

This section discusses how to configure IBM AIX for failover.

### Modifying the ASE\_HA.sh script

The ASE\_HA.sh script is used to start, stop, and monitor Adaptive Server in a high availability environment. Adaptive Server includes this script in the \$SYBASE/\$SYBASE\_ASE/install directory. Make a copy of this script and modify it for your environment for both Adaptive Servers in the cluster. The modifications you make to the script depend on whether the script is for the primary or secondary companion. Each node must have a copy of this script at the same location (for example, both nodes have a copy of the script in /usr/u/sybase), and both copies must have read, write, and execute permissions for "root". The easiest way to do this is to first modify both scripts on the same node, copy both the scripts to the other node, then set the appropriate permissions for the scripts on both nodes.

To modify the script for your environment:

- 1 Change to the \$SYBASE/\$SYBASE\_ASE/install directory.
- 2 As "root", copy *ASE\_HA.sh* to the HACMP event handler script directory, usually */usr/sbin/cluster/events*, and enter:

RUNHA < server name>.sh

where *server\_name* is the Adaptive Server to be monitored.

3 Login and password of the user with the sa\_role and ha\_role can be a normal string or an encrypted string.

If you want to use the encrypted username and password the value of CIPHER is the encrypted string you get from the haisql utility (located in \$SYBASE/\$SYBASE\_ASE/bin). Sybase recommends usage of "encrypted" login and password so the sensitive information in the file is well protected.

To use haisql to generate the encrypted login string:

a Run haisql with no arguments to generate the encrypted string for a given login\_name and password:

```
$SYBASE/ASE-12_5/bin/haisql
Enter Username: sa
Enter Password:
TWAS8n1jSF2gBsvayUlw97861.cyTKaS1YhavBRQ2qKcJwt
x.TmFBarGS2Kl553WDR7g8m5vrf86t@K4CU62HEccm4zkee
xsP9E=FeuvX
```

b Copy and then paste the encrypted string to the "ASE\_HA.sh" script as the value for CIPHER.

If you set CIPHER then the "ASE\_HA.sh" script uses the encrypted login and password. Do not set HA LOGIN and HA PWD if CIPHER is set.

- 4 You must edit the *RUNHA\_server\_name.sh* script for your environment. The original *ASE\_HA.sh* script contains the variables listed below. Edit the lines that include "\_\_FILL\_IN\_\_" (and any other lines that require editing) with the values for your site:
  - MONITOR\_INTERVAL the interval of time, in seconds, RUNHA\_server\_name.sh waits between checks to see if the data server process is alive.
  - RECOVERY\_TIMEOUT the maximum amount of time, in seconds, the high availability system waits before determining that the companion did not start. Set this number high enough for a loaded companion to restart. RECOVERY\_TIMEOUT is also used as the maximum amount of time the subsystem waits for the failover and failback to complete.

 SHUTDOWN\_TIMEOUT – the maximum amount of time the high availability system waits for the companion to shut down before killing it.

**Note** This value should always be less than the amount of time it takes for the HACMP wait time parameter to go into a config\_too\_long state. By default this is 360 seconds. If your server takes longer than this to start, reconfigure this value by executing:

```
chssys -s clstrmgr -a "-u milliseconds to wait"
```

- RESPONSE\_TIMEOUT the maximum amount of time the subsystem allows for a simple query to return a result set is used to diagnose whether the companion server is hung. For example, if isql fails to establish a connection in 60 seconds, it automatically times out and exits. However, if isql successfully connects, but does not return a result set, RESPONSE\_TIMEOUT may determine that the companion server has stopped responding. By default, RESPONSE\_TIMEOUT is set to 999999.
- ASE FAILOVER set to:
  - Yes monitors the companion server for stopped or dead processes and stops HACMP services on this node so the devices fail over to the secondary node. You must also run sp\_companion configure on the server.
  - No do not bring down the HACMP subsystem on this node even if the primary companion fails over. This setting is useful if you must bring down a companion for maintenance or reconfigure.

If you are configuring an asymmetric setup, set ASE\_FAILOVER to no.

**Warning!** Set ASE\_FAILOVER to yes only if *both* servers are running Adaptive Server version 12.0 or later. For versions earlier than 12.0, set ASE\_FAILOVER to no.

BASIC FAILOVER – set to:

83

- Yes use the failover mechanisms provided by the HACMP subsystem if it determines the servers are running in modes that allow failover. When a failover occurs, the HACMP subsystem monitor first checks if the companions are in a correct mode to perform a failover. If the companions are not enabled for Sybase Failover (that is, they have enable ha set to 1), if they are running in single-server mode, or if the secondary companion is down, the HACMP subsystem monitor checks if BASIC\_FAILOVER is set. If it is, the monitor attempts to start the primary companion on the secondary node.
- No do not revert to mode 0 failover even if Sybase Failover criteria is not met. That is, if BASIC\_FAILOVER is set to no, failover neither at the node nor the companion level.
- retry the number of times the HACMP subsystem attempts to restart on the local node before failing over. Set this to a high number for an asymmetric setup, so the secondary companion is more likely to restart itself if it ever goes down. The default is 0, which means that the companion does not restart on the same node if it goes down.
- SYBASE\_ASE the installation directory of Sybase Adaptive Server products. Change the default of ASE-12\_0 to ASE-12\_5.
- SYBASE\_OCS the installation directory of Sybase Open Client products. The default is OCS-12 0; change this to OCS-12 5.
- PRIM\_SERVER the name of the primary companion.
- SEC\_SERVER the name of the secondary companion.
- PRIM\_HOST the name of the primary host or service interface name.
- SEC\_HOST the name of the secondary host or service interface.
- PRIM\_SYBASE the directory to which the \$SYBASE environment variable should be set on the primary host. If you are using local devices, the location must be the same on both nodes. If you are using a shared device, this location must be different on both nodes.
- SEC\_SYBASE the directory to which the \$SYBASE environment variable should be set on the secondary host. If you are using local devices, the location must be the same on both nodes. If you are using a shared device, this location must be different on both nodes.

- PRIM\_SYBASE\_HOME the path to the directory in the secondary host in which the Adaptive Server products are installed. Usually this is \$SYBASE/\$SYBASE ASE.
- PRIM\_ISQL the path to the isql binary on the primary host.
- SEC\_ISQL the path to the isql binary on the secondary host.
- CIPHER Encrypted login and password for user with sa\_role and ha\_role. This has to be the same on both the primary and secondary servers. It is the encrypted string you get from the haisql utility (located in \$SYBASE/\$SYBASE\_ASE/bin). CIPHER and HA\_LOGIN/HA\_PWD are mutually exclusive. If you set CIPHER then the script uses the encrypted login and password. Do not set HA\_LOGIN and HA\_PWD if CIPHER is set
- HA\_LOGIN the login of the user with the sa\_role and ha\_role. This must be the same on the primary and secondary companion.
- HA\_PWD the password for the HA\_LOGIN. This must be the same on the primary and secondary companion.
- PRIM\_RUNSCRIPT the name of the RUNSERVER file that is used to bring up the primary companion.
- PRIM\_CONSOLE\_LOG the full path to the error log for the current primary companion session. This can be any file that has sufficient space and is writable by "root". The default is \$SYBASE/install.
- SEC\_CONSOLE\_LOG the full path to the error log for the current secondary companion session. This can be any file that has sufficient space and is writable by "root". The default is \$SYBASE/install.
- 5 Edit the script for the primary companion.
- 6 Edit the script for the secondary companion. These values differ depending on whether you are using an asymmetric or a symmetric configuration.

If this is an asymmetric setup, the values for PRIM\_SERVER should be the same as SEC\_SERVER (the name of the secondary companion). PRIM\_HOST should be the same as SEC\_HOST, and PRIM\_SYBASE should be the same as SEC\_SYBASE.

If this is a symmetric setup, the values for the PRIM\_SERVER, PRIM\_HOST, PRIM\_SYBASE, SEC\_SERVER, SEC\_HOST, and SEC\_SYBASE in the secondary companion script are the opposite of what is set in the primary companion script.

**Note** Use the installation instructions below for upgrading from ASE version 12.5.3 ESD #3 or earlier to 12.5.3 ESD #4 or above; the "ASE\_HA.sh" script is used to start, stop, and monitor an Adaptive Server in a high availability environment. Adaptive Server includes this script in the \$\$SYBASE\_\\$SYBASE\_ASE/install directory.

Make the following changes only if you want to use the encrypted username and password of the user with the sa\_role and ha\_role:

- 1 Before copying the new "ASE\_HA.sh" script make a backup of an existing script located in the HACMP event handler script directory, usually located in /usr/sbin/cluster/events.
- 2 As root copy "ASE\_HA.sh" from \$SYBASE/\$SYBASE\_ASE/install directory to the HACMP event handler script directory /usr/sbin/cluster/events and name it:

RUNHA <server name>.sh

Where *server\_name* is the Adaptive Server to be monitored.

The login and password for the user with the sa\_role and ha\_role can be a normal string or an encrypted string.

If you want to use the encrypted username and password the value of CIPHER is the encrypted string you acquire from the haisql utility, located in \$SYBASE/\$SYBASE\_ASE/bin. Sybase recommends you use an encrypted login and password so the sensitive information in the file is well protected.

To use haisql to generate the encrypted login string:

- 1 Run haisql with no arguments to generate the encrypted string for a given login name and password.
- 2 Copy and paste the encrypted string to the "ASE\_HA.sh" script as the value for CIPHER.

If you set CIPHER then the script uses the encrypted login and password. Do not set HA\_LOGIN and HA\_PWD if CIPHER is set.

Copy the other required changes from the earlier "ASE\_HA.sh" script to the new "ASE\_HA.sh" script.

### Configuring resource groups in HACMP

**Note** You can perform the steps described in this section from the command line or through the SMIT configuration utility. See your IBM documentation for information about starting and using the SMIT utility. This document explains how to use SMIT to configure resource groups. See the IBM HACMP for AIX documentation for information about configuring resource groups from the command line.

Shut down the cluster services on both nodes in graceful mode, then log in to the start IP addresses of the primary node as "root" and perform these tasks:

- Start SMIT.
- 2 From the Cluster Resources screen, select Add a Resource Group if you are creating a new resources group, or select Change/Show a Resource Group if you are changing an existing resources group.
- 3 Enter "cascading" in the Node Relationship field, as described below:

```
Define the Resource Group for the Primary Companion:

Resource Group Name [<resgrp1>]

Node Relationship [cascading]

Participating Node Names [<pri>primary node> <secondary node>]
```

Define the Resource Group for the Secondary Companion: (For Asymmetric Failover Configuration)

```
Resource Group Name [<resgrp2>]
Node Relationship [cascading]
```

Participating Node Names [<secondary node>]

```
(For Symmetric Failover Configuration)
```

Resource Group Name [<resgrp2>]
Node Relationship [cascading]

Participating Node Names [<secondary node> <primary node>]

- 4 Configure each of the resource groups you defined. In the Application Server field, enter the name of the primary companion. Enter information in all the required fields, such as IP Label, Volume Groups, and File systems. Repeat this step for each of the companions.
- 5 Define the primary and secondary companions as application servers in HACMP Cluster Resources. Select either Add Application Server or Change Application Server, and enter these values:

- For the Start/Stop Scripts, enter the name of the scripts you created.
- For primary and symmetric secondary companions, enter monitor and failover as the arguments for the start and stop scripts, respectively.
- For an asymmetric secondary companion, use monitor and stop as the arguments for the start and stop script, respectively.

#### For example:

```
Define the Primary Companion Server
Server Name
              [<primary ase>]
Start Script
              [/usr/sbin/cluster/events/RUN <primary ase> ha monitor]
              [/usr/sbin/cluster/events/RUN <primary ase> ha failover]
Stop Script
Define the Secondary Companion Server:
(For Asymmetric Failover Configuration)
Server Name [<secondary ase>]
Start Script [/usr/sbin/cluster/events/RUN_<secondary_ase>_ha monitor]
Stop Script [/usr/sbin/cluster/events/RUN <secondary ase> ha stop]
(For Symmetric Failover Configuration)
Server Name [<secondary ase>]
Start Script [/usr/sbin/cluster/events/RUN <secondary ase> ha monitor]
Stop Script [/usr/sbin/cluster/events/RUN_<secondary_ase>_ha failover]
```

6 Synchronize the cluster resources. Using SMIT on the node on which you have performed steps 1 through 5, go to the Cluster Resources screen and select Synchronize Cluster Resources. This propagates the changes you made to all the other nodes within the same cluster. In some cases, you may need to stop the HACMP services and restart both nodes before performing the synchronization. Make sure the synchronization does not produce any errors.

# Configuring companion servers for failover

This section contains instructions for configuring the Adaptive Servers as primary and secondary companions in a high availability system.

### Running sp\_companion with do\_advisory option

You must configure the secondary companion with sufficient resources to perform the work of both servers during failover. The secondary companion may have attributes that will prevent a successful cluster operation. For example, if both the primary and secondary companions are configured for 250 user logins, during failover, the secondary companion has the resources for only half the number of potential user logins necessary. Instead, configure both MONEY1 and PERSONNEL1 for 500 user logins.

sp\_companion do\_advisory checks the configuration options on both the primary and the secondary companion to make sure a cluster operation (such as configuring an Adaptive Server as a secondary companion) will be successful. sp\_companion do\_advisory advises you of any configuration options that should be changed.

See Chapter 6, "Running do\_advisory" for a complete description of the sp\_companion do\_advisory option.

### Creating an asymmetric companion configuration

To configure the primary companion asymmetrically, issue this command from the secondary companion:

sp\_companion "primary\_server\_name", configure, NULL, login\_name, password

- primary\_server\_name is the name of the primary Adaptive Server as defined in the interfaces file entry and in sysservers.
- *login\_name* is the name of the user performing this cluster operation (this person must have the ha\_role).
- password is the password of the person performing this cluster operation.

**Note** You must execute the above command *only* from the secondary companion.

This example configures an Adaptive Server named MONEY1 as a primary companion. Issue the following command from the secondary server PERSONNEL1:

```
sp_companion "MONEY1", configure, NULL, sa, Odd2Think
Server 'PERSONNEL1' is alive and cluster configured.
Step: Access verified from Server:'PERSONNEL1' to Server:'MONEY1'
```

Server 'MONEY1' is alive and cluster configured.

Step: Access verified from Server: 'MONEY1' to Server: 'PERSONNEL1'

```
(1 row affected)
(1 row affected)
(1 row affected)
(1 row affected)
(1 row affected)
(1 row affected)
Step: Companion servers configuration check succeeded
Step: Server handshake succeeded
Step: Master device accessible from companion
Step: Added the servers 'PERSONNEL1' and 'MONEY1' for cluster config
Step: Server configuration initialization succeeded
Step: Synchronizing server logins from companion server
Step: Synchronizing remoteserver from companion server
Step: Synchronizing roles from companion server
Step: Synchronizing server-wide privs from companion server
Step: User information syncup succeeded
Step: Server configured in normal companion mode
                     If user databases are created during the sp_companion configuration, you see
                     messages similar to these:
Step: Created proxy database 'pubs2'
```

Step: Proxy status for database has been set. Please Checkpoint the database

### Creating the symmetric configuration

Starting companion watch thread

Step: Server configured in normal companion mode"

After you configure your companion for asymmetric failover, you can configure them for symmetric configuration. In a symmetric configuration, both servers act as primary and secondary companions. See Figure 3-2 on page 22 for a description of symmetric configuration.

Issue sp\_companion from the secondary companion to configure it for symmetric configuration. See "Creating an asymmetric companion configuration," above, for a description of the syntax for sp\_companion.

The following example adds an Adaptive Server named MONEY1 as the secondary companion to the Adaptive Server named PERSONNEL1 described in "Creating an asymmetric companion configuration" on page 89. Issue the following command from the MONEY1 server:

'pubs2'

```
sp companion 'PERSONNEL1', configure, sa, Think2Odd
Server 'MONEY1' is alive and cluster configured.
Step: Access verified from Server: 'MONEY1' to Server: 'PERSONNEL1'
Server 'PERSONNEL1' is alive and cluster configured.
Step: Access verified from Server: 'PERSONNEL1' to Server: 'MONEY1'
(1 row affected)
(1 row affected)
(1 row affected)
(1 row affected)
(1 row affected)
(1 row affected)
Step: Companion servers configuration check succeeded
Step: Server handshake succeeded
Step: Master device accessible from companion
Step: Added the servers 'MONEY1' and 'PERSONNEL1' for cluster config
Step: Server configuration initialization succeeded
Step: Synchronizing server logins from companion server
Step: Synchronizing remoteserver from companion server
Step: Synchronizing roles from companion server
Step: Synchronizing server-wide privs from companion server
Step: User information syncup succeeded
Step: Server configured in normal companion mode
```

### Starting the primary companion as a monitored resource

Follow the instructions in this section to start the primary companion as a service monitored by the high availability system.

**Note** Before monitoring begins on the primary companion, make sure that there is no need to shut down the primary server for maintenance or any other purpose. Once monitoring begins, the primary companion must be moved to suspended mode to bring it down. If you are unsure, start the primary server using the startserver script in \$SYBASE/\$SYBASE\_ASE/install, finish configuring the companion, then restart the server using the steps described here.

To start the primary companion as a resource monitored for fail over:

1 Stop the HACMP services on the primary node.

2 Check /tmp/hacmp.out to make sure the node\_down event completed, then restart the HACMP services either by using SMIT or by executing this command as "root" at the command line:

```
/usr/sbin/cluster/etc/rc.cluster -boot '-N' '-b' '-i'
```

This automatically executes the *RUNHA\_<server\_name>.sh* monitor script, which brings up the primary companion and monitors it during crash or hang situations.

Repeat this process on the secondary node to start the secondary companion.

# Administering Sybase Failover

This section includes information about using Sybase Failover.

### Failing back to the primary node

Failback occurs automatically on HACMP. When you start HACMP on the primary node, the *stop\_server* event on the secondary node triggers the monitoring script to execute sp\_companion 'prepare\_failback'.

To fail back to the primary node, make sure that the secondary companion is in secondary failover mode, and start HACMP services on the primary node. To make sure that sp\_companion 'prepare\_failback' was executed successfully, search for this string in /tmp/hacmp.out:

```
SYBASE HA MONITOR: Prepare failback was successful.
```

**Note** Before you start the HACMP services on the primary node, make sure the secondary node is running and the secondary companion is running in secondary failover mode. If the secondary companion or secondary node is not up and running, do not start the primary companion. If both nodes are down, or the HACMP services has stopped on both nodes, always restart the secondary node and its HACMP services before restarting the primary node.

### Failing back manually

**Note** If the automatic failback fails, examine the logs to make sure that the high availability system performed the following steps. If it did not, perform them manually. You must perform them in the sequence described below.

- Stop the HACMP subsystem with the takeover mode on the primary node (See your IBM documentation for information). This shuts down the primary companion and fails over its resources to the secondary companion.
- 2 Shut down and restart the secondary companion. *RUNHA\_servername.sh* restarts the companion automatically after you shut it down if RETRY is set to a value greater than 0.
- 3 Log in as LOGIN\_NAME to the secondary companion through isql and verify that it is running in secondary failover mode.
- 4 Issue sp\_companion 'prepare\_failback'. For example, to fail back from the secondary companion PERSONNEL1:

```
sp_companion MONEY1, 'prepare_failback'
```

- 5 Restart HACMP on the primary node.
- 6 Log in to the primary companion using isql and make sure it is running in primary failback mode.
- 7 Issue sp\_companion 'resume'. For example, to resume companion mode for primary companion MONEY1:

```
sp companion PERSONNEL1, 'resume'
```

**Note** You cannot connect clients with the failover property until you issue sp\_companion resume. If you do try to reconnect them after issuing sp\_companion prepare\_failback, the client stops responding until you issue sp\_companion resume.

### Suspending companion mode

If you must shut down the primary companion for maintenance but do not want to fail over to the secondary companion, you must temporarily suspend companion mode. When the companion mode is suspended, synchronization between companions does not occur, and the primary companion cannot fail over to the secondary companion. However, suspended mode is useful for performing such maintenance tasks as changing configuration parameters.

1 To move to suspended mode, issue:

```
sp_companion <primary_server_name>, suspend
```

2 Kill the monitoring process so it does not trigger a fail over when the companion server goes down. As "root", enter:

```
ps -ef|grep "RUNHA_<server_name>.sh monitor"
kill -9 <pid>
```

3 Shut down the primary companion.

After killing the monitoring process, you can bring the companion server down as many times as necessary and it does not fail over.

### Restarting companion during suspended mode

Use the start-up script in \$SYBASE\_\$SYBASE\_ASE/install to restart the primary companion without monitoring it:

```
startserver -f ./RUN <server name>
```

If you use this script to start a companion server, it does not fail over when the server goes down, even if it is configured to do so. Use this method only if you are performing maintenance and you do not want the server databases to be accessible while the server is down.

### Resuming normal companion mode

The steps for resuming normal companion mode are slightly different depending on whether you are moving from suspended mode or from failover mode.

### Resuming normal companion mode from suspended mode

To resume normal companion mode between two companions that have been moved to suspended mode:

- 1 Shut down the primary companion.
- 2 Stop the HACMP services on the primary node in "graceful" mode.
- 3 Restart the HACMP services on the primary node.

### Resuming normal companion mode from failover mode

To resume normal companion mode between two companions that are in failover mode, restart the HACMP services on the primary node, and:

- 1 Check that both companions are in failback mode by issuing sp\_companion with no parameters.
- 2 Resume normal companion mode by issuing:

```
sp_companion secondary_server_name, resume
```

For example, to issue normal companion mode for primary companion PERSONNEL1:

```
sp_companion PERSONNEL1, resume
Server 'MONEY1' is alive and cluster configured.
Step: Access verified from Server:'MONEY1' to Server:'PERSONNEL1'
Server 'PERSONNEL1' is alive and cluster configured.
Step: Access verified from Server:'PERSONNEL1' to Server:'MONEY1'
Step: Checkin to See if the remote server is up
Step: Synchronizing server logins from companion server
Step: Synchronizing remoteserver from companion server
Step: Synchronizing roles from companion server
Step: Synchronizing server-wide privs from companion server
Step: User information syncup succeeded
sys_id ses_id ses_id2 ses_status Purged from s1.

(0 rows affected)
sys id ses id ses id2 ses status Copied to s1.
```

-----

```
(0 rows affected)

sys_id ses_id ses_id2 ses_status Purged from s2.

(0 rows affected)

Step: Syssession information syncup succeeded
```

### **Dropping companion mode**

To drop companion mode, issue:

```
sp companion companion name, "drop"
```

Dropping companion mode is irreversible; you must reconfigure the Adaptive Servers companion servers to retain the failover functionality. However, the nodes upon which the Adaptive Servers are running are still monitored by the high availability system.

If you drop the companion mode while the *RUNHA\_<servername>.sh* script is running, the script continues to monitor the server for any down or stopped instances. If you plan to shut down the server and do not want the node to fail over, kill the monitor process by issuing:

```
kill -9 `ps -ef | grep "RUNHA_<servername>.sh monitor" | grep -v grep | awk
'{print $2}'`
```

If you do not kill the monitor process, it triggers a failover of the resources when it detects that the companion has gone down, and attempts to restart the companion from either the primary or secondary node, depending on your settings for RETRY and BASIC\_FAILOVER.

# Troubleshooting fail over for HACMP for AIX

This section includes troubleshooting information about common errors.

### Error message 18750

If a companion server issues error message 18750, check the @@cmpstate of the servers. If the primary companion is in normal companion mode, but the secondary companion is in secondary failover mode, the cluster is in an inconsistent state requiring manual recovery. The inconsistent state may be caused by the failure of an sp\_companion 'prepare\_failback' command on the secondary companion. You can determine whether this happened by examining the HACMP log (located in /tmp/hacmp.out) on the secondary node. To recover:

- 1 Shut down both the primary and the secondary companions.
- 2 Restart the secondary companion.
- 3 Repair all databases marked "suspect." To determine which databases are suspect, issue:

```
select name, status from sysdatabases
```

Databases marked suspect have a status value of 320.

4 Allow updates to system tables:

```
sp configure "allow updates", 1
```

5 For each suspect failed-over database, perform the following:

```
1> update sysdatabase set status=status-256 where name='database_name'
2> go
1> dbcc traceon(3604)
2> go
1> dbcc dbrecover(database_name)
2> go
```

6 From the secondary companion, issue:

```
\verb"sp_companion" primary_companion_name", \verb"prepare_failback"
```

Make sure that this command executes successfully.

7 Restart the HACMP services on the primary node.

### Recovering from a failed prepare\_failback

During failback, if prepare\_failback executes successfully on the secondary companion but the primary companion fails to start, perform the following to roll back, then reissue the prepare\_failback command:

- 1 Check the primary companion's error log and the HACMP error log to find the reason the server failed to start, and correct the problems.
- 2 Stop the HACMP services on the primary node with takeover.
- 3 Log in to the secondary companion as LOGIN\_NAME, and issue:

```
dbcc ha_admin ("", "rollback_failback")
dbcc ha admin ("", "rollback failover")
```

Both companion servers should both be back in failover mode.

4 Restart HACMP on the primary node.

### Location of error logs

Sybase Failover includes the following logs, which logs may be helpful for investigating and diagnosing errors encountered during failover:

/tmp/hacmp.out – contains output of the HACMP activities, as well as the output from the RUNHA\_server\_name.sh monitoring script. For general HACMP failure, search for the string "ERROR". For output of the RUNHA\_server\_name.sh script, search for "SYBASE HA MONITOR".

After determining the reason for the failure, correct it, then go to the Cluster Recovery Aids screen of SMIT and perform a Recover From Script Failure before continuing.

If a node does not include a sufficient amount of space in a particular file system, HACMP stops responding in the middle of fail over or fail back process, which results in a config\_too\_long lock. If this occurs, you must clean up the full directories, then start SMIT and move to the Cluster Recovery Aids screen and perform a Recover From Script Failure before continuing.

 \$PRIM\_CONSOLE\_LOG – the location of this log is defined in the RUNHA\_server\_name.sh monitoring script. This error log includes the Adaptive Server information from the most recent execution of the RUNHA\_server\_name.sh script.

# CHAPTER 9 Configuring Adaptive Server for Failover on HP Tru64 TruCluster Server 5.x

This chapter discussed how to configure Adaptive Server for failover on HP TruCluster Server 5.x.

| Topic                                                    | Page |
|----------------------------------------------------------|------|
| Hardware and operating system requirements               | 99   |
| Preparing Adaptive Server to work with high availability | 100  |
| Configuring the HP Tru64 subsystem for Sybase Failover   | 106  |
| Configuring companion servers for failover               | 109  |
| Administering Sybase Failover                            | 113  |
| Troubleshooting failover on TruCluster Server            | 117  |

# Hardware and operating system requirements

High availability requires the following hardware and system components:

- Two homogenous, network systems with similar configurations in terms of resources such as CPU, memory, and so on
- High availability system package and the associated hardware
- Devices that are accessible to both nodes
- Third-party mirroring, for media failure protection

See your hardware and operating system documentation for information about installing platform-specific high availability software.

### Requirements for running Sybase Failover on HP TruCluster

Configuring for high availability on HP TruCluster requires:

- Two hardware-compatible nodes running HP Tru64 version 5.0A with HP TruCluster Server version 5.0A.
- A TruCluster resource name for the primary companion (for example, *primary*).
- A TruCluster resource name for the secondary companion (for example, secondary).
- The name of the primary Adaptive Server companion name must be the same its TruCluster resource name.
- The name of the secondary Adaptive Server companion must be the same as its TruCluster resource name.

# Preparing Adaptive Server to work with high availability

This section discusses how to prepare Adaptive Server for a high availability configuration.

### **Installing Adaptive Servers**

The primary companion can be either a newly installed Adaptive Server, or it can be upgraded from an earlier version of Adaptive Server with existing databases, users, and so on.

The secondary companion must be a newly installed Adaptive Server without any user logins or user databases. This ensures that all user logins and database names are unique within the cluster. After configuration for fail over is complete, you can add user logins and databases to the secondary companion.

See the installation documentation for your platform for information about installing and configuring Adaptive Server.

### Adding entries for both Adaptive Servers to the interfaces file

The *interfaces* file must contain entries for both primary and secondary companions. The server entry in the *interfaces* file must use the network name specified in sysservers. For information about adding entries to the *interfaces* file, see the installation documentation for your platform.

### Adding entries to interfaces file for client connections

To enable clients to reconnect to the failed-over companion, add a line to the *interfaces* file. By default, clients connect to the port listed in the query line of the server entry. If that port is not available, the client connects to the server listed in the *hafailover* line of the server entry. Here is a sample *interfaces* file for a primary companion named MONEY1 and a secondary companion named PERSONNEL1:

```
MONEY1

master tcp ether FN1 4100
query tcp ether FN1 4100
hafailover PERSONNEL1
```

If this is a symmetric configuration, make the fail over entry for the secondary server:

```
PERSONNEL1
master tcp ether HUM1 4100
query tcp ether HUM1 4100
hafailover MONEY1
```

Use dsedit to add entries to the *interfaces* file. If the interfaces entries already exist, modify them to work for fail over.

See the *Utility Guide* for information about dsedit.

### sybha executable

The *sybha* executable enables the Adaptive Server High Availability Basic Services Library Adaptive Server High Availability Basic Services Library to interact with each platform's high availability cluster subsystem. The Adaptive Server High Availability Basics Services library calls *sybha*, which is located in \$SYBASE/ASE-12\_5/bin. Before you can execute *sybha*, you must change its ownership and permissions. You must also edit a file named *sybhauser* in \$SYBASE/ASE-12\_5/install. sybhauser contains a list of the users who have System Administrator privileges on the cluster. Sybase strongly recommends that you limit the number of users who have System Administrator privileges on the cluster.

As "root:"

- 1 Add a new group named *sybhagrp*. You can either add this group to the /etc/group file, or you can add it to your NIS maps. Add the sybase user (the user that owns the \$SYBASE directory) to this group. When the server is started, the sybase user runs the data server. If you have multiple servers running, and different users own the \$SYBASE directory for each server, each user must be added to the group
- 2 Change to the \$SYBASE/\$SYBASE\_ASE/bin directory:

```
cd $SYBASE/$SYBASE ASE/bin
```

3 Change the ownership of *sybha* to "root":

```
chown root sybha
```

4 Change the group for the *sybha* program to *sybhagrp*:

```
chqrp sybhaqrp sybha
```

5 Modify the file permissions for *sybha* to 4550:

```
chmod 4550 sybha
```

6 Change to the \$SYBASE/\$SYBASE\_ASE/install directory:

```
cd $SYBASE/ASE-12 5/install
```

7 Add the sybase user to the *sybhauser* file. These logins must be in the format of UNIX login IDs, not Adaptive Server logins. For example:

```
sybase
coffeecup
spooner
venting
howe
```

8 Change the ownership of *sybhauser* to "root":

```
chown root sybhauser
```

9 Modify the file permissions for *sybhauser*:

```
chmod 600 sybhauser
```

### **Verifying configuration parameters**

Enable the following configuration parameters before you configure Adaptive Server for failover:

- enable CIS enables Component Integration Services (CIS). This configuration parameter is enabled by default.
- enable xact coordination enables Distributed Transaction Management (DTM). This configuration parameter is enabled by default.
- enable HA enables Adaptive Server to function as a companion in a high availability system. enable HA is off by default. This configuration is static, so you must restart Adaptive Server for it to take effect. This parameter causes a message to be written to your error log stating that you have started the Adaptive Server in a high availability system.

See the *System Administration Guide* for information about enabling configuration parameters.

### Adding thresholds to the master log

If you have not already done so, add a threshold to the master log.

- Define and execute sp\_thresholdaction on the master database's log to set a threshold on the number of pages left before a dump transaction occurs. Sybase does not supply sp\_thresholdaction. See the *Adaptive Server* Reference Manual for information about creating this system procedure.
- 2 Place thresholds on the master and sybsystemprocs log segments so they do not fill up:

```
sp_addthreshold "master", "logsegment", 250, sp_thresholdaction
sp addthreshold "sybsystemprocs", "logsegment", 250, sp thresholdaction
```

3 Perform these steps on both the primary and secondary servers. After you have completed these tasks, restart both servers to allow the static configuration parameters to take effect.

### Creating a new default device other than master

The master device is the default device in a newly installed Adaptive Server. This means that, if you create any databases (including the proxy databases used by failover), they are automatically created on the master device. However, adding user databases to master makes it more difficult to restore the master device from a system failure. To make sure that the master device contains as few extraneous user databases as possible, use disk init to create a new device. Use sp\_diskdefault to specify the new device as the default.

For example, to add a new default device named money\_default1 to the MONEY1 Adaptive Server, enter:

```
disk init name="money_default1",
   physname="/home/moneyHA/money_default1.dat",
   size=40000, vdevno=2
   go
At the next ">", enter:
   sp_diskdefault money_default1, defaulton
   go
Turn off disk default on master:
   sp_diskdefault master, defaultoff
   go
```

See the *Adaptive Server Reference Manual* for more information about disk init and sp\_diskdefault.

### Adding the local server to sysservers

On the primary server, log in using isql, and add both servers, with the primary server as the local server. For example:

```
sp_addserver MONEY1, local
go
sp_addserver PERSONNEL1
go
```

### Adding the secondary companion to sysservers

On the secondary server, log in using isql and add both servers, with the secondary as the local server. For example:

```
sp_addserver PERSONNEL1, local
go
sp addserver MONEY1
```

By default, Adaptive Server adds the server with an srvid of 1000. You do not need not restart Adaptive Server for this change to take effect.

### Assigning ha\_role to the System Administrator

The system administrator must have the ha\_role on both Adaptive Servers to run sp\_companion. To assign the ha\_role, issue the following from isql:

```
sp_role "grant", ha_role, sa
```

You must log out and then log back in to the Adaptive Server for this change to take effect.

### Running the installhasvss script

**Note** You must perform the tasks described "Adding entries for both Adaptive Servers to the interfaces file" on page 101, above, before running *installhasvss*. If you run *installhasvss* before performing these tasks, you must then rerun *installmaster* to reinstall all the system stored procedures.

The *installhasvss* script:

- Installs the stored procedures required for failover (for example, sp\_companion).
- Installs the SYB HACMP server entry in sysservers.

You must have System Administrator privileges to run *installhasvss*.

*installhasvss* is located in the \$SYBASE/\$SYBASE\_ASE/scripts directory. To execute the *installhasvss* script, enter:

```
$SYBASE_$SYBASE_OCS/bin/isql -Usa -Ppassword> -S<servername>
-i$SYBASE_$SYBASE_ASE/scripts/installhasvss
```

*installhasvss* prints messages as it creates stored procedures and creates the SYB HACMP server.

# Configuring the HP Tru64 subsystem for Sybase Failover

This section discusses how to configure HP Tru64 TruCluster Server for failover.

### Modifying the ASE\_HA.sh script

The ASE\_HA.sh script is used to start, stop, and monitor an Adaptive Server in a high availability environment. Adaptive Server includes this script in the \$SYBASE\_\$SYBASE\_ASE\_install directory. Make a copy of this script and modify it for your environment for both Adaptive Servers running in the cluster. The modifications you make to the script depend on whether the script is for the primary or secondary companion. You must install the ASE\_HA.sh script in /var/cluster/caa/script/ASE\_server\_name.scr.

To modify the script for your environment:

- 1 Change to the \$SYBASE/\$SYBASE\_ASE/install directory.
- 2 As "root," copy *ASE\_HA.sh* to a file named /*var/cluster/caa/script/server\_name.scr.* where *server\_name* is the Adaptive Server to be monitored.
- 3 Edit the *server\_name.scr* script for your environment. The original *ASE\_HA.sh* script contains the variables listed below. Edit the lines that include "\_\_FILL\_IN\_\_" (and any other lines that require editing) with the values for your site:
  - RECOVERY\_TIMEOUT the maximum amount, in seconds, of time the high availability system waits before determining that the companion did not start. Set this number high enough for a loaded companion to restart. RECOVERY\_TIMEOUT is also used as the maximum amount of time the subsystem waits for the failover and failback to complete.
  - SHUTDOWN\_TIMEOUT the maximum time, in seconds, the high availability system waits for the companion to shut down before killing it.

**Note** This value should always be less than the amount of time configured for the action script time\_out in the profile.

RESPONSE\_TIMEOUT – the maximum amount of time the subsystem allows for a simple query to return a result set.
 RESPONSE\_TIMEOUT used to diagnose whether or not the companion server has stopped responding. For example, if isql fails to establish a connection in 60 seconds, it automatically times out and exits. However, if isql successfully connects, but does not return a result set, RESPONSE\_TIMEOUT may determine that the companion server is hung. By default, RESPONSE\_TIMEOUT is set to 999999.

#### ASE FAILOVER – set to:

 Yes – Monitors the companion server for stopped or dead processes and relocate the TruCluster service to the secondary node.

You must also run sp\_companion...configure on the server.

 No – do not relocate the TruCluster subsystem on this node even if the primary companion fails over.

This setting is useful if you need to bring down a companion for maintenance or re configuration. If you are configuring an asymmetric setup, set ASE\_FAILOVER to no on the secondary server.

**Warning!** Set to yes only if *both* servers are running Adaptive Server version 12.0 or later. If either Adaptive Server is earlier than version 12.0, set ASE\_FAILOVER to no.

#### • BASIC FAILOVER – set to:

• Yes – use the failover mechanisms provided by the TruCluster subsystem if it determines the servers are running in modes that allow failover. When fail over occurs, the TruCluster subsystem monitor first checks if the companions are in a correct mode to perform fail over. If the companions are not enabled for Sybase Failover (that is, have enable ha set to 1), if they are running in single-server mode, or if the secondary companion is down, the TruCluster subsystem monitor checks whether BASIC\_FAILOVER is set. If it is, the monitor attempts to start the primary companion on the secondary node.

- No do not revert to mode0 failover (mode 0 restarts the primary companion on the secondary node, and does not involve Sybase Failover) even if Sybase Failover criteria is not met. That is, if BASIC\_FAILOVER is set to no, failover occurs neither at the node nor the companion level.
- SYBASE the \$SYBASE environment variable.
- retry the number of times the TruCluster subsystem attempts to
  restart the local node before failing over. Set this to a high number for
  an asymmetric setup so the secondary companion is more likely to
  restart itself if it goes down. The default is 0, which means that the
  companion does not restart on the same node if it goes down.
- SYBASE\_ASE the installation directory of Sybase Adaptive Server products. The default is ASE-12 0.
- SYBASE\_OCS the installation directory of Sybase Open Client products. The default is OCS-12\_0.
- PRIM\_SERVER the name of the primary companion.
- SEC\_SERVER the name of the secondary companion.
- PRIM\_HOST the name of the primary host or service interface.
- SEC\_HOST the name of the secondary host or service interface name.
- HA\_LOGIN the login of the user with the sa\_role and ha\_role. This must be the same on both the primary and the secondary companion.
- HA\_PWD the password for the HA\_LOGIN. This has to be the same on both the primary and secondary companion.
- 4 Edit the script for the primary companion.
- 5 Edit the script for the secondary companion. These values differ depending on whether you are using an asymmetric or a symmetric setup.
  - If this is an asymmetric setup, the values for PRIM\_SERVER should be the same as SEC\_SERVER (the name of the secondary companion). PRIM HOST should be the same as SEC HOST.
  - If this is a symmetric setup, the values for the PRIM\_SERVER, PRIM\_HOST, SEC\_SERVER, and SEC\_HOST in the secondary companion script are the opposite of what is set in the primary companion script.
- 6 Register your *server\_name.cap* file. The syntax is:

caa\_register PRIM\_SERVER
caa\_register SEC\_SERVER

7 Start the *server\_name.cap* file. The syntax is:

caa\_start PRIM\_SERVER
caa\_start SEC\_SERVER

### Modifying the ASE\_HA.cap profile

The ASE\_HA.cap profile specifies some parameters and the name of the action script for the cluster. Install the modified profile as \( \star{cluster/caa/profile/ASE\_server\_name.cap}. \)

- Edit the <servername>.cap files located in /var/cluster/caa/profile to include your server names. These scripts contain the string FILL\_IN for the values you must change.
- Validate the server\_name.cap files with the caa\_profile command. The syntax is:

caa\_profile -validate PRIM\_SERVER caa\_profile -validate SEC\_SERVER

if caa\_profile does not return an error message, your files are valid.

# Configuring companion servers for failover

Use the procedures in this section to configure the Adaptive Servers as primary and secondary companions in a high availability system.

### Running sp\_companion with do\_advisory option

You must configure the secondary companion with sufficient resources to perform the work of both servers during failover. The secondary companion may have attributes that will prevent a successful cluster operation. For example, if both the primary and secondary companions are configured for 250 user logins, during failover, the secondary companion has the resources for only half the number of potential user logins necessary. Instead, configure both MONEY1 and PERSONNEL1 for 500 user logins.

sp\_companion do\_advisory checks the configuration options on both the primary and the secondary companion to make sure a cluster operation (such as configuring an Adaptive Server as a secondary companion) will be successful. sp\_companion do\_advisory advises you of any configuration options that should be changed.

See Chapter 6, "Running do\_advisory" for a complete description of the sp\_companion do\_advisory option.

### Creating an asymmetric companion configuration

To configure the primary companion asymmetrically, issue this command from the secondary companion:

sp\_companion "primary\_server\_name", configure, NULL, login\_name, password

- *primary\_server\_name* is the name of the primary Adaptive Server as defined in the *interfaces* file entry and in sysservers.
- *login\_name* is the name of the user performing this cluster operation (this person must have the ha\_role).
- password is the password of the person performing this cluster operation.

**Note** You must execute the above command *only* from the secondary companion.

This example configures an Adaptive Server named MONEY1 as a primary companion. Issue the following command from the secondary server PERSONNEL1:

```
sp_companion "MONEY1", configure, NULL, sa, Odd2Think
Server 'PERSONNEL1' is alive and cluster configured.
Step: Access verified from Server:'PERSONNEL1' to Server:'MONEY1'
Server 'MONEY1' is alive and cluster configured.
Step: Access verified from Server:'MONEY1' to Server:'PERSONNEL1'
(1 row affected)
(1 row affected)
(1 row affected)
(1 row affected)
(1 row affected)
(1 row affected)
(1 row affected)
(1 row affected)
(1 row affected)
(1 row affected)
(1 row affected)
(1 row affected)
(1 row affected)
(1 row affected)
(1 row affected)
(1 row affected)
(1 row affected)
(1 row affected)
(1 row affected)
(1 row affected)
(1 row affected)
(1 row affected)
(1 row affected)
(1 row affected)
(1 row affected)
(1 row affected)
(1 row affected)
(1 row affected)
(1 row affected)
(1 row affected)
(1 row affected)
(1 row affected)
(1 row affected)
(1 row affected)
(1 row affected)
(1 row affected)
(1 row affected)
(1 row affected)
(1 row affected)
(1 row affected)
(1 row affected)
(1 row affected)
(1 row affected)
(1 row affected)
(1 row affected)
(1 row affected)
(1 row affected)
(1 row affected)
(1 row affected)
(1 row affected)
(1 row affected)
(1 row affected)
(1 row affected)
(1 row affected)
(1 row affected)
(1 row affected)
(1 row affected)
(1 row affected)
(1 row affected)
(1 row affected)
(1 row affected)
(1 row affected)
(1 row affected)
(1 row affected)
(1 row affected)
(1 row affected)
(1 row affected)
(1 row affected)
(1 row affected)
(1 row affected)
(1 row affected)
(1 row affected)
(1 row affected)
(1 row affected)
(1 row affected)
(1 row affected)
(1 row affected)
(1 row affected)
(1 row affected)
(1 row affected)
(1 row affected)
(1 row affected)
(1 row affected)
(1 row affected)
(1 row affected)
(1 row affected)
(1 row affected)
(1 row affected)
(1 row affected)
(1 row affected)
(1 row affected)
(1 row affected)
(1 row affected)
(1 row affected)
(1 row affected)
(1 row affected)
```

```
Step: Server handshake succeeded
Step: Master device accessible from companion
Step: Added the servers 'PERSONNEL1' and 'MONEY1' for cluster config
Step: Server configuration initialization succeeded
Step: Synchronizing server logins from companion server
Step: Synchronizing remoteserver from companion server
Step: Synchronizing roles from companion server
Step: Synchronizing server-wide privs from companion server
Step: User information syncup succeeded
Step: Server configured in normal companion mode
```

If user databases are created during the sp\_companion configuration, you see messages similar to these:

```
Step: Created proxy database 'pubs2'
Step: Proxy status for database has been set. Please Checkpoint the database 'pubs2'
Step: Server configured in normal companion mode"
Starting companion watch thread
```

### Configuring for symmetric configuration

After you configure the companions for asymmetric fail over, you can set them up for symmetric configuration. In a symmetric configuration, both servers act as primary and secondary companions. See Figure 3-2 on page 22 for a description of symmetric configuration.

Issue sp\_companion from the secondary companion to configure it for symmetric configuration. You can use the same syntax as the asymmetric setup, except you cannot add with\_proxydb.

The following example adds an Adaptive Server named MONEY1 as the secondary companion to the Adaptive Server named PERSONNEL1. Log in to the primary server MONEY1, and enter:

```
sp_companion 'PERSONNEL1', configure,
go
```

Log in to the secondary server PERSONNEL1, and enter:

```
sp_companion "MONEY1", configure
go
Server 'MONEY1' is alive and cluster configured.
Step: Access verified from Server:'MONEY1' to Server:'PERSONNEL1'
Server 'PERSONNEL1' is alive and cluster configured.
Step: Access verified from Server:'PERSONNEL1' to Server:'MONEY1'
(1 row affected)
```

```
(1 row affected)
(1 row affected)
(1 row affected)
(1 row affected)
(1 row affected)
Step: Companion servers configuration check succeeded
Step: Server handshake succeeded
Step: Master device accessible from companion
Step: Added the servers 'MONEY1' and 'PERSONNEL1' for cluster config
Step: Server configuration initialization succeeded
Step: Synchronizing server logins from companion server
Step: Synchronizing remoteserver from companion server
Step: Synchronizing roles from companion server
Step: Synchronizing server-wide privs from companion server
Step: User information syncup succeeded
Step: Server configured in normal companion mode
```

### Starting the primary companion as a monitored resource

Follow the instructions in this section to start the primary companion as a service monitored by the high availability system.

**Note** Before monitoring begins on the primary companion, make sure that there is no need to shut down the primary server for maintenance or any other purpose. Once monitoring begins, the primary companion must be moved to suspended mode to bring it down. If you are unsure, start the primary server using the startserver script in \$SYBASE/\$SYBASE\_ASE/install, finish configuring the companion, then restart the server using the steps described here.

To start the primary companion as a resource monitoring for fail over:

1 Restart the TruCluster resource by executing this command as "root" at the command line:

```
caa_start server_name
```

This automatically executes the *<server\_name>.scr* monitor script, which brings up the primary companion and monitors if it has stopped responding.

2 Repeat this process on the secondary node to start the secondary companion.

# **Administering Sybase Failover**

This section describes information about includes information about using Sybase Failover.

### Failing back to the primary node

The monitor scripts executes sp\_companion...prepare\_failback when you are failing back the TruCluster resource to the primary node.

To fail back to the primary node, make sure that the secondary companion is in secondary failover mode, and relocate the TruCluster resource on the primary node using:

```
caa relocate server name
```

where *server\_name* is the name of the primary companion.

To make sure that sp\_companion 'prepare\_failback' was executed successfully, search for this string in \$SYBASE\\$SYBASE\_ASE\install\server\_name\_na.log:

```
SYBASE HA MONITOR: Prepare_failback was successful.
```

**Note** Before you relocate the TruCluster resource on the primary node, make sure that the secondary node is running, and the secondary companion is running in secondary failover mode. If either the secondary companion or secondary node is not up and running, do not relocate the TruCluster resource. If both nodes are down, restart the secondary node before restarting the primary node.

### Failing back manually

**Note** If the automatic failback did not execute successfully, examine the logs to make sure that the high availability system performed the following steps. If it did not, perform them manually, and perform them in the sequence described below.

1 Relocate the primary node's TruCluster resource to the secondary node. This shuts down the primary companion and fails over its resources to the secondary companion.

- 2 Shut down and then restart your secondary companion. The *server\_name.scr* restarts the companion automatically after you shut it down if RETRY is set to a value greater than 0.
- 3 Using isql log in as LOGIN\_NAME to the secondary companion and verify that it is running in secondary failover mode.
- 4 Issue sp\_companion 'prepare\_failback'. For example, to fail back from the secondary companion PERSONNEL1:

```
sp_companion MONEY1, 'prepare_failback'
```

- 5 Relocate the TruCluster resource to the primary node.
- 6 Log in to the primary companion using isql and make sure that it is running in primary failback mode.
- 7 Issue sp\_companion 'resume'. For example, to resume companion mode for primary companion MONEY1:

```
sp companion PERSONNEL1, 'resume'
```

**Note** You cannot connect clients with the failover property until you issue sp\_companion resume. If you attempt to reconnect them after issuing sp\_companion prepare\_failback, the client stops responding until you issue sp\_companion resume.

### Suspending companion mode

If you must shut down the primary companion for maintenance but do not want to fail over to the secondary companion, you must temporarily suspend companion mode. When companion mode is suspended, synchronization between the companions does not occur, and the primary companion cannot fail over to the secondary companion. However, suspended mode is very useful for performing such maintenance tasks as changing configuration parameters.

To move to suspended mode, issue:

```
sp companion primary server name, suspend
```

Stop the TruCluster resource:

```
/usr/sbin/caa stop MONEY1
```

### Restarting companion during suspended mode

Use the start-up script in \$SYBASE\_\$SYBASE\_ASE/install to restart the primary companion without it being monitored:

```
startserver -f ./RUN server name
```

If you use this script to start a companion server, it does not fail over when the server goes down, even if it is configured to do so. Use this method only if you are performing maintenance, and you do not want the server databases to be accessible when the server is down.

### Resuming normal companion mode

The steps for resuming normal companion mode are slightly different depending on whether you are moving from suspended mode or from failover mode.

### Resuming normal companion mode from suspended mode

To resume normal companion mode between two companions that have been moved to suspended mode:

- 1 Shut down the primary companion if it is not already shut down.
- 2 Issue the following command to restart the TruCluster resource on the primary node:

```
caa start server name
```

### Resuming normal companion mode from failover

To resume normal companion mode between two companions that are in failover mode, restart the TruCluster services on the primary node. Issue /usr/sbin/caa\_relocate cprimary server>, which puts the server in failback mode. Then:

- 1 Check that both companions are in failback mode by issuing sp\_companion with no parameters.
- 2 Resume normal companion mode by issuing:

```
sp companion secondary server name, resume
```

For example, to issue normal companion mode for primary companion MONEY1:

```
sp_companion PERSONNEL1, resume
Server 'MONEY1' is alive and cluster configured.
Step: Access verified from Server: 'MONEY1' to Server: 'PERSONNEL1'
Server 'PERSONNEL1' is alive and cluster configured.
Step: Access verified from Server: 'PERSONNEL1' to Server: 'MONEY1'
Step: Checkin to See if the remote server is up
Step: Synchronizing server logins from companion server
Step: Synchronizing remoteserver from companion server
Step: Synchronizing roles from companion server
Step: Synchronizing server-wide privs from companion server
Step: User information syncup succeeded
sys_id ses_id ses_id2 ses_status Purged from s1.
(0 rows affected)
sys_id ses_id ses_id2 ses_status Copied to s1.
(0 rows affected)
sys_id ses_id ses_id2 ses_status Purged from s2.
_____
(0 rows affected)
Step: Syssession information syncup succeeded
```

### **Dropping companion mode**

To drop companion mode, issue:

```
sp_companion companion_name, "drop"
```

Dropping companion mode is irreversible; you must reconfigure the Adaptive Server companion servers to retain the failover functionality. However, the nodes upon which the Adaptive Servers are running are still monitored by the high availability system.

In asymmetric configuration, log in to the secondary (PERSONNEL1), and enter:

```
sp_companion MONEY1, "drop"
go
```

In symmetric configuration, do the above and then log in to the primary (MONEY1), and enter:

```
sp_companion PERSONNEL1, "drop"
go
```

### Troubleshooting failover on TruCluster Server

This section includes troubleshooting information about common errors.

### Error message 18750

If a companion server issues error message 18750, check the @@cmpstate of the servers. If the primary companion is in normal companion mode, but the secondary companion is in secondary failover mode, the cluster is in an inconsistent state, and you must manually recover. The inconsistent state may be caused by a failed sp\_companion 'prepare\_failback' command on the secondary companion. You can determine if this happened by examining the log (located in \$SYBASE/SYBASE\_ASE/install/server\_name\_ha.log) on the secondary node. To recover:

- 1 Shut down both the primary and the secondary companions.
- 2 Restart the secondary companion.
- 3 Repair all databases marked "suspect." To determine which databases are suspect, issue:

```
select name, status from sysdatabases
```

Databases marked suspect have a status value of 320.

4 Allow updates to system tables:

```
sp configure "allow updates", 1
```

5 For each suspect failed-over database, perform the following:

```
1> update sysdatabase set status=status-256 where name='database_name'
2> go
1> dbcc traceon(3604)
2> go
1> dbcc dbrecover(database_name)
2> go
```

6 From the secondary companion, issue:

```
sp_companion primary_companion_name, prepare_failback
```

Make sure that this command executes successfully.

7 Restart the TruCluster resource on the primary node.

### Recovering from a failed prepare\_failback

During fail back, if prepare\_failback executed successfully on the secondary companion but the primary companion fails to start, perform the following to roll back, then reissue the prepare\_failback command:

- 1 Check the primary companion's error log and the TruCluster error log to find the reason the server failed to start, and correct the problems.
- 2 Use caa\_stop *server\_name* the TruCluster service on the primary node.
- 3 Log in to the secondary companion as LOGIN\_NAME, and issue:

```
dbcc ha_admin ("", "rollback_failback")
dbcc ha admin ("", "rollback failover")
```

This returns the companion servers to failover mode.

4 Restart the TruCluster resource on the primary node.

### Location of error logs

Sybase Failover includes the following log, which may be helpful for investigating and diagnosing errors encountered during failover:

\$SYBASE/SYBASE\_ASE/install/server\_name.ha\_log - contains output of
the TruCluster activities, as well as the output from the server\_name.scr
monitoring script. For general TruCluster failure, search for the string
"ERROR". For output of the server\_name.scr script, search for "SYBASE
HA MONITOR".

After determining the reason for the failure, correct it, and restart the TruCluster resource.

# CHAPTER 10 Active-Active Configuration for Sun Cluster 3.0

This chapter contains the information for configuring Adaptive Server Enterprise on Sun Cluster 3.0 in an active-active setup.

| Торіс                                             | Page |
|---------------------------------------------------|------|
| Hardware and operating system requirements        | 119  |
| Preparing Adaptive Server for active-active setup | 122  |
| Configuring the Sun Cluster 3.0 subsystem         | 128  |
| Configuring companion servers for failover        | 140  |
| Administering Sybase Failover                     | 145  |
| Verifying high availability on Sun Cluster 3.0    | 148  |
| Configuring the resource groups manually          | 149  |
| Troubleshooting                                   | 153  |

# Hardware and operating system requirements

High availability requires:

- Two homogenous, network systems with similar configurations in terms of resources such as CPU, memory, and so on
- The high availability package and the associated hardware
- Devices that are accessible to both nodes
- A logical volume manager (LVM) to maintain unique device path names across the cluster nodes
- Volumes or disk suite objects on the multihost disks
- Third-party vendor mirroring for media failure protection
- Logical host name or floating IP address that can be bound to the primary or secondary node. In a symmetric configuration, you need two logical host names, each corresponding to a primary companion.

See the documentation for Sun Cluster 3.0 for more information about requirements, and for installing platform-specific high availability software.

### **Active-active setup in Sun Cluster 3.0**

Figure 10-1 on page 121 depicts an active-active configuration in Sun Cluster 3.0.

In Sun Cluster 3.0, Adaptive Server runs as a data service and is managed by the Sun Clusters Resource Group Manager (RGM). Adaptive Server is associated with a resource group that contains the Adaptive Sever resource and all other resources it requires, such as the *SUNW.HAStorage*, *SUNW.HAStoragePlus*, and *SUNW.LogicalHostname*.

*SY.ase* is the Adaptive Server resource and defines various extension properties for the resources of type *SY.ase*. See "Adaptive Server resource extension properties" on page 134 for more information. See the Sun Cluster 3.0 documentation for more information on standard resource properties.

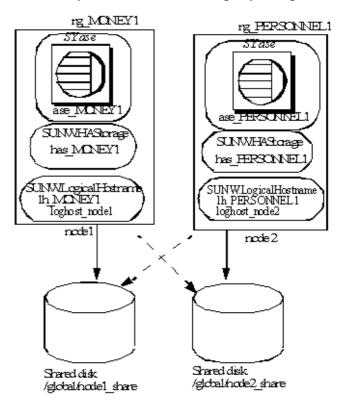

Figure 10-1: Sample Sun Cluster resource group configuration

In this figure, there are two resource groups,  $rg\_MONEY1$  and  $rg\_PERSONNEL1$ , corresponding to the companion servers MONEY1 and PERSONNEL1 in a symmetric configuration.

rg\_MONEY1 consists of three resources: ase\_MONEY1 of resource type SY.ase, has\_MONEY1 of resource type SUNW.HAStorage, and lh\_MONEY1 of resource type SUNW.LogicalHostname. The storage resource has\_MONEY1 manages the global file system /global/node1\_share on the shared disk and the logical host resource lh\_MONEY1 manages the logical host name or floating IP address loghost\_node1. The Adaptive Server resource ase\_MONEY1 uses on has\_MONEY1 and lh\_MONEY1.

rg\_PERSONNEL1 consists of three resources: ase\_PERSONNEL1 of resource type SY.ase, has\_PERSONNEL1 of resource type SUNW.HAStorage, and lh\_PERSONNEL1 of resource type SUNW.LogicalHostname. The storage resource has\_PERSONNEL1 manages the global file system /global/node2\_share on the shared disk and the logical host resource lh\_PERSONNEL1 manages the logical host name or floating IP address loghost\_node2. The Adaptive Server resource ase\_PERSONNEL1 uses on has\_PERSONNEL1 and lh\_PERSONNEL1.

# **Preparing Adaptive Server for active-active setup**

This section discusses how to set up Adaptive Server for active-active high availability.

### **Installing Adaptive Servers**

Install the primary and the secondary servers in the same directory path, but on separate disks. The primary companion can be either a newly installed Adaptive Server, or it can be upgraded from an earlier version of Adaptive Server with existing databases, users, and so on.

The secondary companion must be a newly installed Adaptive Server and cannot have any user logins or user databases. To ensure that all user logins and database names are unique within the cluster. After you have completed the configuration, you can add user logins and databases to the secondary companion.

See the installation documentation for your platform for information about installing and configuring Adaptive Server.

### Adding entries for both Adaptive Servers to the interfaces file

The *interfaces* file for the primary and secondary companions must include entries for both companions. The server entry in the *interfaces* file must use the network name that is specified in sysservers. For information about adding entries to the *interfaces* file, see the installation documentation for your platform.

For each entry added to the *interfaces* file, the host name must be a logical host. You must create an entry for the logical host in /etc/hosts, NIS hosts map, or in directory services, whichever is appropriate for your system. The logical host name in the *interfaces* file must be the same as the name used with the -l (lowercase L) parameter of the scrgadm command used to add a SUNW.LogicalHostname resource when you configure Adaptive Server to work with the Sun Cluster 3.0 subsystem.

Here is a sample *interfaces* file for a primary companion named MONEY1 and a secondary companion named PERSONNEL1:

```
MONEY1

query tcp ether loghost_node1 9865
master tcp ether loghost_node1 9865
hafailover PERSONNEL1

PERSONNEL1

query tcp ether loghost_node2 9866
master tcp ether loghost_node2 9866
hafailover MONEY1
```

This interfaces file is also used by Adaptive Server clients.

Here is a sample /etc/hosts file with proper entries for the logical host names used in the above interfaces file:

```
# # Internet host table on machine node1
# 127.0.0.1 localhost
10.22.98.43 node1
10.22.98.44 node2
10.22.98.165 loghost_node1
10.22.98.166 loghost node2
```

Use dsedit to add entries to the *interfaces* file. If the interfaces entries already exist, modify them to work for fail over.

See the *Utility Guide* for information about dsedit.

## Making the value of \$SYBASE the same for both companions

*\$SYBASE* on both companions must point to the same directory path name. You can accomplish this by:

- Making sure the \$SYBASE release directory on each companion is created in the same directory.
- Creating a directory with the same path on both companions that acts as a symbolic link to the actual \$SYBASE release directory, if the companions have the \$SYBASE release directory in different locations.

For example, even though primary companion MONEY1 uses a release directory of /usr/u/sybase1 and PERSONNEL1 uses /usr/u/sybase2 as its release directory, their \$SYBASE must point to the same path.

Both MONEY1 and PERSONNEL1 use /SYBASE, which they establish as a symbolic link to their respective \$SYBASE release directories. On MONEY1, /SYBASE is a link to /usr/u/sybase1, and on PERSONNEL1, /SYBASE is a link to /usr/u/sybase2.

## Executing sybha

The Adaptive Server High Availability Basic Services Library calls *sybha*, which allows the library to interact with each platform's high availability cluster subsystem. *sybha* is located in *\$SYBASE\_\$SYBASE\_ASE/bin*. Before you can run *sybha*, you must change its ownership and permissions.

You must also edit a file named *sybhauser* in *\$SYBASE\_\\$SYBASE\_ASE/install*. This file contains a list of the users who have System Administrator privileges on the cluster. Sybase strongly recommends that you limit the number of users who have System Administrator privileges on the cluster.

#### As "root":

- 1 Add a new group called sybhagrp either in the /etc/group file or to your NIS maps.
- 2 Add the Sybase user to sybhagrp. This is the user who owns the \$SYBASE directory, and when the server is started, this user runs the data server. If you have multiple servers running, with different users owning the \$SYBASE directory, you must add all of these users to sybhagrp.
- 3 Change to the \$SYBASE/\$SYBASE\_ASE/bin directory.
- 4 Change the ownership of the sybha program to "root":

```
chown root sybha
```

5 Change the group of the sybha program to sybhagrp:

```
chqrp sybhaqrp sybha
```

6 Modify the file permissions for sybha to 4550:

```
chmod 4550 sybha
```

- 7 Change to the \$SYBASE/\$SYBASE\_ASE/install directory.
- 8 Add the sybase user to the *sybhauser* file.
- 9 Change the permissions of *sybhauser* to "root":

```
chown root sybhauser
```

10 Modify the file permissions for sybhauser so it can be modified only by "root:"

```
chmod 600 sybhauser
```

## Creating new default devices

By default, master is the default device in a newly installed Adaptive Server. This means that any databases (including proxy databases used by fail over) are automatically created on the master device. However, having user databases on the master device makes it more difficult to restore from a system failure.

To make sure that the master device contains as few user databases as possible, use disk init to create a new device. Use sp\_diskdefault to specify the new device as the default.

For example, to add a new default device named money\_default\_1 to the MONEY1 Adaptive Server, enter:

```
sp_diskdefault money1_default1, defaulton
```

The master device continues to be a default device until you specifically make it a non default device:

```
sp diskdefault master, defaultoff
```

See the *Adaptive Server Enterprise Reference Manual* for more information about disk init and sp\_diskdefault.

## Adding the local server to sysservers

Use sp\_addserver to add the local server in sysservers using the network name specified in the *interfaces* file. For example, if the companion MONEY1 uses the network name of MONEY1 in the *interfaces* file enter:

```
sp addserver MONEY1, local, MONEY1
```

You must restart Adaptive Server for this change to take effect.

## Adding secondary companion to sysservers

Add the secondary companion as a remote server in sysservers:

```
sp_addserver server_name
```

By default, Adaptive Server adds the server with srvid of 1000. You need not restart Adaptive Server for the change to take effect.

## Assigning the ha\_role to System Administrator

You must have the ha\_role on both Adaptive Servers to run sp\_companion. To assign the ha\_role, issue the following from isql:

```
sp role "grant", ha role, sa
```

Log out and then log back in to the Adaptive Server for this change to take effect.

## Running installhasvss script

**Note** You must perform the tasks described in "Adding entries for both Adaptive Servers to the interfaces file" on page 122 before you run *installhasvss*. If you run *installhasvss* before performing these tasks, you must re-run *installmaster* to reinstall all of the system stored procedures.

The installhasvss script:

- Installs the stored procedures required for fail over (for example, sp\_companion)
- Installs the SYB\_HACMP server in sysservers

You must have System Administrator privileges to run installhasvss.

installhasvss is located in \$SYBASE/\$SYBASE\_ASE/scripts. To execute
installhasvss, enter:

\$SYBASE/\$SYBASE\_OCS/bin/isql -Usa -Ppassword -Sservername < \$SYBASE/\$SYBASE\_ASE/scripts/installhasvss

*installhasvss* prints messages as it creates stored procedures and creates the SYB\_HACMP server.

## **Verifying configuration parameters**

You must enable the following configuration parameters before you configure Adaptive Server for fail over:

- enable CIS enables Component Integration Services (CIS). This
  configuration parameter is enabled by default.
- enable xact coordination enables Distributed Transaction Management (DTM). This configuration parameter is enabled by default.
- enable HA enables Adaptive Server to function as a companion in a high availability system. enable HA is off by default. Restart Adaptive Server for this parameter to take effect. This parameter writes a message to the error log stating that you have started the Adaptive Server in a high availability system.

See the *Adaptive Server Enterprise System Administration Guide* for information about enabling configuration parameters.

## Adding thresholds to the master log

If you have not already done so, add a threshold to the master log.

- Define and execute sp\_thresholdaction in the master database's log to set a threshold on the number of pages left before a dump transaction occurs. Sybase does not supply sp\_thresholdaction. See the *Adaptive Server Reference Manual* for information about creating this system procedure.
- 2 Place thresholds on the master log segment so it does not fill up:

```
sp addthreshold "master", "logsegment", 250, sp thresholdaction
```

3 Restart the primary companion for this static parameter to take effect.

## Adding user and login for fault monitor

When the high availability agent fault monitor, *ase\_monitor*, runs thorough probe, it:

- 1 Connects to the Adaptive Server.
- 2 Creates a temporary table, inserts an entry into the table, updates the table, and deletes the table.
- 3 Disconnects from Adaptive Server after the cycle count reaches the value specified by the Adaptive Server resource property Connect\_cycle\_count.

Create or specify a special user and login for the monitor to perform a thorough probe operation. Use isql to connect to the data servers and issue:

```
sp_addlogin <user for monitoring ase>, <password>
sp_adduser <user for monitoring ase>
```

**Note** During Adaptive Server configuration, the System Administrator should take into account that the user and login used for probe actually reduces by one the total number of connections available for other purposes. That is, if the total number of connections is 25, the effective number of connections available for other purposes will be 24, as one is used by the fault monitor probe.

## Configuring the Sun Cluster 3.0 subsystem

This section assumes that you have:

- Set up your PATH environment variable to contain /usr/cluster/bin when you run the cluster system command.
- Installed the Sun Cluster 3.0 high availability system.
- Installed Adaptive Server and created the required database device files on the shared disk.
- Configured Adaptive Server following the instructions in "Preparing Adaptive Server for active-active setup" on page 122.
- Created \$SYBASE/SYBASE.sh and edited the file with the required environment for Adaptive Server.

As the file is executed in the high availability agent scripts, protect the file from unauthorized access and make sure only "root" has read and executable permissions.

• Created \$SYBASE/\$SYBASE\_ASE/install/RUN\_<Dataserver\_name> file. You must specify the Adaptive Server error log with the -e option in this file.

If you specify the -s option, it must be the same as the Adaptive Server resource property *Dataserver\_name*.

 Installed \$SYBASE/\$SYBASE\_ASE/SC-3\_0 properly. This directory must contain all the required files for the Adaptive Server high availability agent.

The default \$SYBASE/\$SYBASE ASE/SC-3 0/ contains these directories:

- bin
- etc
- log

*\$SYBASE*/*\$SYBASE ASE*/*SC-3 0/bin* contains these files:

- ase start
- ase stop
- ase monitor start
- ase monitor stop
- ase update
- ase validate
- utils.ksh
- ase monitor
- syscadm

*\$SYBASE*/*\$SYBASE\_ASE*/*SC-3\_0*/*etc* contains these files:

- SY.ase
- ase monitor action
- ase login file
- sysc input file

\$SYBASE/\$SYBASE\_ASE/SC-3\_0/log initially contains no files, but eventually contains Callback\_log and Monitor\_log files once you create the Adaptive Server resource.

## Using the syscadm script

Use the *syscadm* script to configure and administer Adaptive Server resource groups and their associated resources in Sun Cluster 3.0. You can use *syscadm* to create, remove, or no longer control the Adaptive Server resource group and its resources. The *syscadm* script is located in \$SYBASE/\$SYBASE\_ASE/SC-3 0/bin/.

The create option of the script:

- Registers required resource types with the Resource Group Manager
- For each specified resource group, creates the resource group, specified resources and adds them to the resource group
- Establishes resource dependencies for the Adaptive Server resource on the storage and logical host resources

The remove option in the script removes specified resource groups and their resources.

The unmanage option:

- Disables all the resources in the resource group
- Brings the resource group to an offline state, then brings the resource group to the unmanaged state

**Note** You must be logged in as "root" to run the *syscadm*.

syscadm works with an input file called sysc\_input\_file, which you edit to provide the correct input values for your configuration. The sysc\_input\_file is located in \$SYBASE\\$SYBASE\_ASE\SC-3\_0\ellowedge{e}/2.

**Note** Make sure the file is not tampered with when you finish editing the *sysc\_input\_file*. If erroneous values are included in this file, they may affect your installation. Sybase suggests that you change the permissions on this file so only System Administrators can edit it.

When editing the *sysc\_input\_file*, make sure that:

- There are no spaces around "=" in the "<name>=<value>" entries.
- Comments start with #.
- Names ending with 1 correspond to the primary companion.
- Names ending with 2 correspond to the secondary companion.

See "Sample sysc\_input\_file" on page 131 for a sample of the *sysc\_input\_file*.

The input file is divided into three sections.

- Section 1 enter the right-side values for all entries. This section includes entries for the Adaptive Server installation directory, the high availability setup, the data server name, the Nodelist, and so on.
- Section 2 enter right-side values for the required entries. For example, if
  you are using only the SUNW.HAStoragePlus resource, you must enter
  values for SUNW.HAStoragePlus-related entries. Do not enter values for
  the entries you are not using.
- Section 3 all the entries in this section are assigned default values. You need not provide right-side values except to override the defaults.

For example, to edit the file for the Adaptive Server resource name, change this line:

```
ASE_RNAME="ase_$Dataserver_name"
To:

ASE_RNAME="my_ase_name"
```

Or, to specify the *RUN\_SERVER* file and to set *Debug\_callback* flag, change the entry for *OTHER\_PROPERTIES*, whose value is a space-separated list of <*name*>=<*value*> strings, to:

OTHER PROPERTIES="RUN server file=/mypath/RUN my ase Debug callback=TRUE"

## Sample sysc\_input\_file

The following is the *sysc\_input\_file* used to create and configure the Adaptive Server resource group rg\_MONEY and its resources as shown in Figure 10-1:

```
##NOTE:
                                                           ##
##
    1. This file will be executed by ksh to set environment of syscadm ##
##
      You will be responsible for executing anything in this file
                                                           ##
       So, make sure THERE ARE NO DANGEROUS COMMANDS IN THIS FILE
##
                                                           ##
##
                                                           ##
##
    2. No spaces around = in the <Variable name>=<value> pairs
                                                           ##
```

```
##
                                                      ##
    3. Comments should start with #, like ksh comments
                                                      ##
##
##
                                                      ##
##
    4. Names ending with 1 correspond to primary, and 2 to secondary
                                                      ##
## Section1: Must specify right hand side values
# Sybase home directory
SYBASE="/sybase"
# Valid HA Setups are "ACTIVE PASSIVE" or "ASYMMETRIC" or "SYMMETRIC"
HA SETUP="SYMMETRIC"
# Comma separated list of nodes, Ex: "node1, node2"
Nodelist="node1, node2"
# ASE Dataserver name and Dataserver login file
Dataserver name1="MONEY1"
Dataserver login file1="/sybase/ASE-12 5/SC-3 0/etc/ase login file"
Dataserver name2="PERSONNEL1"
Dataserver login file2="/sybase/ASE-12 5/SC-3 0/etc/ase login file"
## Section2: Must specify right hand side values, if required
# if using Logical Hostname or Virtual/Floating IP address
LOGHOST NAME OR FLOATING IP1="loghost node1"
LOGHOST NAME OR FLOATING IP2="loghost node2"
# if using HAStorage resource
ServicePaths1="/qlobal/node1 share"
ServicePaths2="/global/node2 share"
# if using HAStoragePlus resource
GlobalDevicePaths1=
FilesystemMountPoints1=
GlobalDevicePaths2=
FilesystemMountPoints2=
## Section3: May specify right hand side values to override defaults
                                                      ##
```

```
# bin of the cluster commands
CLUSTER BIN="/usr/cluster/bin"
# ASE Resource Type and corresponding registration file
RT NAME="SY.ase"
RT FILE="$SYBASE/ASE-12 5/SC-3 0/etc/$RT NAME"
# Resource Group names
RG NAME1="rg $Dtatserver name1"
RG NAME2="rg $Dataserver name2"
# ASE Resource names and space separated extended properties
ASE_RNAME1="ase_$Dataserver_name1"
ASE RNAME2="ase $Dataserver name2"
OTHER PROPERTIES1="RUN server file= Callback log= Monitor log="
OTHER PROPERTIES2="RUN server file= Callback log= Monitor log="
# Logical Host Resource names
LOGHOST RNAME1="lh $Dataserver name1"
LOGHOST RNAME2="lh $Dataserver name2"
# HA Storage Resource names
HASTORAGE RNAME1="has $Dataserver name1"
HASTORAGE_RNAME2="has $Dataserver name2"
# HA Storage Plus Resource names
HASTORAGE PLUS RNAME1="hasp $Dataserver name1"
HASTORAGE PLUS RNAME2="hasp $Dataserver name2"
                   The syntax for syscadm is:
                      syscadm [-v] -c|r|u [primary|secondary|both] -f <sysc_input_file>
                      syscadm [-v] -r|u <rg1,rg2,...> [-t < ASE_resource_type>]
```

#### where

- -c creates resource groups
- -r removes resource groups
- u unmanages the resource groups
- -f specifies the input file
- -v is verbose (shows the Sun Cluster commands as they are being run)

• -t specifies the Adaptive Server resource type name, if it is not *SY.ase* (useful for -r and -u commands when the input file is not specified)

SUNW.HAStoragePlus resources are created with AffinityOn=True.

## **Adaptive Server resource extension properties**

Table 10-1 summarizes all extension properties for the Adaptive Server resource. Refer to the Sun Cluster 3.0 manuals for the details on standard resource properties.

Table 10-1: Extension properties for the SY.ase resource

| Property                 | Default               | Description                                                                                                    |
|--------------------------|-----------------------|----------------------------------------------------------------------------------------------------|
| Sybase_home              | None                  | The home directory of the Adaptive Server installation, and the same as the value for the \$SYBASE environment variable in an Adaptive Server installation. This property is required to create the Adaptive Server resource. |
| Environment_file         | Sybase_home/SYBASE.sh | Absolute path to the environment file where you specify the environment to pass to the Adaptive Server.                                                                                                    |
|                          |                       | This file must be available for proper functioning of the high availability agent.                                                                                                    |
| Dataserver_name          | None                  | Name of the Adaptive Server data server.<br>This property is required to create the<br>Adaptive Server resource.                                                                                                    |
| Backup_server_name       | None                  | Name of the Backup Server.                                                                                                    |
| Monitor_server_name      | None                  | Name of the Monitor Server.                                                                                                    |
| Text_server_name         | None                  | Name of the full-text search server.                                                                                                    |
| Secondary_companion_name | None                  | Name of the secondary companion server, which is automatically set or un set by sp_companion commands configure or drop. Reserved for active-active setup. Do not set this property manually.                                 |

| Property              | Default                                                                                           | Description                                                                                                    |
|-----------------------|---------------------------------------------------------------------------------------------------|----------------------------------------------------------------------------------------------------|
| Dataserver_login_file | Sybase_home/\$SYBASE-ASE/SC-3_0/etc/ase_login_file                                                | Absolute path to a file containing login information for the data server. The file consists of two lines; the first line is the login and password for the System Administrator, the second line is the user login and password for the thorough probe used by the fault monitor program ase_monitor. |
| Action_file           | Sybase_home/\$SYBASE_ASE/SC-3_0/etc/ase_monitor_action                                            | Absolute path to a file that associates error codes with actions to be taken by the fault monitor program <i>ase_monitor</i> .                                                                                                    |
| RUN_server_file       | Sybase_home/\$SYBASE_ASE/insta<br>ll/RUN_ <dataserver_name></dataserver_name>                     | Absolute path to the <i>RUN_SERVER</i> file for the Adaptive Server specified by the property <i>Dataserver_name</i> .  Do not include environment variables in this file.                                                                                                    |
| Thorough_probe_script | Ignored. Reserved for future use.                                                                 | Absolute path to a file containing SQL scripts for the fault monitoring program to perform thorough probe.                                                                                                    |
| Monitor_log           | Sybase_home/\$SYBASE_ASE/SC-<br>3_0/log/ase_monitor_ <dataserver<br>_name&gt;.log</dataserver<br> | Absolute path to the log file for the fault monitor program, <i>ase_monitor</i> .                                                                                                    |
| Callback_log          | Sybase_home/\$SYBASE_ASE/SC-3_0/log/ase_callback_ <dataserver_name>.log</dataserver_name>         | Absolute path to the log file used by Adaptive Server high availability agent callback scripts in \$SYBASE/\$SYBASE_ASE/SC-3_0/bin.                                                                                                    |
| Callback_log_max_size | 5000000                                                                                           | Maximum size for the callback log file. If the log size exceeds this limit, the callback log is renamed using the current date and time as its extension. Any new log messages are written to the <i>Callback_log</i> .                                                                               |
| Monitor_log_max_size  | Ignored. Reserved for future use.                                                                 |                                                                                                    |
| Probe_timeout         | 30                                                                                                | Time, in seconds, after which the fault monitoring probe times out and registers an error.                                                                                                    |
| Restart_delay         | 30                                                                                                | Time, in seconds, to delay the next probe after a restart.                                                                                                    |
| Debug_monitor         | FALSE                                                                                             | If TRUE, the fault monitor program ase_monitor logs debugging message to the file specified by property Monitor_log.                                                                                                    |

| Property            | Default                           | Description                                                                                                    |
|---------------------|-----------------------------------|----------------------------------------------------------------------------------------------------|
| Debug_callback      | FALSE                             | If TRUE, the Adaptive Server high availability agent scripts log debugging messages to the file specified by property <i>Callback_log</i> .              |
| Connect_cycle_count | 5                                 | The number of thorough probe cycles that an existing connection to Adaptive Server reuses before the connection is dropped and a new one is established. |
| Failback_strategy   | Ignored. Reserved for future use. |                                                                                                    |

## **Configuring Adaptive Server resource groups**

To configure Adaptive Server resource groups on Sun Cluster 3.0:

1 Modify the Adaptive Server resource type registration file *SY.ase*. This file is located in *\$SYBASE*/*\$SYBASE\_ASE*/*\$C-3\_0*/*etc*/. Find the line for resource type property, *RT\_BASEDIR*, which specifies the location of the Adaptive Server high availability agent. Change the value to point to the installation location of *\$SYBASE*/*\$SYBASE\_ASE*/*SC-3\_0*/*bin*.

For example:

RT\_BASEDIR=/sybase/ASE-12\_5/SC-3\_0/bin/

2 Create or edit a file that contains Adaptive Server login information for the System Administrator and the user you added for the fault monitor. The default file is \$SYBASE/\$SYBASE\_ASE/SC-3\_0/etc/ase\_login\_file. If you use another file at a different location, specify the full path for the resource extension property Dataserver\_login\_file when configuring the SY.ase resource. Create or edit a file that contains Adaptive Server login information for system administrator and the user you added for the fault monitor. The default file is \$SYBASE/\$SYBASE\_ASE/SC-3\_0/etc/ase\_login\_file.

The file consists of two lines; the first line is the login and password of the System Administrator, and the second line is the login and password of monitor\_user. The fault monitoring program, ase\_monitor, performs the thorough probe as user monitor\_user.

```
login_type <tab> login_string
login_type <tab> login_string
```

Valid values for login type are "encrypted" and "normal". If you set login\_type to "normal", the value of the login\_string is in the form login\_name/password. If you set login\_type to "encrypted", the value of login\_string is the encrypted string you get from the haisql utility (located in \$SYBASE/\$SYBASE\_ASE/bin). Sybase recommends usage of "encrypted" login\_type so the sensitive information in the file is well protected. To use haisql to generate the encrypted login string:

a Run haisql with no arguments to generate the encrypted string for a given login\_name and password:

```
$SYBASE/ASE-12_5/bin/haisql
Enter Username: sa
Enter Password:
TWAS8n1jSF2gBsvayUlw97861.cyTKaS1YhavBRQ2qKcJwt
x.TmFBarGS2Kl553WDR7g8m5vrf86t@K4CU62HEccm4zkee
xsP9E=FeuvX
```

b Copy and then paste the encrypted string to the ase\_login\_file.

The following is an example of the *ase\_login\_file* using the "encrypted" login type:

```
encrypted
TWAS8n1jSF2gBsvayUlw97861.cyTKaS1YhavBRQ2qKcJwtx.Tm
FBarGS2K1553WDR7g8m5vrf86t@K4CU62HEccm4zkeexsP9E=Fe
uvX
encrypted
rX2S8n1jSF2gBuD0q=AXEXKCZvzGcK5K3kWnp_P+e4avf=67kYV
Szy7+h640@97FSP_dlkH_oV2Zima5+7tUyHnsm4zmSIHIUnKSTP
oTD
```

The following is an example of the *ase\_login\_file* using "normal" login type:

```
normal sa/sa_password
normal monitor_user/monitor_user_password
```

The two lines of the *ase\_login\_file* may use different login types.

You should protect the *ase\_login\_file* file with proper access permissions, particularly if you are not using the encrypted login strings. Perform the following to make the file readable only to the root user after editing the file with proper login\_type and login\_string values:

```
chmod 400 ase_login_file
chown root ase login file
```

```
chgrp sys ase login file
```

3 Create or edit the sysc\_input\_file and run the following syscadm command, which registers the resource type, creates the resource group, adds resources to the resource group, and establishes resource dependencies.

For example, to run the *syscadm* script with an input file named *sysc\_input\_file*, enter:

```
syscadm -c both -f sysc input file
```

For more information on the syscadm script, see "Using the syscadm script" on page 130.

You can also perform these steps manually. See "Configuring the resource groups manually" on page 149 for more information.

- For the primary Adaptive Server resource group, run the scswitch command to complete the following tasks:
  - Move the resource group to the "managed" state.
  - Enable all resources and their monitors.
  - Bring the resource group online on the primary node:

```
scswitch -Z -g resource_group_name
```

For example:

```
scswitch -Z -g rg MONEY1
```

5 For the secondary Adaptive Server resource group, run scswitch command and use the same steps as in number 4.

## Using SUNW.HAStoragePlus

If you are running Sun Cluster 3.0 with Update2 or later, you can use the *SUNW.HAStoragePlus* resource in the Adaptive Server resource group. You can use *SUNW.HAStoragePlus* resource in place of *SUNW.HAStorage* resource, or you can have both *SUNW.HAStorage* and *SUNW.HAStoragePlus* resources in your resource group.

To add a *SUNW.HAStoragePlus* resource to the Adaptive Server resource group, set the *SUNW.HAStoragePlus* resource properties *GlobalDevicePaths* and *FilesystemMountPoints* as required. If you are using *syscadm*, you can specify values for corresponding entries in the *sysc\_input\_file*. To enable connection, the *SUNW.HAStoragePlus* resource property AffinityOn must be set to TRUE.

To manually add a SUNW.HAStoragePlus resource:

1 Register the resource type SUNW.HAStoragePlus:

```
scrgadm -a -t SUNW.HAStoragePlus
```

Add the *SUNW.HAStoragePlus* resource to the Adaptive Server resource group.

```
scrgadm -a -j hasp_resource_name
-t SUNW.HAStoragePlus
-g resource_group
-x FilesystemMountPoints=shared_disk_filesystem
-x AffinityOn=TRUE
```

For example:

```
scrgadm -a -j hasp_MONEY1
-t SUNW.HAStoragePlus
-g rg_MONEY1
-x fileSystemMountPoints=/global/node1_share
-x Affinityon=TRUE
```

When you are using *SUNW.HAStoragePlus* resources, you can create Adaptive Server database devices either on a global file system or on a Failover File System (FFS) managed by the *SUNW.HAStoragePlus* resource. In either case, data must reside on shared disk. Specify all corresponding file system and device paths when creating the *SUNW.HAStoragePlus* resource.

3 Enable the *SUNW.HAStoragePlus* resource:

```
scswitch -e -j hasp_resource_name
```

For example:

```
scswitch -e -j hasp MONEY1
```

4 Establish a resource dependency between *SY.ase* resource and the *SUNW.HAStoragePlus* resource:

```
scrgadm -c -j ase_resource_name
-y Resource_dependencies=hasp_resource_name
```

For example:

```
scrgadm -c -j ase_MONEY1
-y Resource dependencies=hasp MONEY1
```

If you are using both *SUNW.HAStorage* and *SUNW.HAStoragePlus* resources, specify all the storage resource names as a comma-separated list.

```
scrgadm -c -j ase_resource_name -y Resource_dependencies=hasp_resource_name,hastorage_name
```

For example:

```
scrgadm -c -j ase_MONEY1
-y Resource_dependencies=hasp_MONEY1,has_MONEY1
```

See the Sun Cluster 3.0 documentation for more information about *SUNW.HAStoragePlus* resource type.

## Configuring companion servers for failover

Follow the instructions in this section to configure the Adaptive Servers as primary and secondary companions in a high availability system.

## Setting the high availability services library within Adaptive Server

You must load the high availability services library for Sun Cluster 3.0.

First, verify that the high availability services library is available. Use isql to connect to any Adaptive Server:

```
sp_companion "MONEY1", show_cluster
You see:

The default cluster is: SC-2.2.
The current cluster is set to SC-3.0.
Supported cluster systems for SunOS are: SC-2.2
VCS-1.3.0
SC-3.0
```

Set the high availability services library for SC3.0. For example, from PERSONNEL1, enter:

```
sp companion "MONEY1", set cluster, "SC-3.0"
```

```
The current cluster is set to SC-3.0.
```

Check the interaction of Adaptive Server with the underlying cluster system. From PERSONNEL1, enter:

```
sp_companion
Server 'PERSONNEL1' is alive and cluster configured.
Server 'PERSONNEL1' is configured for HA services.
Server 'PERSONNEL1' is currently in 'Single server' mode.
```

**Note** Perform these steps from only one of the servers in the cluster. The high availability services library is populated to another Adaptive Server in the cluster. If the high availability services library has been loaded on another Adaptive Server, you see the following when you issue sp\_companion on server MONEY1:

```
Server 'MONEY1' is alive and cluster configured.
Server 'MONEY1' is configured for HA services.
Server 'MONEY1' is currently in 'Single server' mode.
```

Since the two companion servers synchronize user information to remove any potential conflict, there should be no user login and password used for thorough probe on secondary companion server. If they do exist, both sp\_companion configure and sp\_companion do\_advisory fail during the user information synchronization process,

To drop the user and login of user probe in the secondary companion server, use sp\_dropuser and sp\_droplogin.

## Running sp\_companion with do\_advisory

#### Before initiating sp\_companion

Before executing sp\_companion do\_advisory and sp\_companion configure:

1 Disable the monitoring of the secondary Adaptive Server:

```
scswitch -n -M -j secondary-resource
```

2 Drop the user and login for monitor for the secondary Adaptive Server:

```
sp_dropuser secondary_probe_ase
sp_droplogin secondary_probe_ase
```

where *secondary\_probe\_ase* is the login and user created in "Adding user and login for fault monitor" on page 128.

After successfully executing sp\_companion do\_advisory and sp\_companion configure for an asymmetric configuration (see the two sections below for detail), perform the following steps:

1 Add the user and login for monitor for secondary Adaptive Server:

```
sp_addlogin secondary_probe_ase, secondary_probe_passwd sp_adduser secondary_probe_ase
```

where *secondary\_probe\_ase* is the login and user created in "Adding user and login for fault monitor" on page 128.

2 Enable monitoring of secondary Adaptive Server:

```
scswitch -e -M -j secondary-resource
```

You must configure the secondary companion with sufficient resources to perform the work of both servers during failover. The secondary companion may have attributes that will prevent a successful cluster operation. For example, if both the primary and secondary companions are configured for 250 user logins, during failover, the secondary companion has the resources for only half the number of potential user logins necessary. Instead, configure both MONEY1 and PERSONNEL1 for 500 user logins.

sp\_companion do\_advisory checks the configuration options on both the primary and the secondary companion to make sure a cluster operation (such as configuring an Adaptive Server as a secondary companion) will be successful. sp\_companion do\_advisory advises you of any configuration options that should be changed.

See Chapter 6, "Running do\_advisory" for a complete description of the sp\_companion do\_advisory option.

## Creating an asymmetric companion configuration

Before you configure for an asymmetric setup, you must first use scswitch to disable the monitoring of the primary and secondary resources.:

```
scswitch -n -M -j primary_resource
scswitch -n -M -j secondary_resource
```

Use sp\_companion to configure the primary companion for asymmetric configuration:

sp\_companion "primary\_server\_name", configure, with\_proxydb, login\_name,password

- *primary\_server\_name* is the name of the primary Adaptive Server as defined in the *interfaces* file entry and in sysservers.
- *login\_name* is the name of the user performing this cluster operation (this person must have the ha\_role).
- password is the password of the person performing this cluster operation.

**Note** You must execute the above command *only* from the secondary companion.

This example configures an Adaptive Server named MONEY1 as a primary companion. Issue the following command from the secondary server PERSONNEL1:

```
sp_companion "MONEY1", configure, NULL, sa, Odd2Think
Server 'PERSONNEL1' is alive and cluster configured.
Step: Access verified from Server: 'PERSONNEL1' to Server: 'MONEY1'
Server 'MONEY1' is alive and cluster configured.
Step: Access verified from Server: 'MONEY1' to Server: 'PERSONNEL1'
(1 row affected)
(1 row affected)
(1 row affected)
(1 row affected)
(1 row affected)
(1 row affected)
Step: Companion servers configuration check succeeded
Step: Server handshake succeeded
Step: Master device accessible from companion
Step: Added the servers 'PERSONNEL1' and 'MONEY1' for cluster config
Step: Server configuration initialization succeeded
Step: Synchronizing server logins from companion server
Step: Synchronizing remoteserver from companion server
Step: Synchronizing roles from companion server
Step: Synchronizing server-wide privs from companion server
Step: User information syncup succeeded
Step: Server configured in normal companion mode
```

If user databases are created during the sp\_companion configuration, you see messages similar to these:

```
Step: Created proxy database 'pubs2'
Step: Proxy status for database has been set. Please Checkpoint the database 'pubs2'
```

```
Step: Server configured in normal companion mode" Starting companion watch thread
```

Use scswitch to enable the monitoring of the primary resource:

```
scswitch -e -M -j primary_resource
```

To prevent the failover of the secondary companion server in an asymmetric configuration, you must disable the monitoring of the secondary resource after failover.

See "Configuring the asymmetric companion" on page 19 for more information about asymmetric configuration.

## Setting up a symmetric configuration

After you configure the companions for asymmetric fail over, you can set them up for symmetric configuration. In a symmetric configuration, both servers act as primary and secondary companions. See Figure 3-2 on page 22 for a description of asymmetric configuration.

Before you configure for a symmetric set up, you must first use the scswitch utility to disable the monitoring of the primary and secondary resources:

```
scswitch -n -M -j primary_resource
scswitch -n -M -j secondary_resource
```

Issue sp\_companion from the primary companion to configure it for symmetric configuration. Use a syntax similar to the one for asymmetric configuration, but replace with\_proxydb by NULL. See "Creating an asymmetric companion configuration" on page 142 for a description of the syntax for sp\_companion.

In the following example, PERSONNEL1 is the secondary server of MONEY1. This is an asymmetric configuration, and will be changed to a symmetric one. Connect to MONEY1.

```
sp_companion 'PERSONNEL1', configure, NULL, sa, Think2Odd
Server 'PERSONNEL1' is alive and cluster configured.
Step: Access verified from Server:'MONEY1' to Server:'PERSONNEL1'
Server 'MONEY1' is alive and cluster configured.
Step: Access verified from Server:'PERSONNEL1' to Server:'MONEY1'
(1 row affected)
(1 row affected)
(1 row affected)
(1 row affected)
(1 row affected)
(1 row affected)
(1 row affected)
```

. . . . .

```
Step: Companion servers configuration check succeeded
```

Step: Server handshake succeeded

Step: Master device accessible from companion

Step: Added the servers 'MONEY1' and 'PERSONNEL1' for cluster config

Step: Server configuration initialization succeeded

Step: Synchronizing server logins from companion server

Step: Synchronizing remoteserver from companion server

Step: Synchronizing roles from companion server

Step: Synchronizing server-wide privs from companion server

Step: User information syncup succeeded

Step: Server configured in normal companion mode

Change the NodeList property of the secondary resource group to include both nodes:

```
scrgadm -c -g secondary_group -y
NodeList=secondary_node,primary_node
```

The following example changes the NodeList property of the resource group  $rg\_PERSONNEL1$ , which contains the Adaptive Server PERSONNEL1:

```
scrgadm -c -g rg PERSONNEL1 -y NodeList=node2, node1
```

Use scswitch to enable the monitoring of the primary and secondary resources:

```
scswitch -e -M -j primary_resource
scswitch -e -M -j secondary_resource
```

## Administering Sybase Failover

This section includes information about using Sybase Failover.

## Failing back to the primary companion

Failback moves the primary companion's resource group from the secondary node back to the primary node and starts the primary companion on the primary node.

After the primary host is ready to take over the primary companion, disable the monitoring of the secondary resource with the seswitch utility, if you have already not done so:

```
scswitch -n -M -j secondary_resource
```

2 Issue the following from the secondary companion:

```
sp companion primary companion name, prepare failback
```

This command moves the primary companion's resource group back to the primary host.

**Note** Alternatively, you can use this command to fail back the resource group:

```
scswitch -z -h primary_host -g failed_over_group
```

For example, perform a failback to the primary companion MONEY1 on *node1*, issue the following command from either the secondary or primary host (if it is running normally under cluster control):

```
scswitch -z -h nodel -g rg MONEY1
```

3 To resume normal companion mode, disable monitoring of the primary resource:

```
scswitch -n -M -j primary_resource
```

4 Issue the following from the primary companion:

```
sp companion secondary companion name, resume
```

5 Enable the monitoring of the primary resource with:

```
scswitch -e -M -j primary_resource
```

6 If you are in symmetric mode, use scswitch to enable monitoring of the secondary resource.

**Note** You cannot connect clients with the failover property to an Adaptive Server configured for high availability until you issue sp\_companion resume. If you attempt to connect them after issuing sp\_companion prepare\_failback, the client hangs until you issue sp\_companion resume.

## Suspending normal companion mode

Suspended mode temporarily disables the ability of the primary companion to fail over to the secondary companion. To switch from normal companion mode to suspended mode:

1 Stop the high availability system from monitoring the primary and secondary companion as resources. As "root", issue:

```
scswitch -n -M -j primary-resource-name
scswitch -n -M -j secondary-resource-name
```

2 Suspend normal companion mode. From the secondary companion, issue:

sp\_companion companion\_name, suspend

## Resuming normal companion mode

To move from suspended mode to normal companion mode:

- 1 Make sure both companions are running.
- 2 Resume normal companion mode. From the secondary companion, issue:

```
sp_companion primary_companion_name, resume
```

3 Begin monitoring the primary and secondary companion as resources. Issue the following as "root":

```
scswitch -e -M -j primary-resource-name
scswitch -e -M -j secondary-resource-name
```

## **Dropping companion mode**

1 To stop the high availability system from monitoring the companions. Issue:

```
scwitch -n -M -j primary-resource-name scswitch -n -M -j secondary-resource-name
```

2 To drop companion mode, issue:

```
sp_companion companion_name, "drop"
```

Dropping companion mode is irreversible; you must reconfigure the Adaptive Server companion servers before they again fail over in a high availability system.

## Verifying high availability on Sun Cluster 3.0

To ensure that you have properly configured high availability on the Sun Cluster 3.0, perform the verification tests in this section.

The following steps assume that you have configured two Adaptive Server resource groups in asymmetric mode.

- 1 Log in to the primary node for the Adaptive Server resource group.
- 2 Set the Adaptive Server environment variables: SYBASE, SYBASE\_ASE, SYBASE\_OCS, and so on. Use the *Environment\_file* extension property to specify environment variables.
- 3 Verify the Adaptive Server resource group is online:

```
scstat -g
```

4 Use isql to connect to the primary data server:

```
isql -Usa -Ppassword -Sprimary-server-name >select name from sysdatabases >go >quit
```

5 Switch the primary resource group to the secondary node. This is a simulated fail over.

```
scswitch -z -g primary-resource-group -h secondary-host
```

6 Use isql to connect to the secondary data server and confirm that the databases in the primary data server have been taken over by the secondary data server and can be accessed.

```
isql -Usa -Ppassword -Ssecondary-server-name >select name from sysdatabases >go >quit
```

- 7 Follow the instructions in "Failing back to the primary companion" on page 145 to fail back the primary resource group.
- 8 Use isql to connect to the primary data server and verify that databases in the primary data server have been taken over by the primary data server and can be accessed.

```
isql -Usa -Ppassword -Sprimary-server-name >select name from sysdatabases >go >quit
```

## Configuring the resource groups manually

This section describes the commands executed by the syscadm script to create and configure the Adaptive Server resource groups.

If necessary, you can perform these steps manually, for example to configure, reconfigure, or troubleshoot the Adaptive Server resource groups. Make sure you have properly modified SY.ase and ase\_login\_file as explained in steps 1 and 2 in "Configuring Adaptive Server resource groups" on page 136.

You must be logged on as "root" to run these Sun Cluster 3.0 commands.

## Primary companion resource group

Register the *SY.ase* resource type.

```
scrgadm -a -t SY.ase -f full-path-of-SY.ase-file
```

For example:

```
scrgadm -a -t SY.ase
-f /sybase/ASE-12 5/SC-3 0/etc/SY.ase
```

**Note** Install the *SY.ase* resource type only once per cluster. An error message displays if the resource type is already installed.

Create a resource group for the primary companion server. Specify the primary and secondary nodes for the resource group property Nodelist.

```
scrgadm -a -g resource_group
-y Nodelist=primary-node, secondary-node
```

For example:

```
scrgadm -a -g rg MONEY1 -y Nodelist=node1, node2
```

3 Register the SUNW.HAStorage resource type.

```
scrgadm -a -t SUNW.HAStorage
```

Create and add the SUNW.HAStorage resource to the Adaptive Server resource group. Specify the file system and device paths on the shared disk that must be relocated to the secondary node in case of fail over:

```
scrgadm -a -j hastorage_resource_name
-t SUNW.HAStorage
-g resource_group
-x ServicePaths=shared-disk-storage-path
```

For example:

```
scrgadm -a -j has_MONEY1 -g rg_MONEY1
-t SUNW.HAStorage
-x ServicePaths=/global/node1 share
```

5 Create and add the *SUNW.LogicalHostname* resource to the Adaptive Server resource group. Specify a logical host name or floating IP address that can be relocated to the secondary node in case of fail over.

```
scrgadm -a -L -j loghost_resource
-g resource_group
-l logical_hostname
```

For example:

```
scrgadm -a -L -j lh_MONEY1
-g rg_MONEY1
-l loghost_node1
```

The following command creates the Adaptive Server resource and adds it to the resource group:

```
scrgadm -a -j ase_resource_name -g resource_group \
-t SY.ase \
-x Sybase_home=sybase_home_value \
-x Environment_file=environment_file_path \
-x Dataserver_name=dataserver_name_value \
-x Dataserver_login_file=login_file_path \
-x RUN_server_file=run_server_file_path
```

For example:

```
scrgadm -a -j ase_MONEY1 -g rg_MONEY1 \
    -t SY.ase \
    -x Sybase_home=/sybase \
    -x Environment_file=/sybase/SYBASE.sh \
    -x Dataserver_name=MONEY1 \
    -x Dataserver_login_file=/sybase/ASE-12_5/SC-3_0/etc/ase_login_file
    -x RUN_server_file=/sybase/ASE-12_5/install/RUN_MONEY1
```

Specify any standard resource property values and extension property values.

You must specify the following three extension property values; otherwise, the command fails: *Sybase\_home*, *Dataserver\_name*, and *Dataserver\_login\_file*. You may let other extension properties use default values.

You may configure the following standard resource properties, which are used by the high availability agent fault monitor: *Cheap\_probe\_interval*, *Thorough\_probe\_interval*, *Retry\_count*, and *Retry\_interval*.

For more information about the standard resource properties, see the Sun Cluster 3.0 documentation. Table 10-1 on page 134 describes the extension properties for the Adaptive Server resource.

7 Establish resource dependency between the *SY.ase* resource and the *SUNW.HAStorage* resource. This means the *SY.ase* resource is online only if the *SUNW.HAStorage* resource is online, and the *SY.ase* resource is offline before the *SUNW.HAStorage* resource is offline:

```
scrgadm -c -j ase_resource_name -y Resource_dependencies=hastorage_resource_name
```

For example:

```
scrgadm -c -j ase_MONEY1
-y Resource dependencies=has MONEY1
```

**Note** All resources in a resource group implicitly depend on the *SUNW.LogocalHostname* resource if one is added to the resource group.

- 8 For the primary Adaptive Server resource group, execute scswitch to:
  - Move the resource group to managed state.
  - Enable all resources and their monitors.
  - Bring the resource group online on the primary node:

```
scswitch -Z -g resource_group_name
```

For example:

```
scswitch -Z -g rg MONEY1
```

**Note** See "Using SUNW.HAStoragePlus" on page 138 to create and add the *SUNW.HAStoragePlus* resource to the Adaptive Server resource group.

## Secondary companion resource group

1 Create a resource group for the secondary companion server. Assuming symmetric configuration, specify both primary and secondary nodes for the resource group property NodeList.

```
scrgadm -a -g resource_group -y Nodelist=secondary-node, primary-node
```

For example:

```
scrgadm -a -g rg_PERSONNEL1
-y Nodelist=node2,node1
```

Note the order of the nodes in the NodeList. node2 is the primary node and node1 is the secondary node for the secondary companion server resource group.

For asymmetric configuration, use:

```
scrgadm -a -g rg_PERSONNEL1
-y Nodelist=node2
```

2 Create and add the SUNW.HAStorage resource to the Adaptive Server resource group:

```
scrgadm -a -j hastorage_resource_name

-g resource_group

-t SUNW.HAStorage

-x ServicePaths=shared-disk-storage-path
```

For example:

```
scrgadm -a -j has_PERSONNEL1
-g rg_PERSONNEL1
-t SUNW.HAStorage
-x ServicePaths=/global/node2 share
```

3 Create and add *SUNW.LogicalHostname* to the Adaptive Server resource group:

```
scrgadm -a -L
-j loghost_resource
-g resource_group
-l logical_hostname
```

For example:

```
scrgadm -a -L
-j lh_PERSONNEL1
-g rg_PERSONNEL1
-l loghost node2
```

4 Create and add the *SY.ase* resource to the Adaptive Server resource group:

```
scrgadm -a -j ase_resource_name
-g resource_group \
-t SY.ase \
-x Sybase_home=sybase_home_value \
-x Environment_file=environment_file_path \
```

- -x Dataserver\_name=dataserver\_name\_value \
- -x Dataserver\_login\_file=login\_file\_path \
- -x RUN server\_file=run\_server\_file\_path

#### For example:

```
scrgadm -a -j ase_PERSONNEL1
-g rg_PERSONNEL1 \
-t SY.ase \
-x Sybase_home=/sybase \
-x Environment_file=/sybase/SYBASE.sh \
-x Dataserver_name=PERSONNEL1 \
-x Dataserver_login_file=/sybase/ASE-12_5/SC-3_0/etc/ase_login_file \
-x RUN_server_file=/sybase/ASE-12_5/install/RUN_PERSONNEL1
```

5 Establish resource dependency between *SY.ase* and *SUNW.HAStorage* so the *SY.ase* resource always depends on *SUNW.HAStorage* resource:

```
scrgadm -c -j ase_resource_name
-y Resource_dependencies=hastorage_resource_name
```

For example:

```
scrgadm -c -j ase_PERSONNEL1
-y Resource dependencies=has PERSONNEL1
```

- 6 For the secondary Adaptive Server resource group, run scswitch command to complete the following tasks:
  - Move the resource group to managed state.
  - Enable all resources and their monitors.
  - Bring the resource group online on the secondary node, that is the primary node of the secondary companion resource group:

```
scswitch -Z -g resource_group_name
```

For example:

```
scswitch -Z -g rg PERSONNEL1
```

## **Troubleshooting**

This section includes troubleshooting information about common errors.

## Recovering from a failed prepare\_failback

During fail back, if prepare\_failback executes successfully on the secondary companion but the primary companion also fails, roll back and then reissue the prepare\_failback command:

- 1 Check the cluster system error logs, callback error logs, high availability agent fault monitor error logs, and Adaptive Server error logs to find the reason the failback failed, and correct any problems.
- 2 Clear any error states in the resource group. To determine the states of resource group, enter:

```
scha_resourcegroup_get -O RG_STATE -G resource_group_name
```

For example:

```
scha resourcegroup get -O RG STATE -G rg MONEY1
```

To determine the states of resource group, enter:

```
scha_resource_get
-O RESOURCE_STATE_NODE
-R resource_name node_name
```

For example, to find the state of the resource ase\_MONEY1 on node2:

```
scha_resource_get
-O RESOURCE STATE NODE -R ase MONEY1 node2
```

Issue the following command to clear the STOP FAILED state:

```
scswitch -c -h node_name -j resource_name -f STOP_FAILED
```

3 Log in to the secondary companion and issue:

```
dbcc ha admin("", "rollback failback")
```

## Recovering from a secondary failover on the secondary companion

If the primary companion is in normal companion mode, but the secondary companion is in failover mode, the cluster is in an inconsistent state, and you must recover manually. The inconsistent state may be caused by sp\_companion 'prepare\_failback' failing on the secondary companion. To recover:

1 Issue sp\_helpdb on the secondary companion to see if any primary companion databases (for example, the master\_companion) are mounted on the secondary companion. Make sure the primary databases are accessible from the secondary node. To do this, move the primary SUNW.HAStorage resource to the secondary node, which can be done by disabling the primary Adaptive Server resource and starting the primary resource group on the secondary node. For example, the following starts the primary resource group *rg\_MONEY1* on the secondary node:

```
scswitch -z -h node2 -g rg_MONEY1
3   Issue ha_admin:
    dbcc ha_admin("", "rollback_failover")
```

## Preventing the failover of secondary companion

You must disable monitoring after fail over.

## Changing resource and resource group state

When you are performing maintenance on a cluster, bring all resources in the Adaptive Server resource group offline and move Adaptive Server resource group to an unmanaged state:

```
scswitch -F -g primary-resource-group
scswitch -F -g secondary-resource-group
scswitch -u -g primary-resource-group
scswitch -u -g secondary-resource-group
```

## Location of the error logs

Use the information in these logs to debug the high availability system:

 Adaptive Server error log – the location is defined in the RUNSERVER file. For example:

```
/sybase/ASE-12 5/install/MONEY1.log
```

• Adaptive Server high availability agent callback scripts log:

```
$$YBASE/$$YBASE_ASE/$C-3_0/log/ase_callback_<server-name>.log
```

or as specified by the Adaptive Server resource property Callback\_log.

• Adaptive Server agent fault monitor log:

\$\$YBASE/\$\$YBASE\_ASE/\$C-3\_0/log/ase\_monitor\_<*server-name*>.log

or as specified by the Adaptive Server resource property *Monitor\_log*.

• Sun Cluster system log:

/var/adm/messages

# CHAPTER 11 Active-Active Configuration for Sun Cluster 2.2

This chapter lists the steps necessary to configure Adaptive Server on Sun Cluster 2.2 in active-active setup.

| Торіс                                                     | Page |
|-----------------------------------------------------------|------|
| Hardware and operating system requirements                |      |
| Preparing Adaptive Server to work with high availability  | 158  |
| Configuring the Sun Cluster subsystem for Sybase Failover |      |
| Configuring companion servers for fail over               |      |
| Administering Sybase Failover                             |      |
| Troubleshooting failover                                  | 174  |

# Hardware and operating system requirements

High availability requires the following hardware and system components:

- Two homogenous, network systems with similar configurations in terms of resources such as CPU, memory, and so on
- High availability system package and the associated hardware.
- Devices must be accessible to both nodes.
- A logical volume manager (LVM) to maintain unique device path names across cluster nodes.
- Third-party mirroring, for media failure protection.

See your hardware and operating system documentation for information about installing platform-specific high availability software.

## Configuring the system

For more information about commands for running Sun Cluster 2.2, see the Sun Cluster 2.2 documentation.

- Configure both public and private networks on both the nodes
- Create volumes and volume groups on the multihost disks
- Create one logical host on both the primary and secondary hosts
- Register one or more volume groups on each logical host.

# Preparing Adaptive Server to work with high availability

This section discusses how to prepare Adaptive Server for high availability.

## **Installing Adaptive Servers**

Install the primary and the secondary servers in the same location on each node. The primary companion can be either a newly installed Adaptive Server, or it can be upgraded from an earlier version of Adaptive Server with existing databases, users, and so on. The secondary companion must be a newly installed Adaptive Server and cannot have any user logins or user databases. This is to make sure that all user logins and database names are unique within the cluster.

After configuration for failover is complete, you can add user logins and databases to the secondary companion.

If you are installing on the local disk, make sure any databases are created on the multihost disk.

See the installation documentation for your platform for information about installing and configuring Adaptive Server.

### Adding entries for both Adaptive Servers to the interfaces file

The *interfaces* file for both primary and secondary companion must include entries for both companions. The server entry in the *interfacese* file must use the same network name that is specified in sysservers. For information about adding entries to the *interfaces* file, see the installation documentation for your platform.

**Note** *Interfaces* file entries for Sun must use a network type of TLI in hexidecimal format. For example:

If you use other network types, the monitor for Adaptive Server fails and the high availability services do not function.

### Adding entries to interfaces file for client connections

To enable clients to reconnect to the failed-over companion, add a line to the *interfaces* file. By default, clients connect to the port listed in the query line of the server entry. If that port is not available (because that server has failed-over), the client connects to the server listed in the *hafailover* line of the server entry. Here is a sample *interfaces* file for a primary companion named MONEY1 and a secondary companion named PERSONNEL1:

#### MONEY1

Use dsedit to add entries to the *interfaces* file. If the interfaces entries already exist, modify them to work for failover.

See the *Utility Guide* for information about dsedit.

### Setting the value of \$SYBASE

If \$SYBASE is installed on the local disk, then \$SYBASE on both companions must point to the same directory. This is unnecessary if \$SYBASE is installed on the shared disk. You can accomplish this by either:

- Making sure that the *\$SYBASE* release directory on each companion is created in the same directory, or
- If the companions have the \$SYBASE release directory in different locations, creating a directory with the same path on both companions that acts as a symbolic link to the actual \$SYBASE release directory.

For example, even though primary companion MONEY1 has a release directory of /usr/u/sybase1 and PERSONNEL1 uses /usr/u/sybase2 as its release directory, \$SYBASE must point to the same path.

Both MONEY1 and PERSONNEL1 use /SYBASE, which they establish as a symbolic link to their respective \$SYBASE release directories. On MONEY1, /SYBASE is a link to /usr/u/sybase1, and on PERSONNEL1, /SYBASE is a link to /usr/u/sybase2.

**Note** The remote monitors for either companion do not function if the value of *\$SYBASE* is not the same for both companions.

### sybha executable

The *sybha* executable enables the Adaptive Server High Availability Basic Services Library to interact with each platform's high availability cluster subsystem. The Adaptive Server High Availability Basics Services library calls *sybha* which is located in \$SYBASE/ASE-12\_5/bin. Before *sybha* can run, you must change its ownership and permissions. You must also edit a file named *sybhauser* in \$SYBASE/ASE-12\_5/install. *sybhauser* contains a list of the users who have System Administrator privileges on the cluster. Sybase strongly recommends that you limit the number of users who have System Administrator privileges on the cluster.

### As "root":

- 1 Add a new group, named *sybhagrp*. You can either add this group to the /etc/group file, or you can add it to your NIS maps. Add the sybase user (the user that owns the \$SYBASE directory) to this group. When the server is started, the sybase user runs the data server. If you have multiple servers running, and different users own the \$SYBASE directory for each user must be added to the group.
- 2 Change to the \$SYBASE/\$SYBASE ASE/bin directory:

cd \$SYBASE/\$SYBASE ASE/bin

3 Change the ownership of *sybha* to "root":

```
chown root sybha
```

4 Change the group for the *sybha* program to *sybhagrp*:

```
chgrp sybhagrp sybha
```

5 Modify the file permissions for *sybha* to 4550:

```
chmod 4550 sybha
```

6 Change to the \$SYBASE/\$SYBASE\_ASE/install directory:

```
cd $SYBASE/ASE-12 5/install
```

Add the sybase user to the *sybhauser* file. These logins must be in the format of UNIX login IDs, not Adaptive Server logins. For example:

```
sybase
coffeecup
spooner
venting
howe
```

8 Change the ownership of *sybhauser* to "root":

```
chown root sybhauser
```

9 Modify the file permissions for *sybhauser*:

```
chmod 600 sybhauser
```

## Creating a default device other than master

By default, master is the default device in a newly installed Adaptive Server. This means that, if you create any databases (including the proxy databases used by fail over) they are automatically created on the master device. However, adding user databases to master makes it more difficult to restore the master device from a system failure. To make sure that the master device contains as few extraneous user databases as possible, create a new device using disk init. Use sp\_diskdefault to specify the new device as the default.

For example, to add a new default device named money\_default1 to the MONEY1 Adaptive Server, enter:

```
sp diskdefault money1 default1, defaulton
```

The master device continues to be a default device until you specifically issue this command to suspend it as the default device:

```
sp diskdefault master, defaultoff
```

See the *Adaptive Server Reference Manual* for more information about disk init and sp\_diskdefault.

### Adding the local server to sysservers

Use sp\_addserver, to add the local server as the local server in sysservers using the network name specified in the *interfaces* file. For example, if the companion MONEY1 uses the network name of MONEY1 in the *interfaces* file:

```
sp addserver MONEY1, local, MONEY1
```

You must restart Adaptive Server for this change to take effect.

### Adding secondary companion to sysservers

Add the secondary companion as a remote server in sysservers:

```
sp addserver server name
```

By default, Adaptive Server adds the server with an srvid of 1000. You need not restart Adaptive Server for this change to take effect.

### Running installhasvss script

**Note** You must add entries for both Adaptive Servers to the interfaces (FN) file before you execute *installhasvss*. If you run *installhasvss* before doing so you must rerun *installmaster* to reinstall all the system stored procedures.

The installhasvss script:

- Installs the stored procedures required for fail over (for example, sp\_companion)
- Installs the SYB\_HACMP server in sysservers

You must have System Administrator privileges to run installhasvss.

*installhasvss* is located in the \$SYBASE\_ASE/scripts directory. To execute *installhasvss*, enter:

```
$SYBASE/$SYBASE_OCS/bin/isql -Usa -Ppassword -Sservername < ../scripts/installhasvss
```

*installhasvss* prints messages as it creates stored procedures and creates the SYB\_HACMP server.

### Assigning ha\_role to System Administrator

You must have the ha\_role on both Adaptive Servers to run sp\_companion. To assign the ha\_role, issue the following from isql:

```
sp role "grant", ha role, sa
```

Log out then, log back in to the Adaptive Server for the change to take effect.

### Verifying configuration parameters

Enable the following configuration parameters before you configure Adaptive Server for fail over:

- enable CIS enables Component Integration Services (CIS). This
  configuration parameter is enabled by default.
- enable xact coordination enables Distributed Transaction Management (DTM). This configuration parameter is enabled by default.
- enable HA enables Adaptive Server to function as a companion in a high availability system. enable HA is off by default. This configuration is static, so you must restart Adaptive Server for it to take effect. This parameter causes a message to be written to your error log stating that you have started the Adaptive Server in a high availability system.

See the *System Administration Guide* for information about enabling configuration parameters.

### Adding thresholds to the master log

If you have not already done so, add a threshold to the master log.

Define and execute sp\_thresholdaction on the master database's log to set a threshold on the number of pages left before a dump transaction occurs. Sybase does not supply sp\_thresholdaction. See the *Adaptive Server Reference Manual* for information about creating this system procedure. 2 Place thresholds on the master log segment so it does not fill up:

```
sp_addthreshold "master", "logsegment", 250, sp_thresholdaction
```

3 Restart the primary companion for this static parameter to take effect.

# Configuring the Sun Cluster subsystem for Sybase Failover

See the Sun Cluster high availability system manuals for information about installing high availability. This section assumes that the high availability system is already installed.

**Note** The \$SYBASE/\$SYBASE\_ASE/install directories for each companion must include RUNSERVER files after Adaptive Server is installed on the local disks.

inst\_ha\_script sets up the environment for Sybase Failover to run with the Sun Cluster high availability system. inst\_ha\_scripts is located in \$SYBASE\_MSE\_ASE/install. Before you run this script, edit it so that:

- The \$SYBASE environment variable points to the correct directory.
- The SC\_DIR, SYB\_DIR, BIN\_DIR, and SCSYB\_DIR variables are set correctly for your site.

After you have modified *inst\_ha\_scripts* for your site, as "root,"

- 1 Copy the following scripts to /opt/SUNWcluster/ha/sybase:
  - hasybase\_fmon
  - hasybase\_fmon\_start
  - sybase\_ccd\_toggles
  - sybase\_db\_restart
  - sybase\_db\_shutdown
  - sybase\_fm\_check
  - sybase\_fm\_init
  - sybase\_fm\_start

- sybase fm stop
- sybase\_get\_lh
- sybase\_get\_version
- sybase\_shutdown
- sybase\_status
- sybase\_status\_svcs
- sybase\_svc\_abort
- sybase\_svc\_abort\_net
- sybase\_svc\_start
- sybase svc start net
- sybase\_svc\_stop
- sybase\_svc\_stop\_net
- 2 Copy the following scripts to /opt/SUNWcluster/bin:
  - hasybase
  - dbms\_utilities
- Change the permissions for the files listed in steps 1 and 2 so the owner and group is *bin*, and the permissions are set to 755. For example, to change the permissions for *sybase\_svc\_stop*, change to /opt/SUNWcluster/bin and issue:

```
chmod 755 sybase_svc_stop
chown bin sybase_svc_stop
chgrp bin sybase_svc_stop
```

- 4 Copy the following scripts to /etc/opt/SUNWscsyb:
  - hasybase\_support
  - hasybase config V1
- 5 Change the permissions for all these files so the owner is "root" and group is *sys*, and permissions are set to 444. For example, to change the permissions for *hasybase\_support*, change to */opt/SUNWcluster/bin* and issue:

```
chmod 444 hasybase_support
chown root hasybase_support
```

```
chgrp sys hasybase support
```

**Note** This ends the tasks *inst\_ha\_scripts* performs. You must manually perform the rest of the steps in this section.

- 6 Create a file named *sybtab* in the /var/opt/sybase directories for both nodes. This file must be identical on both nodes. Edit *sybtab* to contain:
  - The name and release directory location of the primary and secondary companion
  - The name and release directories of Backup Server for the primary and secondary companion
  - The name of \$SYBASE\_ASE and \$SYBASE\_OCS directories

Use the following syntax for each entry:

```
server name: $SYBASE path
```

where *server\_name* is the name of the Adaptive Server or Backup Server.

For example, the *sybtab* file for MONEY1 and PERSONNEL1 would look similar to:

```
MONEY1:/SYBASE12_5

MONEY1_back:/SYBASE12_5

PERSONNEL1:/SYBASE12_5

PERSONNEL1_back:/SYBASE12_5

SYBASE_ASE:ASE-12_5

SYBASE OCS:OCS-12_5
```

7 Verify the logical hosts are running on both nodes:

```
haget -f mastered
```

haget returns the name of the logical host it is mastering. For example, if you execute this command on FN1, it returns:

```
loghost-MONEY1
```

- 8 If you have installed the *\$SYBASE* directory on a multihost disk, create the setup files for the fault monitor. Copy the following directories (with their subdirectories) and files from *\$SYBASE* to /var/opt/sybase:
  - ctlib.loc
  - interfaces
  - charsets/iso 1/

- locales/locales.dat
- locales/us\_english/

The *ctlib.loc* file appears in /var/opt/sybase and in /var/opt/sybase/locales/us\_english/iso\_1.

9 Register the Sybase service using the hareg command. Run hareg on only one node of the cluster. As "root", enter:

```
hareg -s -r sybase -h loghost-primary_companion,loghost-secondary_companion
```

where loghost-*primary\_companion* and loghost-*secondary\_companion* are the two logical hosts defined on the primary and secondary nodes.

For more information about creating logical hosts and the hareg command, see the Sun documentation.

10 Check the status of the Sybase service. As "root", issue:

hareg

hareg should return:

```
sybase off
```

If the output shows that Sybase service is off, then, still as "root", activate the Sybase service:

```
hareg -y sybase
```

hareg returns:

```
sybase or
```

11 Register the primary and secondary companions with the logical hosts by issuing the hasybase command on either node of the cluster:

hasybase insert server\_name loghost\_name 60 10 120 300 srvlogin/srvpasswd /\$SYBASE/\$SYBASE\_ASE/install/RUNSERVER\_file\_name

### where:

- *server\_name* the name of the companion server.
- *loghost\_name* the name of the logical host on which the companion server is registered.
- 60,10,120,300 indicates the probe cycle time, connectivity probe cycle count, probe timeout, and restart delay respectively.

- srvlogin/srvpasswd the login name and password the cluster subsystem uses to monitor and shut down the Adaptive Server.
- RUNSERVER\_file\_name the RUN\_server file for the companion server.

See your Sun documentation for more information about the hasybase command.

12 Issue the hasybase command to start the primary and secondary companions and invoke the monitors for both companion servers:

hasybase start companion\_name

where *companion\_name* is the name of the companion you want to start monitoring.

**Note** hasybase starts the companions automatically if they are not running when the command is issued.

When two Adaptive Servers are configured as asymmetric companions, start the monitor for the primary companion server and set it to on, and stop the monitor for the secondary companion and set it to off. The secondary companion server must be started with its *RUN\_server* file; otherwise, the failover from primary server to secondary server does not succeed when something goes wrong on the primary server. For example, to configure MONEY1 and PERSONNEL1 as asymmetric companions with MONEY1 as the primary companion:

1 On MONEY1, start monitoring MONEY1 (if MONEY1 is not running, it is started):

hasybase start MONEY1

2 On PERSONNEL1, start PERSONNEL1:

```
SYBASE/$SYBASE ASE/install/RUN PERSONNEL1 &
```

When two Adaptive Servers are configured as symmetric companions, start the monitors for both companion servers, otherwise, the failover does not succeed. For example, to configure MONEY1 and PERSONNEL1 as symmetric companions:

1 On MONEY1, start monitoring MONEY1 (if MONEY1 is not running, it is started):

hasybase start MONEY1

2 On PERSONNEL1, start monitoring PERSONNEL1 (if PERSONNEL1 is not running, it is started):

hasybase start PERSONNEL1

# Configuring companion servers for fail over

Perform the tasks in this section to configure the Adaptive Servers as primary and secondary companions in a high availability system.

## Running sp\_companion with do\_advisory option

You must configure the secondary companion with sufficient resources to perform the work of both servers during failover. The secondary companion may have attributes that will prevent a successful cluster operation. For example, if both the primary and secondary companions are configured for 250 user logins, during failover, the secondary companion has the resources for only half the number of potential user logins necessary. Instead, configure both MONEY1 and PERSONNEL1 for 500 user logins.

sp\_companion do\_advisory checks the configuration options on both the primary and the secondary companion to make sure a cluster operation (such as configuring an Adaptive Server as a secondary companion) will be successful. sp\_companion do\_advisory advises you of any configuration options that should be changed.

See Chapter 6, "Running do\_advisory" for a complete description of the sp\_companion do\_advisory option.

## Creating an asymmetric companion configuration

To configure the primary companion asymmetrically, issue this command from the secondary companion:

sp\_companion "primary\_server\_name", configure, NULL, login\_name, password

• *primary\_server\_name* is the name of the primary Adaptive Server as defined in the *interfaces* file entry and in sysservers.

- *login\_name* is the name of the user performing this cluster operation (this person must have the ha\_role).
- password is the password of the person performing this cluster operation.

**Note** You must execute the above command *only* from the secondary companion.

This example configures an Adaptive Server named MONEY1 as a primary companion. Issue the following command from the secondary server PERSONNEL1:

```
sp companion "MONEY1", configure, NULL, sa, Odd2Think
Server 'PERSONNEL1' is alive and cluster configured.
Step: Access verified from Server: 'PERSONNEL1' to Server: 'MONEY1'
Server 'MONEY1' is alive and cluster configured.
Step: Access verified from Server: 'MONEY1' to Server: 'PERSONNEL1'
(1 row affected)
(1 row affected)
(1 row affected)
(1 row affected)
(1 row affected)
(1 row affected)
Step: Companion servers configuration check succeeded
Step: Server handshake succeeded
Step: Master device accessible from companion
Step: Added the servers 'PERSONNEL1' and 'MONEY1' for cluster config
Step: Server configuration initialization succeeded
Step: Synchronizing server logins from companion server
Step: Synchronizing remoteserver from companion server
Step: Synchronizing roles from companion server
Step: Synchronizing server-wide privs from companion server
Step: User information syncup succeeded
Step: Server configured in normal companion mode
```

If user databases are created during the sp\_companion configuration, you see messages similar to these:

```
Step: Created proxy database 'pubs2'
Step: Proxy status for database has been set. Please Checkpoint the database 'pubs2'
Step: Server configured in normal companion mode"
Starting companion watch thread
```

### Setting up a symmetric configuration

After you configure the companions for asymmetric fail over, you can set them up for symmetric configuration. In a symmetric configuration, both servers act as primary and secondary companions. See Figure 3-2 on page 22 for a description of symmetric configuration.

Issue sp\_companion from the primary companion to configure it for symmetric configuration. Use syntax similar to the one for asymmetric configuration, but replace with\_proxydb by NULL. See "Creating an asymmetric companion configuration" on page 169."

In the following example, PERSONNEL1 is the secondary server of MONEY1. This is an asymmetric configuration, and will be changed to a symmetric one:

```
sp companion 'MONEY1', configure, NULL, sa, Think2Odd
Server 'MONEY1' is alive and cluster configured.
Step: Access verified from Server: 'MONEY1' to Server: 'PERSONNEL1'
Server 'PERSONNEL1' is alive and cluster configured.
Step: Access verified from Server: 'PERSONNEL1' to Server: 'MONEY1'
(1 row affected)
(1 row affected)
(1 row affected)
(1 row affected)
(1 row affected)
(1 row affected)
Step: Companion servers configuration check succeeded
Step: Server handshake succeeded
Step: Master device accessible from companion
Step: Added the servers 'MONEY1' and 'PERSONNEL1' for cluster config
Step: Server configuration initialization succeeded
Step: Synchronizing server logins from companion server
Step: Synchronizing remoteserver from companion server
Step: Synchronizing roles from companion server
Step: Synchronizing server-wide privs from companion server
Step: User information syncup succeeded
Step: Server configured in normal companion mode
```

# **Administering Sybase Failover**

This section includes information about using Sybase Failover.

### Failing back to the primary companion

**Note** When you register the logical hosts, disable the automatic failback option. Fail back should be a planned event.

Failback moves the primary companion's shared disks from the secondary node back to the primary node and starts the primary companion on the primary node.

1 When the primary host is ready to take over the primary companion, issue this command from the secondary companion:

sp\_companion *primary\_companion\_name*, prepare\_failback where *primary\_companion\_name* is the name of primary companion server.

This command moves the primary companion's logical host to the primary host.

2 Make sure the primary companion's logical host is moved successfully to the primary host by issuing this command:

```
haget -f mastered
```

The output shows the primary host monitoring the logical host of the primary companion.

3 Start the primary companion:

hasybase start primary\_companion\_name

4 To resume normal companion mode, issue the following from the primary companion.

sp\_companion secondary\_companion\_name, resume

where *secondary\_companion\_name* is the name of the secondary companion server.

**Note** You cannot connect clients with the failover property until you issue sp\_companion resume. If you do try to reconnect them after issuing sp\_companion prepare\_failback, the client hangs until you issue sp\_companion resume.

### Suspending normal companion mode

Suspended mode temporarily disables the ability of the primary companion to fail over to the secondary companion. To switch from normal companion mode to suspended mode:

1 Stop the high availability system from monitoring the primary and secondary companion as resources. As "root," issue:

hasybase stop *primary\_companion\_name* hasybase stop *secondary\_companion\_name* 

2 Suspend normal companion mode. From the secondary companion, issue:

sp\_companion companion\_name, suspend

To put the entire logical host in maintenance mode, refer to the *Sun Cluster System Administration Guide* for details.

### Resuming normal companion mode

To move from suspended mode to normal companion mode:

- 1 Make sure both companions are running.
- 2 Begin monitoring the primary and secondary companion as resources. Issue the following as "root":

hasybase start primary\_companion\_name hasybase start secondary\_companion\_name

3 Resume normal companion mode. From the secondary companion, issue:

sp\_companion *primary\_companion\_name*, resume

**Note** You cannot connect clients with the failover property until you issue sp\_companion resume. If you do try to reconnect them after issuing sp\_companion prepare\_failback, the client stops responding until you issue sp\_companion resume.

## **Dropping companion mode**

To drop companion mode, issue:

sp\_companion companion\_name, "drop"

Dropping companion mode is irreversible; you must reconfigure the Adaptive Server companion servers to all the functionality that Sybase Failover provides. However, companion servers are still monitored by the high availability system. To stop the high availability system from monitoring the companions, issue:

hasybase stop companion\_server\_name

# **Troubleshooting failover**

This section includes troubleshooting information about common errors.

- When you shut down a companion, it is restarted on the same node instead
  of failing over the first time. It fails over on the second shutdown. This is
  an issue with the Sun Monitor.
  - As a workaround, set *restart\_delay* to a large value (for example, 50000) when you issue hasybase so the companion always fails over within the time specified by the *restart\_delay* value if the companion is shut down. To use this workaround, start the companion using the hasybase start command; you cannot start the companion using the RUNSERVER file.
- If any of the nodes have a large number of remote NFS mounts, you may see NFS errors, and the response time from nodes may be slow when the logical host is deported. Specifically, when you issue sp\_companion...prepare\_failback from the secondary node, and the primary companion's logical host is deported to the primary host, you will see a slow response from the secondary node. This is temporary, and should revert to the normal response time in a few minutes. To avoid this, make sure your secondary host is working with a normal response time before you issue sp\_companion...resume from the primary host.
- If your cluster includes only two nodes and does not include any quorum disks, and a node in your cluster fails, split-brain partitions occur and failover does not proceed without user intervention. Every 10 seconds, the system displays:

\*\*\* ISSUE ABORTPARTITION OR CONTINUEPARTITION \*\*\*

along with the commands you must issue to either abort or continue. To continue, issue:

scadmin continuepartition <localnode> <clustername>

To avoid this situation, make sure you have quorum disks defined on both nodes.

- Error message 18750. If a companion server issues error message 18750, check the @@cmpstate of your servers. If the primary companion is in normal companion mode, but the secondary companion is in secondary failover mode, the cluster is in an inconsistent state, and manual recovery is necessary. This inconsistent state may be caused by an sp\_companion 'prepare\_failback' command failing on the secondary companion. To recover:
  - a Issue the following to stop monitoring both companion servers: hasybase stop companion\_name
  - b Shut down both the primary and the secondary companions.
  - c As "root", issue the following to move the primary logical host back to the secondary node:

haswitch secondary\_host\_name primary\_log\_host

- d Restart the secondary companion.
- e Repair all databases marked "suspect." To determine which databases are suspect, issue:

```
select name, status from sysdatabases
```

Databases marked suspect have a status value of 320.

f Allow updates to system tables:

```
sp configure "allow updates", 1
```

g For each suspect failed-over database, perform the following:

```
1> update sysdatabase set status=status-256 where
name='database_name'
2> go
1> dbcc traceon(3604)
2> go
1> dbcc dbrecover(database_name)
2> go
```

h From the secondary companion, issue:

sp\_companion *primary\_companion\_name*, prepare\_failback

Make sure that this command executes successfully.

i Issue the following to resume monitoring the primary companion:

hasybase start primary\_companion\_name

### Recovering from a failed prepare\_failback

During fail back, if prepare\_failback executes successfully on the secondary companion but the primary companion fails to start, perform the following to roll back and then reissue the prepare\_failback command:

- 1 Check the primary companion's error log and the *HADBMS* error log to find the reason the server failed to start, and correct the problems.
- 2 Issue the following to stop monitoring the primary companion:

hasybase stop primary\_companion\_name

3 As "root", issue the following to move the primary logical host back to the secondary node:

haswitch seconary\_host\_name primary\_log\_host

4 Log in to the secondary companion and issue:

```
dbcc ha_admin ("", "rollback_failback")
dbcc ha admin ("", "rollback failover")
```

The companion servers should now have returned to the failover mode. For more information about dbcc ha\_admin, see "dbcc options for high availability systems" on page 305.

5 Reissue sp\_companion...prepare\_failback on the secondary companion.

### Location of error logs

Use this information for debugging your high availability system:

- Adaptive Server error log (the location is defined in the *RUNSERVER* file)
- Messages from HASYBASE layer (located in /var/opt/SUNWscsyb/hadbms.log)
- Console log located in /var/adm/messages
- *CCD* logs located in /var/opt/SUNWCluster/ccd/ccd.log

# CHAPTER 12 Active-Passive Configuration for Sun Cluster 3.0

This chapter discusses configuring Adaptive Server on Sun Cluster 3.0 in an active-passive setup.

| Topic                                              | Page |
|----------------------------------------------------|------|
| Hardware and operating system requirements         | 178  |
| Active-passive setup in Sun Cluster 3.0            | 179  |
| Preparing Adaptive Server for active-passive setup | 182  |
| Configuring the Sun Cluster 3.0 subsystem          | 189  |
| Working with a multi-node cluster                  | 200  |
| Configuring the resource group manually            | 201  |
| Sample sysc_input_file                             | 191  |
| Location of the error logs                         | 204  |

An active-passive configuration is a configuration with two or more nodes and a single Adaptive Server. The set of nodes that hosts the Adaptive Server under normal conditions is called the primary nodes; the set of nodes that can potentially host the Adaptive Server is called the secondary nodes.

When the Adaptive Server or any of the resources it depends on, such as a disk or the node itself, crashes, the Adaptive Server, along with all required resources, is relocated and restarted on a secondary node. This movement from the primary node to the secondary node is called **failover**.

After failover, the node hosting Adaptive Server is considered the primary node until the System Administrator performs a planned failback, or until the Adaptive Server on the new primary node fails, causing another fail over.

After failover, all existing client connections are lost. The clients must reestablish their connections and resubmit any uncommitted transactions as soon as the Adaptive Server is started on the secondary node. The client connection failover can be performed automatically by using high availability connections and self-referencing the hafailover entry in the *interfaces* file. See "Configuring the interfaces file on the client side" on page 186 for information.

You can configure the active-passive setup with multiple secondary nodes so that Adaptive Server can survive multiple failures. With a multi-node setup, Adaptive Server can service requests from clients as long as at least one of the primary and secondary nodes is available to host the Adaptive Server and its resources. See "Working with a multi-node cluster" on page 200 for more information.

# Hardware and operating system requirements

High availability requires:

- Two homogenous, network systems with similar configurations in terms of resources such as CPU, memory, and so on
- The high availability package and the associated hardware
- Devices that are accessible to both nodes
- A logical volume manager (LVM) to maintain unique device path names across the cluster nodes
- Volumes or disk suite objects on the multi host disks
- Third-party vendor mirroring for media failure protection
- Logical host name or floating IP address that can be bound to any of the primary and secondary nodes

For more information about requirements for running Sun Cluster 3.0, see the Sun Cluster 3.0 documentation.

See your hardware and operating system documentation for information about installing platform-specific high availability software.

## Active-passive setup in Sun Cluster 3.0

A two-node active-passive configuration is described in Figure 12-1.

In Sun Cluster 3.0, Adaptive Server runs as a data service and is managed by the Sun Cluster Resource Group Manager (RGM). Adaptive Server is associated with a resource group that contains the Adaptive Server resource and all other resources it requires, such as the *SUNW.HAStorage*, *SUNW.HAStoragePlus*, and *SUNW.LogicalHostname* resources.

*SY.ase* is the Adaptive Sever resource and it defines various extension properties. See "Adaptive Server resource extension properties" on page 134 for more information. See the Sun Cluster 3.0 documentation for more information on standard resource properties.

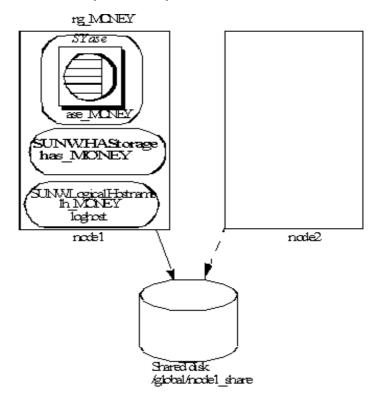

Figure 12-1: Active-passive setup in Sun Cluster 3.0 before failover

In Figure 12-1, the Adaptive Server MONEY is associated with the resource group  $rg\_MONEY$ , which consists of three resources: the Adaptive Server resource,  $ase\_MONEY$ , of resource type SY.ase, the storage resource,  $has\_MONEY$ , of resource type SUNW.HAStorage, and the logical host resource,  $lh\_MONEY$ , of resource type  $SUNW.LogicalHostname.has\_MONEY$  manages the global file system  $/global/node1\_share$  on the shared disk. The logical host resource is associated with the logical host name or floating IP address  $loghost.ase\_MONEY$  uses  $has\_MONEY$  and  $lh\_MONEY$ .

Initially, the Adaptive Server resource group,  $rg\_MONEY$ , is hosted by the primary node, node1, and Adaptive Server MONEY serves its clients through the logical host name *loghost* associated with  $lh\_MONEY$ .

When node1 crashes, the resource group *rg\_MONEY* and all of its resources is relocated and restarted on the secondary node as shown in Figure 12-2.

After failover, the Adaptive Server runs on node2 and continues to serve its clients using the same *loghost*.

Figure 12-2: Active-passive setup on Sun Cluster 3.0 after failover

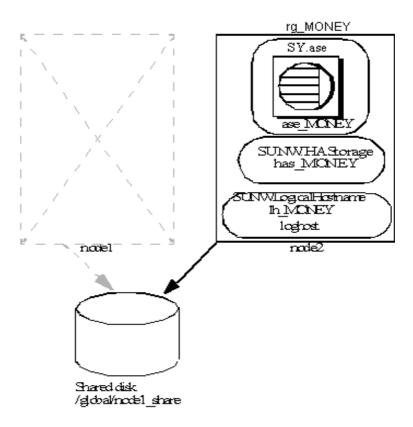

The resource group properties Pingpong\_interval and Global\_resources\_used may affect fail over. For example, in update 1 of Sun Cluster version 3.0 documentation, if the Adaptive Server resource group,  $rg\_MONEY$ , is moving between the primary and secondary nodes too frequently (within about 300 seconds), the RGM may stop fail over of the Adaptive Server resource group with the following error:

608202 :scha\_control: resource group ase\_MONEY was frozen on Global\_resources\_used within the past 300 seconds; exiting

### Failing back in an active-passive configuration

You can relocate the Adaptive Server resource group back to the primary node when the node recovers and can successfully host the Adaptive Server resources group. This is called failback. A failback in an active-passive configuration is the same as failing over to the primary node; stopping Adaptive Server and its resources on the current node, then relocating and starting them on the primary node. A failback is not required, but can be performed solely for administration purposes. If fail back is not done, the recovered primary node acts as secondary node until another fail over.

### Clients in an active-passive configuration

When a failover or a failback occurs, all existing client connections are lost. Clients do not see any difference between the two events. However, the client connection failover happens differently, depending on the type of connection the client has established with Adaptive Server. Client connections are either high availability connections or non-high-availability connections.

High availability connections must have the CS\_HAFAILOVER property set in the connection handle, and the hafailover entry in the *interfaces* file. For clients that use the high availability connection, fail over is transparent; the broken connections are automatically reestablished when the Adaptive Server restarts on the secondary node. However, the client must resubmit any uncommitted transactions.

non-high-availability connections do not reconnect automatically; clients must first reestablish their connections to Adaptive Server, then resubmit uncommitted transactions.

For more information see "Configuring the interfaces file on the client side" on page 186.

# **Preparing Adaptive Server for active-passive setup**

This section discusses how to set up Adaptive Server for active-passive high availability.

### **Installing Adaptive Server**

You can install Adaptive Server on a global file system or on the local file systems of all the primary and secondary nodes.

Installing on a global file system

If you install Adaptive Server on a global file system, the advantage is that you need only maintain one server installation. However, you must install the Adaptive Server on a global file system that is managed by the <code>SUNW.HAStorage</code> or <code>SUNW.HAStoragePlus</code> resource in the Adaptive Server resource group, so that the installation directory <code>\$SYBASE</code> also moves to the secondary node in the case of fail over.

**Note** Do not install *\$SYBASE* on a failover file system managed by a SUNW.HAStoragePlus resource.

Installing on local file system

If you install Adaptive Server on a local file system:

• The installation directory \$SYBASE must use the same directory path on all the primary and secondary nodes. If different nodes use the \$SYBASE directory in different locations, create a directory with the same path on all the primary and secondary nodes that acts as a symbolic link to the respective actual \$SYBASE release directory paths.

For example, if the directory on node1 is /usr/sybase1 and on node2 is /usr/sybase2, create a symbolic link /sybase on both the nodes to their respective \$SYBASE release directories.

On node1, /sybase is a link to /usr/sybase1, and on node2 /sybase is a link to /usr/sybase2. Thus, the value of \$SYBASE points to the same path on both primary and secondary nodes.

- The contents of *\$SYBASE* on all the primary and secondary nodes must be consistent:
  - Contents of files such as RUNSERVER, interfaces, SYBASE.sh, server configuration file, <servername>.cfg, and so on, must be consistent.
  - The contents of \$SYBASE/\$SYBASE-ASE/SC-3\_0, especially the files in the *etc* and *bin* directories, must be consistent.
  - You must apply upgrades and patches consistently.

Various log files are created on all the nodes whenever a node hosts the
Adaptive Server resource group. For example, Callback\_log,
Monitor\_log, Adaptive Server and auxiliary server error logs, and so on.
You must maintain consistency of these and any related files whether they
are in default directories or you have specified different directory paths for
any files using the corresponding Adaptive Server resource properties.

### Passing environment to Adaptive Server

Use the *SYBASE.sh* file to specify the environment to pass to the Adaptive Server. Protect *SYBASE.sh* from unauthorized access; make sure only "root" has read and execute permissions.

The high availability agent looks for the file in \$SYBASE or as specified in the Adaptive Server resource property Environment\_file. The high availability agent may not behave as expected if \$SYBASE.sh\$ is not available.

**Note** *SYBASE.csh* file is not supported.

### Running the SySam license manager in the cluster

You must run the *SySam* license manager on all the primary and secondary nodes in the cluster. This does not require additional steps if *\$SYBASE* is installed on the local file systems.

If *\$SYBASE* is installed on the global file system, follow the steps below to run the license manager on all nodes using the same *license.dat* file.

• Create the same alias in the /etc/hosts file for the respective physical host names of all the primary and secondary nodes.

For example, if node1 and node2 are the host names of the primary and secondary nodes, add an alias, such as *license\_host*, for both nodes in their /etc/hosts files.

For example, on node1, /etc/hosts looks like:

```
10.22.98.43 node1 license_host
10.22.98.44 node2
On node2, /etc/hosts looks like:
10.22.98.43 node1
```

```
10.22.98.44 node2 license host
```

• Edit the *license.dat* file in *\$SYBASE\_\$SYBASE\_SYSAM/licenses* or as specified by the environment variable LM\_LICENSE\_FILE.

Change the host name in the SERVER line to the alias host name defined in the /etc/hosts file. Following the above example, the SERVER line changes from:

```
SERVER node1 any 1700
SERVER license host any 1700
```

For complete details about *sysam*, refer to the *Installation Guide for Adaptive Server Enterprise*.

### Adding an entry for Adaptive Server to the interfaces file

You must maintain an *interfaces* file on both the server side and on the client side. The host name you specify in the *interfaces* file for the Adaptive Server entry must be a logical host name or a floating IP address that can be moved between the primary and secondary nodes.

### Configuring the interfaces file on the server side

Modify the *interfaces* file for the server entry to use a floating IP address or logical host name. Do not include the *retry* and *timeout* options for the server entry on the server-side *interfaces* file. The following is an example of the server-side *interfaces* file using the logical host name loghost:

```
MONEY
master tcp ether loghost 4010
query tcp ether loghost 4010
```

Make sure the logical host name is accessible on all primary and secondary nodes by properly updating the /etc/hosts or NIS hosts map and /etc/nsswitch.conf files.

**Note** Sybase recommends that you use the local /etc/hosts rather than the NIS hosts map in a cluster environment to avoid unnecessary dependency on the NIS server. Modify the /etc/nsswitch.conf file appropriately.

For example, the /etc/hosts file for the setup in Figure 12-1 on page 180 looks like this:

```
# #internet host table # 10.22.98.43 node1 10.22.98.44 node2 10.22.98.165 loghost
```

The hosts entry in /etc/nsswitch.conf file looks like:

```
hosts: files nis dns
```

### Configuring the interfaces file on the client side

Client connections can be either high availability connections or non-high-availability connections. In either case, client connections require:

- Adequate values for the *retry* and *timeout* options in the *interfaces* file.
   When you determine these values, allow for failover delays, such as starting Adaptive Server on the secondary node, recovery time, and for multiple node failures. The Adaptive Server resource group tries to fail over until it finds a secondary node that can successfully host the resource group.
- The logical host name be accessible from the client machine.

### non-high-availability connections

non-high-availability connections do not include neither the *hafailover* entry in the *interfaces* file nor the CS\_HAFAILOVER property set in the client connection. When non-high-availability connections are lost, clients must reconnect to the Adaptive Server after failure. To reestablish the connections, clients must retry enough times, or wait long enough between retries, until fail over completes and Adaptive Server is running on the secondary node.

To reconnect to the server, clients can use the *retry* and *timeout* options in the *interfaces* file or the corresponding connection properties. In the following *interfaces* file example, the retry count is 10 and the timeout delay between each retry is 20 seconds:

```
MONEY 10 20
master tcp ether loghost 4010
query tcp ether loghost 4010
```

### **High-availability connections**

High availability connections are made with:

- The CS\_HAFAILOVER property set at the connection or context level (equivalent to the -Q option of isgl).
- The *hafailover* entry in the *interfaces* file, which must point to the Adaptive Server entry to be contacted in case of fail over.

In an active-passive configuration, clients must self-reference the *hafailover* entry because they reconnect to the same Adaptive Server after fail over. That is, they must set the same server name as the *hafailover* server in the *interfaces* file because the same Adaptive Server is restarted on the secondary node.

For example, the Adaptive Server entry in the example above can be selfreferenced as:

```
MONEY 10 20
master tli tcp loghost 4010
query tli tcp loghost 4010
hafailover MONEY
```

For more information about configuring client connections with the failover property, see Appendix C, "Open Client Functionality in a Failover Configuration."

## Verifying configuration parameters

To set up Adaptive Server for an active-passive configuration, you must set the enable HA configuration parameter to 2. By default, enable HA is set to 0.

To set enable HA to 2, enter:

```
sp configure "enable HA", 2
```

You must restart Adaptive Server for this parameter to take effect.

See the *System Administration Guide* for information about enabling configuration parameters.

### Adding thresholds to the master log

If you have not already done so, add a threshold to the master log.

- Define and execute sp\_thresholdaction on the master database's log to set a threshold on the number of pages left before a dump transaction occurs. Sybase does not supply sp\_thresholdaction. See the System Administration Guide and the Adaptive Server Reference Manual for information about creating this system procedure.
- 2 Place thresholds on the master log segment so it does not fill up:

```
sp addthreshold "master", "logsegment", 250, sp thresholdaction
```

Restart Adaptive Server for this static parameter to take effect.

### Adding user and login for fault monitor

When the high availability agent fault monitor, *ase\_monitor*, runs the thorough\_probe in Sun Cluster 3.0 and higher, it thoroughly checks the performance of the Adaptive Server. thorough\_probe:

- 1 Connects to the Adaptive Server.
- 2 Creates a temporary table, inserts an entry into the table, updates the table, and deletes the table.
- Disconnects from Adaptive Server after the thorough\_probe runs the number of times as specified by the *Connect\_cycle\_count*. Next, thorough\_probe establishes a new connection.

Create or specify a special user and login for the monitor to perform the thorough\_probe operation. Use isgl to connect to the dataserver and issue:

```
sp_addlogin user for monitoring ase, password sp_adduser user for monitoring ase
```

### For example:

```
sp_addlogin ase_monitor_user,ase_monitor_user_password
sp adduser ase monitor user
```

**Note** During Adaptive Server configuration, the System Administrator should take into account that the user and login used for thorough\_probe actually reduces by one the total number of connections available for other purposes. That is, if the total number of connections is 25, the effective number of connections available for other purposes will be 24, as one is used by the fault monitor probe.

## Configuring the Sun Cluster 3.0 subsystem

See the *Sun Cluster 3.0 Installation Guide* for information about installing the high availability system.

This section assumes that you have:

- Set up the PATH environment variable to contain /usr/cluster/bin when the cluster system command is run.
- Installed the Sun Cluster 3.0 high availability system.
- Installed Adaptive Server and created the required database device files on the shared disk.
- Configured Adaptive Server according to the steps in "Preparing Adaptive Server for active-passive setup" on page 182.
- Created \$SYBASE/SYBASE.sh and edited the file with the required environment for Adaptive Server. As the file is executed in the high availability agent scripts, protect the file from unauthorized access and make sure only the "root" user has read and execute permissions.
- Created the \$SYBASE/\$SYBASE\_ASE/install/RUN\_<Dataserver\_name>
  file. You must specify Adaptive Server error log with the -e option in this
  file. If -s is specified, it must be the same as the Adaptive Server resource
  property Dataserver\_name.
- Installed \$SYBASE/\$SYBASE\_ASE/SC-3\_0 properly (automatically installed with Adaptive Server). This directory must contain all the required files for the Adaptive Server high availability agent.

The default \$SYBASE/\$SYBASE\_ASE/SC-3\_0/ contains these directories:

- bin
- etc

*\$SYBASE*/*\$SYBASE\_ASE*/*SC-3\_0*/*bin* contains these files:

- ase\_start
- ase\_stop
- ase\_monitor\_start
- ase\_monitor\_stop
- ase\_update
- ase\_validate

- utils.ksh
- ase\_monitor
- syscadm

### *\$SYBASE*/*\$SYBASE\_ASE*/*SC-3\_0*/*etc* contains these files:

- SY.ase
- ase\_monitor\_action
- ase login file
- sysc\_input\_file

*\$SYBASE*/*\$SYBASE\_ASE*/*SC-3\_0*/*log* initially contains no files, but will eventually contains *Callback\_log* and *Monitor\_log* files once the Adaptive Server resource is created.

If a *log* directory does not exist, you must create one to store the *callback\_log* and *monitor\_log* files.

### Using the syscadm script

Use the *syscadm* script to configure and administer Adaptive Server resource groups, and their associated resources in Sun Cluster 3.0. You can use *syscadm* to create, remove, or disable the Adaptive Server resource group and its resources. The *syscadm* script is located in *\$SYBASE/\$SYBASE\_ASE/SC-3\_0/bin/*.

The create option of the script:

- Registers required resource types with the Resource Group Manager
- For each specified resource group, creates the resource group, creates the specified resources and adds them to the resource group
- Establishes dependencies for the Adaptive Server resource on the storage and logical host resources

The remove option in the script removes specified resource groups and their resources.

The unmanage option:

- Disables all the resources in the resource group
- Brings the resource group to an offline state

Brings the resource group to the unmanaged state

**Note** You must be logged in as "root" to run the *syscadm*.

syscadm works with an input file called sysc\_input\_file, which you edit to provide the correct input values for your configuration. The sysc\_input\_file is located in \$SYBASE\\$SYBASE\_ASE\SC-3\_0\ellecte\.

**Note** Make sure the file is not tampered with when you finish editing the *sysc\_input\_file*. If erroneous values are included in this file, they may affect your installation. Sybase suggests that you change the permissions on this file so only System Administrators can edit it.

When editing the *sysc\_input\_file*:

- Do not include any spaces around "=" in the "<name>=<value>" entries.
- Start comments with #.
- Use names that end with 1 to correspond to the primary companion, and 2 to the secondary companion.

### Sample sysc\_input\_file

The following is the *sysc\_input\_file* used to create and configure the Adaptive Server resource group rg\_MONEY and its resources as shown in Figure 12-1:

```
##NOTE:
##
   1. This file will be executed by ksh to set environment of syscadm ##
##
     You will be responsible for executing anything in this file
##
     So, make sure THERE ARE NO DANGEROUS COMMANDS IN THIS FILE
                                                ##
##
                                                ##
##
   2. No spaces around = in the <Variable name>=<value> pairs
                                                ##
##
                                                ##
##
    3. Comments should start with #, like ksh comments
                                                ##
##
                                                ##
##
    4. Names ending with 1 correspond to primary, and 2 to secondary
                                                ##
Section1: Must specify right hand side values
# Sybase home directory
```

```
SYBASE="/sybase"
# Valid HA Setups are "ACTIVE PASSIVE" or "ASYMMETRIC" or "SYMMETRIC"
HA SETUP="ACTIVE PASSIVE"
# Comma separated list of nodes, Ex: "node1, node2"
Nodelist="node1, node2"
# ASE Dataserver name and Dataserver login file
Dataserver name1="MONEY"
Dataserver login file1="/sybase/ASE-12 5/SC-3 0/etc/ase login file"
Dataserver name2=
Dataserver login file2=
## Section2: Must specify right hand side values, if required
# if using Logical Hostname or Virtual/Floating IP address
LOGHOST NAME OR FLOATING IP1="loghost"
LOGHOST NAME OR FLOATING IP2=
# if using HAStorage resource
ServicePaths1="/global/node1 share"
ServicePaths2=
# if using HAStoragePlus resource
GlobalDevicePaths1=
FilesystemMountPoints1=
Global Device Paths 2=
FilesystemMountPoints2=
## Section3: May specify right hand side values to override defaults
# bin of the cluster commands
CLUSTER BIN="/usr/cluster/bin"
# ASE Resource Type and corresponding registration file
RT NAME="SY.ase"
RT FILE="$SYBASE/ASE-12 5/SC-3 0/etc/$RT NAME"
# Resource Group names
```

```
RG NAME1="rg $Dtatserver name1"
RG NAME2="rg $Dataserver name2"
# ASE Resource names and space separated extended properties
ASE RNAME1="ase $Dataserver name1"
ASE RNAME2="ase $Dataserver name2"
OTHER PROPERTIES1="RUN server file=/sybase/ASE-12 5/install/RUN MONEY"
OTHER_PROPERTIES2="RUN_server_file= Callback_log= Monitor_log="
# Logical Host Resource names
LOGHOST RNAME1="lh $Dataserver name1"
LOGHOST RNAME2="lh $Dataserver name2"
# HA Storage Resource names
HASTORAGE RNAME1="has $Dataserver name1"
HASTORAGE RNAME2="has $Dataserver name2"
# HA Storage Plus Resource names
HASTORAGE PLUS RNAME1="hasp $Dataserver name1"
HASTORAGE PLUS RNAME2="hasp $Dataserver name2"
```

The input file is divided into three sections.

- Section 1 enter the right-side values for all entries. This section includes entries for the Adaptive Server installation directory, the high availability setup, the data server name, the node list, and so on.
- Section 2 enter right-side values for the required entries. For example, if
  you are using only the SUNW.HAStoragePlus resource, enter values for
  SUNW.HAStoragePlus- related entries. Do not enter values for the entries
  you are not using.
- Section 3 all the entries in this section are assigned default values. You need not provide the right-side values except to override the defaults.

For example, to edit the file for the Adaptive Server resource name, change this line:

```
ASE_RNAME="ase_$Dataserver_name"

To:

ASE_RNAME="MONEY_RNAME"

OTHER_PROPERTIES="RUN_server_file=/mypath/RUN_MONEY

Debug callback=TRUE"
```

Or, to specify the *RUN\_SERVER* file and to set the *Debug\_callback* flag, change the entry for *OTHER\_PROPERTIES*, whose value is a space-separated list of *<name>=<value>* strings.

The syntax for syscadm is:

```
syscadm [-v] -c|r|u [primary|secondary|both] -f <sysc_input_file>syscadm [-v] -r|u <rg1,rg2,...> [-t < ASE_resource_type>]
```

#### Where:

- c creates resource groups.
- -r removes resource groups.
- u unmanages the resource groups.
- -f specifies the input file.
- vi s verbose (displays the Sun Cluster commands as they are being executed).
- -t specifies the Adaptive Server resource type name if it is not SY.ase (useful for -r and -u commands when the input file is not specified).

*SUNW.HAStoragePlus* resources are created with AffinityOn=True.

**Note** For the active-passive configuration, only *primary* should be used with the -c option to create the Adaptive Server resource group.

## **Configuring the Adaptive Server resource group**

1 Modify the Adaptive Server resource type registration file *SY.ase*. This file is located in *\$SYBASE*/*\$SYBASE\_ASE*/*SC-3\_0*/*etc*/. Find the line for the resource type property, *RT\_BASEDIR*, which specifies the location of the Adaptive Server high availability agent. Change the value to point to the installation location of *\$SYBASE*/*\$SYBASE\_ASE*/*SC-3\_0*/*bin*.

For example:

```
RT_BASEDIR=/sybase/ASE-12_5/SC-3_0/bin/
```

2 Create or edit a file that contains Adaptive Server login information for the System Administrator and the user you added for the fault monitor. The default file is \$SYBASE/\$SYBASE\_ASE/SC-3\_0/etc/ase\_login\_file. If you use another file at a different location, specify the full path for the resource extension property Dataserver\_login\_file when configuring the SY.ase resource. Create or edit a file that contains Adaptive Server login information for system administrator and the user you added for the fault monitor. The default file is \$SYBASE/\$SYBASE\_ASE/SC-3\_0/etc/ase\_login\_file.

The file consists of two lines; the first line is the login and password of the System Administrator, and the second line is the login and password of monitor\_user. The fault monitoring program, ase\_monitor, performs the thorough probe as user monitor\_user.

```
login_type <tab> login_string
login_type <tab> login_string
```

Valid values for login type are "encrypted" and "normal". If you set <code>login\_type</code> to "normal", the value of the <code>login\_string</code> is in the form "login\_name/password". If you set login\_type to "encrypted", the value of <code>login\_string</code> is the encrypted string you get from the haisql utility (located in <code>\$SYBASE/\$SYBASE\_ASE/bin</code>). Sybase recommends usage of "encrypted" <code>login\_type</code> so the sensitive information in the file is well protected. To use haisql to generate the encrypted login string:

a Run haisql with no arguments to generate the encrypted string for a given *login\_name* and *password*:

```
/$SYBASE/ASE-12_5/bin/haisql
Enter Username: sa
Enter Password:
TWAS8n1jSF2gBsvayUlw97861.cyTKaS1YhavBRQ2qKcJwt
x.TmFBarGS2Kl553WDR7g8m5vrf86t@K4CU62HEccm4zkee
xsP9E=FeuvX
```

b Copy and then paste the encrypted string to the *ase\_login\_file*.

The following is an example of the *ase\_login\_file* using the "encrypted" login type:

```
encrypted
TWAS8n1jSF2gBsvayUlw97861.cyTKaS1YhavBRQ2qKcJwtx.Tm
FBarGS2K1553WDR7g8m5vrf86t@K4CU62HEccm4zkeexsP9E=Fe
uvX
encrypted
rX2S8n1jSF2gBuD0q=AXEXKCZvzGcK5K3kWnp_P+e4avf=67kYV
Szy7+h640@97FSP dlkH oV2Zima5+7tUyHnsm4zmSIHIUnKSTP
```

oTD

The following is an example of the *ase\_login\_file* using "normal" login type:

```
normal sa/sa_password
normal monitor_user/monitor_user_password
```

The two lines of the ase login file may use different login types.

You should protect the *ase\_login\_file* with proper access permissions, particularly if you are not using the encrypted login strings. Perform the following to make the file readable only to the "root" user after editing the file with proper *login\_type* and *login\_string* values:

```
chmod 400 ase_login_file
chown root ase_login_file
chgrp sys ase_login_file
```

3 Create or edit the *sysc\_input\_file* and run syscadm, which registers the resource type, creates the resource group, adds resources to the resource group, and establishes resource dependencies. For example:

```
syscadm -c primary
-f $SYBASE/$SYBASE_ASE/SC-3_0/etc/sysc_input_file
```

For more information, see "Using the syscadm script" on page 130.

You can also run the steps performed by the syscadm command manually. See "Configuring the resource group manually" on page 201 for more information.

**Note** For a list of the extension properties see Table 10-1 on page 134.

- 4 Run scswitch to:
  - Move the resource group to managed state.
  - Enable all resources and their monitors.
  - Bring the resource group online on the primary node.

```
scswitch -Z -g resource_group_name
```

For example:

```
scswitch -Z -g rg MONEY
```

#### Using SUNW.HAStoragePlus

If you are running Sun Cluster 3.0 with Update2 or later, you can use the *SUNW.HAStoragePlus* resource in the Adaptive Server resource group. You can use *SUNW.HAStoragePlus* resource instead of *SUNW.HAStorage* resource, or you can have both *SUNW.HAStorage* and *SUNW.HAStoragePlus* resources in your resource group.

To add a *SUNW.HAStoragePlus* resource to the Adaptive Server resource group, set the *SUNW.HAStoragePlus* resource properties *GlobalDevicePaths* and *FilesystemMountPoints* as required. If you are using *syscadm*, you can specify values for corresponding entries in the *sysc\_input\_file*. To enable connection, the *SUNW.HAStoragePlus* resource property AffinityOn must be set to TRUE.

To manually add a SUNW.HAStoragePlus resource:

1 Register the resource type SUNW.HAStoragePlus:

```
scrgadm -a -t SUNW.HAStoragePlus
```

2 Add the *SUNW.HAStoragePlus* resource to the Adaptive Server resource group.

```
scrgadm -a -j hasp_resource_name
-t SUNW.HAStoragePlus
-g resource_type
-x FilesystemMountPoints_shared_disk_filesyst
```

- -x FilesystemMountPoints=shared\_disk\_filesystem
- -x AffinityOn=TRUE

#### For example:

```
scrgadm -a -j hasp_MONEY
-t SUNW.HAStoragePlus
-g rg_MONEY
-x fileSystemMountPoints=\global\node1_share
-x Affinityon=TRUE
```

When you are using *SUNW.HAStoragePlus* resources, you can create Adaptive Server database devices either on the global file system or on the Failover File System (FFS) managed by the *SUNW.HAStoragePlus* resource. In either case, data must reside on shared disk. Specify all corresponding file system and device paths when creating the *SUNW.HAStoragePlus* resource.

• Enable the *SUNW.HAStoragePlus* resource:

```
scswitch -e -j hastorageplus_name
```

For example:

```
scswitch -e -j hasp MONEY
```

• Establish a resource dependency between *SY.ase* resource and the *SUNW.HAStoragePlus* resource:

```
scrgadm -c -j ase_resource_name -y Resource_dependencies=hastorageplus_name
```

For example:

```
scrgadm -c -j ase_MONEY
-y Resource dependencies=hasp_MONEY
```

If you are using both *SUNW.HAStorage* and *SUNW.HAStoragePlus* resources, you must specify all the storage resource names as a comma-separated list.

```
scrgadm -c -j ase_resource_name -y Resource_dependencies=hastorageplus-name, hastoragename
```

For example:

```
scrgadm -c -j MONEY
-y Resource dependencies=has MONEY,hasp MONEY
```

Refer to your Sun Cluster documentation for more information about *SUNW.HAStoragePlus* resource type.

#### Verifying the active-passive configuration

Perform the following tests to make sure you have correctly installed and configured the Adaptive Server for active-passive high availability on Sun Cluster 3.0.

1 Bring the resource group online on its primary node and enable all resources and their fault monitors in the resource group. For example:

```
scswitch -Z -g rg MONEY
```

Make sure clients such as isql connect to Adaptive Server using the logical host. To verify client connection failover, connect to Adaptive Server. Use isql to establish the high availability connection (modify the *interfaces* file to self-reference the hafailover entry, if necessary).

```
isql -Usa -Ppassword -SMONEY -Q
1> select @@servername
2> go
```

MONEY

(1 row affected)

3 Simulate fail over, either by shutting down the server:

```
isql -Usa -Ppassword -SMONEY
1> shutdown with nowait
2> go
```

Or by relocating the Adaptive Server resource group to the secondary node:

```
scswitch -z -h node2 -g rg MONEY
```

4 Check the connection failover by issuing the following in the isql session started in step 2:

5 Simulate a failback by relocating the resource group back to the primary node.

```
scswitch -z -h node1 -g rg MONEY
```

6 Check connection failover by issuing this command in the isql session started in step 2:

(1 row affected)

# Working with a multi-node cluster

This section describes how to configure Adaptive Server in an active-passive setup in a Sun Cluster with more than two nodes.

#### Multi-node setup

You can configure an Adaptive Server resource group to withstand multiple node failures by configuring multiple secondary nodes. All the nodes that can potentially host the Adaptive Server resource group are specified in the resource group property Nodelist.

For example, to create a resource group with multiple nodes, use:

```
scrgadm -a -g rg_MONEY -y Nodelist=node1,node2,node3
```

The order of the node names is the preference in which the Resource Group Manager selects a node to host the Adaptive Server resource group. When Adaptive Server fails over, it does so to the next available secondary node, as determined by the Sun Cluster Resource Group Manager.

As long as at least one of the potential primary nodes is available, the Adaptive Server resource group is available, regardless of the number of crashes.

Figure 12-3 describes a three-node setup.

Logical host.

Nodel

Node2

Node3

Secondary

Node3

Secondary

Node4

Secondary

Node3

Secondary

Node3

Secondary

Node3

Secondary

Node3

Secondary

Node3

Secondary

Node3

Secondary

Node3

Secondary

Secondary

Secondary

Secondary

Secondary

Secondary

Secondary

Secondary

Secondary

Secondary

Secondary

Secondary

Secondary

Secondary

Secondary

Secondary

Secondary

Secondary

Secondary

Secondary

Secondary

Secondary

Secondary

Secondary

Secondary

Secondary

Secondary

Secondary

Secondary

Secondary

Secondary

Secondary

Secondary

Secondary

Secondary

Secondary

Secondary

Secondary

Secondary

Secondary

Secondary

Secondary

Secondary

Secondary

Secondary

Secondary

Secondary

Secondary

Secondary

Secondary

Secondary

Secondary

Secondary

Secondary

Secondary

Secondary

Secondary

Secondary

Secondary

Secondary

Secondary

Secondary

Secondary

Secondary

Secondary

Secondary

Secondary

Secondary

Secondary

Secondary

Secondary

Secondary

Secondary

Secondary

Secondary

Secondary

Secondary

Secondary

Secondary

Secondary

Secondary

Secondary

Secondary

Secondary

Secondary

Secondary

Secondary

Secondary

Secondary

Secondary

Secondary

Secondary

Secondary

Secondary

Secondary

Secondary

Secondary

Secondary

Secondary

Secondary

Secondary

Secondary

Secondary

Secondary

Secondary

Secondary

Secondary

Secondary

Secondary

Secondary

Secondary

Secondary

Secondary

Secondary

Secondary

Secondary

Secondary

Secondary

Secondary

Secondary

Secondary

Secondary

Secondary

Secondary

Secondary

Secondary

Secondary

Secondary

Secondary

Secondary

Secondary

Secondary

Secondary

Secondary

Secondary

Secondary

Secondary

Secondary

Secondary

Secondary

Secondary

Secondary

Secondary

Secondary

Secondary

Secondary

Secondary

Secondary

Secondary

Secondary

Secondary

Secondary

Secondary

Secondary

Secondary

Secondary

Secondary

Secondary

Secondary

Secondary

Secondary

Secondary

Secondary

Secondary

Secondary

Secondary

Secondary

Secondary

Figure 12-3: Multi-node setup

In this example, the Adaptive Server running on Node1 could fail over to either Node2 or Node3, depending on the order of the node list. Because Node2 crashed, Adaptive Server fails over to Node3. If other nodes are included in the node list as candidates for secondary nodes, Adaptive Server can fail over to any of them as well.

After the primary node is brought back online, you can either fail back to it, or keep it available as a candidate for a secondary node.

# Configuring the resource group manually

This section describes the commands executed by the *syscadm* script to create and configure the Adaptive Server resource group.

If necessary, you can perform these steps manually, for example to configure, reconfigure, or troubleshoot the Adaptive Server resource group. Make sure you have properly modified the files *SY.ase* and *ase\_login\_file* as explained in steps 1 and 2 in "Configuring the Adaptive Server resource group" on page 194.

You must be logged on as "root" to run these Sun Cluster 3.0 commands.

1 Register the *SY.ase* resource type.

```
scrgadm -a -t SY.ase -f full-path-of-SY.ase-file
```

For example:

```
scrgadm -a -t SY.ase
-f /sybase/ASE-12 5/SC-3 0/etc/SY.ase
```

2 Create the Adaptive Server resource group. Specify the primary and secondary nodes for the resource group property Nodelist:

```
scrgadm -a -g resource_group -y Nodelist=primary-node,secondary-node
```

For example:

```
scrqadm -a -q rq MONEY -y Nodelist=node1, node2
```

3 Register the *SUNW.HAStorage* resource type.

```
scrgadm -a -t SUNW.HAStorage
```

4 Create and add the *SUNW.HAStorage* resource to the Adaptive Server resource group. Specify the file system and device paths on the shared disk that must be relocated to the secondary node in case of fail over:

```
scrgadm -a -j hastorage_resource_name
-t SUNW.HAStorage
-g resource_group
-x ServicePaths=shared-disk-storage-path
```

For example:

```
scrgadm -a -j has_MONEY -g rg_MONEY
-t SUNW.HAStorage
-x ServicePaths=/global/nodel share
```

5 Create and add the *SUNW.LogicalHostname* resource to the Adaptive Server resource group. Specify a logical host name or floating IP address that can be relocated to the secondary node in case of fail over.

```
scrgadm -a -L -j loghost_resource_name
-g resource_group
-l logicalhostname
```

For example:

```
scrgadm -a -L -j lh MONEY -g rg MONEY -l loghost
```

6 Create and add the *SY.ase* resource to the Adaptive Server resource group. Specify any standard resource property values and extension property values for the Adaptive Server resource.

You must specify these three extension property values; otherwise, the command fails: *Sybase\_home*, *Dataserver\_name*, and *Dataserver\_login\_file*.

You may let other extension properties use default values. Configure the following standard resource properties that are used by the high availability agent fault monitor: *Cheap\_probe\_interval*, *Thorough\_probe\_interval*, *Retry\_count*, and *Retry\_interval*.

The following command creates the Adaptive Server resource and adds it to the resource group:

```
scrgadm -a -j ase_resource_name -g resource_group \
-t SY.ase \
-x Sybase_home=sybase_home_value \
-x Environment_file=environment_file_path \
-x Dataserver_name=dataserver_name_value \
-x Dataserver_login_file=login_file_path \
-x RUN_server_file=run_server_file_path
```

#### For example:

```
scrgadm -a -j ase_MONEY -g rg_MONEY \
   -t SY.ase \
   -x Sybase_home=/sybase \
   -x Environment_file=/sybase/SYBASE.sh \
   -x Dataserver_name=MONEY \
   -x Dataserver_login_file=/sybase/ASE-12_5/SC-3_0/etc/ase_login_file
   -x RUN_server_file=/sybase/ASE-12_5/install/RUN_MONEY
```

For more information about the standard resource properties, see the Sun Cluster 3.0 documentation. Table 10-1 on page 134 describes the extension properties for the Adaptive Server resource.

7 Establish resource dependency between the *SY.ase* resource and the *SUNW.HAStorage* resource. This means the *SY.ase* resource is online only after the *SUNW.HAStorage* resource is online, and the *SY.ase* resource is offline before the *SUNW.HAStorage* resource is offline:

```
scrgadm -c -j ase_resource_name
-y Resource_dependencies=hastorage_resource_name
For example:
```

```
scrgadm -c -j ase MONEY
```

-y Resource dependencies=has MONEY

**Note** All resources in a resource group implicitly depend on the *SUNW.LogocalHostname* resource if one is added to the resource group.

- 8 Run scswitch to:
  - Move the resource group to managed state.
  - Enable all resources and their monitors.
  - Bring the resource group online on the primary node.
     scswitch -Z -q resource\_group\_name

For example:

```
scswitch -Z -g rg MONEY
```

**Note** See "Using SUNW.HAStoragePlus" on page 138 to create and add the *SUNW.HAStoragePlus* resource to the Adaptive Server resource group.

# Location of the error logs

Use this information to debug your high availability system:

• Adaptive Server error log – the location is specified in the RUNSERVER file. For example:

```
/sybase/ASE-12 5/install/MONEY.log
```

• Adaptive Server high availability agent callback scripts log:

```
$$YBASE/$$YBASE_ASE/$C-3_0 /log/ase_callback_<server-name>.log
```

or as specified by the Adaptive Server resource property *Callback\_log*.

• Adaptive Server agent fault monitor log:

```
$$YBASE/$$YBASE_ASE/$C-3_0/log /ase monitor <server-name>.log
```

or as specified by the Adaptive Server resource property *Monitor\_log*:

• Sun Cluster 3.0 system log:

/var/adm/messages

# CHAPTER 13 Configuring Adaptive Server for Failover on Veritas 3.5 and 1.3

This chapter discusses how to configure Adaptive Server for failover on Veritas Cluster Server (VCS), versions 3.5 and 1.3.

| Topic                                                    | Page |
|----------------------------------------------------------|------|
| Hardware and operating system requirements               | 207  |
| Preparing Adaptive Server to work with high availability | 209  |
| Configuring the Veritas subsystem for Sybase Failover    | 215  |
| Configuring companion servers for failover               | 220  |
| Administering Sybase Failover                            | 224  |
| Troubleshooting failover for Veritas Cluster             | 227  |

Read the Veritas user manuals and familiarize yourself with the Veritas cluster before you implement the steps in this chapter.

**Note** If you are upgrading Veritas, first review "Upgrading from an agent of resource type Sybase" on page 229 before performing the tasks in this chapter.

# Hardware and operating system requirements

High availability requires the following hardware and system components:

- Two homogenous, network systems, with similar configurations in terms of resources like CPU, memory, and so on. The two servers should be installed and configured with:
  - Either Solaris 2.8 and VCS version 3.5 or later, or Solaris 2.8 and VCS version 1.3 or later
  - RedHat Advanced Server 2.1 and VCS version 2.1 for Linux

You should also install the VCS graphical user interface to facilitate configuration and administration.

- The resource type *HAase*, imported into the VCS.
- Access to shared multihost disks, which store the databases for the Adaptive Server configured for high availability.
- Veritas Volume Manager 3.1 or later to manage disks and create resources like DiskGroup and Volume.
- Third-party vendor mirroring for media failure protection.
- A service group on each system. A service group is a set of resources that provides a specific service. To provide a service for an Adaptive Server that is configured for high availability, the service group should include such resources as DiskGroup, Volume, Mount, IP, NIC, and *HAase* for Adaptive Server. A sample service group and the resource dependency graph is shown in Figure 13-1. See the *Veritas Cluster Server User's Guide* for more information on how to create a service group and how to add resources to a service group.

**Note** Each service group must contain at least two resources with one resource of type *HAase*. Use the cluster command to establish resource dependency so that the resource of type *HAase* depends on the other resources.

Both public and private networks on both the nodes.

See your hardware and operating system documentation for information about installing platform-specific high availability software.

In Figure 13-1, the configuration of the service group has one DiskGroup,  $syb\_vrtsdg1$ , on which four volumes are created. One volume is for the Adaptive Server installation, one is for databases that are created on the file system, and the other two are for databases created on raw devices. The two mount resources are created for file system of type ufs layering on the volume resources. The resource,  $syb\_ase125$  of type HAase is the Adaptive Server installation, which sits on top of the mount resources.  $syb\_ase125$  also requires resource IP, which also requires resource NIC for public network access.

Not shown in Figure 13-1, the service group *SybASE* running on the primary node and service group, *SybASE2* running on the secondary node, with a similar configuration:

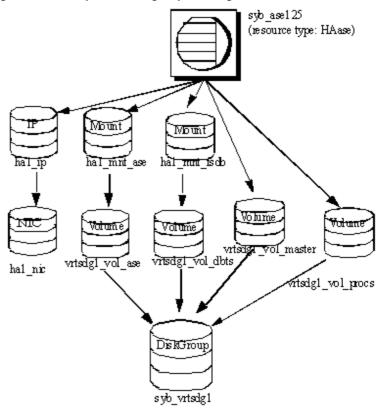

Figure 13-1: Sample service group running on Veritas Cluster Server

# Preparing Adaptive Server to work with high availability

This section contains the instructions necessary to prepare Adaptive Server for a high availability configuration.

#### **Installing Adaptive Servers**

Install both the primary and the secondary servers. They can be installed on shared or local disks. The primary companion can be either a newly installed Adaptive Server, or it can be upgraded from an earlier version of Adaptive Server with existing databases, users, and so on. The secondary companion must be a newly installed Adaptive Server and cannot have any user logins or user databases, which ensures that all user logins and database names are unique within the cluster. After configuration for failover is complete, you can add user logins and databases to the secondary companion.

If you are installing on the local disk, make sure all databases are created on the multihost disk.

See the installation documentation for your platform for information about installing and configuring Adaptive Server.

#### Adding entries for both Adaptive Servers to the interfaces file

The *interfaces* file for both primary and secondary companion must include entries for both companions. The server entry in the *interfaces* file must use the same network name that is specified in sysservers. For information about adding entries to the *interfaces* file, see the installation documentation for your platform.

#### Adding entries to the interfaces file for client connections during fail over

To enable clients to reconnect to the failed-over companion, add a line to the *interfaces* file. By default, clients connect to the port listed in the query line of the server entry. If that port is not available (because the server has failed-over), the client connects to the server listed in the *hafailover* line of the server entry. Here is a sample *interfaces* file for a primary companion named MONEY1 and a secondary companion named PERSONNEL1:

```
MONEY1

master tli tcp MONEY 9678
query tli tcp MONEY 9678
hafailover PERSONNEL1

PERSONNEL1
master tli tcp PERSONNEL 9679
query tli tcp PERSONNEL 9679
```

Use dsedit to add entries to the *interfaces* file. If the interfaces entries already exist, modify them to work for fail over.

See the Adaptive Server Enterprise Utility Guide for information about dsedit.

#### sybha executable

The *sybha* executable provides the ability for the Adaptive Server High Availability Basic Services Library to interact with each platform's high availability cluster subsystem. The Adaptive Server High Availability Basic Services Library calls *sybha*, which is located in *\$SYBASE/ASE-12\_5/bin*. Before you can *sybha*, you must change its ownership and permissions. You must also edit a file named *sybhauser* in *\$SYBASE/ASE-12\_5/install*. *sybhauser* contains a list of the users who have System Administrator privileges on the cluster. Sybase strongly recommends that you limit the number of users who have System Administrator privileges on the cluster.

#### As "root":

- Add a new group named *sybhagrp*. You can either add this group to the /etc/group file, or you can add it to your NIS maps. Add the sybase user to this group (this is the user that owns the \$SYBASE directory). When the server is started, the sybase user runs the data server. If you have multiple servers running and different users owning the \$SYBASE directory for each of them, each of these users must be added to the group
- 2 Change to the \$SYBASE/\$SYBASE\_ASE/bin directory:

```
cd $SYBASE/$SYBASE ASE/bin
```

3 Change the ownership of *sybha* to "root":

```
chown root sybha
```

4 Change the group for the *sybha* program to *sybhagrp*:

```
chqrp sybhaqrp sybha
```

5 Modify the file permissions for *sybha* to 4550:

```
chmod 4550 sybha
```

6 Change to the \$SYBASE/\$SYBASE ASE/install directory:

```
cd $SYBASE/ASE-12 5/install
```

7 Add the sybase user to the *sybhauser* file. These logins must be in the format of UNIX login IDs, not Adaptive Server logins. For example:

```
sybase
coffeecup
spooner
venting
howe
```

8 Change the ownership of *sybhauser* to "root":

```
chown root sybhauser
```

9 Modify the file permissions for *sybhauser*:

```
chmod 600 sybhauser
```

#### Creating a new default device

master is the default device in a newly installed Adaptive Server. This means that any databases you create (including the proxy databases used by failover) are automatically created on the master device. Adding user databases to the master device makes it difficult to restore the master device from a system failure. To make sure that the master device contains as few extraneous user databases as possible, create a new device using disk init. Use sp\_diskdefault to specify the new device as the default before you configure Adaptive Server as a companion for fail over.

For example, to add a new default device named money\_default1 to the MONEY1 Adaptive Server, enter:

```
sp diskdefault money1 default1, defaulton
```

The master device continues to also be a default device until you issue the following to suspend it as the default device:

```
sp diskdefault master, defaultoff
```

See the *Adaptive Server Reference Manual* for more information about disk init and sp\_diskdefault.

#### Adding the local server to sysservers

Use sp\_addserver to add the local server in sysservers using the network name specified in the *interfaces* file. For example, if the companion MONEY1 uses the network name of MONEY1 in the *interfaces* file:

```
sp_addserver MONEY1, local, MONEY1
```

Restart Adaptive Server for this change to take effect.

#### Adding secondary companion to sysservers

Add the secondary companion as a remote server in *sysservers*:

```
sp_addserver server_name
```

By default, Adaptive Server adds the server with a srvid of 1000. You need not restart Adaptive Server for this change to take effect.

#### Assigning ha\_role

To run sp\_companion, you must have the ha\_role on both Adaptive Servers. To assign the ha\_role, issue the following from isql:

You can use the sa\_role to turn the ha\_role on or off for this session.

You must log out and then log in for these changes to take effect.

## Installing high availability stored procedures

**Note** You must already have added both servers to the *interfaces* file before you can install the high availability stored procedures. If you run *installhasvss* before performing these tasks, you must reinstall all the system stored procedures.

The installhasvss script:

- Installs the stored procedures required for fail over (for example, sp\_companion)
- Installs the SYB\_HACMP server in sysservers

You must have System Administrator privileges to run installhasvss.

*installhasvss* is located in \$SYBASE/ASE-12\_5/scripts. To execute *installhasvss*, enter:

\$SYBASE/\$SYBASE\_ocs/bin/isql -Usa -Ppassword -Sservername <../scripts/installhasvss

installhasvss prints messages as it creates stored procedures and creates the SYB HACMP server.

### **Verifying configuration parameters**

Enable the following configuration parameters before you configure Adaptive Server for fail over:

- enable CIS enables Component Integration Services (CIS). This configuration parameter is enabled by default.
- enable xact coordination enables Distributed Transaction Management (DTM). This configuration parameter is enabled by default.
- enable HA enables Adaptive Server to function as a companion in a high availability system. enable HA is off by default. Restart Adaptive Server for it to take effect. This parameter causes a message to be written to your error log stating that you have started the Adaptive Server in a high availability system. You must purchase the ASE\_HA license option separately. See the installation guide for your platform for information about enabling the ASE\_HA license.

See the *System Administration Guide* for information about enabling configuration parameters.

#### Adding thresholds to the master log

Failing over, failing back, creating proxy databases, and so on, are logintensive activities. If you do not have adequate log space, any of these activities can fail. If you have not already done so, you must add a threshold to the master log.

- Define and execute sp\_thresholdaction on the master database's log to set a threshold on the number of pages left before a dump transaction occurs. Sybase does not supply sp\_thresholdaction. See the *Adaptive Server Reference Manual* for information about creating this system procedure.
- 2 Place thresholds on the master log segment so it does not fill up:

sp\_addthreshold "master", "logsegment", 250, sp\_thresholdaction

3 Restart the primary companion for this static parameter to take effect.

# Configuring the Veritas subsystem for Sybase Failover

This section assumes that you have already installed the high availability system. See your *VCS Installation Guide* and *VCS User's Guide* for information about installing and using the Veritas Cluster Server high availability system.

#### Installing the HAase agent

To install the *HAase* agent on each node of the cluster (you must have "root" permission to run these commands):

1 Change to the \$SYBASE/\$SYBASE\_ASE/install/veritas/HAase directory:

```
cd $SYBASE/$SYBASE ASE/install/veritas/HAase
```

2 Execute the installation script:

```
perl installHAase.pl
```

The installation script:

- Copies the *HAase* resource type file *HaaseTypes.cf* to /etc/VRTSvcs/conf/config/ on the local system
- Makes a new directory, /opt/VRTSvcs/bin/HAase, if it does not already exist
- Copies the following agent binary and scripts to /opt/VRTSvcs/bin/HAase/ on the local system:
  - HAaseAgent
  - online
  - offline
  - clean
  - sybhautil.pm
  - attr\_changed

#### Creating an Adaptive Server login file

Create a file that contains the Adaptive Server login information for the System Administrator and for the user you added for the fault monitor. A sample file containing a template for this information is located in:

\$SYBASE\\$SYBASE\_ASE\install\veritas\HAase\ase\_login\_file.

This file consists of two lines. The first line is the login and password for System Administrator; the second line is the monitor user login and password.

```
login-type<tab>login string login-type<tab>login string
```

The *login-type* and the *login string* must be separated by a tab character.

**Note** If you use another file at a different location, specify the full path for the resource extension property *Dataserver\_login\_file* when you configure the *HAase* resource.

The default value for *login-type* is normal. Values for *login string* are in the form *login-name/password*. For example:

```
normal sa/sa-password normal probe-user/probe-password
```

For security reasons, protect the *ase\_login\_file* so that read and write access permissions are restricted to "root".

```
chmod 400 ase_login_file
chown root ase_login_file
chgrp sys ase login file
```

**Note** Sybase strongly recommends that you use a password. If you use an empty password, the agent scripts generate a warning message.

## Importing the HAase resource type

There are two ways you can import the *HAase* resource type:

 Use the cluster GUI tool to import the new resource type, HAase. See your VCS User's Guide for more information.  Use cluster commands hatype and haattr to manually import the new resource type from the command line. See your VCS User Guide for more information.

#### Starting the HAase agent

You can start the *HAase* agent by either:

- Restarting the Veritas Cluster, or
- Using the cluster commands to manually start the *HAase* agent.

The second method causes no disruption. To manually start the *HAase* agent:

1 Check the status of the *HAase* agent with the *haagent* utility:

```
#haagent -display HAase
#Agent Attribute Value
HAase AgentFile
HAase Faults 0
HAase Running No
HAase Started No
```

2 Start the *HAase* agent on *myhost* with the *haagent* utility:

```
# haagent -start HAase -sys myhost
VCS:10001:Please look for messages in the log file
```

3 Check the status of *HAase* agent using the *haagent* utility:

```
# haagent -display HAase
#Agent Attribute Value
HAase AgentFile
HAase Faults 0
HAase Running Yes
HAase Started Yes
```

#### Adding the *HAase* resource

Each service group must contain an *HAase* resource. Table 13-1 shows the attributes of an *HAase* resource.

Table 13-1: HAase resource

| Property                 | Datatype, dimension, and default | Description                                                                                                    |
|--------------------------|----------------------------------|----------------------------------------------------------------------------------------------------|
| Sybase_home              | string, scalar, null             | The home directory of the Adaptive<br>Server installation, and the same as the<br>value for the environment variable<br>SYBASE in an Adaptive Server<br>installation.                                                                                                    |
| Dataserver_name          | string, scalar, null             | Name of the Adaptive Server that is supplied at the time of configuration.                                                                                                    |
| Backup_server_name       | string, scalar, null             | Name of the Backup Server that is supplied at the time of configuration.                                                                                                    |
| Monserver_name           | string, scalar, null             | Name of the Monitor Server that is supplied at the time of configuration.                                                                                                    |
| Textserver_name          | string, scalar, null             | Name of the full-text search server that is supplied at the time of configuration.                                                                                                    |
| Secondary_companion_name | string, scalar, null             | Name of secondary companion server that is set when you run the 'sp_companion configure' command.                                                                                                    |
| Dataserver_login_file    | string, scalar, null             | Absolute path to a file containing login information for current data server. The file consists of two lines; the first line is the login and password for System Administrator, the second line is the user login and password used for thorough probe used by the high availability agent monitor. |
| RUN_server_file          | string, scalar, null             | Absolute path to an alternative<br>RUN_server file, which overwrites the default<br>\$SYBASE/\$SYBASE_ASE/install/RUN_<br>SERVER.                                                                                                    |
| Thorough_probe_cycle     | int, scalar, 3                   | The number of shallow probes before a thorough probe is performed.                                                                                                    |

| Property                     | Datatype, dimension, and default | Description                                                                                                    |
|------------------------------|----------------------------------|----------------------------------------------------------------------------------------------------|
| Thorough_probe_script string | string, scalar, null             | Absolute path to an alternative file containing SQL scripts for the fault monitoring program to perform a thorough probe. If it is set to null, the agent uses the default SQL commands. For security reasons, this file should restrict write access to the owner of \$SYBASE directory. |
|                              |                                  | <b>Note</b> This value is ignored by the <i>HAase</i> resource.                                                                                                    |
| Debug                        | Boolean, scalar, 0               | If set to 1 (true), the monitor logs debugging messages to \$VCS_LOG/log/HAase_A.log; other scripts log debugging messages to \$VCS_LOG/log/engine_A.log. The message number range is 2,000,001 and greater.                                                                              |
| Log_max_size                 | int, scalar, 5000000             | Maximum size for the \$VCS_LOG/log/HAase_A.log file.                                                                                                    |
| Failback_strategy            | string, scalar, null             | Reserved for future use.                                                                                                    |
| HA_config                    | Boolean, scalar, 0               | Reserved for future use.                                                                                                    |
| Cmpstate                     | Boolean, scalar, 0               | Reserved for future use.                                                                                                    |

**Note** The default value for \$VCS\_LOG is /var/VRTSvcs.

# Configuring an instance of the *HAase* resource for each service group

Configure an instance of the *HAase* resource by either:

- Using the cluster GUI tool to configure an instance of *HAase* (see your *VCS User's Guide* for more information), or,
- Using cluster commands to manually add a new resource and configure its attributes, as described below. The configuration of service group *SybASE* is shown in Figure 13-1 on page 209:

• Add the *HAase* resource:

```
#hares -add syb_ase125 HAase SybASE
VCS:10245:Resource added
NameRule and Enabled attributes must be set before agent monitors
# hares -modify syb_ase125 Dataserver_name MONEY1
# hares -modify syb_ase125 RUN_server_file /release/rel125/ASE-
12_5/install/RUN_MONEY1
# hares -modify syb_ase125 Log_max_size 5000000
# hares -modify syb_ase125 Dataserver_login_file /release/rel125/ASE-
12_5/install/MONEY1_login
# hares -modify syb_ase125 Sybase_home /release/rel125
# hares -modify syb ase125 Thorough probe cycle 3
```

• Configure the agent to monitor the status of resource *syb\_ase125*:

```
# hares -modify syb_ase125 Enabled 1
```

After you add the new resource to service group, you must establish the resource dependency between the *HAase* resource and other storage and network access resources access.

Use the following cluster commands to establish a resource dependency between *syb\_ase125* and resources of types *Mount*, *Volume*, and *IP* (refer to Figure 13-1 for more details):

```
# hares -link syb_ase125 ha1_mnt_ase
# hares -link syb_ase125 ha1_mnt_fsdb
# hares -link syb_ase125 vrtsdg1_vol_master
# hares -link syb_ase125 vrtsdg1_vol_procs
#hares -link syb_ase125 ha1_ip
```

# Configuring companion servers for failover

This section discusses how to configure the Adaptive Servers as primary and secondary companions in a high availability system.

### Adding user and login for high availability monitor

Create a special user and login for the monitor for each data server associated with the *HAase* resource. Use isql to connect to the data servers and issue:

sp\_addlogin *probe\_ase*, *password* sp\_adduser *probe\_ase* 

**Note** During Adaptive Server configuration, the System Administrator should take into account that the user and login used for probe actually reduces by one the total number of connections available for other purposes.

For more information about storing the monitor login information, see "Creating an Adaptive Server login file" on page 216.

#### Running sp\_companion with do\_advisory option

You must configure the secondary companion with sufficient resources to perform the work of both servers during failover. The secondary companion may have attributes that will prevent a successful cluster operation. For example, if both the primary and secondary companions are configured for 250 user logins, during failover, the secondary companion has the resources for only half the number of potential user logins necessary. Instead, configure both MONEY1 and PERSONNEL1 for 500 user logins.

sp\_companion do\_advisory checks the configuration options on both the primary and the secondary companion to make sure a cluster operation (such as configuring an Adaptive Server as a secondary companion) will be successful. sp\_companion do\_advisory advises you of any configuration options that should be changed.

See Chapter 6, "Running do\_advisory" for a complete description of the sp\_companion do\_advisory option.

#### Verifying the high availability agent

Because machines running the Solaris operating system can support different cluster software, sp\_companion includes the show\_cluster option to query the high availability agent currently running and the set\_cluster option to set the high availability agent.

If you are running the Veritas Cluster Server subsystem, you must specify the cluster with sp\_companion. Adaptive Server assumes it is running the cluster software for your operating system unless you specify otherwise.

The syntax is:

```
sp_companion companion_server_name, [show_cluster] sp_companion companion_server_name, [set_cluster ["SC-2.2" | "SC-3.0" | "VCS-Sybase" | "VCS-HAase"]]
```

To change the Adaptive Server to use the *HAase* agent for the Veritas Cluster:

```
sp_companion MONEY1, set_cluster, "VCS-HAase"
The current cluster is set to VCS-HAase
```

**Note** Do not change to another high availability agent type when Adaptive Server is configured for normal companion mode on your VCS system

#### Creating an asymmetric companion configuration

To configure the primary companion asymmetrically, issue this command from the secondary companion:

sp\_companion "primary\_server\_name", configure, NULL, login\_name, password

- *primary\_server\_name* is the name of the primary Adaptive Server as defined in the *interfaces* file entry and in sysservers.
- *login\_name* is the name of the user performing this cluster operation (this person must have the ha\_role).
- password is the password of the person performing this cluster operation.

**Note** You must execute the above command *only* from the secondary companion.

This example configures an Adaptive Server named MONEY1 as a primary companion. Issue the following command from the secondary server PERSONNEL1:

```
sp_companion "MONEY1", configure, NULL, sa, Odd2Think
Server 'PERSONNEL1' is alive and cluster configured.
Step: Access verified from Server:'PERSONNEL1' to Server:'MONEY1'
Server 'MONEY1' is alive and cluster configured.
Step: Access verified from Server:'MONEY1' to Server:'PERSONNEL1'
(1 row affected)
(1 row affected)
(1 row affected)
(1 row affected)
```

```
(1 row affected)
(1 row affected)
.....

Step: Companion servers configuration check succeeded
Step: Server handshake succeeded
Step: Master device accessible from companion
Step: Added the servers 'PERSONNEL1' and 'MONEY1' for cluster config
Step: Server configuration initialization succeeded
Step: Synchronizing server logins from companion server
Step: Synchronizing remoteserver from companion server
Step: Synchronizing roles from companion server
Step: Synchronizing server-wide privs from companion server
Step: User information syncup succeeded
Step: Server configured in normal companion mode

If user databases are created during the sp_companion configuration, you see
```

messages similar to these:

```
Step: Created proxy database 'pubs2'
Step: Proxy status for database has been set. Please Checkpoint the database 'pubs2'
Step: Server configured in normal companion mode"
Starting companion watch thread
```

#### Configuring for symmetric configuration

After you configure your companions for asymmetric failover, you can configure them for symmetric configuration. In a symmetric configuration, both servers act as primary and secondary companions. See Figure 3-2 on page 22 for a description of symmetric configuration.

Issue sp\_companion from the primary companion to set it up for symmetric configuration. You use the same syntax as the asymmetric setup, except you cannot use the with\_proxydb option. See "Creating an asymmetric companion configuration" on page 222, for a description of the syntax for sp\_companion.

The following example adds an Adaptive Server named MONEY1 as the secondary companion to the Adaptive Server named PERSONNEL1 (issue this command from primary companion MONEY1):

```
sp_companion 'PERSONNEL1', configure, null, sa, Think2Odd
Server 'MONEY1' is alive and cluster configured.
Step: Access verified from Server:'MONEY1' to Server:'PERSONNEL1'
Server 'PERSONNEL1' is alive and cluster configured.
Step: Access verified from Server:'PERSONNEL1' to Server:'MONEY1'
(1 row affected)
```

```
(1 row affected)
(1 row affected)
(1 row affected)
(1 row affected)
(1 row affected)
Step: Companion servers configuration check succeeded
Step: Server handshake succeeded
Step: Master device accessible from companion
Step: Added the servers 'MONEY1' and 'PERSONNEL1' for cluster config
Step: Server configuration initialization succeeded
Step: Synchronizing server logins from companion server
Step: Synchronizing remoteserver from companion server
Step: Synchronizing roles from companion server
Step: Synchronizing server-wide privs from companion server
Step: User information syncup succeeded
Step: Server configured in normal companion mode
```

**Note** The *login\_name* and *password* in the above sp\_companion configure command cannot be null. After you successfully execute sp\_companion configure, the operating system creates a new file, */etc/VRTSvcs/conf/config/ha\_companion.remote\_server\_name*. This file should have read and write access only for the user who runs the server; otherwise, security may be compromised.

# **Administering Sybase Failover**

This section includes information about using Sybase Failover.

#### **During failover**

When the primary node fails over to the secondary node, the service group that is online on the primary node switches to the secondary node. At this point, all the resources except the Adaptive Server binary are online on the secondary node. The Adaptive Server on the secondary node takes over these resources.

**Note** When one service group fails over from the primary host to the secondary host, the Adaptive Server on the secondary host takes over all primary resources, but the Adaptive Server on the failed-over group is not started.

#### Failing back to the primary companion

The failback switches the service group that originally belonged to the primary node from the secondary node back to the primary node and brings it online.

To initiate a failback:

• After your primary node is ready to take back the service group, issue the following from the secondary companion:

sp\_companion primary\_companion\_name, prepare\_failback

where *primary\_companion\_name* is the name of primary companion. This command switches the primary node's service group from secondary node back to primary node.

 Make sure the primary nodes service group is successfully switched to primary node by issuing this command from the command line:

hastatus -group service\_group\_name

This command displays the status of the primary nodes service group.

 To resume normal companion mode, issue the following from the primary companion:

sp\_companion secondary\_companion\_name, resume

where *secondary\_companion\_name* is the name of the secondary companion server.

**Note** You cannot connect clients with the failover property to Adaptive Server until you issue sp\_companion resume. If you do try to reconnect them after issuing sp\_companion prepare\_failback, the client stops responding until you issue sp\_companion resume.

#### Suspending normal companion mode

Suspended mode temporarily disables the ability of the primary companion to fail over to the secondary companion. To switch from normal companion mode to suspended mode:

1 As "root", use hares to change the attribute *Critical* for the *Sybase* resource on primary node to 0. The syntax is:

hares -modify name\_of\_Sybase\_resource Critical 0

2 Suspend normal companion mode. From the secondary companion, issue: sp\_companion *companion\_name*, suspend

#### Resuming normal companion mode

To move from suspended mode to normal companion mode:

1 Make sure both companions are running. As "root", issue:

hastatus

2 Change the *Critical* attribute of the *Sybase* resource on the primary node to 1. As "root", issue:

hares -modify name\_of\_Sybase\_resource Critical 1

3 Resume normal companion mode. From the secondary companion, issue:

```
sp companion primary companion name, resume
```

**Note** You cannot connect clients with the failover property until you issue sp\_companion resume. If you do try to reconnect them after issuing sp\_companion prepare\_failback, the client hangs until you issue sp\_companion resume.

#### **Dropping companion mode**

Dropping companion mode is irreversible; you must reconfigure the companion servers before they fail over in a high availability system and retain all the functionality that Sybase Failover provides. However, the companion server is still monitored by the high availability agent. Before dropping companion mode, you must first disable the agent to monitor Adaptive Server. Issue the following command:

```
hares -modify Sybase_resource_name Enabled 0

To drop companion mode, issue:

sp companion companion name, "drop"
```

# **Troubleshooting failover for Veritas Cluster**

This section includes troubleshooting information about common errors.

• Turn on debugging for Adaptive Server. Use trace flag 2205 to get highavailability-related debugging information. The following isql session turns on debugging and redirects messages to the console:

```
dbcc traceon(2205)
dbcc traceon(3604)
```

- When your system reports errors, first check the error log. Any error message with a message ID greater than 2,000,000 is an error message from the HAase agent.
- The VCS error logs are located in /var/VRTSvcs/log/log\_name.log. Among them, the engine\_A.log is an important source of information.

The system error log is located in /var/log/syslog.

- Sybase recommends that you use the following monitoring tools to find information about your system:
  - *hagui* a GUI tool,
  - *hastatus* a command line tool.
  - The following trigger scripts, which alert you of events on the VCS system: *injeopardy*, *preonline*, *postonline*, *postoffline*, *resnotoff*, *resfault*, *sysoffline*, *violation*.
- When one service group fails over from the primary host to the secondary host, the Adaptive Server on the secondary host takes over all its resources, but the Adaptive Server on the failed-over group is not started, and VCS may indicate that the HAase resource is "faulted" on the secondary host. Use the following command on the secondary host to clear the state after fail over:

```
hares -clear sybase_res_name -sys secondary_host_name
```

#### Recovering from a failed prepare\_failback

During fail back, if prepare\_failback was executed successfully on the secondary companion but the primary companion does not start:

- 1 Check the primary companion's error log and the cluster error log to identify why the server did not start, and correct the problems.
- 2 To clear the FAULTED state of the *HAase* resource, issue:

```
hasybase clear HAase_res_name
```

- 3 As "root", move the primary logical host back to the secondary node: hagrp -switch primary\_service\_group -to secondary\_host\_name
- 4 Log in to the secondary companion and issue:

```
dbcc ha admin ("", "rollback failback")
```

Your companion servers should both be back in failover mode. For more information about dbcc ha\_admin, see "dbcc options for high availability systems" on page 305.

5 Reissue sp\_companion...prepare\_failback on the secondary companion.

#### Location of the logs

Use the information in these logs to debug your high availability system:

- Adaptive Server error log (defined in the RUNSERVER file).
- Veritas cluster log, located in /var/VRTSvcs/log/engine\_A.log.
- Operating system messages are in /var/log/syslog.
- HAase agent log, located in /var/VRTSvcs/log/HAase\_A.log.

# Upgrading from an agent of resource type Sybase

If you are using a high availability agent from an earlier release of VCS for resource type *Sybase* and you want to use the new agent for the resource type *HAase*, switch from the old to the new agent:

- 1 Install the new agent for resource type *HAase*. See "Installing the HAase agent" on page 215.
- 2 Import the new resource type, *HAase*. See "Importing the HAase resource type" on page 216.
- 3 Start the new agent for resource type, HAase. See "Starting the HAase agent" on page 217.
- 4 Disable the Sybase resource monitoring:

```
haconf -makerw
hares -modify Sybase_resource_name Enabled 0
haconf -dump -makero
```

5 Drop the existing resource instances of Sybase from the service group.

```
haconf -makerw
hares -delete sybase_resource_name
haconf -dump -makero
```

- 6 Configure a new resource instance of resource type *HAase*. See "Adding the HAase resource" on page 217.
- 7 Enable the new *HAase* resource:

```
hares -modify HAase resurce name Enabled 1
```

# CHAPTER 14 Configuring Adaptive Server for Failover on SGI IRIX

This chapter discusses how to configure Adaptive Server for failover on SGI IRIX. For information about configuring SGI IRIX FailSafe, see the FailSafe documentation at <a href="http://techpubs.sgi.com">http://techpubs.sgi.com</a>.

| Topic                                             | Page |
|---------------------------------------------------|------|
| Hardware and operating system requirements        | 231  |
| Preparing Adaptive Server                         | 232  |
| Installing Adaptive Servers                       | 233  |
| Configuring companion servers for failover        | 238  |
| Configuring IRIX FailSafe                         | 241  |
| Administering the high availability environment   | 266  |
| Tailoring IRIX FailSafe with Sybase Failover      | 272  |
| Setting Replication Server and other applications | 273  |
| Troubleshooting                                   | 274  |

# Hardware and operating system requirements

This document outlines the tasks you must perform to configure Adaptive Server to work in an IRIX high availability environment.

High availability requires the following hardware and system components:

- Two homogenous, network systems. The hardware configurations need not be similar. However in a symmetric environment, each node should have sufficient resources to accommodate the load of the other node during a failover.
- At least one public network.
- At least one private network.
- Shared disks for high availability.

- Logical volumes created on the shared disks.
- Optionally, file systems on the logical volumes.
- Sybase Adaptive Server 12.5.0.2 or later.
- Sybase high availability license.
- SGI IRIX 6.5.16 or above.
- SGI FailSafe 2.1.3 or above.

For more information about commands used to run IRIX FailSafe, see the *IRIX FailSafe Administrator's Guide*.

# **Preparing Adaptive Server**

Perform the tasks in this section to prepare Adaptive Server to work in a high availability configuration.

# Planning the installation

Consider the following items before starting the implementation:

- You must include the Sybase environment variables in your shell start-up script (for example, the /bin/tcsh start-up script finds its environment variables in the .tcshrc file). Make sure that you can start and stop Adaptive Server from the shell before adding IRIX FailSafe to the Adaptive Server start-up procedures.
- The Adaptive Server installations may reside on local or shared file systems. If they reside on a shared file system, they cannot have the same absolute path. For example, Adaptive Server may be installed in /node1\_Sybase on the primary node and on /node2\_Sybase on the secondary node.
- Sybase recommends that each node contain its own copy of Adaptive Server. If synchronization of information is required, use the command rsync to perform the synchronization. For more information about rsync, see your SGI documentation.

 Use logical volumes even when they comprise one disk; if there is disk contention, this allows you to add more drives without affecting the Adaptive Server administration.

**Note** Do not allocate a disk drive to more than one Adaptive Server.

- The master device for each installation must reside on shared logical volumes or shared file systems.
- Adaptive Server devices must reside on the shared disks. Determine which
  raw logical volumes or file system files will be used for Adaptive Server
  devices. You must determine whether Adaptive Server uses file system
  files or raw logical volumes. Raw logical volumes give better performance
  than file systems.
- Use symbolic links to map raw device names to local file names when you issue the disk init...physname parameter. If the logical volume name changes, stop Adaptive Server, change the volumes, re-create the symbolic link, and restart Adaptive Server.
- The System Administrator assigns the names for both the primary and secondary companions.
- The primary and secondary Adaptive Server companions must have enough resources configured to allow for successful failover. During planning, consider resources such as memory, user logins, and so on.

# **Installing Adaptive Servers**

Install the primary and the secondary servers in the same location on each node. The primary companion can be either a newly installed Adaptive Server or can be upgraded from an earlier version of Adaptive Server with existing databases, users, and so on. The secondary companion must be a newly installed Adaptive Server and cannot have any user logins or user databases, which ensures that all user logins and database names are unique within the cluster. After configuration for failover is complete, you can add user logins and databases to the secondary companion.

If you are installing on the local disk, make sure any databases are created on the shared disk.

The System Administrator assigns a server name when Adaptive Server is built. However, you must follow these naming requirements or failover does not work:

- 32-bit Adaptive Servers require that the server name be unique within the first four characters.
- 64-bit Adaptive Servers require that the server name be unique within the first eight characters.

See the installation documentation for your platform for information about installing and configuring Adaptive Server.

The error log must be located in the \$SYBASE/\$SYBASE ASE/install directory.

The high availability login and password must be the same value on both nodes. Login as any user that has either the ha\_role or sa\_role.

You must install Sybase high availability licenses on both servers. Check the error log to confirm that Adaptive Server recognizes the high availability license.

## Making the value of \$SYBASE the same for both companions

If *\$SYBASE* is installed on the local disk, then *\$SYBASE* on both companions must point to the same directory path name. You can point to the same path name by either:

- Making sure that the \$SYBASE release directory on each companion is created in the same directory, or,
- If the companions have the \$SYBASE release directory in different locations, creating a directory with the same path on both companions that acts as a symbolic link to the actual \$SYBASE release directory.

For example, even though primary companion MONEY1 uses a release directory of /usr/u/sybase1 and PERSONNEL1 uses /usr/u/sybase2 as its release directory, their \$SYBASE must point to the same path.

Both MONEY1 and PERSONNEL1 uses /SYBASE, which they establish as a symbolic link to their respective \$SYBASE release directories. On MONEY1, /SYBASE is a link to /usr/u/sybase1, and on PERSONNEL1, /SYBASE is a link to /usr/u/sybase2.

## Adding entries for both Adaptive Servers to the interfaces file

The *interfaces* file for both primary and secondary companion must include entries for both companions. The server entry in the *interfaces* file must use the same network name that is specified in sysservers. For information about adding entries to the *interfaces* file, see the installation documentation for your platform.

#### Adding entries to interfaces file for client connections during failover

To enable clients to reconnect to the failed-over companion, you must add a line to the *interfaces* file. By default, clients connect to the port listed in the query line of the server entry. If that port is not available (because that server has failed-over), the client connects to the server listed in the *hafailover* line of the server entry. Here is a sample *interfaces* file for a primary companion named MONEY1 and a secondary companion named PERSONNEL1:

```
MONEY1

master tcp ether MONEY1 56000
query tcp ether MONEY1 56000
hafailover PERSONNEL1
```

Use dsedit to add entries to the *interfaces* file. If the interfaces entries already exist, modify them to work for failover.

See the *Utility Guide* for information about dsedit.

# Creating a new default device other than master

master is the default device in a newly installed Adaptive Server. This means any databases you create (including the proxy databases used by failover), are automatically created on the master device. However, adding user databases to master makes it more difficult to restore the master device from a system failure. To make sure that the master device contains as few user databases as possible, create a new device using disk init. Use sp\_diskdefault to specify the new device as the default before you configure Adaptive Server as a companion for failover.

For example, to add a new default device named money\_default\_1 to the MONEY1 Adaptive Server, enter:

```
sp_diskdefault money_default1, defaulton
```

The master device continues to also be a default device until you specifically issue the following to suspend it as the default device:

```
sp diskdefault master, defaultoff
```

See the *Adaptive Server Reference Manual* for more information about disk init and sp\_diskdefault.

# Adding the local server to sysservers

Use sp\_addserver, to add the local server as the local server in sysservers using the network name specified in the *interfaces* file. For example, if the companion MONEY1 uses the network name of MONEY1 in the *interfaces* file, enter:

```
sp addserver MONEY1, local, MONEY1
```

Restart Adaptive Server for this change to take effect.

# Adding secondary companion to sysservers

Add the secondary companion as a remote server in sysservers:

```
sp_addserver server_name
```

By default, Adaptive Server adds the server with a srvid of 1000. You need not restart Adaptive Server for this change to take effect.

# Assigning *ha\_role* to System Administrator

You must have the ha\_role on both Adaptive Servers to run sp\_companion. To assign the ha\_role, issue the following from isql:

```
sp role "grant", ha role, sa
```

You must log out and then log back in to the Adaptive Server for this change to take effect.

## Running the installhasvss script

**Note** If you run *installhasvss* before you have added server entries to the *interfaces* file, you must re-run *installmaster* to reinstall all the system stored procedures.

The installhasvss script:

- Installs the stored procedures required for failover (for example, sp\_companion)
- Installs the SYB\_HACMP server in sysservers

You must have System Administrator privileges to run the installhasvss.

*installhasvss* is located in the \$SYBASE/ASE-12\_5/scripts directory. To execute the *installhasvss* script, enter:

```
$SYBASE/OCS-12_5/bin/isql -Usa -Ppassword -Sservername < ../scripts/installhasvss
```

installhasvss prints messages as it creates stored procedures and creates the SYB HACMP server.

# Verifying configuration parameters

Enable the following configuration parameters before you configure Adaptive Server for failover:

- enable CIS enables Component Integration Services (CIS). This configuration parameter is enabled by default.
- enable xact coordination enables Distributed Transaction Management (DTM). This configuration parameter is enabled by default.
- enable HA enables Adaptive Server to function as a companion in a high availability system. enable HA is off by default. This configuration is static, so you must restart Adaptive Server for it to take effect. This parameter writes a message to the error log stating that you have started the Adaptive Server in a high availability system.

See the *System Administration Guide* for information about enabling configuration parameters.

## Adding a threshold to the master log

If you have not already done so, add a threshold to the master log.

- Define and execute sp\_thresholdaction on the master database's log to set a threshold on the number of pages left before a dump transaction occurs. Sybase does not supply sp\_thresholdaction. See the *Adaptive Server Reference Manual* for information about creating this system procedure.
- 2 Place a threshold on the master log segment so it does not fill up:

```
sp_addthreshold "master", "logsegment", 250, sp_thresholdaction
```

Restart the primary companion for this static parameter to take effect.

# Configuring companion servers for failover

This section discusses how to configure the Adaptive Servers as primary and secondary companions in a high availability system.

# Running sp\_companion with do\_advisory option

You must configure the secondary companion with sufficient resources to perform the work of both servers during failover. The secondary companion may have attributes that will prevent a successful cluster operation. For example, if both the primary and secondary companions are configured for 250 user logins, during failover, the secondary companion has the resources for only half the number of potential user logins necessary. Instead, configure both MONEY1 and PERSONNEL1 for 500 user logins.

sp\_companion do\_advisory checks the configuration options on both the primary and the secondary companion to make sure a cluster operation (such as configuring an Adaptive Server as a secondary companion) will be successful. sp\_companion do\_advisory advises you of any configuration options that should be changed.

See Chapter 6, "Running do\_advisory" for a complete description of the sp\_companion do\_advisory option.

# Creating an asymmetric companion configuration

To configure the primary companion asymmetrically, issue this command from the secondary companion:

sp\_companion "primary\_server\_name", configure, NULL, login\_name, password

- *primary\_server\_name* is the name of the primary Adaptive Server as defined in the *interfaces* file entry and in sysservers.
- login\_name is the name of the user performing this cluster operation (this person must have the ha\_role).
- password is the password of the person performing this cluster operation.

**Note** You must execute the above command *only* from the secondary companion.

This example configures an Adaptive Server named MONEY1 as a primary companion. Issue the following command from the secondary server PERSONNEL1:

```
sp_companion "MONEY1", configure, sa, Odd2Think
Server 'PERSONNEL1' is alive and cluster configured.
Step: Access verified from Server: 'PERSONNEL1' to Server: 'MONEY1'
Server 'MONEY1' is alive and cluster configured.
Step: Access verified from Server: 'MONEY1' to Server: 'PERSONNEL1'
(1 row affected)
(1 row affected)
(1 row affected)
(1 row affected)
(1 row affected)
(1 row affected)
Step: Companion servers configuration check succeeded
Step: Server handshake succeeded
Step: Master device accessible from companion
Step: Added the servers 'PERSONNEL1' and 'MONEY1' for cluster config
Step: Server configuration initialization succeeded
Step: Synchronizing server logins from companion server
Step: Synchronizing remoteserver from companion server
Step: Synchronizing roles from companion server
Step: Synchronizing server-wide privs from companion server
Step: User information syncup succeeded
Step: Server configured in normal companion mode
```

If user databases are created during the sp\_companion configuration, you see messages similar to these:

```
Step: Created proxy database 'pubs2'
Step: Proxy status for database has been set. Please Checkpoint the database 'pubs2'
Step: Server configured in normal companion mode"
Starting companion watch thread
```

# Setting up for symmetric configuration

After you configure your companions for asymmetric failover, you can set them up for symmetric configuration. In a symmetric configuration, both servers act as primary and secondary companions. See Figure 3-2 on page 22 for a description of symmetric configuration.

Issue sp\_companion from the secondary companion to configure it for symmetric configuration. You use the same syntax as the asymmetric setup, except you cannot add with\_proxydb option.

The following example adds an Adaptive Server named MONEY1 as the secondary companion to the Adaptive Server named PERSONNEL1:

```
sp companion 'MONEY1', configure, null, sa, Think2Odd
Server 'MONEY1' is alive and cluster configured.
Step: Access verified from Server: 'MONEY1' to Server: 'PERSONNEL1'
Server 'PERSONNEL1' is alive and cluster configured.
Step: Access verified from Server: 'PERSONNEL1' to Server: 'MONEY1'
(1 row affected)
(1 row affected)
(1 row affected)
(1 row affected)
(1 row affected)
(1 row affected)
Step: Companion servers configuration check succeeded
Step: Server handshake succeeded
Step: Master device accessible from companion
Step: Added the servers 'MONEY1' and 'PERSONNEL1' for cluster config
Step: Server configuration initialization succeeded
Step: Synchronizing server logins from companion server
Step: Synchronizing remoteserver from companion server
Step: Synchronizing roles from companion server
Step: Synchronizing server-wide privs from companion server
Step: User information syncup succeeded
```

Step: Server configured in normal companion mode

# **Configuring IRIX FailSafe**

This section describes how to configure the IRIX FailSafe software to work with Adaptive Server. For performance reasons, SGI recommends that you use raw devices; if you do so, ignore the steps concerning file systems.

This section assumes that:

- The IRIX FailSafe environment is fully configured except for configuring the nodes. Configuring nodes starts the last phase in configuring IRIX FailSafe for production. See the IRIX FailSafe Administrator's Guide for more information.
- You have configured Adaptive Server for either asymmetric or symmetric mode.
- You have stopped Adaptive Server, and all devices that comprise its resource group (volumes or file systems) are dismounted.

# Hardware configuration

The hardware configuration must be a basic two-node IRIX FailSafe configuration:

- Two nodes
- A set of shared disks
- One public Network Interface Card on each node, connected to the LAN
- One private Network Interface Card on each node, connected directly, using a crossover cable, to the Network Interface Card of the other node
- One serial line connected directly to the other node's system controller

The following is a sample configuration for a primary companion named MONEY1 and a secondary companion named PERSONNEL1. For information about this configuration, consult your SGI documentation.

| Configuration           | Primary companion     | Secondary companion   |
|-------------------------|-----------------------|-----------------------|
| Logicalname             | MONEY1                | PERSONNEL1            |
| Hostname                | MONEY1                | PERSONNEL1            |
| \$DSQUERY               | MONEY1                | PERSONNEL1            |
| Node ID                 | 1                     | 2                     |
| Logical volume          | xlv1                  | xlv2                  |
| Mount point             | /vol1                 | /vol2                 |
| Public IP address       | 10.22.110.133         | 10.22.110.132         |
| Private IP address      | 130.214.121.79        | 130.214.121.114       |
| Public network accepts  | Heartbeat and control | Heartbeat and control |
| Private network accepts | Heartbeat and control | Heartbeat and control |
| Port type               | MSC                   | MSC                   |
| Port password           | "xxxxxx"              | "xxxxxx"              |
| Logical name of reset   | PERSONNEL1            | MONEY1                |
| owner                   |                       |                       |
| TTY device              | /dev/ttyd2            | /dev/ttyd2            |
| set reset parameter     | Checked               | Checked               |

**Note** You can configure IRIX FailSafe using either a GUI (with the fstask utility) or the command line (using the cluster\_mgr utility). Examples for both methods are included for each step.

For more information about the command line arguments, see your SGI documentation.

SGI provides unsupported template command line files. Although these files are not supported by either SGI or Sybase; however, they have been used and tested within the Sybase Engineering organization. You can download these files from: at www.sybase.com/detail?id=1022631

**Note** In the examples throughout the following sections, when the command line argument is called for, it is assumed that the corresponding script has already been edited to reflect your environment.

The following list is the steps required to set up IRIX FailSafe. The details of each action are listed in the subsequent sections:

- 1 "Installing the FailSafe scripts" on page 243
- 2 "Starting the FailSafe configuration tool" on page 244

- 3 "Defining the primary node" on page 245
- 4 "Defining the failover policy for the secondary node" on page 250
- 5 "Defining the cluster" on page 252
- 6 "Defining the logical volume resource for the primary node" on page 252
- 7 "Defining the logical volume resource for the secondary node" on page 253
- 8 "Defining the file system resource for the primary node" on page 254
- 9 "Defining the file system resource for the secondary node" on page 256
- 10 "Defining the Adaptive Server resources for the primary node" on page 258
- 11 "Defining the Adaptive Server resources for the secondary node" on page 260
- 12 "Defining the resource groups on the primary node" on page 262
- 13 "Defining the resource group for the secondary node" on page 264
- 14 "Starting the high availability services" on page 265
- 15 "Bringing the primary resource group online" on page 265
- 16 "Bringing the secondary resource group online" on page 266

# Installing the FailSafe scripts

To install the Adaptive Server components in the corresponding FailSafe directories and create scripts, execute the following to become the "su" user:

```
su - sybase
```

Next. execute:

su root
 \$SYBASE/\$SYBASE ASE/install/inst ha script

This command creates the scripts listed in Table 14-1 in the /var/etc directory.

Table 14-1: Scripts in the /var/etc directory

| Scripts | Description                            |
|---------|----------------------------------------|
| start   | Starts Adaptive Server and issues a    |
|         | resume if the state mandates and is so |
|         | configured. See SWITCHES, below.       |

| Scripts                        | Description                                                                                                    |
|--------------------------------|----------------------------------------------------------------------------------------------------|
| stop                           | Stops Adaptive Server and issues a prepare_failback if so configured. See <i>SWITCHES</i> , below.                                                                                                    |
| monitor                        | Using isql, ensures that Adaptive<br>Server is up and running.                                                                                                    |
| restart                        | Similar to start.                                                                                                    |
| probe                          | Attempts to access the resource definitions from the FailSafe database. Returns either success or failure.                                                                                                    |
| exclusive                      | Determines whether Adaptive Server is running or not.                                                                                                    |
| resourceAttributes             | Retrieves and sets global environment variables for the scripts: also, the area where common functions live.                                                                                                    |
| cmgr-create-resource-SYBASE_DB | Sample script to create the<br>SYBASE_DB resource group.                                                                                                    |
| create_resource_type           | Defines the <i>SYBASE_DB</i> resource type in the FailSafe database.                                                                                                    |
| SWITCHES                       | FailSafe and Adaptive Server switches used to alter the behavior of the scripts (an automatic failback versus manual, logging information, and so on). Use rcp or rsync to send any changes to this file to the other nodes. |
| README                         | Detailed database administrator and System Administrator notes.                                                                                                    |

The components and scripts are installed locally on both the primary and secondary nodes.

# Starting the FailSafe configuration tool

From the GUI

Log in as "root" to a machine that has the FailSafe software installed.

The host name in the following section is the set or print name of current host.

**Note** Make sure the \$DISPLAY environment variable points to your local machine.

To start the FailSafe GUI, located in /usr/sbin directory, enter fstask at the command line.

In the login window, enter values for the following fields:

| Field    | Sample value | Description                                       |
|----------|--------------|---------------------------------------------------|
| Server   | PERSONNEL1   | The host name of either node                      |
| Login    | root         | A UNIX account that has "root" access on the node |
| Password | None         | The password for the UNIX account                 |

Click OK to log in to the FailSafe Manager.

From the command line

Log in as "root" on either node.

Enter cluster\_mgr to begin the command line interface, and follow the instructions on the screen. Enter quit to end this session.

# **Defining the primary node**

- Select Tasks from the menu bar.
- 2 Select Nodes from the Tasks pull-down menu and complete the following fields:

| Field                                     | Sub field          | Sample values         | Description                                                            |
|-------------------------------------------|--------------------|-----------------------|------------------------------------------------------------------------|
| Hostname                                  |                    | MONEY1                | The value returned by host name                                        |
| Logical Name                              |                    | MONEY1                | The same value as host name field                                      |
| Networks for Incoming<br>Cluster Messages |                    |                       |                                                                        |
|                                           | Network            | 130.215.121.79        | The IP address or the host name of the private network                 |
|                                           | Messages to Accept | Heartbeat and Control | Accept heartbeat and control messages on the public or network address |
| 3                                         | Click Add.         | •                     | •                                                                      |

| 3 ( | Click | Add | ١. |
|-----|-------|-----|----|
|     |       |     |    |

| Field   | Sub field | Sample values | Description     |
|---------|-----------|---------------|-----------------|
| Network |           | 10.22.110.133 | Network address |

| Field | Sub field         | Sample values         | Description                                                            |
|-------|-------------------|-----------------------|------------------------------------------------------------------------|
|       | Message to Accept | Heartbeat and Control | Accept heartbeat and control messages on the public or network address |

#### 4 Click Add.

| Field                | Sample value | Description                                                                                                    |
|----------------------|--------------|----------------------------------------------------------------------------------------------------|
| Node ID              | 1            | (Optional) An integer in the range 1 – 32767 that is unique among the nodes in the pool. If you do not specify a number, FailSafe calculates a node ID. |
| Partition ID         | Unset        | (Optional) An integer between 1 – 32767 that is unique among the nodes in the pool. If you do not specify a number, FailSafe calculates an ID for you.  |
| Set Reset Parameters | Check        | A special hardware port<br>on a node that provides a<br>way to reset the node<br>remotely                                                               |

- 5 Once you have completed your entries, click Next.
- 6 Select the Set Reset Parameters box. The following fields are enabled:

| Field                    | Sub field | Sample value | Description                                                                            |
|--------------------------|-----------|--------------|----------------------------------------------------------------------------------------|
| This Node                |           | N/A          | Information line                                                                       |
| Port Type                |           | MSC          | Depending on the system<br>controller, the values can<br>be L1, L2, MSC, or<br>MMSC    |
| Port Password            |           | Unset        | The system controller password for privileged commands, not the node's "root" password |
| Temporarily Disable Port |           | Unselected   | If this box is selected,<br>FailSafe cannot reset the<br>node                          |

| Field                                 | Sub field    | Sample value | Description                                                                                            |
|---------------------------------------|--------------|--------------|----------------------------------------------------------------------------------------------------|
| Owner (node that sends reset command) |              | N/A          | Information line                                                                                       |
|                                       | Logical Name | PERSONNEL1   | Name of the node that sends the remote reset command                                                   |
|                                       | TTY Device   | /dev/ttyd2   | Name of the terminal port<br>(TTY) on the owner node<br>to which the system<br>controller is connected |

7 Click OK.

From the command line

From the command line, enter:

cluster mgr -f pri node def

# Defining the secondary node

From the GUI

Use the same steps used to define the primary nodes, but supply information specific to the secondary node.

- 1 Select Tasks from the menu bar.
- 2 Select Nodes from the pull-down menu, complete the following fields:

| Field        | Sub field          | Sample Values         | Description                                       |
|--------------|--------------------|-----------------------|---------------------------------------------------|
| Hostname     |                    | PERSONNEL1            | The value returned by                             |
|              |                    |                       | hostname(1)                                       |
| Logical Name |                    | PERSONNEL1            | The same value as host                            |
|              |                    |                       | name field                                        |
| Network      |                    | 130.215.121.114       | The IP address or the host                        |
|              |                    |                       | name of the private                               |
|              |                    |                       | network                                           |
|              | Messages to Accept | Heartbeat and Control | Accept heartbeat and                              |
|              |                    |                       | control messages on the public or network address |

3 Select Add and this information is displayed in the window.

| Field   | Sub field | Sample values | Description     |
|---------|-----------|---------------|-----------------|
| Network |           | 10.22.110.133 | Network address |

| Field | Sub field         | Sample values         | Description                                                            |
|-------|-------------------|-----------------------|------------------------------------------------------------------------|
|       | Message to Accept | Heartbeat and Control | Accept heartbeat and control messages on the public or network address |

4 Select Add and this information is displayed in the window.

| Field                | Sample value | Description                                                                                                    |
|----------------------|--------------|----------------------------------------------------------------------------------------------------|
| Node ID              | 2            | (Optional) An integer in the range 1 – 32767 that is unique among the nodes in the pool. If you do not specify a number, FailSafe calculates a node ID |
| Partition ID         | Unset        | (Optional) An integer between 1 – 32767 that is unique among the nodes in the pool. If you do not specify a number, FailSafe calculates partition ID.  |
| Set Reset Parameters | Check        | A special hardware port<br>on a node that provides a<br>way to reset the node<br>remote.                                                               |

### 5 Click Next.

| Field                    | Sub field | Sample value | Description                                                                            |
|--------------------------|-----------|--------------|----------------------------------------------------------------------------------------|
| This Node                |           | N/A          | Information line                                                                       |
| Port Type                |           | MSC          | Depending on the system<br>controller, the values be<br>L1, L2, MSC, or MMSC           |
| Port Password            |           | Unset        | The system controller password for privileged commands, not the node's "root" password |
| Temporarily Disable Port |           | Unchecked    | If checked, FailSafe cannot reset the node                                             |

| Field                                         | Sub field    | Sample value | Description                                                                                            |
|-----------------------------------------------|--------------|--------------|----------------------------------------------------------------------------------------------------|
| Owner (name of node that sends reset command) |              | N/A          | Information line                                                                                       |
|                                               | Logical Name | MONEY1       | Name of the node that sends the remote reset command                                                   |
|                                               | TTY Device   | /dev/ttyd2   | Name of the terminal port<br>(TTY) on the owner node<br>to which the system<br>controller is connected |

7 Click OK

From the command line

From the command line, enter the following:

cluster\_mgr -f sec\_node\_def

# Defining the failover policies for the primary node

- 1 Select Tasks from the menu bar.
- 2 Select Failover Policies.
- 3 Select Define a Failover Policy and complete the following fields:

| Field           | Sub field | Sample value       | Description                                                                                                    |
|-----------------|-----------|--------------------|----------------------------------------------------------------------------------------------------|
| Failover Policy |           | pri_staying_afloat | The name of the failover policy                                                                                                    |
| Script          |           | ordered            | The name of an existing failover script. Two scripts are provided by FailSafe: ordered and round-robin                                                                                        |
| Failback        |           | Controlled         | Value passed to the failover script. Either Auto_Failback or Controlled_Failback with optional attributes of Auto_Recovery or InPlace_Recovery as well as Critical_RG and Node_Failures_Only. |

| Field                                | Sub field | Sample value | Description                                                                                             |
|--------------------------------------|-----------|--------------|----------------------------------------------------------------------------------------------------|
| Recovery                             |           | In Place     | The recovery attribute:<br>Let FailSafe Choose,<br>Automatic, or In Place.                              |
| Critical Resource Group              |           | Unchecked    | Allows monitor failure<br>recovery to succeed even<br>when there are resource<br>group release failures |
| Node Failures Only                   |           | Unchecked    | Controls fail over on resource monitoring failures                                                      |
| Other Attributes                     |           | N/A          | Determined by the user-<br>defined failover scripts                                                     |
| Ordered Nodes in<br>Failover Domains |           | N/A          | The ordered list of nodes<br>on which a given<br>resource group can be<br>allocated                     |
|                                      | #1        | MONEY1       | Name of primary node in cluster                                                                         |
|                                      | #2        | PERSONNEL1   | Name of secondary node in cluster                                                                       |

4 For the Nodes to Add, click the arrow. Select Ordered Nodes in Failover Domains:

#1 enter the name of the primary node in the cluster, such as MONEY1, click Add.

#2 enter the name of the secondary node in the cluster, such as PERSONNEL1, click Add.

5 Click OK.

From the command line

From the command line, enter the following:

cluster mgr -f pri failover policy def

## Defining the failover policy for the secondary node

- 1 Select Tasks from the menu bar.
- 2 Click Failover Policies.
- 3 Select Define a Failover Policy and complete the following fields:

| Field                   | Sample value        | Description                                                                                                    |
|-------------------------|---------------------|----------------------------------------------------------------------------------------------------|
| Failover Policy         | sec_staying_afloat  | The name of the failover policy                                                                                                    |
| Script                  | ordered             | The name of an existing failover script. Two scripts are provided by FailSafe: ordered and round-robin                                                                 |
| Failback                | Controlled_Failback | Value passed to the failover script. Either Auto_Failback or Controlled_Failback with optional attributes of Auto_Recovery or InPlace_Recovery as well as Critical_RG. |
| Recovery                | In Place            | The recovery attribute:<br>Let FailSafe Choose,<br>Automatic, or In Place                                                                                              |
| Critical Resource Group | Unchecked           | Allows monitor failure<br>recovery to succeed even<br>when there are resource<br>group release failures                                                                |
| Node Failures Only      | Unchecked           | Controls fail over on resource monitoring failures                                                                                                    |
| Other Attributes        | None                | Determined by the user-<br>defined failover scripts                                                                                                    |

4 For the Nodes to Add, click the arrow. Select Ordered Nodes in Failover Domains:

#1 enter the name of the secondary node in the cluster, such as PERSONNEL1, click Add.

#2 enter the name of the primary node in the cluster, such as MONEY1, click Add.

5 Click OK.

From the command line

From the command line, enter the following:

cluster\_mgr -f sec\_failover\_policy\_def

# **Defining the cluster**

From the GUI

**Note** This task may take a few minutes to complete.

- 1 Select Tasks from the menu bar.
- 2 Click Cluster.
- 3 Select Define a Cluster and complete the following fields.

| Field                | Sample value | Description                                                                                                    |
|----------------------|--------------|----------------------------------------------------------------------------------------------------|
| Cluster Name         | afloat       | The logical name of the cluster                                                                                                    |
| Cluster Mode         | Normal       | Set to Experimental when debugging, Normal when not                                                                                       |
| Notify Administrator | Never        | Send a notification<br>message to the<br>administrator on cluster<br>and node status changes;<br>By e-mail, By other<br>command, or Never |

**Note** Do not add or remove nodes until the cluster icon appears in the tree view.

4 Click OK.

From the command line

From the command line, enter the following:

cluster\_mgr -f cluster\_def

# Defining the logical volume resource for the primary node

- 1 Select Tasks from the menu bar.
- Click Resources.
- 3 Select Define a Resource.
- 4 Click Next and complete the following fields:

| Field         | Sample value | Description                                                                                                    |
|---------------|--------------|----------------------------------------------------------------------------------------------------|
| Resource Type | volume       | The type of resource to define. The FailSafe system includes predefined resource types; you can define your own resource types as well. See your SGI documentation for information |
| Resource      | xIvI         | The name of the resource to define.  The name is the volume as defined in $xlv(1)$ . See " $xlv\_mgr-c$ 'show $all\_objects$ " in your SGI documentation.                          |

- 5 Click Next.
- 6 In the following screen, enter the following:

| Field        | Sample value | Description                                                    |
|--------------|--------------|----------------------------------------------------------------|
| Device Group | sys          | The group name of the xlv device file.                         |
| Device Owner | root         | The user name (login name) of the owner of the xlv device file |
| Device Mode  | 600          | The device file permissions, specified in octal notation       |

#### 7 Click OK

From the command line

From the command line, enter the following:

cluster\_mgr -f pri\_vol\_resource\_def

# Defining the logical volume resource for the secondary node

- 1 Select Tasks from the menu bar.
- 2 Click Resources.

- 3 Select Define a Resource.
- 4 Click Next and complete the following fields:

| Field         | Sample value | Description                                                                                                    |
|---------------|--------------|----------------------------------------------------------------------------------------------------|
| Resource Type | volume       | The type of resource to define. The FailSafe system includes predefined resource types; you can define your own resource types as well. See your SGI documentation for information. |
| Resource      | xIv2         | The name of the resource to define.  The name is the volume as defined in xlv(2) xlv_mgr -c 'show all_objects'.                                                                     |

5 Click Next and fill in the following fields.

| Field        | Sample value | Description                                                     |
|--------------|--------------|-----------------------------------------------------------------|
| Device Group | sys          | The group name of the xlv device file.                          |
| Device Owner | root         | The user name (login name) of the owner of the xlv device file. |
| Device Mode  | 600          | The device file permissions, specified in octal notation.       |

6 Click OK.

From the command line

From the command line, enter the following:

cluster\_mgr -f sec\_vol\_resource\_def

# Defining the file system resource for the primary node

- 1 Select Tasks from the menu bar, then click Resources.
- 2 Select Define a Resource and complete the following fields:

| Field         | Sample value | Description                                                                                                    |
|---------------|--------------|----------------------------------------------------------------------------------------------------|
| Resource Type | file system  | The type of resource to define. The FailSafe system includes predefined resource types; you can define your own resource types as well. See your SGI documentation for information. |
| Resource      | /vol1        | The name of the resource to define. For file system resource types, this is the mount point.                                                                                        |

3 Click Next. Enter the type-specific attributes in the following fields:

| Field            | Sample value | Description                                                                                                    |
|------------------|--------------|----------------------------------------------------------------------------------------------------|
| Volume_name      | x1v1         | The name of the xlv<br>volume associated with<br>the file system, as defined<br>previously                                                                                                    |
| Mount_options    | rw           | The mount options to be used for mounting the file system, which are the mount options that must be passed to the –o option of the mount (1M) command. The list of available options is provided in fstab(4). |
| Monitoring_level | 2            | The monitoring level to be used for the file system. A monitoring level of 1 specifies to check whether the file system exists in /etc/mtab; level 2 is a more intrusive check that is more reliable.         |

- 4 Click OK.
- 5 Select Tasks menu and Resources.

6 Select Add or Remove Dependencies for a Resource Definition. Enter the following type-specific attributes by clicking the down arrow in each field:

| Field                 | Sub field       | Sample value | Description                                                                      |
|-----------------------|-----------------|--------------|----------------------------------------------------------------------------------|
| Resource Type         |                 | file system  | Select a value from the pull-down list.                                          |
| Resource              |                 | /vol1        | The list of values is displayed for the Resource Type.                           |
| List of Dependencies: |                 | N/A          | Information line.                                                                |
|                       | Dependency Type | volume       | Similar to Resource<br>Type.                                                     |
|                       | Dependency Name | x1v1         | Similar to Resource, the list of values is limited based on the Dependency Type. |

7 Click Add, then click OK.

From the command line

From the command line, enter the following:

cluster\_mgr -f pri\_fs\_resource\_def

# Defining the file system resource for the secondary node

- 1 Select Tasks from the menu bar.
- 2 Select Resources.
- 3 Select Define a Resource and complete the following fields.

| Field         | Sample value | Description                                                                                                    |
|---------------|--------------|----------------------------------------------------------------------------------------------------|
| Resource Type | file system  | The type of resource to define. The FailSafe system includes predefined resource types; you can define your own resource types as well. See your SGI documentation for information. |
| Resource      | /vol2        | The name of the resource to define. For file system resource types, this is the mount point.                                                                                        |

4 Click Next. Enter the type-specific attributes in the following fields:

| Field            | Sample value | Description                                                                                                    |
|------------------|--------------|----------------------------------------------------------------------------------------------------|
| Volume Name      | x1v2         | The name of the xlv<br>volume associated with<br>the file system, as defined<br>previously.                                                                                                    |
| Mount Options    | rw           | The mount options to be used for mounting the file system, which are the mount options that must be passed to the –o option of the mount (1M) command. The list of available options is provided in fstab(4). |
| Monitoring Level | 2            | The monitoring level to be used for the file system. A monitoring level of 1 specifies to check whether the file system exists in /etc/mtab; level 2 is a more intrusive check that is more reliable.         |

- 5 Click OK.
- 6 Select Tasks menu, Resources.
- 7 Select Add/Remove Dependencies for a Resource Definition. Enter the following type-specific attributes:

| Field                 | Sub field       | Sample value | Description                                            |
|-----------------------|-----------------|--------------|--------------------------------------------------------|
| Resource Type         |                 | file system  | Select a value from the pull-down list.                |
| Resource              |                 | /vol2        | The list of values is displayed for the Resource Type. |
| List of Dependencies: | <b>,</b>        | N/A          | Information line.                                      |
|                       | Dependency Type | volume       | Similar to Resource Type.                              |

| Field | Sub field       | Sample value | Description                                                                      |
|-------|-----------------|--------------|----------------------------------------------------------------------------------|
|       | Dependency Name | x1v2         | Similar to Resource; the list of values is limited based on the Dependency Type. |

8 Click Add. Click OK.

From the command

Enter:

cluster mgr -f sec fs resource def

# Defining the Adaptive Server resources for the primary node

From the GUI

- 1 Select Tasks from menu bar.
- 2 Select Resources.
- 3 Select Define a Resource

| Field         | Sample value | Description                                                                                                    |
|---------------|--------------|----------------------------------------------------------------------------------------------------|
| Resource Type | SYBASE_DB    | The type of resource to define. The FailSafe system includes predefined resource types, or you can define your own. See your SGI documentation for information. |
| Resource      | pri_ase      | Name of the resource to define.                                                                                                    |

4 Click Next. Complete the following fields with the appropriate values.

| Field   | Sample value | Description                                 |
|---------|--------------|---------------------------------------------|
| HA_PWD  | psswrd       | To enter a NULL password, use single quotes |
| SYBASE1 | /usr/sybase  | The local Adaptive Server's \$SYBASE value  |
| SYBASE2 | /usr/sybase  | The remote Adaptive Server's \$SYBASE value |

| Field            | Sample value | Description                                                                                                    |
|------------------|--------------|----------------------------------------------------------------------------------------------------|
| SYBUSER          | sybase       | The IRIX user name who owns \$SYBASE. The value is used by IRIX FailSafe to log in and start Adaptive Server.                                                                                                    |
| MONITOR_INTERVAL | 5            | How often you ping Adaptive<br>Server using isql. Each ping<br>creates a new isql session, then<br>terminates it.                                                                                                    |
| SYBASE_ASE       | ASE-12_5     | The subdirectory within \$SYBASE where the Adaptive Server exists.                                                                                                    |
| SYBASE_OCS       | OCS-12_5     | The subdirectory within \$SYBASE where the Open Client Server binaries exist; specifically, isql.                                                                                                    |
| HOST1            | MONEY1       | The local <i>hostname(1)</i> value.                                                                                                    |
| HOST2            | PERSONNEL1   | The remote <i>hostname(1)</i> value.                                                                                                    |
| RECOVERY_TIMEOUT | 90           | The number of seconds that you are willing to wait for Adaptive Server to run through recovery on all its databases. This can take some time, depending on the size of the transaction logs and how many databases are being rolled forward. If you exceed the limit specified, IRIX FailSafe issues an error. |
| SHUTDOWN_TIMEOUT | 30           | The number of seconds you are willing to wait before timing out.                                                                                                    |
| HA_LOGIN         | sa           | A user with ha_role assigned who has the ability to monitor Adaptive Server and shut it down.                                                                                                    |
| SYBSERVER1       | MONEY1       | The local Adaptive Server's DSQUERY value.                                                                                                    |
| SYBSERVER2       | PERSONNEL1   | The remote Adaptive Server's DSQUERY value.                                                                                                    |

- 5 Click OK.
- 6 Select Tasks from menu bar.
- 7 Select Resources.
- Select Add/Remove Dependencies for a Resource Definition. Enter values for the following fields:

| Field                | Sub field       | Sample value | Description                                                                        |
|----------------------|-----------------|--------------|------------------------------------------------------------------------------------|
| Resource Type        |                 | SYBASE_DB    | Select a value from the pull-down list.                                            |
| Resource             |                 | pri_ase      | The list of values is displayed for the Resource Type.                             |
| List of Dependencies | 1               | N/A          | Information line                                                                   |
|                      | Dependency Type | file system  | Similar to a Resource Type.                                                        |
|                      | Dependency Name | /vol1        | Similar to a Resource. The list of values is limited based on the Dependency Type. |

9 Click Add.

10 Click OK.

From the command line

From the command line, enter:

cluster\_mgr -f pri\_ase\_resource\_def

# Defining the Adaptive Server resources for the secondary node

From the GUI

- 1 Select Tasks from the menu bar.
- 2 Click Resources.
- 3 Select Define a Resource and fill in the following fields:

| Field         | Sample value | Description                                                                                     |
|---------------|--------------|-------------------------------------------------------------------------------------------------|
| Resource Type | SYBASE_DB    | The type of resource to define. The FailSafe system includes pre-                               |
|               |              | defined resource types, or you can define your own. See your SGI documentation for information. |
| Resource      | sec_ase      | Name of the resource to define.                                                                 |

4 Click Next. Complete the following fields with the appropriate values:

| Field            | Sample value | Description                                                                                                    |
|------------------|--------------|----------------------------------------------------------------------------------------------------|
| HA_PWD           | psswrd       | To enter a NULL password, use single quotes.                                                                                                    |
| SYBASE1          | /usr/sybase  | The local Adaptive Server's \$SYBASE value.                                                                                                    |
| SYBASE2          | /usr/sybase  | The remote Adaptive Server's \$SYBASE value.                                                                                                    |
| SYBUSER          | sybase       | The IRIX user name who owns \$SYBASE. The value is used by IRIX FailSafe to log in and start Adaptive Server.                                                                                                    |
| MONITOR_INTERVAL | 5            | How often we ping Adaptive<br>Server using isql. Each ping<br>creates a new isql session,<br>then terminates it at the end.                                                                                                    |
| SYBASE_ASE       | ASE-12_5     | The subdirectory within \$SYBASE where the Adaptive Server binaries exist.                                                                                                    |
| SYBASE_OCS       | OCS-12_5     | The subdirectory within \$SYBASE where the Open Client Server binaries exist; specifically, isql.                                                                                                    |
| HOST1            | PERSONNEL1   | The local <i>hostname(1)</i> value.                                                                                                    |
| HOST2            | MONEY1       | The remote <i>hostname(1)</i> value.                                                                                                    |
| RECOVERY_TIMEOUT | 90           | The number of seconds that you are willing to wait for Adaptive Server to run through recovery on all its databases. This can take some time, depending on the size of the transaction logs and how many databases are being rolled forward. If you exceed the limit specified, IRIX FailSafe issues an error. |
| SHUTDOWN_TIMEOUT | 30           | The number of seconds you are willing to wait before we time out.                                                                                                    |
| HA_LOGIN         | sa           | A user with ha_role assigned who has the capability to monitor Adaptive Server and shut it down.                                                                                                    |

| Field      | Sample value | Description                                    |
|------------|--------------|------------------------------------------------|
| SYBSERVER1 | PERSONNEL1   | The local Adaptive Server's DSQUERY value.     |
| SYBSERVER2 | MONEY1       | The remote Adaptive<br>Server's DSQUERY value. |

- 5 Click OK.
- 6 Select Tasks from the menu bar.
- 7 Click Resources.
- 8 Select Add/Remove Dependencies for a Resource Definition. Enter your values for the following fields:

| Field                | Sub field       | Sample value | Description                                                                        |
|----------------------|-----------------|--------------|------------------------------------------------------------------------------------|
| Resource Type        |                 | SYBASE_DB    | Select a value from the pull-down list                                             |
| Resource             |                 | sec_ase      | The list of values is displayed for the Resource Type                              |
| List of Dependencies |                 | N/A          | Information line                                                                   |
|                      | Dependency Type | file system  | Similar to a Resource<br>Type                                                      |
|                      | Dependency Name | /vol2        | Similar to a Resource; the list of values is limited based on the Dependency Type. |

9 Click OK.

From the command line

From the command line, enter the following:

cluster\_mgr -f sec\_ase\_resource\_def

# Defining the resource groups on the primary node

- 1 Select Tasks on the menu bar.
- 2 Click Resource Groups.
- 3 Select Define a Resource Group. Complete the following fields:

| Field               | Sample value       | Description                                          |
|---------------------|--------------------|------------------------------------------------------|
| Failover Policy     | pri_staying_afloat | The name of a previously defined failover policy     |
| Resource Group Name | pri_rg             | The name of a previously defined resource group name |

- 4 Click OK.
- 5 Select Tasks on the menu bar.
- 6 Click Resource Groups.
- 7 Select Add/Remove Resources in Resource Group.

| Field             | Sub field     | Sample value | Description                               |
|-------------------|---------------|--------------|-------------------------------------------|
| Resource Group    |               | pri_rg       | Name of the resource group to be modified |
| List of Resources |               |              | List of resources                         |
|                   | Resource Type | volume       | Type of resource to be added or removed   |
|                   | Resource Name | xlv1         | Name of resource to be added or removed   |

#### 8 Click Add, and complete the following fields

| Field          | Sub field     | Sample value | Description                             |
|----------------|---------------|--------------|-----------------------------------------|
| Resource Group |               |              |                                         |
|                | Resource Type | file system  | Type of resource to be added or removed |
|                | Resource Name | /vol1        | Name of resource to be added or removed |

#### 9 Click Add, and fill in the following fields.

| Field          | Sub field     | Sample value | Description                             |
|----------------|---------------|--------------|-----------------------------------------|
| Resource Group |               |              |                                         |
|                | Resource Type | SYBASE_DB    | Type of resource to be added or removed |
|                | Resource Name | pri_ase      | Name of resource to be added or removed |

- 10 Click Add.
- 11 Click OK when you have completed adding your groups.

From the command line

From the command line, enter:

cluster mgr -f pri rg def

# Defining the resource group for the secondary node

From the GUI

- 1 Select Tasks from menu bar.
- 2 Click Resource Groups.
- 3 Select Define a Resource Group.
- 4 Complete the following fields:

| Field               | Sample values      | Description              |
|---------------------|--------------------|--------------------------|
| Failover Policy     | sec_staying_afloat | The name of a previously |
|                     |                    | defined failover policy  |
| Resource Group Name | sec_rg             | The name of a previously |
|                     |                    | defined resource group   |
|                     |                    | name                     |

- 5 Click OK.
- 6 Select Tasks from the menu bar.
- 7 Click Resource Groups.
- 8 Select Add/Remove Resources in Resource Group.

| Field          | Sub field     | Sample value | Description                               |
|----------------|---------------|--------------|-------------------------------------------|
| Resource Group |               | sec_rg       | Name of the resource group to be modified |
| Resources      |               |              | List of resources                         |
|                | Resource Type | volume       | Type of resource to be added or removed   |
|                | Resource Name | xlv2         | Name of resource to be added or removed   |

9 Click Add and complete the following fields:

| Field          | Sub field     | Sample value | Description                             |
|----------------|---------------|--------------|-----------------------------------------|
| Resource Group |               |              |                                         |
|                | Resource Type | file system  | Type of resource to be added or removed |
|                | Resource Name | /vol2        | Name of resource to be added or removed |

10 Click Add, and complete the following fields:

| Field          | Sub field     | Sample value | Description                             |
|----------------|---------------|--------------|-----------------------------------------|
| Resource Group | ·             |              |                                         |
|                | Resource Type | SYBASE_DB    | Type of resource to be added or removed |
|                | Resource Name | sec_ase      | Name of resource to be added or removed |

- 11 Click Add.
- 12 Once you have completed your entries, click OK.

From the command line

From the command line, enter:

cluster mgr -f sec rg def

# Starting the high availability services

From the GUI

This task may take a few minutes to complete.

- 1 Select Tasks from menu bar.
- 2 Click FailSafe High Availability Services.
- 3 Select Start FailSafe High Availability Services and complete the following fields.

| Field         | Sample value         | Description                            |
|---------------|----------------------|----------------------------------------|
| Cluster Name  | afloat               | Defaults to the defined cluster name   |
| One Node Only | Blank or select Node | If blank, starts services on all nodes |

4 Click OK.

From the command line

From the command line, enter:

cluster mgr -f start services

## Bringing the primary resource group online

From the GUI

**Note** Until the high availability services are running, resource groups remain in an "online state."

- 1 Select Tasks from menu bar.
- 2 Click Resource Groups.
- 3 Select Bring a Resource Group Online.

| Field                 | Sample value | Description                                        |
|-----------------------|--------------|----------------------------------------------------|
| Group to Bring Online | pri_rg       | A pull-down of previously defined resource groups. |

4 Click OK.

From the command line

From the command line, enter the following:

cluster\_mgr -f pri\_online\_rg

## Bringing the secondary resource group online

From the GUI

- Select Tasks from the menu bar.
- 2 Click Resource Groups.
- 3 Select Bring a Resource Group Online.

| Field                 | Sample value | Description        |
|-----------------------|--------------|--------------------|
| Group to Bring Online | sec_rg       | A pull-down of     |
|                       |              | previously defined |
|                       |              | resource groups.   |

4 Click OK.

From the command line

From the command line:

cluster mgr -f sec online rg

# Administering the high availability environment

This section includes information about administering the high availability environment.

#### Failing over

IRIX FailSafe monitors the health of the nodes. In the event of a node failure, FailSafe migrates resource groups to the surviving node. Sybase recommends that you read the *IRIX FailSafe Administrator's Guide* for more information about configuring and monitoring FailSafe. See <a href="http://techpubs.sgi.com">http://techpubs.sgi.com</a> for information about health check frequency. The more often you check the node health, the narrower the window between failure and restart. You establish a balance between false alerts and resource consumption.

#### Failing back to the primary companion

A failback moves the primary node's resources from the secondary node back to the primary node and starts the primary Adaptive Server. IRIX FailSafe and Sybase Failover software offer two different methods to fail back:

- Automatic failback controlled by IRIX FailSafe.
- Manual failback handled by IRIX FailSafe in conjunction with sp\_companion.

Table 14-2 describes the automatic transition states. This example uses two resources groups,  $pri\_rg$  (the primary node) and  $sec\_rg$  (the secondary node). The  $pri\_rg$  is on the primary node and the  $sec\_rg$  is on the secondary node

Primary Action Primary node Secondary node server Secondary server Initial state. The node is down. The node is up and the Not running. Adaptive Server is pri\_rg and sec\_rg are running the primary online. and secondary databases. FailSafe services The node is up No change. No change. No change. started on the with no resource primary node groups assigned. A prepare\_failback No change. No changes. No change. The primary server's is issued on the databases and devices are released by the secondary server. secondary server. The primary No change. The primary server's No change. No change. resource group resources are dismounted. *pri\_rg* is taken offline.

Table 14-2: Automatic transition states

| Action                                                      | Primary node                                    | Secondary node                              | Primary server                                                | Secondary server                                    |
|-------------------------------------------------------------|-------------------------------------------------|---------------------------------------------|---------------------------------------------------------------|-----------------------------------------------------|
| The primary resource group <i>pri_rg</i> is brought online. | The node is up and the <i>pri_rg</i> is online. | The node is up and the sec_rg is online.    | Adaptive<br>Server is<br>started.                             | No change.                                          |
| A resume on the primary companion.                          | No change.                                      | No changes.                                 | The user databases are brought back online.                   | No change.                                          |
| Final state.                                                | The node is up and the <i>pri_rg</i> is online. | The node is up and the $sec\_rg$ is online. | Adaptive<br>Server is<br>running the<br>primary<br>databases. | Adaptive Server is running the secondary databases. |

#### Restarting FailSafe Services on the primary node

From the GUI

- 1 Select Tasks from the menu bar.
- 2 Click FailSafe High Availability Services.
- 3 Select Start FailSafe High Availability Services and complete the following:

| Field         | Sample value | Description                                                                                                    |
|---------------|--------------|----------------------------------------------------------------------------------------------------|
| Cluster Name  | afloat       | The default name of the cluster.                                                                                                    |
| One Node Only | MONEY1       | If you want high availability services to be started on one node only, choose the node name. If you leave this field blank, the high availability services are started on every node in the cluster. |

From the command line

Enter:

cluster\_mgr -f pri\_start\_services

#### Issuing prepare\_failback on the secondary companion

From an isql session connected to the secondary companion, issue:

```
sp_companion 'primary_companion_name',
'prepare failback
```

#### Taking the primary companion's resource group offline

From the GUI

Taking the primary resource group offline releases the secondary companion's resources.

- 1 Select Tasks from the menu bar.
- 2 Click Resource Groups.
- 3 Select Take a Resource Group Offline and complete the following fields:

| Field                 | Sample value | Description                                                                                                    |
|-----------------------|--------------|----------------------------------------------------------------------------------------------------|
| Detach Only           | Unselected   | Select this option to stop<br>monitoring the resource<br>group. The resource<br>group is not stopped, but<br>FailSafe does not have<br>any control over the<br>group. |
| Detach Force          | Unselected   | Same as Detach Only. In addition, FailSafe clears all errors.                                                                                                    |
| Force Offline         | Unselected   | Stops all resources in the group and clears all errors.                                                                                                    |
| Group to Take Offline | pri_rg       | Select the name of the resource group to take offline. The menu displays only resource groups that are currently online.                                              |

From the command line

Enter:

cluster mgr -f pri offline rg

#### Bringing the primary resource group online

From the GUI

This resumes the resources on the primary node.

- 1 Select Tasks from fstask.
- 2 Select Resource Groups.

3 Select Take a Resource Group Online, and complete the following fields:

| Field                 | Sample value | Description               |
|-----------------------|--------------|---------------------------|
| Group to Bring Online | pri_rg       | Use the drop-down list to |
|                       |              | select the name of the    |
|                       |              | resource group to bring   |
|                       |              | online. The menu          |
|                       |              | displays only resource    |
|                       |              | groups that are not       |
|                       |              | currently online.         |

From the command

Enter:

line

cluster\_mgr -f pri\_online\_rg

#### Issue resume on the primary Adaptive Server

Issue the following command from the isql prompt on the primary companion: sp\_companion 'secondary\_companion\_name', 'resume'

#### Suspending normal companion

Suspended mode temporarily disables the ability of the primary companion to fail over to the secondary companion. To switch from normal companion mode to suspended mode requires that you no longer monitor the node, and instruct Adaptive Server to suspend high availability services. The following steps describe how to switch from normal companion mode to suspended mode.

#### Suspending FailSafe monitoring

From the GUI

- 1 Select Tasks from the menu bar.
- 2 Click Resource Groups.
- 3 Select Suspend Monitoring a Resource Group and complete the following field:

| Field                       | Sample value | Description                                                                                                    |
|-----------------------------|--------------|----------------------------------------------------------------------------------------------------|
| Group to Stop<br>Monitoring | pri_rg       | Select the name of the group to stop monitoring. Only those resource groups that are currently online and monitored display in the menu. |

# From the command line

Enter the following from the command line:

cluster\_mgr -f pri\_rg\_stop\_monitoring

#### Suspending secondary from primary companion

Log in to the primary companion through isql and enter the following:

sp companion 'seconary companion', 'suspend'

#### Resuming normal companion mode

Before you can move from suspended mode to normal mode:

- Adaptive Server must be running on both nodes.
- FailSafe monitoring must be resumed.
- Adaptive Server must resume normal companion mode.

This section assumes that Adaptive Server is already running on both nodes.

#### From the GUI

- 1 Select Tasks from the menu bar.
- 2 Click Resource Groups.
- 3 Select Resume Monitoring a Resource Group and complete the following field:

| Field          | Sample value | Description                |
|----------------|--------------|----------------------------|
| Group to Start | pri_rg       | Select the name of the     |
| Monitoring     |              | group to start monitoring. |
|                |              | Only those resource        |
|                |              | groups that are currently  |
|                |              | offline and not monitored  |
|                |              | display in the menu.       |

# From the command line

Enter:

cluster\_mgr -f pri\_rg\_start\_monitoring

#### Resuming from primary companion

Enter the following from the isql prompt:

sp companion 'secondary companion', 'resume'

#### **Dropping companion mode**

Before dropping companion mode, you must either suspend IRIX FailSafe monitoring or delete the resource group, the resources, and the node from IRIX FailSafe. Sybase recommends that you suspend monitoring in case you plan on restarting companion mode at some future date. For more information, see "Suspending FailSafe monitoring" on page 270. To drop companion mode, enter the following at the isql prompt from the primary companion:

sp companion 'secondary companion', 'drop'

## Tailoring IRIX FailSafe with Sybase Failover

There are several scripts that are installed under IRIX FailSafe control to merge Sybase Failover with the SGI high availability environment. These scripts are Korn shell scripts that you can tailor. SGI recommends that you read the *README* file before you start your development efforts.

#### SWITCHES file

The *SWITCHES* file contains settings for various high-level behavior settings. Review the comments in this script for more information.

When you change this file, you must copy it to the other node. You need not stop the resource group if it is running:

| Switch            | Default value | Description                                                                                                    |
|-------------------|---------------|----------------------------------------------------------------------------------------------------|
| AUTO_FAILBACK     | 1             | Values: zero (0) or nonzero. Sets the failback to either automatic or manual failback.                                                                                                    |
| NOWAIT            | 1             | Possible values: zero (0) or nonzero. When a resource group is brought offline, the Adaptive Server resource issues a shutdown. If Adaptive Server does not stop within the prescribed time and NOWAIT is a nonzero value, Adaptive Server issues shutdown with nowait.                     |
| DEBUG_SCRIPT_NAME | 0             | Possible values: zero (0) or nonzero. FailSafe executes its scripts in a specific order. During debugging, it maybe helpful to see when scripts are invoked. Setting this variable to a nonzero value causes the scripts to log the date and time and their name to /usr/tmp/SYBASE_DB.log. |

| Switch      | Default value | Description                                                                                                    |
|-------------|---------------|----------------------------------------------------------------------------------------------------|
| DEBUG_TRACE | 0             | Possible values: zero or nonzero. Setting this parameter to a nonzero value causes each script to dump trace information into /usr/tmp/script_name.log. |

## **Setting Replication Server and other applications**

Currently, there are no Replication Server-specific FailSafe scripts. However, the IRIX FailSafe scripts contain documented "hook sections" where you can make the respective calls to Replication Server (or any other application).

When adding or setting up Replication Server, you must modify the following scripts:

- monitor
- start and stop
- stop

#### Example hook in start script

The *resourceAttributes* script contains common functions. The *start* and *restart* scripts share the common start\_restart\_ASE() function. This function contains the following section:

If the same UNIX user the new code looks similar to the following:

```
#
# Start: hook section -----
#
# If you need to start additional Sybase products (such as
```

```
# replication) that are dependent on the same resources
# as ASE, add them here.
#
su - ${SYBUSER} -c "$SYBASE/$SYBASE_ASE/install/RUN_REP_SEVER >& /dev/null" &
#
End: hook section -------
```

## **Troubleshooting**

This section describes some typical troubleshooting situations for Adaptive Server running on SGI IRIX in a high availability configuration.

## Stopping the FailSafe service on a node

You may want to stop FailSafe services on all nodes or a specific node to simulate a node failure.

From the GUI

- Select Start from fstask.
- 2 Select FailSafe High Availability Services.
- 3 Select Stop FailSafe High Availability Services and complete the following fields:

| Field         | Sample value | Description                                                                                                    |
|---------------|--------------|----------------------------------------------------------------------------------------------------|
| Force         | Uncheck      | Select the check box to<br>forcibly stop the services<br>even if there are errors<br>that would normally<br>prevent them from being<br>stopped |
| Cluster Name  | afloat       | The name of the cluster is preselected                                                                                                    |
| One Node Only | MONEY1       | Select the node name or leave blank for all nodes                                                                                              |

From the command line

Enter:

cluster\_mgr -f pri\_stop\_services

#### Recovering from a failed manual prepare\_failback

If you inadvertently take the failed resource group offline before issuing prepare\_failback, the primary companion's devices will be removed by FailSafe. This causes an Adaptive Server error 840 on all the primary databases that have been moved to the secondary companion. The databases are marked as not recovered, offline.

This error can be corrected, but requires advanced System Administration.

To recover from a failed manual prepare\_failback:

- 1 Bring the primary resource group online. See "Bringing the primary resource group online" on page 265 for more information.
- 2 Take the secondary resource group offline, then online. See "Taking the primary companion's resource group offline" on page 269 and "Bringing the primary resource group online" on page 265 but use sec\_rg instead of pri\_rg for the resource group name.
- 3 Allow updates to the system catalogs. Log in to the secondary companion using isql and enter:

```
sp_configure "allow updates", 1
```

4 Unset the not recovered flag. Log in to the secondary companion using isql and enter:

```
update sysdatabases set status = status & \sim 256 where status & 256 = 256
```

5 Disallow updates to the system catalogs. Log in to the secondary companion using isql and enter:

```
sp configure "allow updates", 0
```

- 6 (This is a repeat of step 2.) Take the secondary resource group offline, then online. See "Taking the primary companion's resource group offline" on page 269 and "Bringing the primary resource group online" on page 265, but use sec\_rg instead of pri\_rg for the resource group name.
- 7 Confirm that databases are recovered. Log in to the secondary companion using isql, and enter:

```
sp_helpdb
```

#### Inadvertently shutting down the secondary companion

Currently, if the secondary companion is brought down when its in a failback status (that is, @cmpstate = 14) and the failback switch is set to Autofailback, the resource group cannot be brought back online by FailSafe.

#### To recover:

1 Set IRIX FailSafe to manual failback on the secondary node. As "root", enter the following at the command line:

cd /var/cluster/ha/resource\_types/SYBASE\_DB

2 As "root", edit the *SWITCHES* file so that AUTO\_FAILBACK is set to 0.

**Note** You need not restart FailSafe for this setting to take effect.

- Bring the resource group online. See "Bringing the primary resource group online" on page 265, but use sec\_rg instead of pri\_rg for the Resource Group name.
- 4 Set IRIX FailSafe to automatic failback on the secondary node. As "root", issue:

cd /var/cluster/ha/resource types/SYBASE DB

5 Edit the *SWITCHES* file to set AUTO\_FAILBACK to 1.

#### Location of the IRIX FailSafe logs

FailSafe maintains system logs for each FailSafe daemon. You can customize the system logs according to the level of logging you want to maintain. Consult the *IRIX FailSafe Administrator's Guide*.

The following are the default log file names located in the /var/cluster/ha/log directory:

| File name         | Description                                                                |
|-------------------|----------------------------------------------------------------------------|
| cmsd_nodename     | Log file for the FailSafe membership services daemon                       |
| gcd_nodename      | Log file for group communication daemon                                    |
| srmd_nodename     | Log file for system resource manager daemon                                |
| failsafe_nodename | Log file for the FailSafe daemon, a policy implemented for resource groups |

| File name       | Description                                                                                                    |  |
|-----------------|----------------------------------------------------------------------------------------------------|--|
| agent_nodename  | Log file for monitoring agent named agent.                                                                                                    |  |
|                 | For example, <i>ifd_nodename</i> is the log file for the interface daemon monitoring agent that monitors interfaces and IP addresses and performs local fail over of IP addresses. |  |
| crsd_nodename   | Log file for reset daemon                                                                                                    |  |
| script_nodename | Log file for scripts                                                                                                    |  |
| cli_nodename    | Log file for internal administrative commands invoked by the GUI and the cmgr (cluster messenger) utility                                                                          |  |

#### Errors from resource groups running on two nodes

The following errors occur when FailSafe determines that part of the resource group is running on at least two different nodes in the cluster. This may be caused by a failed start followed by the server being forced offline:

- A SPLIT RESOURCE error.
- An error caused by the resource groups starting on wrong nodes.
- An srmd executable error.

An error caused by the resource group starting on the wrong node may also occur when you have recently started the FailSafe Services, but they have not yet quiesced. Try waiting a minute or two after starting the FailSafe services before moving a resource group.

Perform the following to clear this error:

- 1 Force the Resource Group Offline:
  - a Select Tasks from fstask.
  - b Select Resource Groups.
  - c Select Bring a Resource Group Offline and complete the following fields:

| Field       | Sample value | Description               |
|-------------|--------------|---------------------------|
| Detach Only | Unchecked    | Stops monitoring the      |
|             |              | resource group. The       |
|             |              | resource group will not   |
|             |              | be stopped, but FailSafe  |
|             |              | will not have any control |
|             |              | over the group.           |

| Field                 | Sample value | Description                                                                                                    |
|-----------------------|--------------|----------------------------------------------------------------------------------------------------|
| Detach Force          | Unchecked    | Same as Detach Only. In addition, FailSafe clears all errors.                                                                     |
| Force Offline         | Check        | Stops all resources in the group and clear all errors.                                                                            |
| Group to Take Offline | Unchecked    | Select the name of the resource group you want to take offline. The menu displays only resource groups that are currently online. |

If you are using the command line, enter:

```
cluster_mgr -f pri_offline_rg_force_hard
cluster mgr -f sec offline rg force hard
```

- Verify that no resources are online and running on any node. Adaptive Server should not be running, and any logical volumes should be unmounted. You can verify that they are unmounted with the df(1) command.
- Werify that Adaptive Server is not running on either node. If Adaptive Server is still running, determine its process ID number to stop the process. If you have configured multiple engines, terminate them as well.
- 4 Make sure the volumes are still mounted on each node. Use the umount(1M) command to unmount any volumes that need to be unmounted.
- 5 Verify that the volumes are disassembled on each node:
  - a Make sure that volumes listed in the resource are not in the kernel's memory. At the command line, enter:

```
xlv mgr -c 'show kernel'
```

b If volumes that belong to the offline resource group are listed, disassemble them. The xlv\_mgr command lists the volume names which can be fed to the xlv\_shutdown command. For example, xlv\_mgr displays something similar to the following:

The volume name is x1v1. To shut it down, enter:

```
xlv shutdown -n xlv1
```

c Check that the volumes have the ownership set to *none*. For example, the following shows the volumes before their ownership is set to *none*:

```
#xlv mgr -c 'show all objects'
#Volume:
                 xlv2 (complete)
#Volume:
                 xlv1 (complete; node=none)
#Vol: 2; Standalone Plex: 0; Standalone Ve: 0
                  and then after their ownership is set to none:
#xlv mgr -c 'show all objects'
#Volume:
                  xlv2 (complete; node=none)
#Volume:
                  xlv1 (complete; node=none)
# Vol: 2; Standalone Plex: 0; Standalone Ve: 0
                  From the command line, enter:
                     xlv mgr -c 'show all objects'
                  Set xlv2's node name to be none:
                     xlv mgr -c 'change nodename none xlv2'
              f
                  Verify that all works correctly:
                     xlv mgr -c 'show all objects'
```

#### Manually mounting the file systems

To manually start Adaptive Server on both nodes, run maintenance, correct an error, and so on, the volumes or file systems must be made available. Perform the following steps on the primary node:

- 1 Follow the steps outlined in "Errors from resource groups running on two nodes" on page 277.
- 2 Set the *xlv* node name. To change the node name, enter the following at the command line:

```
xlv_mgr -c 'change nodename MONEY1 xlv1'
Verify that the name is correct:
    xlv_mgr -c 'show all_objects'
```

3 Assemble the logical volumes:

xlv assemble

4 Optionally, you can mount the file systems:

mount /dev/xlv/xlv1 /vol1

5 Return the FailSafe environment to a clean state—see "Errors from resource groups running on two nodes" on page 277. Alternatively, if all the resources that comprise the resource group have been manually brought online, you can bring the resource group online and FailSafe will cleanup from there. See "Bringing the primary resource group online" on page 265 as an example of starting the primary resource group; you will need to bring all affected resource groups online.

# CHAPTER 15 Configuring Adaptive Server for Failover on Windows NT

This chapter lists the steps necessary to configure Adaptive Server for failover on Windows NT.

| Topic                                             | Page |
|---------------------------------------------------|------|
| Hardware and operating system requirements        | 281  |
| Installing Adaptive Servers                       | 282  |
| Configuring Windows NT                            | 286  |
| Configuring and securing Microsoft Cluster Server |      |
| Troubleshooting                                   | 293  |

# Hardware and operating system requirements

High availability requires the following hardware and system components:

- Windows NT Enterprise Edition (with Service Packs 6 and 6a) and Microsoft Cluster Server installed on both nodes, residing on local disk storage with the same path on both nodes (for example, C:\WINNT and C:\WINNT\Cluster).
- A Microsoft-certified cluster. See your Microsoft documentation for a description of what constitutes a certified cluster.
- Adaptive Server software installed on both cluster nodes, with the Sybase release directory (%SYBASE%) residing on local disk storage on the nodes (rather than shared disk storage).
- Sybase data devices on shared disk drives.
- Both Adaptive Servers must have an independent shared disk (or set
  of shared disks) for their data device storage. This area of shared disk
  stores all the companion database device files. Each companion can
  use only its own area of shared disk for its data devices.

This section discusses how to prepare Adaptive Server for a high availability configuration.

## **Installing Adaptive Servers**

Install both the primary and secondary Adaptive Servers. Do not use the machine name as the Adaptive Server name.

The primary companion can be either a newly installed Adaptive Server, or it can be upgraded from an earlier version of Adaptive Server with existing databases, users, and so on.

The secondary companion must be a newly installed Adaptive Server without any user logins or user databases. This ensures that all user logins and database names are unique within the cluster. After configuration for failover is complete, you can add user logins and databases to the secondary companion.

Place all data and log devices (including the master and sybsystemprocs devices) on dedicated shared disks, and the corresponding cluster resources must be in a dedicated Microsoft Cluster Server group (MSCS).

If you are installing on the local disk, make sure any databases are created on the shared disk.

See Installing Adaptive Server and OmniConnect for Windows NT for more information.

#### Changing the domain administration account

After you install the Adaptive Servers, the servers run under an operating system account known as "LocalSystem". For a clustered operation, the Adaptive Server must be able to communicate over the network to the other cluster node using Windows NT operating system services. Because the LocalSystem account is not allowed to access any NT operating system services related to the network, it cannot communicate with the other node. You must reconfigure both Adaptive Servers to run under a domain administration account.

To configure an Adaptive Server to run as a domain administrator:

1 Start the Services application from the Windows NT Control Panel.

2 Select the service corresponding to the Adaptive Server. Its service name uses this syntax:

```
Sybase SQLServer _ server_name
For example, Sybase SQLServer MONEY1
```

- 3 Click Startup to display the service Start-up Properties dialog box.
- 4 Select This Account from the Log On As group.
- 5 Enter a valid domain administration account name (for example, *MYDOMAIN\AdminUser1*). Enter and confirm this account's password.
- 6 Click OK.
- 7 Restart the Adaptive Server.

#### Adding entries for both Adaptive Servers to sql.ini

The *sql.ini* file must include entries for both companions. The server entry in the *sql.ini* file must use the same network name that is specified in *sysservers*. For information about adding entries to *sql.ini*, see *Installing Adaptive Server* and *OmniConnect for Windows NT*.

#### Adding entries to sql.ini for client connections

By default, clients connect to the port listed in the query line of the server entry. If that port is not available (because that server has failed-over), the client connects to the server listed in the hafailover line of the server entry in *sql.ini*. Here is a sample *sql.ini* file for a primary companion named MONEY1 and a secondary companion named PERSONNEL1:

```
[MONEY1]
    query=TCP,FN1,9835
    master=TCP,FN1,9835
    hafailover=PERSONNEL1

[PERSONNEL1]
    query=TCP,HUM1,7586
    master=TCP,HUM1,7586
    hafailover=MONEY1
```

Use dsedit to add entries to the *sql.ini* file. If *sql.ini* entries already exist, modify them to work for fail over.

See *Installing Adaptive Server* and *OmniConnect for Windows NT* for more information about dsedit.

## Creating a new default device other than master

The master device is the default device in a newly installed Adaptive Server. This means that, if you create any databases (including the proxy databases used by failover), they are automatically created on the master device. However, adding user databases to master makes it more difficult to restore the master device from a system failure. To make sure that the master device contains as few extraneous user databases as possible, use disk init to create a new device (make sure this device is on a dedicated shared disk). Use sp\_diskdefault to specify the new device as the default before you configure Adaptive Server as a companion for fail over. For example, to add a new default device named *money1\_default1* to the MONEY1 Adaptive Server, enter:

```
sp diskdefault MONEY1 default1, defaulton
```

The master device continues to also be a default device until you suspend it as the default device:

```
sp_diskdefault master, defaultoff
```

See the *Adaptive Server Reference Manual* for more information about disk init and sp\_diskdefault.

#### Adding the primary companion as a local server

Use sp\_addserver to list the local server as the local server in *sysservers* using the network name specified in the *sql.ini* file. For example, if the companion MONEY1 uses the network name of MONEY1 in the *sql.ini* file, enter:

```
sp addserver MONEY1, local, MONEY1
```

You must restart Adaptive Server for this change to take effect.

#### Adding secondary companion to sysservers

Add the secondary companion as a remote server in sysservers:

```
sp_addserver server_name
```

By default, Adaptive Server adds the server with a srvid of 1000. You do not need to restart Adaptive Server for this change to take effect.

#### Running insthasy to install high availability stored procedures

Run the insthasy script on both Adaptive Servers. insthasy:

- Installs the stored procedures required for fail over (for example, sp\_companion).
- Installs the SYB\_HACMP server in sysservers.

You must have System Administrator privileges to run the *insthasy* script.

*insthasv* is located in the *%SYBASE%\ASE-12\_5\scripts* directory. To execute *insthasv*, enter:

%SYBASE%\OCS-12\_5\bin\isql -Usa -Ppassword -Sservername < %SYBASE\ASE-12\_5\scripts\insthasv

*insthasv* prints messages as it creates stored procedures and creates the SYB HACMP server.

## Assigning ha\_role to the System Administrator

You must have the ha\_role on both Adaptive Servers to run sp\_companion. To assign the ha\_role, issue the following from isql:

```
sp_role "grant", ha_role, user_name
```

Log out and then log back in to the Adaptive Servers for the change to take effect.

# Verifying configuration parameters

Enable the following configuration parameters before you configure Adaptive Server for failover:

- enable CIS enables Component Integration Services (CIS). This configuration parameter is enabled by default.
- enable xact coordination enables Distributed Transaction Management (DTM). This configuration parameter is enabled by default.

 enable HA – enables Adaptive Server to function as a companion in a high availability system. enable HA is off by default. This configuration is static, so you must restart Adaptive Server for it to take effect. This parameter causes a message to be written to your error log stating that you have started the Adaptive Server in a high availability system.

See the *System Administration Guide* for information about enabling configuration parameters.

#### Running sp\_companion with do\_advisory option

You must configure the secondary companion with sufficient resources to perform the work of both servers during failover. The secondary companion may have attributes that will prevent a successful cluster operation. For example, if both the primary and secondary companions are configured for 250 user logins, during failover, the secondary companion has the resources for only half the number of potential user logins necessary. Instead, configure both MONEY1 and PERSONNEL1 for 500 user logins.

sp\_companion do\_advisory checks the configuration options on both the primary and the secondary companion to make sure a cluster operation (such as configuring an Adaptive Server as a secondary companion) will be successful. sp\_companion do\_advisory advises you of any configuration options that should be changed.

See Chapter 6, "Running do\_advisory" for a complete description of the sp\_companion do\_advisory option.

## **Configuring Windows NT**

You can configure failover on Windows NT either from the command line or using the Cluster Administrator. Using the command line is described below; using the Cluster Administrator is described in "Configuring Windows NT using Cluster Administrator" on page 289.

If you are configuring for a symmetric setup, you must first configure the cluster for an asymmetric setup.

#### Asymmetric setup from the command line

To configure the primary companion asymmetrically, issue this command from the secondary companion:

sp\_companion "primary\_server\_name", configure, NULL, login\_name, password

- *primary\_server\_name* is the name of the primary Adaptive Server as defined in the *interfaces* file entry and in sysservers.
- login\_name is the name of the user performing this cluster operation (this person must have the ha\_role).
- password is the password of the person performing this cluster operation.

**Note** You must execute the above command *only* from the secondary companion.

This example configures an Adaptive Server named MONEY1 as a primary companion. Issue the following command from the secondary server PERSONNEL1:

```
sp_companion "MONEY1", configure, NULL, sa, Odd2Think
Server 'PERSONNEL1' is alive and cluster configured.
Step: Access verified from Server: 'PERSONNEL1' to Server: 'MONEY1'
Server 'MONEY1' is alive and cluster configured.
Step: Access verified from Server: 'MONEY1' to Server: 'PERSONNEL1'
(1 row affected)
(1 row affected)
(1 row affected)
(1 row affected)
(1 row affected)
(1 row affected)
Step: Companion servers configuration check succeeded
Step: Server handshake succeeded
Step: Master device accessible from companion
Step: Added the servers 'PERSONNEL1' and 'MONEY1' for cluster config
Step: Server configuration initialization succeeded
Step: Synchronizing server logins from companion server
Step: Synchronizing remoteserver from companion server
Step: Synchronizing roles from companion server
Step: Synchronizing server-wide privs from companion server
Step: User information syncup succeeded
Step: Server configured in normal companion mode
```

If user databases are created during the sp\_companion configuration, you see messages similar to these:

```
Step: Created proxy database 'pubs2'
Step: Proxy status for database has been set. Please Checkpoint the database 'pubs2'
Step: Server configured in normal companion mode"
Starting companion watch thread
```

#### Symmetric configuration from the command line

You must configure your companions for an asymmetric setup before you can configure them for a symmetric setup. In a symmetric configuration, both servers act as primary and secondary companions.

Issue sp\_companion from the secondary companion to configure it for symmetric setup. Use the same syntax as for the asymmetric setup, except you cannot use the with\_proxydb option.

The following example adds an Adaptive Server named MONEY1 as the secondary companion to the Adaptive Server named PERSONNEL1. Issue the following command from the server MONEY1:

```
1> sp companion 'PERSONNEL1', configure, sa, MyPassword, sa cluster login,
MyClusterPassword
2> qo
Server 'MONEY1' is alive and cluster configured.
Step: Access verified from Server: 'MONEY1' to Server: 'PERSONNEL1'
Server 'PERSONNEL1' is alive and cluster configured.
Step: Access verified from Server: 'PERSONNEL1' to Server: 'MONEY1'
(1 row affected)
(1 row affected)
(1 row affected)
(1 row affected)
(1 row affected)
(1 row affected)
Step: Companion servers configuration check succeeded
Step: Server handshake succeeded
Step: Master device accessible from companion
Step: Added the servers 'MONEY1' and 'PERSONNEL1' for cluster config
Step: Server configuration initialization succeeded
Step: Synchronizing server logins from companion server
Step: Synchronizing remoteserver from companion server
Step: Synchronizing roles from companion server
```

Step: Synchronizing server-wide privs from companion server

Step: User information syncup succeeded

Step: Server configured in normal companion mode

#### **Configuring Windows NT using Cluster Administrator**

This section assumes that the Microsoft Cluster Server is installed on your system. Use the following command on each node of the cluster to install the new resource type "Sybase Companion Server" and Cluster Administrator extensions:

```
%SYBASE%\ASE-12 5\bin\sybcpnin.exe -s
```

%SYBASE% is the release directory for the Adaptive Server executable.

To configure Sybase Failover on Microsoft Cluster Server:

- 1 Create a cluster group. See you Microsoft Cluster Server documentation for information, then move the dedicated shared disks for the companion you are configuring into the cluster group you created. See your Microsoft Cluster Server documentation for information.
- 2 In Select | Administrative Tools | Cluster Administrator.
- 3 In Select File | Resource | New Resource.
- 4 On the New Resource window, enter:
  - Name the name of the package you are configuring.
  - Description a brief description of the package. This field is optional.
  - Resource type select Sybase Companion Server.
  - Group the group in which you want this cluster included. This field is optional.
  - Click OK to create this group.
- 5 Select Change Group, then select the name of the group to move the physical disk resources (data and log devices) of the primary companion to this new group. Click OK. You see the Possible Owners window.
- 6 The Possible Owners window specifies the nodes on which this resource can be brought online. Both nodes must be listed as possible owners in the right pane of this window. If the list is not correct, use Add or Remove to correct it. Select Next.

- 7 The Dependencies window lists the services that must be brought online before starting this resource. Make sure the shared disk device is listed as a dependency. Select Next.
- 8 On the ASE Server Information window, enter:
  - The name of the Adaptive Server you are configuring as the primary companion.
  - The System Administrator login for this companion (this must be sa
  - The System Administrator password for this login
  - A password check to make sure the password you entered is correct Select Next
- 9 In the Companion Server Information field, enter the name of the Adaptive Server that is to be the secondary companion.
  - To configure the companions in a symmetric setup, select Symmetric, then click Next.
- 10 On the Cluster Parameters window, select Use System Generated Cluster Login. This provides a system-generated setup login that is used when the cluster logs into the Adaptive Server. Click Next. (Alternatively, you can create the login on the primary companion, assign it both the sa\_role and ha\_role before you perform this step.)
- 11 (Optional) On the Setup Options window, enter the path to the error log that records the steps made during this configuration. This log may be helpful if you need to call Technical Support. Select Finish.
- 12 The next window lists the configuration that you have selected for this cluster configuration. Select Back and reenter the appropriate data to change any information. When the configuration is correct, select Next to configure this cluster resource.

You see a series of messages as the two Adaptive Servers are configured. If any error messages appear, address the issues and select Next. You do not have to start over again.

When the configuration is complete, the companions are in normal companion mode in either an asymmetric or symmetric setup, depending on what you specified in the Companion Server Information window.

## **Configuring and securing Microsoft Cluster Server**

This section describes how to set the pending timeout and the failback properties for the primary companion's cluster resource. If you are configuring a symmetric setup, you must set the properties for both companions.

- When the Microsoft Cluster Server (MSCS) takes the cluster resource for the primary companion online or offline, it allows for a certain amount of time to perform its processing before assuming that the operation will not complete. By default, this amount of time is 180 seconds (3 minutes). This value is known as the "pending timeout," and can be set for each resource in the MSCS cluster.
  - For the Sybase Companion Server resource, the pending timeout period must be long enough to start the Adaptive Server, run recovery on its databases, and possibly execute sp\_companion resume. For companions that have large databases, it is likely that this processing will take more than 180 seconds, and you should set the pending timeout property to a higher number.
- If you are repairing or restarting the primary node after a failover, MSCS
  automatically fails back to the primary node as soon as the primary node
  comes back up unless the MSCS group containing the Sybase Companion
  Server resource is set to not automatically fail back.

To configure these properties:

- 1 Select Start | Administrative Tools | Cluster Administrator.
- 2 From the Cluster Administrator window, select Configure an Existing Resource.
- 3 Select Advanced from the Properties window.
- 4 Change the Pending Timeout property to a value that is comfortably larger than the longest time the server takes to recover, plus about 2 minutes.
- 5 Select Failback and make sure the Prevent Failback radio button is selected.
- 6 Click OK.

#### **Checking the MSCS configuration**

Use the Cluster Administrator to verify the configuration of MSCS is correct:

- There should be a new cluster resource of type "Sybase Companion Server" for each companion that can fail over. An asymmetric setup, has one of these resources; a symmetric setup, has two of these resources.
  - The names of these resources are same as the names of the primary and secondary companions they are managing. For example, if you created an asymmetric setup where PERSONNEL1 is the secondary companion for MONEY1, there should be a new cluster resource called MONEY1.
- The cluster resources described above belong in their own group, named *companion\_name\_GRP*, where *companion\_name* is the name of the companion server resources it contains.
- The cluster group should contain one for each physical cluster disk upon which the companion's data devices reside.

#### Securing the MSCS cluster

The Sybase integration software that interfaces MSCS to Adaptive Server requires a login (with ha\_role and sa\_role) and password for the Adaptive Server you are configuring as a companion server. This allows the integration software to log in to Adaptive Server to control it for cluster operations.

The login and its password are stored as part of the Windows NT Registry Cluster Database (under *HKLM\Cluster*). Even though this information is encrypted to prevent users from obtaining privileged login information, Sybase recommends that you protect the appropriate area of the registry using a Discretionary Access Control List (DACL) that allows only administrators access to the information.

To encrypt the cluster login and password:

- 1 Execute *REGEDT32.EXE*.
- 2 From the window titled HKEY\_LOCAL\_MACHINE on Local Machine, double-click the Cluster folder, then select the Resources key.
- 3 Select Permissions from the Security menu. A dialog called Registry Key Permissions displays.
- 4 Select Remove from the Registry Key Permissions dialog box to remove all entries except CREATOR OWNER and *machine\_name\Administrators*, where *machine\_name* is the local machine name. This prevents anyone except administrative users from reading this part of the Registry.

#### 5 Click OK.

Repeat this process on both cluster nodes.

## **Troubleshooting**

This section includes troubleshooting information about common errors.

#### Error message 18750

If a companion server issues error message 18750, check the @@cmpstate of your servers. If your primary companion is in normal companion mode, but the secondary companion is in secondary failover mode, your cluster is in an inconsistent state, from which you must manually recover. This inconsistent state may be caused by an sp\_companion 'prepare\_failback' command failing on the secondary companion. You can determine whether this happened by examining the log on the secondary node. To recover from this:

- 1 Restart the secondary companion.
- 2 Repair all databases marked "suspect." To determine which databases are suspect, issue:

```
select name, status from sysdatabases
```

Databases marked suspect have a status value of 320.

3 Allow updates to system tables:

```
sp_configure "allow updates", 1
```

4 For each suspect, failed-over database, perform the following:

```
1> update sysdatabases set status=status-256 where name='database_name'
2> go
1> dbcc traceon(3604)
2> go
1> dbcc dbrecover(database_name)
2>qo
```

5 From the secondary companion, issue:

```
sp_companion primary_companion_name, prepare_failback Make sure that this command executes successfully.
```

6 Make sure the primary companion is up and running, then resume normal companion mode. From the primary companion, issue:

```
sp_companion secondary_companion, resume
```

Make sure the Sybase Companion Server resource for the companion relationship is located on the primary node (use Move Group to move it if not) and is offline. Then use the Cluster Administrator to bring the resource online.

#### Recovering from a failed prepare\_failback

During fail back, if prepare\_failback was executed successfully on the secondary companion but the primary companion does not start, perform the following to roll back and then reissue the prepare\_failback command:

- 1 Check the primary companion's system event log to find the reason the server does not start, and correct the problems.
- 2 Check that the MSCS group that contains the resource for the primary server is located on the secondary node. If not, it does use Move Group to move it.
- 3 Log in to the secondary companion and issue:

```
dbcc ha_admin ("", "rollback_failback")
dbcc ha_admin ("", "rollback_failover")
```

- 4 Verify that the secondary companion is in normal companion mode.
- 5 Check that the MSCS resource for the primary server is online. If it is not, manually bring the resource online using the Cluster Administrator.
- 6 As "root," start the package for the primary companion to run on secondary node.

```
/usr/sbin/cmrunpkg -n <secondary_node> primary_companion_package_name
```

Your secondary companion is now in failover mode. Once you verify that everything is ready for the primary companion to fail back to normal companion mode, you can either issue sp\_companion...prepare\_failback or use the Move Group option.

# APPENDIX A Troubleshooting Secondary Points of Failure

This chapter discusses common problems that result from secondary points of failure with the high availability system.

## Troubleshooting with dbcc ha\_admin

A second point of failure for a high availability system occurs when the primary companion is already in failover mode, and another point in the system fails. Sybase Failover includes dbcc ha\_admin, which addresses second points of failure.

See "dbcc options for high availability systems" on page 305 for information about dbcc ha\_admin syntax and a complete list of options.

After you run *installhasvss* on a companion server, you should re-run this script only if the stored procedures it creates are corrupted, or to install a newer version of *installhasvss*. dbcc ha\_admin ('', state\_machine) temporarily moves the companion to single-server mode so *installhasvss* can safely reinstall or update the stored procedures. If you attempt to run *installhasvss* without running dbcc ha\_admin, the companion issues the following error message:

```
Server is not in single-server mode.

Please run dbcc ha admin (' ', 'state machine', 'halt') and try again
```

**Note** Because dbcc ha\_admin moves the companion to single-server mode, run this command only when there is no concurrent activity.

#### Rerunning installhasvss:

- Make a note of the srvnetname for the SYB\_HACMP entry in sysservers. When it is configured for Sybase Failover, SYB\_HACMP points to the companion server's svrnetname (for example, the srvnetname for the SYB\_HACMP entry on companion server MONEY1 is PERSONNEL1).
- 2 Run dbcc ha\_admin to move the companion to single-server mode:

```
dbcc ha admin (' ', 'state machine', 'halt')
```

- 3 Where ' 'is used as an empty placeholder.
- 4 Re-run *installhasvss*. After *installhasvss* finishes, the companion server reverts to its original mode.

If the node crashes after you perform step 2, above, the srvnetname of the remote server is removed from sysservers. If this occurs, add the name of the remote server to sysservers by issuing:

```
sp addserver SYB HACMP, null, 'remote server svrnetname'
```

Run dbcc ha\_admin to return the companion server to its original mode:

```
dbcc ha admin (' ', 'state machine', 'restart')
```

#### Using dbcc ha\_admin for rolling back failover commands

dbcc ha\_admin includes the rollback\_failover and rollback\_failback options. Use these dbcc options as a last resort; only System Administrators who are knowledgeable about the high availability system should issue them.

These options allow you to roll back the steps performed by:

- A fail over that did not complete because of either a problem with the high availability system (for example, all the disks were not available during fail over, so the companion mark all databases as suspect) or because the secondary companion crashed during fail over.
- A sp\_companion...prepare\_failback command that did not complete because of either a problem with the high availability system or because the primary companion did not restart during failback.

There are platform-specific steps you must perform before you issue either dbcc ha\_admin rollback\_failover or rollback\_failback. See the configuration chapter for your platform in this manual for information.

## Using @@hacmpservername

Use the @@hacmpservername global variable to determine the name of the companion server:

```
select @@hacmpservername
```

For example, if you issue this command from primary companion MONEY1 you see output similar to this:

```
select @@hacmpservername
-----
PERSONE1
(1 row affected)
```

## **Error messages**

The following are common error messages you may receive.

• Error message 18805:

Warning: Server '%1!' is configured for ASE HA services. The network name in its SYB\_HACMP entry does not point to the local server. If this is due to an earlier failed cluster command, refer to the System Administration Guide.

This error occurs when the SYB\_HACMP network name is set to another server's network name. Use sp\_addserver to set the srvnetname of SYB\_HACMP to the local server's network name. During normal companion mode, the svrnetname for SYB\_HACMP *always* points to the remote companion's network name, and should *never* be changed.

• Error message 18769:

The HA cluster is currently in use for other cluster operations. Retry the command later. If the problem persists, it may be due to an earlier failed cluster command; check the System Administration Guide (Error %1!).

All cluster operations receive a cluster-wide lock and release the lock when they are done. This error occurs when you perform a cluster operation before the previous cluster operation releases the cluster-wide lock. For information about releasing a cluster-wide lock, see "Cluster locks in a high availability node" on page 16.

Error message 18836:

Configuration operation '%1!' can not proceed due to Quorum AdvisoryCheck failure. Please run 'do\_advisory' command to find the incompatible attribute and fix it

sp\_companion checks a series of attributes to confirm the compatibility between the companion servers. One of your companion servers has attribute settings that are not compatible with the other companion server. Run do\_advisory for a list of the problem attributes. See Chapter 6, "Running do\_advisory".

#### APPENDIX B

# Changes to Commands, System Procedures, and System Databases

This chapter discusses changes to commands, system procedures, and system databases when Adaptive Server is configured for failover.

## **Changes to commands**

Table B-1: Changes to commands

| Command         | Asymmetric setup                                                                                                    | Symmetric setup                                                                                            |
|-----------------|----------------------------------------------------------------------------------------------------|----------------------------------------------------------------------------------------------------|
| create role     | During normal companion mode, any changes made to                                                                                                    | These commands have the same behavior in symmetric configuration as they have in asymmetric configuration. |
| add role        | the primary companion with these commands are                                                                                                    |                                                                                                    |
| drop role       | synchronized with the secondary companion server.                                                                                                    |                                                                                                    |
| alter role      | During failover mode, the secondary companion is updated with create role, create role, and alter role changes. The primary companion is updated with this information during the failback mode. |                                                                                                    |
|                 | You cannot run drop role during failover mode.                                                                                                    |                                                                                                    |
|                 | You cannot run these commands during suspended mode.                                                                                                    |                                                                                                    |
| create database | During normal companion mode, create database creates a proxy database on the secondary companion.                                                                                               | create database has the same<br>behavior in symmetric setup                                                |
|                 | During failover mode, create database cannot run because the primary companion's model database is not in failover mode.                                                                         | as it has in asymmetric setup                                                                              |
|                 | During the failback mode, create database is allowed only under special circumstances.                                                                                                    |                                                                                                    |
|                 | You cannot run create database during suspended mode.                                                                                                    |                                                                                                    |
| alter database  | During normal companion mode, alter database adds 2MB of space to the database.                                                                                                    | alter database has the same<br>behavior in symmetric setup<br>as it has in asymmetric setup                |

| Command         | Asymmetric setup                                                                                                    | Symmetric setup                                                                                                    |
|-----------------|----------------------------------------------------------------------------------------------------|----------------------------------------------------------------------------------------------------|
| disk init       | During normal companion mode, disk init has the same behavior as in symmetric configuration.  During failover mode, the secondary server can add devices to its local set by ensuring the unique device name space.  During suspended mode, disk init cannot run.  | During normal companion mode, disk init ensures that the secondary companion does not already have a disk with same physical and logical name, and that the secondary companion server can access the device.  disk init is not allowed to run during failover mode because it cannot verify access to the disk on the primary companion. However, disk init is allowed to perform some special duties such as log expansion. |
|                 |                                                                                                    | During suspended mode, disk init cannot run.                                                                                                    |
| disk mirror     | Sybase mirroring is not supported for high availability.                                                                                                    |                                                                                                    |
| disk remirror   |                                                                                                    |                                                                                                    |
| disk unmirror   |                                                                                                    |                                                                                                    |
| disk resize     | disk resize does not alter the behavior of Adaptive Server running in a high availability environment. Adaptive Server assumes that the disk space allocated by the file system comes from a shared physical disk and not from a disk local to the primary server. |                                                                                                    |
| drop database   | During normal companion mode, drop database informs<br>the companion server to free the database name space<br>and may request to drop the proxy database.                                                                                                    | This command has the same<br>behavior in symmetric setup<br>as is has in asymmetric setup.                                                                                                    |
|                 | During failover mode, there are no restrictions on the drop database command.                                                                                                    |                                                                                                    |
|                 | During suspended mode, you cannot run drop database.                                                                                                    |                                                                                                    |
| grant<br>revoke | During normal companion mode, changes to permissions from these commands are synchronized                                                                                                    | This command has the same behavior in symmetric setup                                                                                                    |
| revoke          | across the companion servers.                                                                                                    |                                                                                                    |
| revoke          |                                                                                                    |                                                                                                    |
| revoke          | across the companion servers.  During failover mode, there are no restrictions for grant.                                                                                                    |                                                                                                    |
| shutdown        | across the companion servers.  During failover mode, there are no restrictions for grant. You cannot run revoke during failover mode.  During suspended mode, you cannot issue either grant or                                                                     | as is has in asymmetric setup.                                                                                                    |

## Changes to system procedures

Using proxy databases guarantees unique database names with the cluster, but it does not guarantee unique database IDs. The same database may have a different database ID before and after fail over. Because database IDs may change, system procedures are automatically recompiled after fail over to make sure they do not use an incorrect or out-of-date database or object ID from sysprocedures.

During failover mode, Adaptive Server performs a domain check to make sure that, if there are system procedures with duplicate names in the two Adaptive Servers, the system procedure in the correct domain is run. This domain check is performed only in failover mode.

## System procedures hold table lock

System procedures cannot acquire explicit table locks on system tables. However, in a system using Sybase Failover, system procedures on both companions may attempt to modify the system tables at the same time.

If you issue a system procedure to modify a system table, the system procedure acquires a table lock on the proxy table of the system table it is modifying. That is, if you issue a system procedure to alter the syslogins system table on primary companion MONEY1, the system procedure acquires a table lock on the syslogins proxy table on the secondary companion, PERSONNEL1.

The system procedure then modifies the syslogins proxy table on PERSONNEL1, and the syslogins proxy table updates the syslogins system table on MONEY1. After the changes are committed, the table locks on syslogins are released.

Any other system procedures that must make changes to the same system table are in a queue for that table. After the lock is released, they acquire the table lock

You can use the sp\_configure "dtm lock timeout period" command to set the amount of time system procedures wait in the queue for the locked proxy system table. For more information, see the dtm lock timeout period in "Setting Configuration Parameters" in the *System Administration Guide*.

## System procedures that synchronize changes

Table B-2 lists the system procedures that synchronize changes between the primary companion and the secondary companion. For example, if you use sp\_droplanguage to drop the French language from the primary companion, sp\_droplanguage also drops it from the secondary companion.

You can issue these system procedures from any database.

Table B-2: System procedures that synchronize changes to both companions

| sp_addexternlogin     | sp_dropremotelogin       |
|-----------------------|--------------------------|
| sp_addlanguage        | sp_drop_resource_limit   |
| sp_addlogin           | sp_dropserver            |
| sp_addremotelogin     | sp_drop_time_range       |
| sp_add_resource_limit | sp_locklogin             |
| sp_addserver          | sp_modifylogin           |
| sp_add_time_range     | sp_modify_resource_limit |
| sp_defaultdb          | sp_modify_time_range     |
| sp_defaultlanguage    | sp_password              |
| sp_dropexternlogin    | sp_remoteoption          |
| sp_droplanguage       | sp_serveroption          |
| sp_droplogin          | sp_setlangalias          |

The following system procedures synchronize changes between the primary companion and the secondary companion when you issue them from the master database.

- sp\_addalias
- sp\_addgroup
- sp\_addtype
- sp\_adduser
- sp\_changegroup
- sp\_dropalias
- sp\_dropgroup
- sp\_droptype
- sp\_dropuser

#### Other changes to system procedures

This section describes system procedures that exhibit behavior changes when Adaptive Server is configured for failover. After Adaptive Server is configured as a companion server:

- System procedures exhibit no changes to their default functionality when they are run in single-server mode.
- You cannot run any of the system procedures listed in Table B-3 or Table B-4 during the failback mode.
- The "Normal companion mode," column of Table B-3 and Table B-4 describes the behavioral changes for system procedures issued from an asymmetric primary, asymmetric secondary, or symmetric companion.
- The "Failover mode," column of Table B-3 and Table B-4 describes the behavioral changes for system procedures issued during either asymmetric secondary failover or symmetric failover.

Table B-3 lists the system procedures that change *server-wide* attributes (for example, the default language or the resource limit):

- During normal companion mode, all the system procedures listed in Table B-3 must be run from master.
- You cannot these system procedures during asymmetric secondary suspended mode or symmetric suspended mode.
- An X indicates that the system procedure does not run in the listed mode.

Table B-3: Changes in system procedures that alter server-wide attributes

| System procedure        | Normal companion mode                                                                                   | Asymmetric primary suspended mode | Failover mode |
|-------------------------|----------------------------------------------------------------------------------------------------|-----------------------------------|---------------|
| sp_drop_resource _limit | You must manually run this system procedure on the remote server as well to synchronize the companions. | X                                 | X             |
| sp_drop_time_range      |                                                                                                    | X                                 | X             |
| sp_dropexternlogin      |                                                                                                    | X                                 | X             |
| sp_droplanguage         |                                                                                                    | X                                 | X             |
| sp_droplogin            |                                                                                                    | X                                 | X             |
| sp_dropremotelogin      |                                                                                                    | X                                 | X             |
| sp_dropserver           |                                                                                                    | X                                 | X             |
| sp_locklogin            |                                                                                                    |                                   |               |

| Normal companion mode                                               | Asymmetric primary suspended mode | Failover mode                                                                                             |
|---------------------------------------------------------------------|-----------------------------------|----------------------------------------------------------------------------------------------------|
| You must manually run this system procedure on the remote server as |                                   |                                                                                                    |
|                                                                     | You must manually run this system | Normal companion mode suspended mode  You must manually run this system procedure on the remote server as |

Table B-4 lists the system procedures that change the attributes of the database in which they are run (such as adding a user, alias, or group to the current database). You cannot run these system procedures from master during either secondary suspended or symmetric suspended mode. An X indicates that you cannot run the system procedure in the listed mode.

Table B-4: Changes that alter database-wide attributes when they are run in master

| System procedure | Normal companion mode                                                                                   | Asymmetric primary suspended mode | Failover mode | Notes                                                            |
|------------------|----------------------------------------------------------------------------------------------------|-----------------------------------|---------------|------------------------------------------------------------------|
| sp_changedbowner |                                                                                                    |                                   | X             | See below for additional restrictions for this system procedure. |
| sp_changegroup   | You must manually run this system procedure on the remote server as well to synchronize the companions. |                                   |               |                                                                  |
| sp_dropalias     |                                                                                                    | X                                 | X             |                                                                  |
| sp_dropgroup     |                                                                                                    | X                                 | X             |                                                                  |
| sp_droptype      |                                                                                                    | X                                 | X             |                                                                  |
| sp_dropuser      |                                                                                                    | X                                 | X             |                                                                  |
| sp_renamedb      |                                                                                                    |                                   | X             | See below for additional restrictions on this system procedure.  |

sp\_changedbowner and sp\_renamedb run during failover mode; additionally, they exhibit these behavior changes:

- sp\_changedbowner after you run this procedure on local companion, you
  must manually run it on the remote server as well to synchronize the
  companions if the following are true:
  - You are not running this command in master.
  - The companion is in suspended or normal companion mode.
  - The companion was configured using the with\_proxydb option.

- sp\_renamedb you must first run this system procedure in the primary database, then run it in the proxy database on the remote server, if the following are true:
  - You do not run this command in master.
  - The companion is in suspended or normal companion mode.
  - The companion is configured using the with\_proxydb option.

#### dbcc options for high availability systems

Table B-5 includes information about the dbcc ha\_admin options.

Table B-5: dbcc ha\_admin options

| Option name       | Function                                                                                                    | Syntax and comments                                                                                                    |
|-------------------|----------------------------------------------------------------------------------------------------|----------------------------------------------------------------------------------------------------|
| rollback_failback | Rolls back the effect of sp_companion prepare_failback and returns the companion to failover mode. This command works regardless of the results of the prepare_failback command. | <ul> <li>dbcc ha_admin (" ", rollback_failback)</li> <li>Where " " is a required empty placeholder.</li> <li>Can be used only in failback mode.</li> <li>Any failback threads waiting for the resume command are killed when this command is executed.</li> <li>You may need to perform platform-specific steps to prepare your companions for the rollback_failback option. See the appropriate chapter in this manual for more information.</li> <li>You can issue this command only from the secondary.</li> </ul>                                                                                                    |
|                   |                                                                                                    | You can issue this command only from the secondary companion.                                                                                                    |
| rollback_failover | Rolls back the effects of fail over from the primary companion, and returns it to normal companion mode. rollback_failover does not affect the secondary companion.              | <ul> <li>dbcc ha_admin (" ", rollback_failover)</li> <li>Where " " is a required empty placeholder.</li> <li>This command can be used only in failover mode.</li> <li>You may need to perform platform-specific steps to prepare you companions for the rollback_failover option. See the appropriate chapter in this manual for more information.</li> <li>rollback_failover has no effect on the companion server that failed. The companion server that takes over the failed companion's workload resumes normal companion mode.</li> <li>You can issue this command only from the secondary companion.</li> <li>This command works even when fail over has marked the databases "suspect."</li> </ul> |

| Option name     | Function                                                                                                    | Syntax and comments                                                                                                    |
|-----------------|----------------------------------------------------------------------------------------------------|----------------------------------------------------------------------------------------------------|
| drop_failoverdb | Used only in failover mode. drop_failoeverdb drops the failed-over databases that could not be dropped with the drop database command. This command also cleans up the master_companion of all the metadata relating to the dropped database. | dbcc ha_admin (" ", drop_failedoverdb, database_name) Where " " is a required empty placeholder, and database_name is the name of the database you are dropping.  • Use only as a last resort, when you must drop a database to complete the load of another database. |
| clusterlock     | Acquires or releases cluster-wide locks during a cluster operation.                                                                                                    | dbcc ha_admin (" ", clusterlock, [acquire   release])  For more information about cluster-wide locks and releasing them, see "Cluster locks in a high availability node" on page 16.                                                                                   |
| state_machine   | Moves the companion server to single-server mode.                                                                                                    | dbcc ha_admin (' ', 'state_machine', 'halt') Where " " is a required empty placeholder. For information about using this option, see Appendix A                                                                                                    |
| session         | Invokes clients that are sleeping because of a failed sp_companionresume. Clients that are invoked disconnect from the secondary companion and connect to the primary companion.                                                              | dbcc ha_admin (SYB_HACMP, session, "drop")                                                                                                    |

## dbcc dbrepair option

Sybase Failover adds the dropproxydb option to dbcc dbrepair.

Table B-6: dbcc dbrepair dropproxydb option

| Option name  | Function              | Syntax and comments                                                                           |
|--------------|-----------------------|-----------------------------------------------------------------------------------------------|
| droppproxydb | Drops proxy databases | dbcc dbrepair(database_name, dropproxydb)                                                     |
|              |                       | where <i>database_name</i> is the name of the database whose proxy database you are dropping. |

# APPENDIX C Open Client Functionality in a Failover Configuration

This chapter discusses the changes required for Open Client to work with Sybase Failover.

# CTLIB application changes

**Note** An application installed in a cluster must be able to run on both the primary and secondary companions. That is, if you install an application that requires a parallel configuration, you must also configure the secondary companion for parallel processing so it can run the application during fail over.

You must modify all applications that are written with CTLIB API calls before they can work with the Sybase Failover. Use:

Set the CS\_HAFAILOVER property using the ct\_config and ct\_con\_props CTLIB API calls. You can set this property at either the context or the connection level. Using the following syntax:

ct\_config(context, action, CS\_HAFAILOVER, buf, buflen, outlen)

ct\_con\_props(connection, action, CS\_HAFAILOVER, buf, buflen, outlen)

2 Modify the *interfaces* file so clients fail over to the secondary companion.

The *interfaces* file includes a line labeled *hafailover* that enables clients to reconnect to the secondary companion when the primary companion crashes, or when you issue a shutdown with nowait, triggering a failover.

See "Adding entries for both Adaptive Servers to the *interfaces* file" for your platform for information about adding this line.

- 3 Write application failover messages according to these parameters:
  - As soon as the companion begins to go down, clients receive an informational message that fail over is about to occur. Treat this as an informational message in the client error handlers.
  - Once the failover property is set (from step 1) and the *interfaces* file
    has a valid entry for the *hafailover* server, the client connection is a
    failover connection, and clients reconnect to the secondary
    companion appropriately.

However, if the failover property is set but the *interfaces* file does not have an entry for the hafailover server (or vice-versa), then it is a not a failover connection. Instead, it is a normal connection with the failover property turned off. Inform the user to check the failover property to determine whether or not the connection is a failover connection.

#### 4 Add return codes.

When a successful failover occurs, the client issues a return value named CS\_RET\_HAFAILOVER, which is specific to the following CTLIB API calls:

```
ret = ct_results(cmd, result_type)
ret = ct send(cmd)
```

CS\_RET\_HAFAILOVER is returned from the API call during a synchronous connection. In an asynchronous connection, these API s issue CS\_PENDING, and the callback function returns
CS\_RET\_HAFAILOVER\_Depending on the return code, the customer.

CS\_RET\_HAFAILOVER. Depending on the return code, the customer can perform the required processing, such as sending the next command to be executed.

a Rebuild your applications, linking them with the libraries included with the failover software.

**Note** You cannot connect clients with the failover property until you issue sp\_companion resume. If you do try to reconnect them after issuing sp\_companion prepare\_failback, the client stops responding until you issue sp\_companion resume.

# **Glossary**

This glossary includes only the terms used in this book. For a description of Adaptive Server and SQL terms, see to the *Adaptive Server Glossary*.

active-active A system that is set up as a two-node configuration where both nodes in

the cluster include Adaptive Servers managing independent workloads, and are capable of taking over each other's workload in the event of a

failure.

active-passive A multi-node setup that involves a single Adaptive Server, a primary node

on which the Adaptive Server primarily runs, and a set of secondary nodes

that can host the Adaptive Server and its resources, if necessary.

asymmetrical A high-availability system consisting of one primary companion and one

secondary companion. In an asymmetric system, only the primary companion can fail over. The secondary Adaptive Server is also known as

a "hot standby."

**companion server** Each Adaptive Server in a primary availability system is a companion.

One Adaptive Server is called a companion server and the other is called

the secondary companion server.

**cluster** A collection of nodes in a high availability system. A cluster for the

Adaptive Server high availability system consists of at least two nodes.

**connection failover** A connection that has the failover property set fails over to the secondary

companion

failback or fail back

The planned event during which Adaptive Server is migrated back to, and

restarted on, a primary companion, after failover has taken place. This involves moving the failed-over databases, devices, and client connections from the secondary companion to the restarted primary

companion.

**failover or fail over** The process by which Adaptive Server migrates to another that which

takes over the responsibility of managing the failed server. Failover may occur due to scheduled maintenance or a failure of Adaptive Server or the

machine running Adaptive Server.

failover mode

The mode of the primary companion after it has failed-over and is running on

the secondary companion.

**high availability** A system designed to reduce downtime.

**node** A machine in a high availability system.

normal companion

mode

The mode during which two Adaptive Servers in a high availability system are functioning as independent servers and are configured to fail over during a

scheduled maintenance or system failure.

**primary companion** The Adaptive Server whose databases and connections are migrated to the

secondary Adaptive Server during failover.

**proxy databases** Placeholder databases created on the secondary companion for every user

database on the primary companion. Proxy databases reserve the database names so that during failover, all database names are unique on the system.

secondary companion

The Adaptive Server configured to accept a failed-over primary Adaptive

Server.

**single-server mode** The mode of Adaptive Server while it is being configured for high availability.

During this mode, Adaptive Server cannot fail over.

**stable mode** A system state where Adaptive Server can exist for an extended period of time,

such as the day-to-day operation of Adaptive Server.

suspended companion mode

The mode of Adaptive Server after companion mode has been suspended.

During this mode, Adaptive Server cannot fail over; it is working

independently of the companion Adaptive Server.

**symmetric** A high availability system in which two independent Adaptive Servers act as

failover servers for each other. That is, each Adaptive Server acts as both a

primary and a secondary companion.

**thorough\_probe** A utility executed by *ase\_monitor*, runs the thorough\_probe to thoroughly

check the performance of the Adaptive Server.

transitional mode Occurs when Adaptive Server shifts from failed over mode to normal

companion mode; is typically of very short duration.

# Index

| Symbols                                           | add login for probe 128, 188, 310                       |
|---------------------------------------------------|---------------------------------------------------------|
| ::= (BNF notation)                                | add role command 299                                    |
| in SQL statements xix                             | add user 128, 188, 310                                  |
| , (comma)                                         | adding entries in the sql.ini file                      |
| in SQL statements xix                             | for Windows NT 283                                      |
| {} (curly braces)                                 | adding nodes                                            |
| in SQL statements xix                             | Sun Cluster 3.0 active-passive 200                      |
| () (parentheses)                                  | alter role command 299                                  |
| in SQL statements xix                             | ASE_HA.sh script editing                                |
|                                                   | for DEC 106                                             |
| [] (square brackets) in SQL statements xix        | for HP 53                                               |
| III SQL statements XIX                            | for IBM 81                                              |
|                                                   | asymmetric                                              |
| A                                                 | companion configuration 64, 89, 110, 142, 169, 222, 239 |
|                                                   | asymmetric configurations 19–22                         |
| Active 119                                        | described 19                                            |
| active-active setups                              | for Windows NT 287                                      |
| configuration Sun Cluster v3.0 128                | performance of Adaptive Server in 20                    |
| active-passive setups 182                         | asymmetric mode                                         |
| client configuration 182                          | add role command 299                                    |
| configuring Sun Clusters 3.0 181                  | alter role command 299                                  |
| interface entries, Sun Clusters 3.0 185           | create database command 299                             |
| Sun Clusters 3.0 177                              | create role command 299                                 |
| Adaptive Server                                   | defined 309                                             |
| changing domain administration accounts for       | disk init command 300                                   |
| Windows NT 282                                    | disk mirror command 300                                 |
| considerations forIBM 74                          | disk remirror command 300                               |
| performance in asymmetric configuration 20        | disk resize command 300                                 |
| performance in symmetric configuration 22         | disk unmirror command 300                               |
| two-phase commit transactions and 10              | drop database command 300                               |
| Adaptive Server adding entries in interfaces file | drop role command 299                                   |
| active-active during failover 123                 | grant command 300                                       |
| for DEC 101                                       | revoke command 300                                      |
| for HP 46                                         | shutdown command 300                                    |
| for IBM 76                                        | shutdown with nowait command 300                        |
| for SGI 235                                       | asymmetrical, defined 309                               |
| for Sun 2.2 159                                   | audit trails and failover 24                            |
| for Sun 3.0, active-passive 185                   | auditing                                                |
| for Veritas 210                                   | configuration parameters 23                             |

| setting options 23                                    | for DEC 114                                          |
|-------------------------------------------------------|------------------------------------------------------|
|                                                       | for IBM 94                                           |
|                                                       | for Sun 2.2 173                                      |
| _                                                     | for Sun 3.0 active-active 147                        |
| В                                                     | for Veritas 3.5 226                                  |
| Backus Naur Form (BNF) notation xix                   | companion servers                                    |
| BNF notation in SQL statements xix                    | configuring for IBM 88                               |
| brackets. See square brackets []                      | configuring for Sun 2.2 169                          |
| ordeness. See square ordeness [ ]                     | configuring for Sun 3.0 active-active 140            |
|                                                       | configuring for Veritas 220                          |
|                                                       | defined 309                                          |
| C                                                     | determining mode of 28                               |
|                                                       | failback mode 27                                     |
| case sensitivity                                      | modes of 26                                          |
| in SQL xx                                             | naming with @@hacmpservername 297                    |
| client connections                                    | normal companion mode 26                             |
| cluster locks, for 17                                 | resuming from normal companion to suspended          |
| failover and 13                                       | mode 27                                              |
| cluster                                               | single-server mode 26                                |
| active-active setups Sun 3.0 177                      | suspended mode 27                                    |
| active-passive setup Sun 3.0 177                      | Component Integration Services (CIS), creating proxy |
| defined 309                                           | databases with 32                                    |
| described 6                                           | configuration                                        |
| Cluster Administrator in Windows NT 289               | symmetric 66, 90                                     |
| cluster locks                                         | configuration active-passive client 182              |
| client connections for 17                             | configuration parameters, verifying                  |
| cluster-wide locks 16                                 | for DEC 103                                          |
| High Availability node, in 16                         | for IBM 78                                           |
| releasing 16                                          | for SGI 237                                          |
| clusterlock option in <b>dbcc ha_admin</b> option 306 | for Sun 2.2 163                                      |
| @@cmpstate global variable 28                         | for Sun 3.0 active-active 127                        |
| comma (,)                                             | for Sun 3.0 active-passive 187                       |
| in SQL statements xix                                 | for Veritas 214                                      |
| companion                                             | for Windows NT 285                                   |
| asymmetric configuration 64, 89, 110, 142, 169, 222,  | configuration requirements                           |
| 239                                                   | for DEC 99                                           |
| companion cluster and disk mirroring 9                | for HP 45                                            |
| companion failover 11                                 | for IBM 74                                           |
| companion mode                                        | for SGI 231                                          |
| dropping 147<br>for DEC 116                           | configurations                                       |
|                                                       | asymmetric 19–22                                     |
| for HP 68<br>for IBM 96                               | Cluster Administrator in Windows NT 289              |
|                                                       | Microsoft Cluster Server (MSCS) in Windows NT        |
| for Sun 2.2 173<br>for Veritas 227                    | 291                                                  |
|                                                       | symmetric 19–22, 144                                 |
| suspending Sun 3.0 active-active 146                  | verifying Microsoft Cluster Server (MSCS) in         |
| companion mode, suspending                            | verifying whorosoft cluster berver (wides) in        |

| Windows NT 291                                     | curly braces ({}) in SQL statements xix         |
|----------------------------------------------------|-------------------------------------------------|
| configurations asymmetric                          |                                                 |
| for Windows NT 287                                 |                                                 |
| configurations, symmetric for DEC 111              | D                                               |
| for SGI 240                                        |                                                 |
| for Sun 2.2 171                                    | database IDs and failover 301                   |
| for Veritas 3.5 223                                | databases                                       |
| for Windows NT 288                                 | creating proxy 32                               |
| configuring                                        | proxy 31–36                                     |
| active-active in Sun 3.0 119                       | required number of open databases 5             |
| active-passive setup Sun Clusters 3.0 182          | dbcc dbrepair option<br>dropproxydb option 306  |
| Adaptive Servers 4                                 | dbcc ha_admin option 16, 305                    |
| companion servers for auditing 23                  | clusterlock 306                                 |
| High Availability 201–??                           | described 295                                   |
| Sun cluster 3.0 active-passive                     | drop_failoverdb option 306                      |
| •                                                  | prepare_failback option 296                     |
| 177–204                                            | rollback_failback option 296, 305               |
| parameters for auditing 23                         | rollback_failover option 296                    |
| resource group manually 149, 201                   | second points of failure 296                    |
| Sun Cluster v3.0 active-active 128                 | session 306                                     |
| configuring active-active                          | state_machine option 306                        |
| for Sun 3.0 119–155                                | DEC configuration 99–118                        |
| configuring active-passive Sun 3.0                 | adding entries in interfaces files 101          |
| operating system 178                               | adding local servers to sysservers 104          |
| configuring active-passive Sun 3.0 for High        | adding secondary companions to sysservers 104   |
| Availability 178                                   | adding thresholds to master log 103             |
| configuring High Availability                      | creating new default devices 104                |
| for DEC 99–118                                     | dropping companion mode 116                     |
| for HP 45–71                                       | editing ASE_HA.sh script 106                    |
| for IBM 73–98                                      | failing back manually 113                       |
| for Sun 2.2 157–176                                | failover log location 118                       |
| for Veritas 207–229                                | ha_role sp_companion 105                        |
| for Windows NT 281–294                             | installhasvss script 105                        |
| configuring Sun 3.0 active-active operating system | installing Adaptive Server 100                  |
| 119                                                | interfaces files, adding entries in 101         |
| connection failover 11                             | parameters, verifying 103                       |
| conventions                                        | primary companions as monitored resource 112    |
| See also syntax                                    | recovering from failed prepare_failback 118     |
| Transact-SQL syntax xix                            | requirements 99                                 |
| used in the Reference Manual xix                   | restarting shut down companion during suspended |
| create                                             | mode 115                                        |
| proxy databases 33                                 | resuming normal companion mode 115              |
| create database command 299                        | sybha executable 102                            |
| degraded performances of 20                        | symmetric configuration 111                     |
| create role command 299                            | troubleshooting failover on TruCluster 117      |
| CTLIB API calls, modifying for failover 307        |                                                 |

| verifying parameters 103                           | described 1, 14                                   |
|----------------------------------------------------|---------------------------------------------------|
| default devices, creating new 125                  | do_advisory option, running 15                    |
| for DEC 104                                        | manual method DEC 113                             |
| for HP 49                                          | manual method in IBM 93                           |
| for IBM 79                                         | performing 15                                     |
| for SGI 235                                        | primary companion Sun 2.2 172                     |
| for Sun 2.2 161                                    | primary companion Sun 3.0 active-active 145       |
| for Windows NT 284                                 | primary node DEC 113                              |
| default devices, creating new                      | primary node IBM 92                               |
| for Veritas 3.5 212                                | sp_companion, issuing 15                          |
| devices, required number of 5                      | <b>sp_companion</b> , syntax for 15               |
| disk failures and failover 8                       | failover                                          |
| disk init command 300                              | adding entries in Adaptive Server interface files |
| disk mirror command 300                            | during failover Sun 3.0 active-active 123         |
| disk mirroring and companion clusters 9            | administering Sun 3.0 active-active 145           |
| disk remirror command 300                          | applications running with 6                       |
| disk resize command 300                            | audit trails and 24                               |
| disk unmirror command 300                          | changes in system procedures caused by 301        |
| do_advisory option                                 | client connections and 13                         |
| described 37                                       | companion failover 11                             |
| failback, running in 15                            | configuration considerations 8                    |
| for Sun 41                                         | configuring datatypes for 10                      |
| group attributes 38                                | configuring in HP 51                              |
| output of 41                                       | configuring in Windows NT 286                     |
| domain                                             | connection failover 11                            |
| administration accounts in Windows NT, changing    | database IDs and 301                              |
| 282                                                | dbcc ha_admin option 305                          |
| checks during failover 301                         | defined 309, 310                                  |
| domains 29                                         | described 1, 11                                   |
| drop database command 300                          | disk failures and 8                               |
| drop role command 299                              | disk mirroring and 8                              |
| drop_failoverdb option in dbcc ha_admin option 306 | domain checks during 301                          |
| dropproxydb option in                              | domains used in 29                                |
| dbcc dbrepair option 306                           | hafailover label in interfaces file 13            |
| dtm lock timeout period command 301                | High Availability 6                               |
| •                                                  | illustrated 13                                    |
|                                                    | modes 25–27                                       |
| _                                                  | modifying CTLIB API calls 307                     |
| E                                                  | requirements 4                                    |
| error message 18750 in IBM 97                      | sequential steps for 1, 11                        |
|                                                    | stable mode 25                                    |
|                                                    | sybsecurity and 24                                |
| _                                                  | sysdevices, mapping 12                            |
| F                                                  | system failover 11                                |
| failback 27                                        | system procedures with database-wide changes and  |
| defined 309                                        | 304                                               |
|                                                    |                                                   |

| system procedures with server-wide changes and                                                                                                    | defined 310                                                                                                    |    |
|----------------------------------------------------------------------------------------------------|----------------------------------------------------------------------------------------------------|----|
| 303                                                                                                    | failover and 6                                                                                                    |    |
| table locks and 301                                                                                                    | installing stored procedures in HP 50                                                                                                    |    |
| transitional mode 25                                                                                                    | nodes, cluster locks in 16                                                                                                    |    |
| user logins in 13                                                                                                    | subsystem 6                                                                                                    |    |
| failover adding entries interface files during failover                                                                                                    | HP configuration 45–71                                                                                                    |    |
| for Sun 159                                                                                                    | \$SYBASE 47                                                                                                    |    |
| for Veritas 3.5 210                                                                                                    | adding local server to sysservers 49                                                                                                    |    |
| failover, adding entries in sql.ini files during                                                                                                    | 8                                                                                                    | 49 |
| for Windows NT 283                                                                                                    | creating new default device 49                                                                                                    |    |
| failover, administering                                                                                                    | dropping companion mode 68                                                                                                    |    |
| for DEC 113                                                                                                    | editing ASE_HA.sh script 53                                                                                                    |    |
| for IBM 92                                                                                                    | failover 51                                                                                                    |    |
| for Sun 2.2 171                                                                                                    | ha_role sp_companion 50                                                                                                    |    |
| for Veritas 3.5 224                                                                                                    | installhasvss script 50                                                                                                    |    |
| failover, logs location                                                                                                    | installing Adaptive Server 46                                                                                                    |    |
| for DEC 118                                                                                                    | interfaces files, adding entries in 46                                                                                                    |    |
| for IBM 98                                                                                                    | package configuration 52                                                                                                    |    |
| fallback in active-passive Sun Clusters 3.0 182                                                                                                    | package control script in 59                                                                                                    |    |
|                                                                                                    | parameters, verifying 50                                                                                                    |    |
|                                                                                                    | preparing Adaptive Server 46                                                                                                    |    |
| •                                                                                                    | requirements 45                                                                                                    |    |
| G                                                                                                    | sybha executable 47                                                                                                    |    |
| grant command 300                                                                                                    |                                                                                                    |    |
| grant command 500                                                                                                    |                                                                                                    |    |
| grant command 500                                                                                                    |                                                                                                    |    |
|                                                                                                    | I                                                                                                    |    |
| H                                                                                                    | <del>-</del>                                                                                                    |    |
| н                                                                                                    | IBM configuration 73–98 \$SYBASE 77                                                                                                    |    |
| H<br>ha_role                                                                                                    | IBM configuration 73–98                                                                                                    |    |
| H ha_role sp_companion, in Windows NT 285                                                                                                    | IBM configuration 73–98 \$SYBASE 77 Adaptive Server, installing 75                                                                                                    |    |
| H ha_role sp_companion, in Windows NT 285 ha_role sp_companion 126                                                                                                    | IBM configuration 73–98 \$SYBASE 77 Adaptive Server, installing 75 adding local servers to sysservers 80                                                                                                    | 80 |
| H ha_role sp_companion, in Windows NT 285 ha_role sp_companion 126 for IBM 81                                                                                                    | IBM configuration 73–98 \$SYBASE 77 Adaptive Server, installing 75 adding local servers to sysservers 80 adding secondary companions to sysservers                                                                                                    | 80 |
| H ha_role sp_companion, in Windows NT 285 ha_role sp_companion 126 for IBM 81 ha_role sp_companion                                                                                                    | IBM configuration 73–98 \$SYBASE 77 Adaptive Server, installing 75 adding local servers to sysservers 80 adding secondary companions to sysservers adding thresholds to master log 79                                                                                                    | 80 |
| H ha_role sp_companion, in Windows NT 285 ha_role sp_companion 126 for IBM 81 ha_role sp_companion for DEC 105                                                                                                    | IBM configuration 73–98 \$SYBASE 77 Adaptive Server, installing 75 adding local servers to sysservers 80 adding secondary companions to sysservers adding thresholds to master log 79 companion servers for failover 88                                                                                                    | 80 |
| H ha_role sp_companion, in Windows NT 285 ha_role sp_companion 126 for IBM 81 ha_role sp_companion for DEC 105 for HP 50                                                                                                    | IBM configuration 73–98 \$SYBASE 77 Adaptive Server, installing 75 adding local servers to sysservers 80 adding secondary companions to sysservers adding thresholds to master log 79 companion servers for failover 88 creating new default devices 79                                                                                                    | 80 |
| H ha_role sp_companion, in Windows NT 285 ha_role sp_companion 126 for IBM 81 ha_role sp_companion for DEC 105 for HP 50 for SGI 236                                                                                                    | IBM configuration 73–98 \$SYBASE 77 Adaptive Server, installing 75 adding local servers to sysservers 80 adding secondary companions to sysservers adding thresholds to master log 79 companion servers for failover 88 creating new default devices 79 dropping companion mode 96                                                                                                    | 80 |
| H ha_role sp_companion, in Windows NT 285 ha_role sp_companion 126 for IBM 81 ha_role sp_companion for DEC 105 for HP 50 for SGI 236 for Sun 2.2 163                                                                                                    | IBM configuration 73–98 \$SYBASE 77 Adaptive Server, installing 75 adding local servers to sysservers 80 adding secondary companions to sysservers adding thresholds to master log 79 companion servers for failover 88 creating new default devices 79 dropping companion mode 96 editing ASE_HA.sh script 81                                                                                                    | 80 |
| H ha_role sp_companion, in Windows NT 285 ha_role sp_companion 126 for IBM 81 ha_role sp_companion for DEC 105 for HP 50 for SGI 236 for Sun 2.2 163 for Veritas 3.5 213                                                                                                    | IBM configuration 73–98 \$SYBASE 77 Adaptive Server, installing 75 adding local servers to sysservers 80 adding secondary companions to sysservers adding thresholds to master log 79 companion servers for failover 88 creating new default devices 79 dropping companion mode 96 editing ASE_HA.sh script 81 error message 18750 97                                                                                                    | 80 |
| H ha_role sp_companion, in Windows NT 285 ha_role sp_companion 126 for IBM 81 ha_role sp_companion for DEC 105 for HP 50 for SGI 236 for Sun 2.2 163 for Veritas 3.5 213 HACMP                                                                                                    | IBM configuration 73–98 \$SYBASE 77 Adaptive Server, installing 75 adding local servers to sysservers 80 adding secondary companions to sysservers adding thresholds to master log 79 companion servers for failover 88 creating new default devices 79 dropping companion mode 96 editing ASE_HA.sh script 81 error message 18750 97 failing back manually 93                                                                                                    | 80 |
| H ha_role sp_companion, in Windows NT 285 ha_role sp_companion 126 for IBM 81 ha_role sp_companion for DEC 105 for HP 50 for SGI 236 for Sun 2.2 163 for Veritas 3.5 213 HACMP configuring resource groups in IBM 87                                                                                                    | IBM configuration 73–98 \$SYBASE 77 Adaptive Server, installing 75 adding local servers to sysservers 80 adding secondary companions to sysservers adding thresholds to master log 79 companion servers for failover 88 creating new default devices 79 dropping companion mode 96 editing ASE_HA.sh script 81 error message 18750 97 failing back manually 93 failover log location 98                                                                                                    | 80 |
| H ha_role sp_companion, in Windows NT 285 ha_role sp_companion 126 for IBM 81 ha_role sp_companion for DEC 105 for HP 50 for SGI 236 for Sun 2.2 163 for Veritas 3.5 213 HACMP configuring resource groups in IBM 87 troubleshooting for AIX in IBM 96                                                                                                    | IBM configuration 73–98 \$SYBASE 77 Adaptive Server, installing 75 adding local servers to sysservers 80 adding secondary companions to sysservers adding thresholds to master log 79 companion servers for failover 88 creating new default devices 79 dropping companion mode 96 editing ASE_HA.sh script 81 error message 18750 97 failing back manually 93 failover log location 98 ha_role sp_companion 81                                                                                | 80 |
| H ha_role sp_companion, in Windows NT 285 ha_role sp_companion 126 for IBM 81 ha_role sp_companion for DEC 105 for HP 50 for SGI 236 for Sun 2.2 163 for Veritas 3.5 213 HACMP configuring resource groups in IBM 87 troubleshooting for AIX in IBM 96 @@hacmpservername global variable 297                                                                         | IBM configuration 73–98 \$SYBASE 77 Adaptive Server, installing 75 adding local servers to sysservers 80 adding secondary companions to sysservers adding thresholds to master log 79 companion servers for failover 88 creating new default devices 79 dropping companion mode 96 editing ASE_HA.sh script 81 error message 18750 97 failing back manually 93 failover log location 98 ha_role sp_companion 81 HACMP resource groups 87                                                       | 80 |
| H ha_role sp_companion, in Windows NT 285 ha_role sp_companion 126 for IBM 81 ha_role sp_companion for DEC 105 for HP 50 for SGI 236 for Sun 2.2 163 for Veritas 3.5 213 HACMP configuring resource groups in IBM 87 troubleshooting for AIX in IBM 96 @@hacmpservername global variable 297 hafailover label, adding in interfaces file 13                          | IBM configuration 73–98 \$SYBASE 77 Adaptive Server, installing 75 adding local servers to sysservers 80 adding secondary companions to sysservers adding thresholds to master log 79 companion servers for failover 88 creating new default devices 79 dropping companion mode 96 editing ASE_HA.sh script 81 error message 18750 97 failing back manually 93 failover log location 98 ha_role sp_companion 81 HACMP resource groups 87 installhasvss script 80                               | 80 |
| H ha_role sp_companion, in Windows NT 285 ha_role sp_companion 126 for IBM 81 ha_role sp_companion for DEC 105 for HP 50 for SGI 236 for Sun 2.2 163 for Veritas 3.5 213 HACMP configuring resource groups in IBM 87 troubleshooting for AIX in IBM 96 @@hacmpservername global variable 297 hafailover label, adding in interfaces file 13 high availability 1, 310 | IBM configuration 73–98 \$SYBASE 77 Adaptive Server, installing 75 adding local servers to sysservers 80 adding secondary companions to sysservers adding thresholds to master log 79 companion servers for failover 88 creating new default devices 79 dropping companion mode 96 editing ASE_HA.sh script 81 error message 18750 97 failing back manually 93 failover log location 98 ha_role sp_companion 81 HACMP resource groups 87 installhasvss script 80 installing Adaptive Server 75 | 80 |
| H ha_role sp_companion, in Windows NT 285 ha_role sp_companion 126 for IBM 81 ha_role sp_companion for DEC 105 for HP 50 for SGI 236 for Sun 2.2 163 for Veritas 3.5 213 HACMP configuring resource groups in IBM 87 troubleshooting for AIX in IBM 96 @@hacmpservername global variable 297 hafailover label, adding in interfaces file 13                          | IBM configuration 73–98 \$SYBASE 77 Adaptive Server, installing 75 adding local servers to sysservers 80 adding secondary companions to sysservers adding thresholds to master log 79 companion servers for failover 88 creating new default devices 79 dropping companion mode 96 editing ASE_HA.sh script 81 error message 18750 97 failing back manually 93 failover log location 98 ha_role sp_companion 81 HACMP resource groups 87 installhasvss script 80                               | 80 |

| preparing Adaptive Server 75                                     | L                                                     |
|------------------------------------------------------------------|-------------------------------------------------------|
| primary companions as monitored resource 91                      |                                                       |
| recovering from failed prepare_failback 97                       | local servers, adding with sysservers                 |
| requirements 74                                                  | for DEC 104<br>for HP 49                              |
| restarting shut down companion during suspended mode             |                                                       |
| 94                                                               | for IBM 80                                            |
| resuming normal companion mode 95                                | for SGI 236                                           |
| troubleshooting failover on HACMP 96                             | for Sun 2.2 162                                       |
| IBMconfiguration                                                 | for Sun 3.0 active-active 125                         |
| sybha executable 77                                              | for Veritas 3.5 212                                   |
| installhasvss script                                             | for Windows NT 284                                    |
| for IBM 80                                                       | logins                                                |
| for SGI 237                                                      | failover, in 13                                       |
| for Sun 2.2 162                                                  | requirements 5                                        |
| for Veritas 3.5 213                                              | logs                                                  |
| installing stored procedures 9                                   | adding thresholds in master log SGI 238               |
| re-installing 295                                                | adding thresholds in master log Sun 3.0 active-active |
| installing                                                       | 127                                                   |
| for DEC 100                                                      | adding thresholds in master log Sun 3.0 active-       |
| for HP 46                                                        | passive 187                                           |
| for IBM 75                                                       | adding thresholds in master log Veritas 3.5 214       |
| for SGI 233                                                      | failover log location DEC 118                         |
| for Sun 2.2 158                                                  | failover log location IBM 98                          |
| for Veritas 3.5 210                                              | location Sun 2.2 176                                  |
| for Windows NT 282                                               | location Sun 3.0 active-active 155                    |
| installmaster script                                             | location Sun 3.0 active-passive 204                   |
| running installhasvss before 9                                   | location Veritas 3.5 229                              |
| stored procedures for failover and 9                             | logs, adding thresholds in master log                 |
| insthasy script                                                  | for Sun 2.2 163                                       |
| -                                                                |                                                       |
| installing High Availability stored procedures in Windows NT 285 |                                                       |
|                                                                  | 3.5                                                   |
| installing stored procedures 9 interfaces files                  | M                                                     |
|                                                                  | manual failback                                       |
| adding entries during failover active-active 123 for DEC 101     | for DEC 113                                           |
| for HP 46                                                        | for IBM 93                                            |
|                                                                  | master log, adding thresholds                         |
| for IBM 76<br>for SGI 235                                        | for DEC 103                                           |
|                                                                  | for IBM 79                                            |
| for SGI during failover 235                                      | for SGI 238                                           |
| for Sun 2.2 159                                                  | for Sun 2.2 163                                       |
| for Sun 2.2 during failover 159                                  | for Sun 3.0 active-active 127                         |
| for Sun 3.0 active-active 122                                    | for Sun 3.0 active-passive 187                        |
| for Sun 3.0, active-passive 185                                  | for Veritas 3.5 214                                   |
| for Veritas 210                                                  | Microsoft Cluster Server (MSCS) in Windows NT 291     |
| for Veritas 3.5 during failover 210                              | modes                                                 |
| hafailover label, adding 13                                      | @@cmpstate, determining with 28                       |
|                                                                  | r                                                     |

| companion servers 26                                   | for IBM 78                                  |
|--------------------------------------------------------|---------------------------------------------|
| failback 27                                            | for SGI 237                                 |
| normal companion 26                                    | for Sun 2.2 163                             |
| resuming from normal companion to suspended            | for Sun 3.0 active-active 127               |
| 27                                                     | for Sun 3.0 active-passive 187              |
| suspended 27                                           | for Veritas 214                             |
| Monitoring tables, installing with high availability 8 | for Windows NT 285                          |
| MSCS (Microsoft Cluster Server) in Windows NT          | parentheses ()                              |
| 291                                                    | in SQL statements xix                       |
|                                                        | prepare_failback                            |
|                                                        | dbcc ha_admin option 296                    |
|                                                        | recovering from 154                         |
| N                                                      | sp_companion, issuing 15                    |
| node 6                                                 | sp_companion, syntax for 15                 |
| defined 310                                            | prepare_failback, recovering from           |
| non-High Availability connections                      | for DEC 118                                 |
| Sun Clusters 3.0 active-passive 186                    | for IBM 97                                  |
| normal companion mode 26                               | for Sun 2.2 176                             |
| defined 310                                            | for Veritas 3.5 228                         |
| resuming DEC 115                                       | preparing                                   |
| resuming IBM 95                                        | for HP 46                                   |
| resuming Sun 2.2 173                                   | for IBM 75                                  |
| resuming Veritas 3.5 226                               | for SGI 232                                 |
| normal companion mode, resuming in Sun 3.0 active-     | for Sun 2.2 158                             |
| active 147                                             | for Windows NT 282                          |
| number of                                              | primary companions 6                        |
| devices, requirements 5                                | as monitored resource DEC 112               |
| open databases, requirements 5                         | as monitored resource IBM 91                |
| open databases, <b>sp_configure</b> command 6          | defined 310                                 |
| user connections, requirements 5                       | properties for SY.ase file 134, 218         |
| user connections, <b>sp_configure</b> command 6        | proxy databases 31–36                       |
| 3                                                      | commands not used in 34                     |
|                                                        | configuring for failover 31                 |
|                                                        | create when 33                              |
| 0                                                      | creating 32                                 |
| open databases, required number of 5                   | defined 310                                 |
| open damenses, required number of                      | size 33                                     |
|                                                        | <b>sp_dboption</b> command and 35           |
|                                                        | system procedures, issuing 35               |
| P                                                      | updating manually 35                        |
| package                                                | - ·                                         |
| configuration in HP 52                                 |                                             |
| control script, creating in HP 59                      |                                             |
| parameters verifying configurations                    | Q                                           |
| for DEC 103                                            | quorum attributes of <b>sp_companion</b> 42 |
| for HP 50                                              |                                             |
| 101 111 00                                             |                                             |

| R                                                              | modes of 26                                         |
|----------------------------------------------------------------|-----------------------------------------------------|
|                                                                | naming with @@hacmpservername 297                   |
| recovering from failed <b>prepare_failback</b> 154 for DEC 118 | session option in <b>dbcc ha_admin</b> option 306   |
| for IBM 97                                                     | SGI                                                 |
| for Sun 2.2 176                                                | administering failover 267                          |
| for Veritas v3.5 228                                           | administering high availability 266–272             |
| re-installing                                                  | bringing primary resource group online 266          |
| installhasvss script 295                                       | bringing secondary resource group online 266        |
| remote servers adding with sysservers in                       | calls to applications 273                           |
| HP 49                                                          | configuration requirements 231                      |
| requirements                                                   | configure interfaces files, adding entries in 235   |
| failover 4                                                     | configuring \$SYBASE 234                            |
| resources 5                                                    | configuring ha_role sp_companion 236                |
| resource groups                                                | configuring installhasvss script 237                |
| configuring in HACMP in IBM 87                                 | configuring interfaces files during failover 235    |
| resource requirements 5                                        | configuring IRIX FailSafe 241–266                   |
| resuming operations 1, 14                                      | configuring parameters, verifying 237               |
| revoke command 300                                             | configuring symmetric configuration 240             |
| rollback_failback option                                       | configuring, adding local servers to sysservers 236 |
| dbcc ha_admin 296                                              | configuring, adding secondary companions to         |
| _                                                              | sysservers 236                                      |
| in <b>dbcc ha_admin</b> option 305                             | configuring, adding thresholds to master log 238    |
|                                                                | creating new default devices 235                    |
|                                                                | defining Adaptive Server resources, primary 258     |
| S                                                              | defining Adaptive Server resources, secondary 260   |
|                                                                | defining failover policies on primary node 249      |
| secondary companions 6                                         | defining failover policies on secondary node 250    |
| defined 310                                                    | defining file system resource, primary 254          |
| servers                                                        | defining logical volume resource, primary node      |
| failback mode 27                                               | 252                                                 |
| normal companion mode 26                                       | defining logical volume resource, secondary node    |
| resuming from normal companion to suspended mode               | 253                                                 |
| 27                                                             | defining primary node 245                           |
| suspended mode 27                                              | defining resource groups, primary node 262          |
| SYB_HACMP 9                                                    | defining resource groups, secondary node 264        |
| servers adding, secondary companion with sysservers            | defining secondary node 247                         |
| for DEC 104                                                    | defining the cluster 252                            |
| for IBM 80                                                     | defining the file system resource, secondary 256    |
| for SGI 236                                                    | failing back to primary 267–270                     |
| for Sun 2.2 162                                                | inadvertently shutting down secondary 276           |
| for Sun 3.0 active-active 126                                  | installing Adaptive Server 233                      |
| for Veritas 3.5 213                                            | installing Sybase licenses 234                      |
| for Windows NT 284                                             | installing the FailSafe scripts 243                 |
| servers, adding                                                | location of FailSafe logs 276                       |
| local with sysservers in HP 49                                 | manually mounting the file systems 279              |
| remote with sysservers in HP 49                                | preparing Adaptive Server 232                       |
| servers, companion                                             |                                                     |

| recovering from failed, manual prepare_failback                | insthasy script and 9                                |
|----------------------------------------------------------------|------------------------------------------------------|
| 275                                                            | Sun 2.2                                              |
| starting the FailSafe configuration tool 244                   | See also Sun 3.0                                     |
| starting the high availability services 265                    | Sun 2.2 configuration 157–176                        |
| suspending normal companion 270                                | \$SYBASE 159                                         |
| tailoring IRIX FailSafe for Sybase 272                         | adding local servers to sysservers 162               |
| troubleshooting IRIX FailSafe 274–280                          | adding secondary companions to sysservers 162        |
| various errors from resource groups 277–279                    | adding thresholds to master log 163                  |
| shutdown command 300                                           | companion servers for failover 169                   |
| shutdown companion, restarting                                 | configuring clusters 164                             |
| during suspended mode in DEC 115                               | creating new default devices 161                     |
| during suspended mode in IBM 94                                | dropping companion mode 173                          |
| shutdown with nowait command 300                               | ha_role sp_companion 163                             |
| single system 7                                                | installhasvss script 162                             |
| single-server mode 26                                          | installing Adaptive Server 158                       |
| defined 310                                                    | interfaces files during failover, adding entries in  |
| sp_companion 28                                                | 159                                                  |
| do_advisory option described 37                                | interfaces files, adding entries in 159              |
| failback, issuing during 15                                    | log locations 176                                    |
| failback, syntax for issuing 15                                | parameters, verifying 163                            |
| quorum attributes 42                                           | preparing Adaptive Server 158                        |
| sp_companion do_advisory option 142                            | recovering from failed prepare_failback 176          |
| sp_companion ha_role                                           | resuming normal companion mode 173                   |
| for DEC 105                                                    | sybha executable 160                                 |
| for HP 50                                                      | symmetric configuration 171                          |
| for IBM 81                                                     | troubleshooting failover for Sun 2.2 clusters 174    |
| for SGI 236                                                    | Sun 3.0 active-active                                |
| for Sun 2.2 163                                                | clusters troubleshooting failover 153                |
| for Sun3.0 active-active 126                                   | Sun 3.0 active-active configuration                  |
| for Veritas 3.5 213                                            | add login for probe 128                              |
| for Windows NT 285                                             | add user 128                                         |
| sp_companion prepare_failback command 16                       | adding thresholds to master log 127                  |
| <b>sp_companion</b> resume command 16                          | companion servers for failover 140                   |
| sp_configure command                                           | configuring for High Availability 128                |
| number of open databases 6                                     | dropping companion mode in Sun 3.0 147               |
| number of user connections 6                                   | log locations 155                                    |
| <b>sp_dboption</b> command and proxy databases 35              | parameters, verifying 127                            |
| sql.ini files,adding entries in Adaptive Server in             | recovering from failed prepare_failback 154          |
| Windows NT during failover 283                                 | resuming normal companion mode 147                   |
| square brackets [ ]                                            | sp_companion and do_advisory option 142              |
| in SQL statements xix                                          | steps 136                                            |
| srids requirements 5                                           | symmetric configuration 144                          |
| stable failover mode 25                                        | troubleshooting failover for Sun 3.0 Clusters active |
| <b>state_machine</b> option in <b>dbcc ha_admin</b> option 306 | active 153                                           |
| stored procedures                                              | Sun 3.0 active-passive configuration 201–204         |
| installhasvss script 9                                         | adding login for probe 188                           |

| adding thresholds to master log 187                       | suspended mode 27                        |
|-----------------------------------------------------------|------------------------------------------|
| adding user 188                                           | defined 310                              |
| configuring Sun Clusters 3.0 active-passive 189           | restarting shutdown companion in DEC 115 |
| hardware 178                                              | restarting shutdown companion in IBM 94  |
| interfaces files, adding entries in 185                   | SY.ase file properties 134, 218          |
| log locations 204                                         | SYB_HACMP 9                              |
| operating system 178                                      | installhasvss script and 9               |
| parameters, verifying 187                                 | procedures if dropped accidentally 9     |
| steps 194                                                 | \$SYBASE setting value                   |
| Sun 3.0 configuration                                     | for HP 47                                |
| active-active 119                                         | for IBM 77                               |
| active-active hardware 119                                | for SGI 234                              |
| active-active operating system 119                        | for Sun 2.2 159                          |
| adding local servers to sysservers active-active 125      | sybha executable                         |
| adding login for probe 310                                | running in DEC 102                       |
| adding secondary companions to sysservers active-active   | running in HP 47                         |
| 126                                                       | running in IBM 77                        |
| adding user 310                                           | running in Sun 2.2 160                   |
| creating new default devices for active-active 125        | running in Sun 3.0 active-active 124     |
| ha_role and sp_companion for active-active 126            | running in Veritas 3.5 211               |
| installhasvss script active-active 126                    | sybsecurity and failover 24              |
| installing Adaptive Server High Availability active-      | symbols                                  |
| active 122                                                | in SQL statements xix                    |
| interfaces files during failover, adding entries, active- | symmetric                                |
| active 123                                                | configuration 66, 90                     |
| interfaces files, adding entries active-active 122        | symmetric configuration 19–22, 144       |
| preparing Adaptive Server with High Availability active-  | companion 21                             |
| active 122                                                | for DEC 111                              |
| <b>sybha</b> executable in active-active 124              | for SGI 240                              |
| Sun active-passive Clusters 3.0                           | for Sun 2.2 171                          |
| configuring 189                                           | for Veritas 3.5 223                      |
| Sun Clusters 3.0 177                                      | for Windows NT 288                       |
| active-passive client configuration 182                   | performance of Adaptive Server in 22     |
| active-passive fall back 182                              | symmetric mode                           |
| active-passive fallback 182                               | add role command 299                     |
| active-passive setup 177                                  | alter role command 299                   |
| configuring active-passive setup 182                      | create database command 299              |
| configuring for active-passive setup 181                  | create role command 299                  |
| interface entries for active-passive 185                  | defined 310                              |
| Sun Clusters 3.0 active-active                            | disk init command 300                    |
| configuring resource group manually 149                   | disk mirror command 300                  |
| Sun Clusters 3.0 active-passive                           | disk remirror command 300                |
| adding nodes to node list 200                             | disk resize command 300                  |
| configuring resource group manually 201                   | disk unmirror command 300                |
| high availability connections 186                         | drop database command 300                |
| non-High Availability connections 186                     | drop role command 299                    |
|                                                           |                                          |

| grant command 300                         | troubleshooting failover for                        |
|-------------------------------------------|-----------------------------------------------------|
| revoke command 300                        | HACMP for AIX in IBM 96                             |
| shutdown command 300                      | Sun 2.2 clusters 174                                |
| shutdown with nowait command 300          | Sun 3.0 clusters active-active 153                  |
| syntax conventions, Transact-SQL xix      | TruCluster in DEC 117                               |
| sysdevices, mapping during failover 12    | Veritas 3.5 clusters 227                            |
| sysservers adding secondary companions in | TruCluster                                          |
| HP 49                                     | troubleshooting in DEC 117                          |
| sysservers, adding local servers          | two-phase commit transactions                       |
| for DEC 104                               | Adaptive Server and 10                              |
| for HP 49                                 |                                                     |
| for IBM 80                                |                                                     |
| for SGI 236                               |                                                     |
| for Sun 2.2 162                           | U                                                   |
| for Sun 3.0 active-active 125             | updating proxy databases 35                         |
| for Veritas 3.5 212                       | user                                                |
| for Windows NT 284                        | connections, required number of 5                   |
| sysservers, adding secondary companions   | logins in failover 13                               |
| for DEC 104                               | logins in fullover 15                               |
| for IBM 80                                |                                                     |
| for SGI 236                               |                                                     |
| for Sun 2.2 162                           | V                                                   |
| for Sun 3.0 active-active 126             | Veritas                                             |
| for Veritas 3.5 213                       | configuration interfaces files, adding entries in   |
| for Windows NT 284                        | 210                                                 |
| system failover 11                        | Veritas .5 configuration                            |
| system procedures                         | adding local servers to sysservers 212              |
| changes due to failover 301               | Veritas 3.5                                         |
| proxy databases, issuing in 35            | administering failover 224                          |
| proxy databases, issuing in 33            | Veritas 3.5 clusters                                |
|                                           | configuring 215                                     |
| _                                         | troubleshooting failover 227                        |
| T                                         | Veritas 3.5 configuration                           |
| table locks and failover 301              | adding secondary companions to sysservers 213       |
| thresholds, adding to master log          | adding thresholds to master log 214                 |
| for DEC 103                               | configuring Veritas 3.5 clusters 215                |
| for IBM 79                                | creating new default devices 212                    |
| for SGI 238                               | ha_role sp_companion 213                            |
| for Sun 3.0 active-active 127             | installhasvss script 213                            |
| for Sun 3.0 active-passive 187            | installing Adaptive Server 210                      |
| for Veritas 3.5 214                       | interfaces files during failover, adding entries in |
| thresholds, adding to master log in       | 210                                                 |
| Sun 2.2 163                               | log locations 229                                   |
| transitional failover mode 25             | recovering from failed <b>prepare_failback</b> 228  |
| troubleshooting                           | resuming normal companion mode 226                  |
| dbcc ha_admin option 295                  | sybha executable 211                                |
| and ina_aaiiiiii opaon 275                | Sybila Caccamole 211                                |

symmetric configuration 223
troubleshooting failover for Veritas 3.5 clusters 227
Veritas Cluster Server (VCS) 3.5 207
Veritas configuration 207–229
companion servers for failover 220
dropping companion mode 227
parameters, verifying 214

## W

Windows NT configuration 281-294 adding local servers to sysservers 284 adding secondary companions to sysservers 284 asymmetric configuration 287 changing domain administration accounts after installing 282 Cluster Administrator 289 creating new default devices 284 failover 286 ha\_role and sp\_companion 285 installing Adaptive Server 282 insthasv script 285 Microsoft Cluster Server (MSCS) 291 parameters, verifying 285 preparing Adaptive Server 282 sql.ini files during failover, adding entries in 283 symmetric configuration 288 verifying Microsoft Cluster Server (MSCS) 291 with High Availability active-active install for preparing active-active Sun 3.0